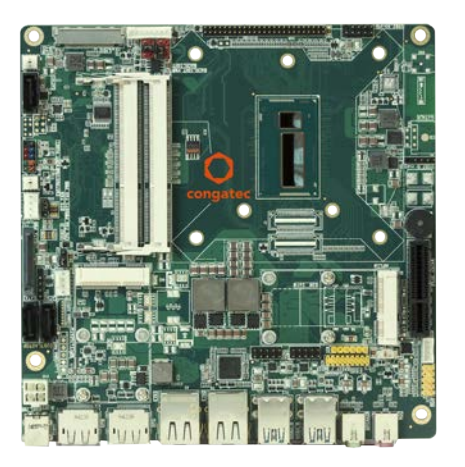

# conga-IC87/IC97 Thin Mini-ITX SBC

Detailed Description Of The congatec Thin Mini-ITX Based On Intel 4/5th Generation U-Series SoC

*User's Guide*

Revision 0.2 (Preliminary)

## Revision History

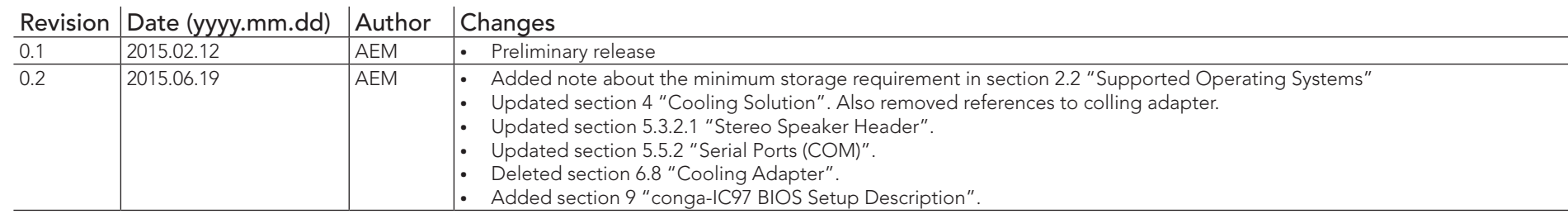

## Preface

This user's guide provides information about the components, features and connectors available on the conga-IC87/IU97 Thin Mini-ITX single board.

## Disclaimer

The information contained within this user's guide, including but not limited to any product specification, is subject to change without notice.

congatec AG provides no warranty with regard to this user's guide or any other information contained herein and hereby expressly disclaims any implied warranties of merchantability or fitness for any particular purpose with regard to any of the foregoing. congatec AG assumes no liability for any damages incurred directly or indirectly from any technical or typographical errors or omissions contained herein or for discrepancies between the product and the user's guide. In no event shall congatec AG be liable for any incidental, consequential, special, or exemplary damages, whether based on tort, contract or otherwise, arising out of or in connection with this user's guide or any other information contained herein or the use thereof.

## Intended Audience

This user's guide is intended for technically qualified personnel. It is not intended for general audiences.

## Lead-Free Designs (RoHS)

All congatec AG products are created from lead-free components and are completely RoHS compliant.

## Electrostatic Sensitive Device

All electronic parts described in this user's guide are electrostatic sensitive devices and are packaged accordingly. Do not open or handle a carrier board or module except at an electrostatic-free workstation. Additionally, do not ship or store electronic devices near strong electrostatic, electromagnetic, magnetic, or radioactive fields unless the device is contained within its original manufacturer's packaging.

## Symbols

The following symbols are used in this user's guide:

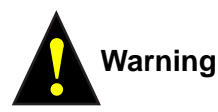

*Warnings indicate conditions that, if not observed, can cause personal injury.*

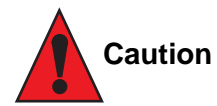

*Cautions warn the user about how to prevent damage to hardware or loss of data.*

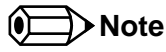

*Notes call attention to important information that should be observed.*

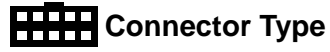

*Describes the connector used on the Single Board Computer.*

## Copyright Notice

Copyright © 2015, congatec AG. All rights reserved. All text, pictures and graphics are protected by copyrights. No copying is permitted without written permission from congatec AG.

congatec AG has made every attempt to ensure that the information in this document is accurate yet the information contained within is supplied "as-is".

## **Trademarks**

Product names, logos, brands, and other trademarks featured or referred to within this user's guide, or the congatec website, are the property of their respective trademark holders. These trademark holders are not affiliated with congatec AG, our products, or our website.

## **Warranty**

congatec AG makes no representation, warranty or guaranty, express or implied regarding the products except its standard form of limited warranty ("Limited Warranty") per the terms and conditions of the congatec entity, which the product is delivered from. These terms and conditions can be downloaded from www.congatec.com. congatec AG may in its sole discretion modify its Limited Warranty at any time and from time to time.

The products may include software. Use of the software is subject to the terms and conditions set out in the respective owner's license agreements, which are available at www.congatec.com and/or upon request.

Beginning on the date of shipment to its direct customer and continuing for the published warranty period, congatec AG represents that the products are new and warrants that each product failing to function properly under normal use, due to a defect in materials or workmanship or due to non conformance to the agreed upon specifications, will be repaired or exchanged, at congatec's option and expense.

Customer will obtain a Return Material Authorization ("RMA") number from congatec AG prior to returning the non conforming product freight prepaid. congatec AG will pay for transporting the repaired or exchanged product to the customer.

Repaired, replaced or exchanged product will be warranted for the repair warranty period in effect as of the date the repaired, exchanged or replaced product is shipped by congatec, or the remainder of the original warranty, whichever is longer. This Limited Warranty extends to congatec's direct customer only and is not assignable or transferable.

Except as set forth in writing in the Limited Warranty, congatec makes no performance representations, warranties, or guarantees, either express or implied, oral or written, with respect to the products, including without limitation any implied warranty (a) of merchantability, (b) of fitness for a particular purpose, or (c) arising from course of performance, course of dealing, or usage of trade.

congatec AG shall in no event be liable to the end user for collateral or consequential damages of any kind. congatec shall not otherwise be liable for loss, damage or expense directly or indirectly arising from the use of the product or from any other cause. The sole and exclusive remedy against congatec, whether a claim sound in contract, warranty, tort or any other legal theory, shall be repair or replacement of the product only.

## **Certification**

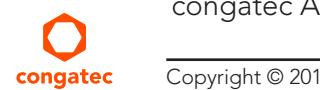

 $F$ **Congatec AG** is certified to DIN EN ISO 9001 standard.

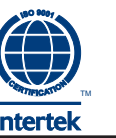

## Technical Support

congatec AG technicians and engineers are committed to providing the best possible technical support for our customers so that our products can be easily used and implemented. We request that you first visit our website at www.congatec.com for the latest documentation, utilities and drivers, which have been made available to assist you. If you still require assistance after visiting our website then contact our technical support department by email at support@congatec.com

## **Terminology**

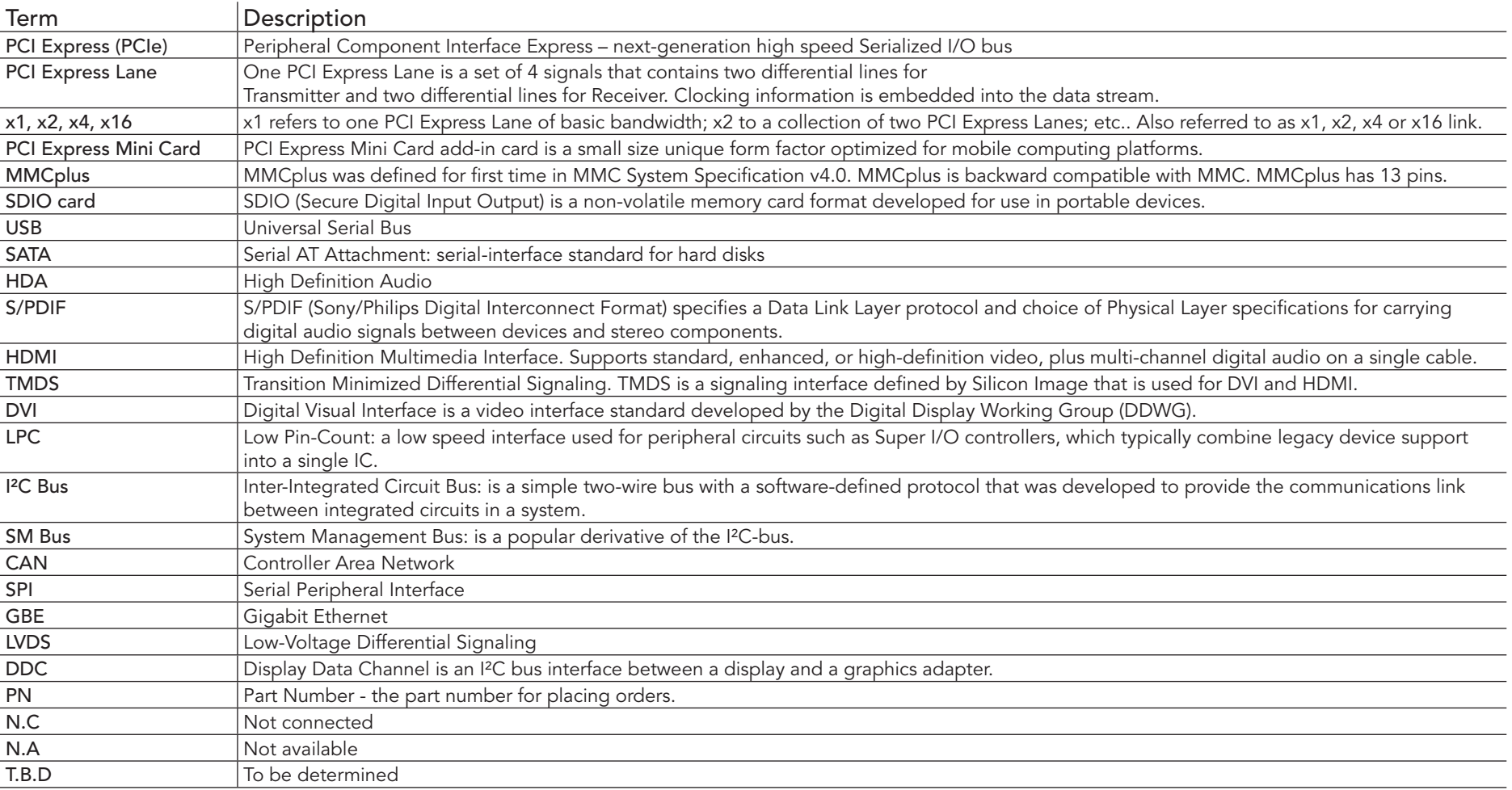

## Contents

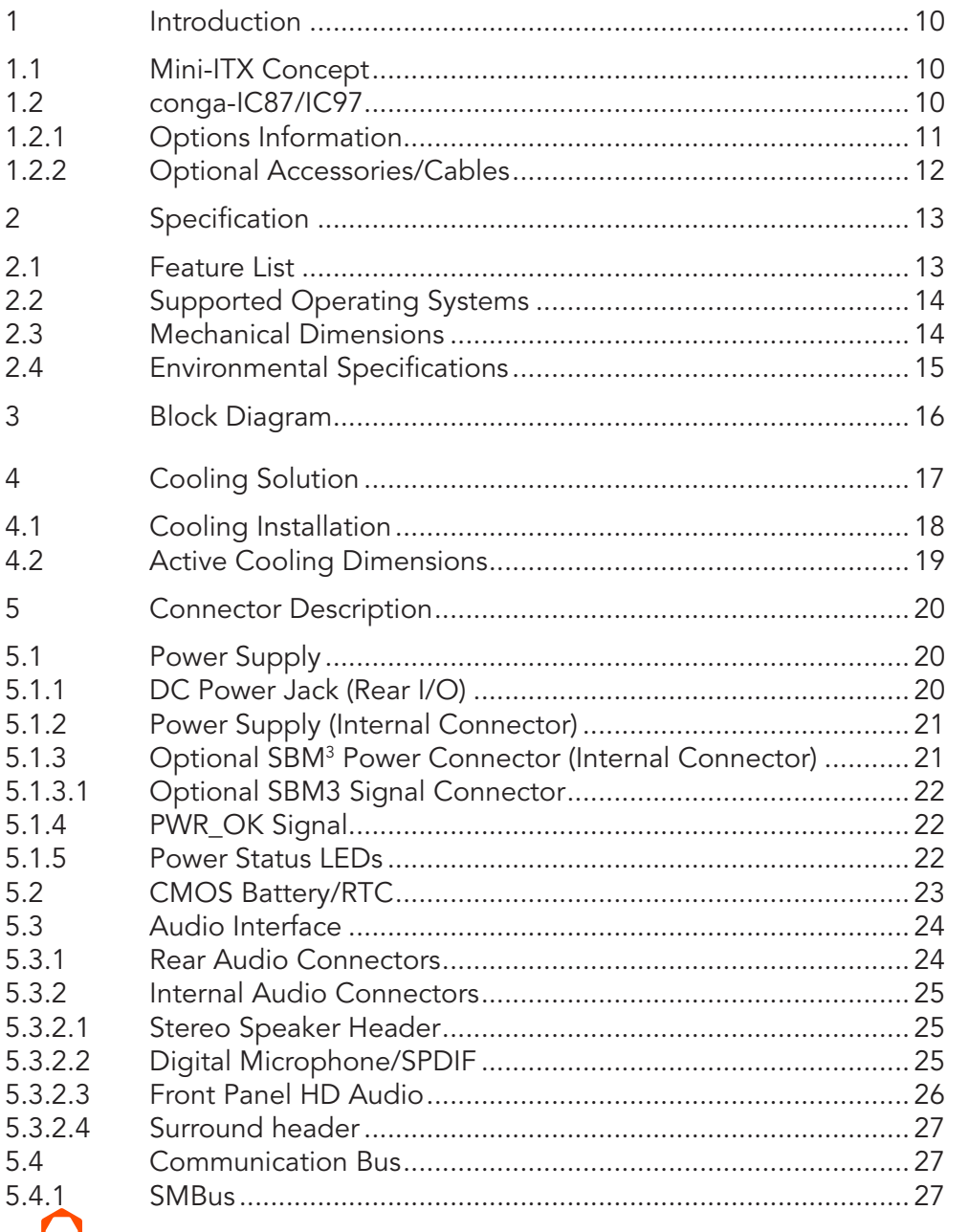

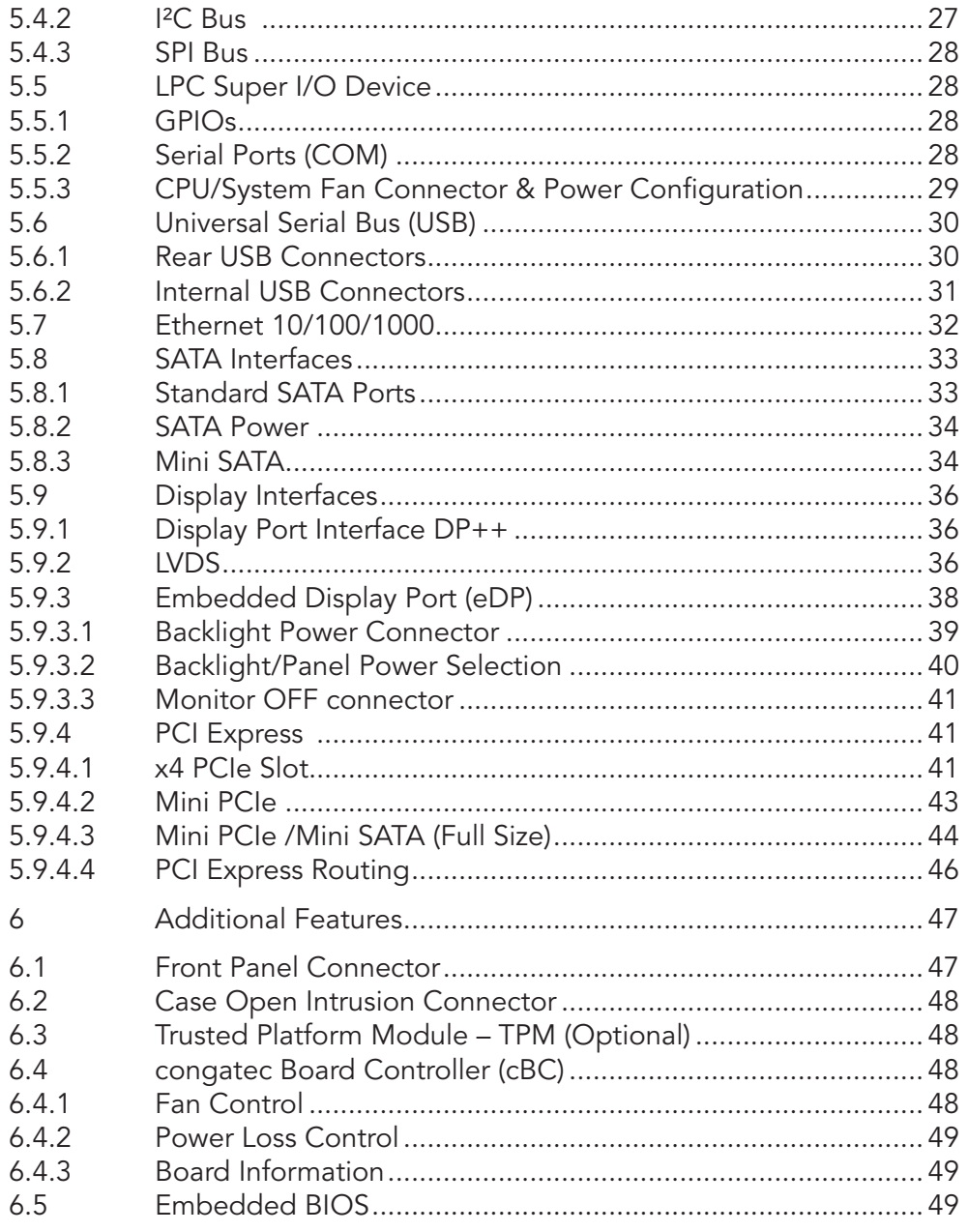

 $5.5$ 

5.6

5.7 5.8

5.9

 $6\overline{6}$  $6.1$  $6.2$  $6.3$  $6.4$ 

6.5

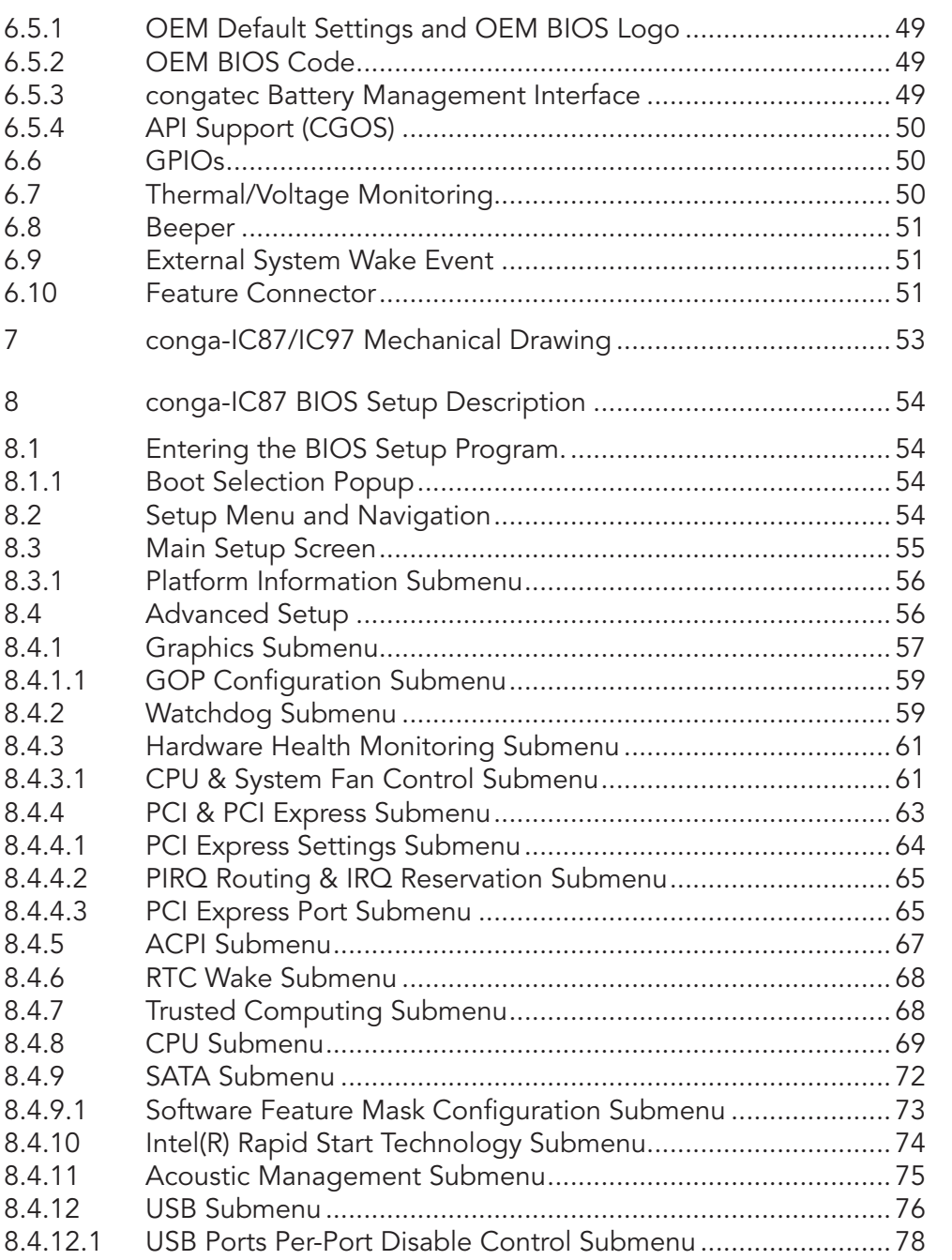

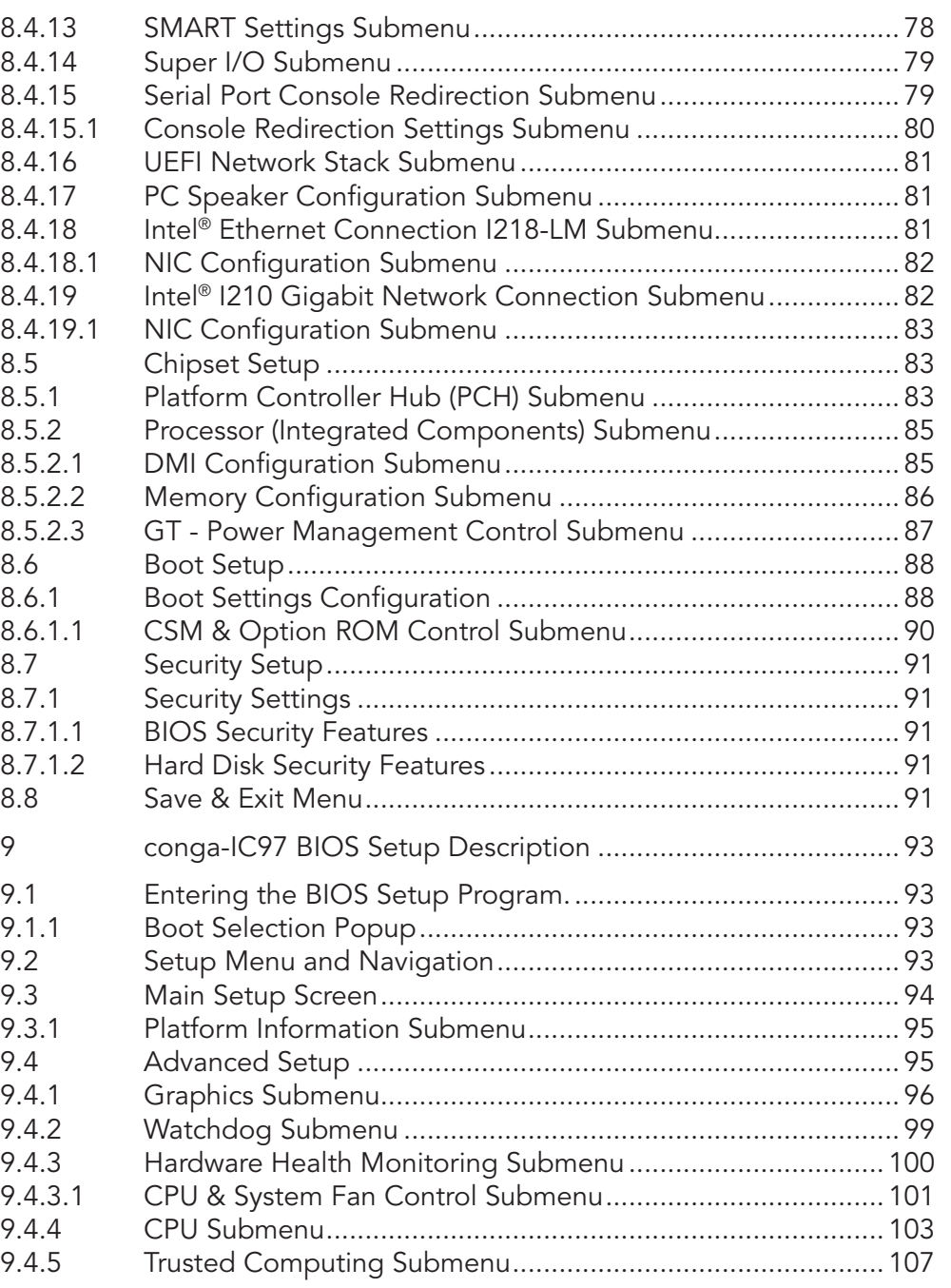

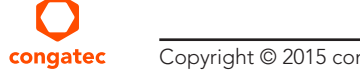

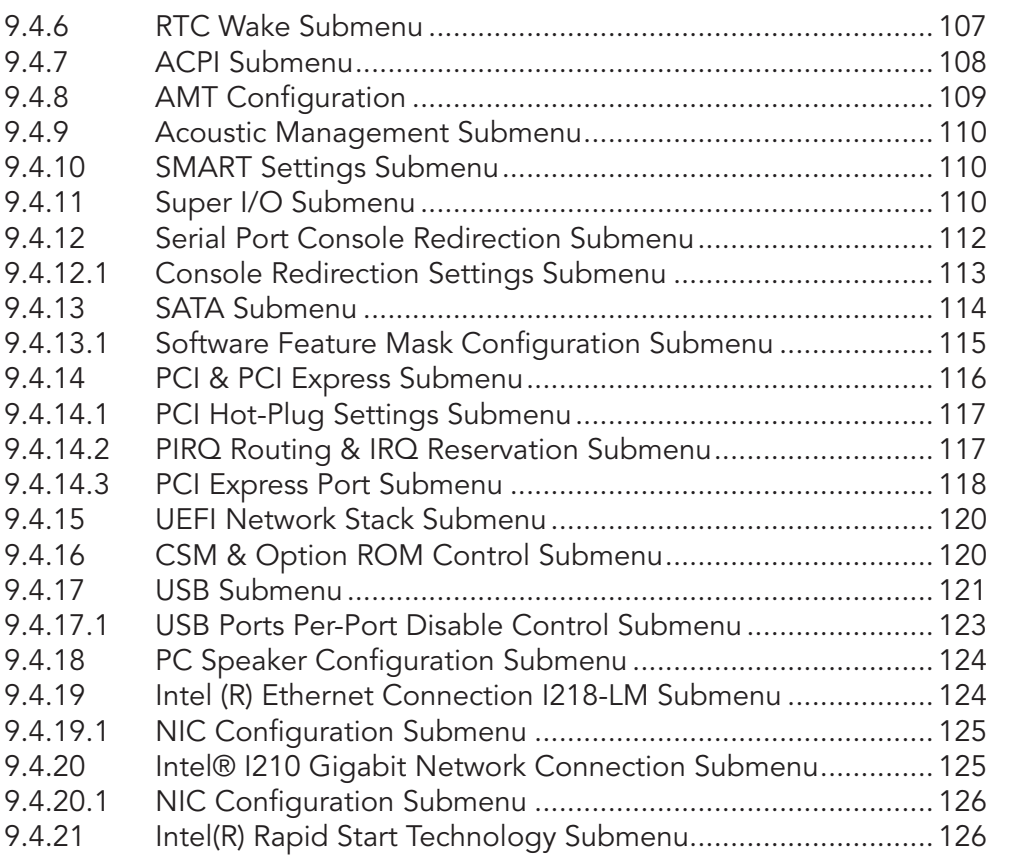

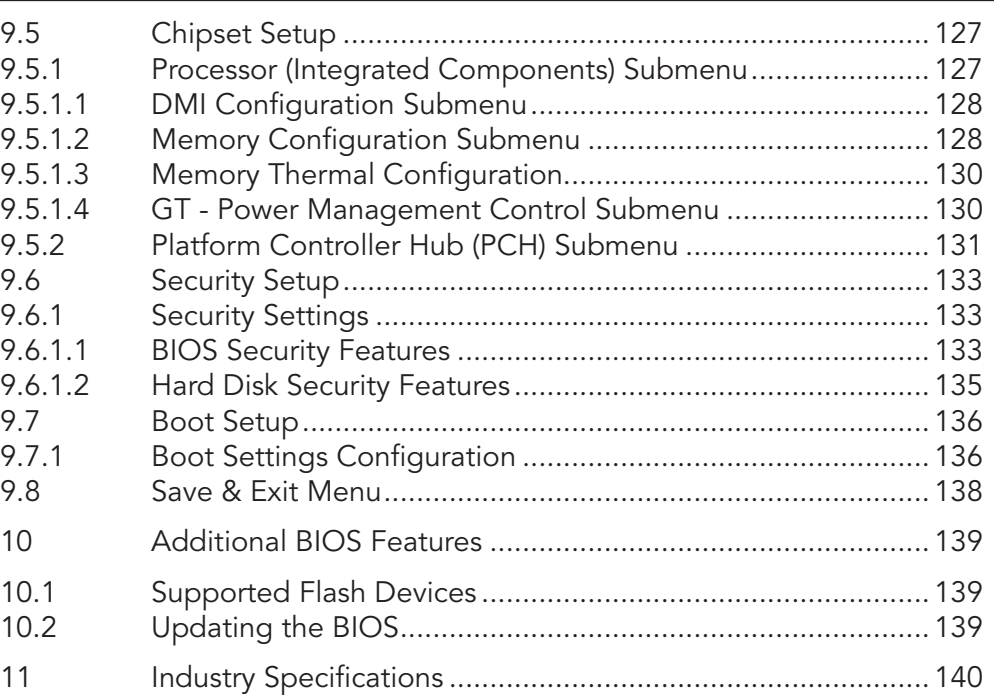

## <span id="page-9-0"></span>**Introduction**

## 1.1 Mini-ITX Concept

The Mini-ITX form factor provides enthusiasts and manufacturers with a standardized ultra compact platform for development. With a footprint of 170mm x170mm, this scalable platform promotes the design of highly integrated, energy efficient systems. Due to its small size, the Mini-ITX form factor enables PC appliance designers not only to design attractive low cost devices but also allows them to explore a huge variety of product development options - from compact space-saving designs to fully functional Information Station and Value PC systems. This helps to reduce product design cycle and encourages rapid innovation in system design, to meet the ever-changing needs of the market.

Additionally, the boards can also be passively cooled, presenting opportunities for fanless designs. The Mini-ITX boards are equipped with various interfaces such as PCI Express, SATA, USB 2.0/3.0, Ethernet, Displays and Audio.

## 1.2 conga-IC87/IC97

The conga-IC87/IC97 is a Single Board Computer designed based on the Thin Mini-ITX specification. The conga-IC87/IC97 SBC features the Intel 4th/5th generation Core U-Series processors. With 15W TDP processors, the SBC offers Ultra Low Power boards with high computing performance and outstanding graphics. Additionally, the SBC supports dual channel DDR3L up to 1600 MT/s for a maximum system memory capacity of 16 GB, multiple I/O interfaces, up to three independent displays and various congatec embedded features.

With smaller board size and lower height keep-out zones, the conga-IC87/IC97 SBC provides manufacturers and enthusiasts with the opportunity to design compact systems for space restricted areas. With appropriate I/O shield, the same conga-IC87/IC97 SBC can be used in either a Thin Mini-ITX or a Mini-ITX design.

The various features and capabilities offered by the conga-IC87/IC97 makes it ideal for the design of compact, energy efficient, performanceoriented embedded systems.

## <span id="page-10-0"></span>1.2.1 Options Information

The conga-IC87 is currently available in four variants and the conga-IC97 in three variants. This user's guide describes all of these variants. The tables below show the different configurations available. Check for the Part no. that applies to your product. This will tell you what options described in this user's guide are available on your particular module

#### conga-IC87

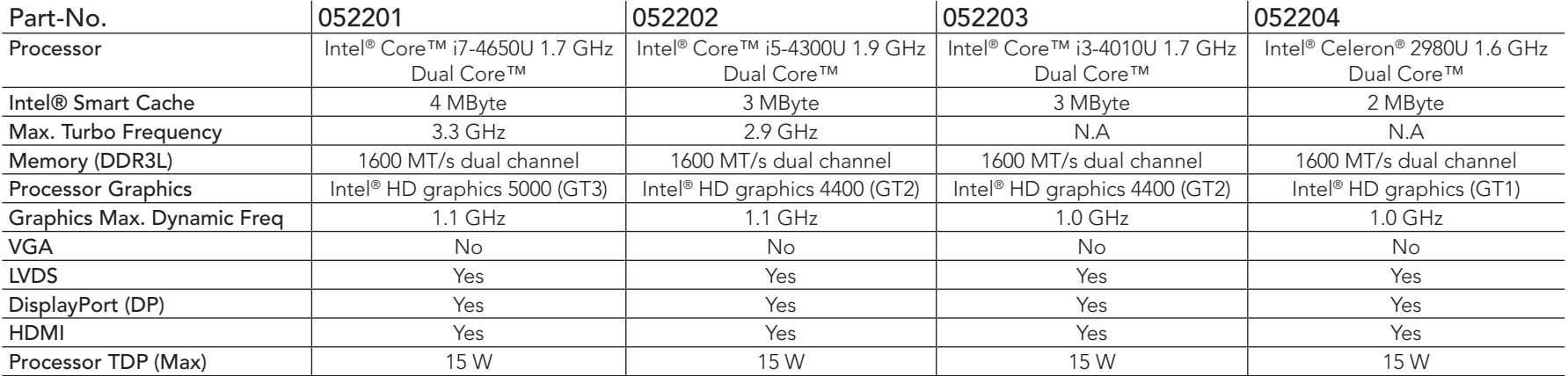

#### conga-IC97

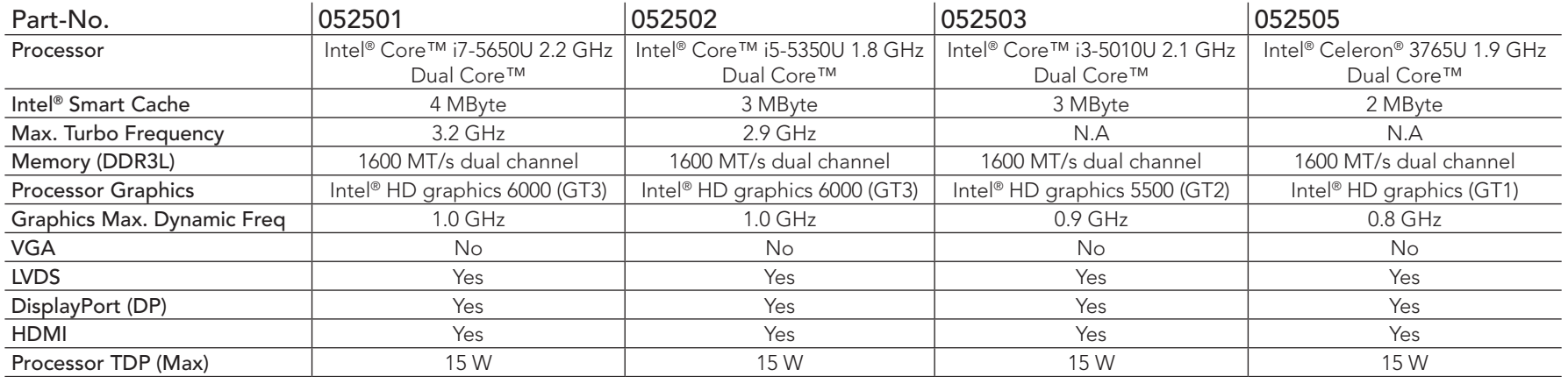

## <span id="page-11-0"></span>1.2.2 Optional Accessories/Cables

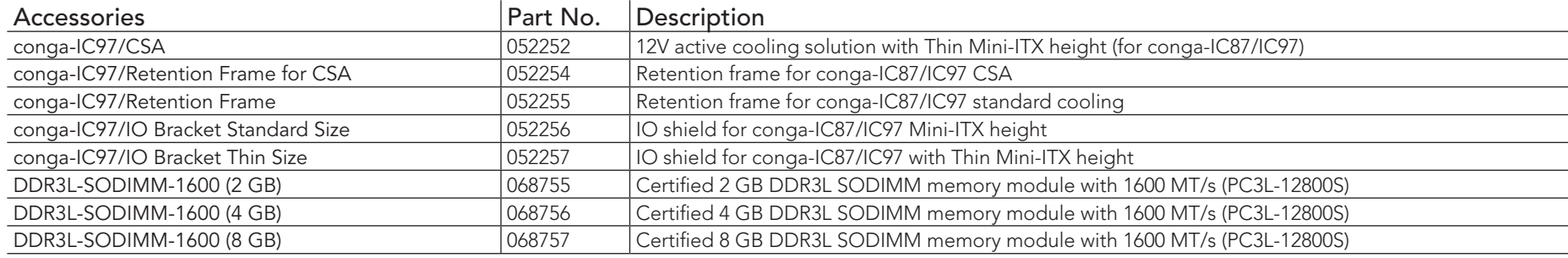

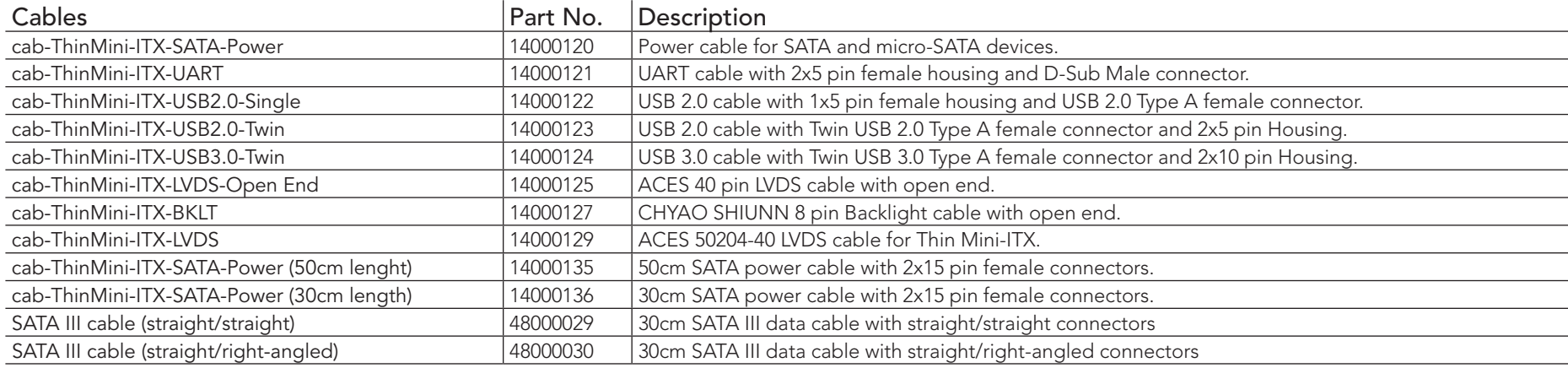

## <span id="page-12-0"></span>2 Specification

## 2.1 Feature List

## Table 1 Feature Summary

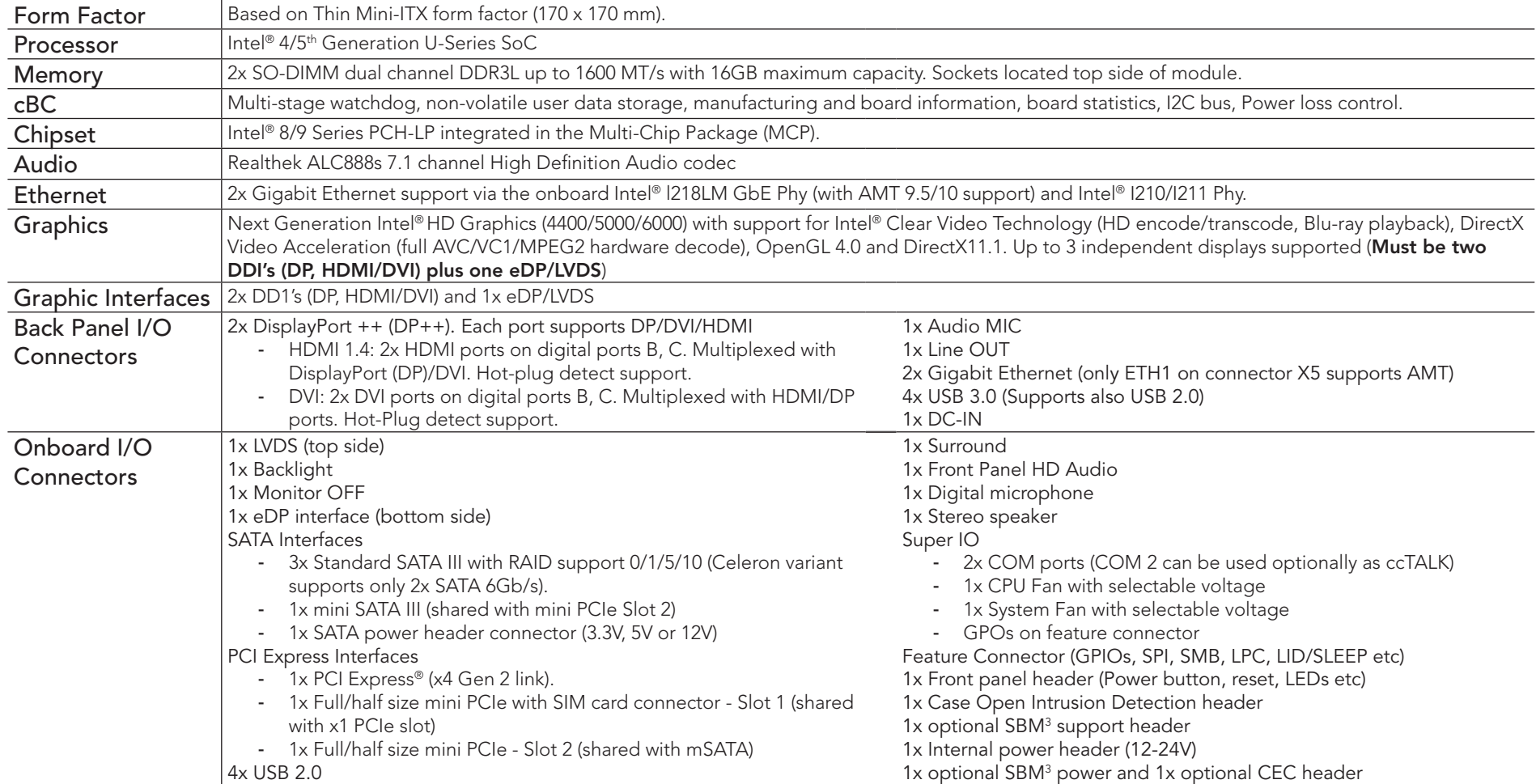

<span id="page-13-0"></span>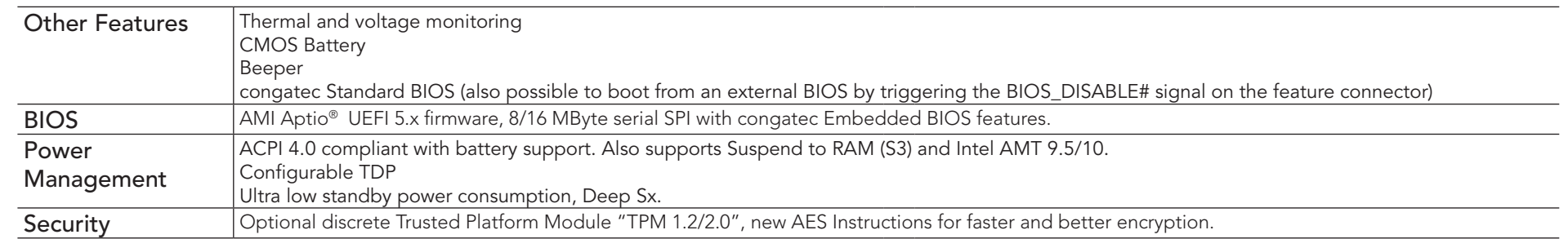

## **Note**

Some of the features mentioned in the above feature summary are optional. Check the article number of your module and compare it to the *option information list on page 11 of this user's guide to determine what options are available on your particular module.*

## 2.2 Supported Operating Systems

The conga-IC87/IC97 supports the following operating systems.

- Microsoft® Windows® 8
- Microsoft® Windows® 7
- Microsoft® Windows® Embedded Standard
- Linux

#### **Note**

*For the installation of Windows 7/8 and WES7/8, conga-IC89/IC97 requires a minimum storage capacity of 16 GB. congatec will not offer installation support for systems with less than 16 GB storage space.* 

## 2.3 Mechanical Dimensions

- 170mm x 170mm
- Height approximately 20mm

## <span id="page-14-0"></span>2.4 Environmental Specifications

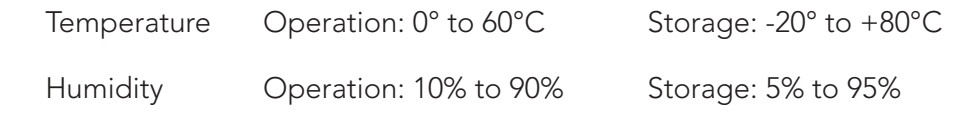

## **ID** Note

*The above operating temperatures must be strictly adhered to at all times. Humidity specifications are for non-condensing conditions.*

## <span id="page-15-0"></span>3 Block Diagram

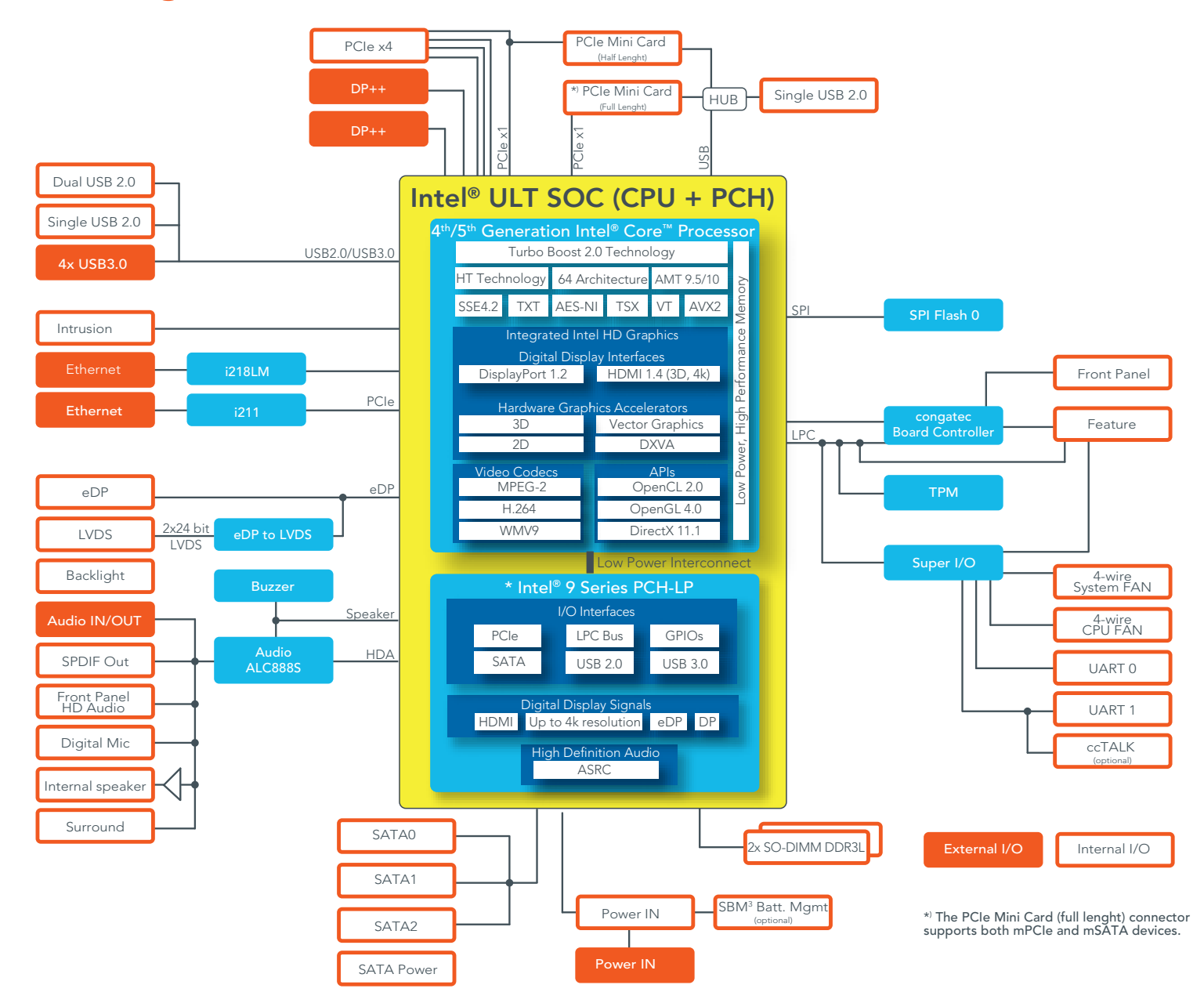

## <span id="page-16-0"></span>**Cooling Solution**

The conga-IC87/IC97 SBC offers Ultra Low Power boards with high computing performance and outstanding graphics. Due to its low power consumption, the SBC generates less heat and therefore requires less active cooling, allowing the use of quieter, lower profile coolers that are better suited to small form factor systems.

Nonetheless, all electronics contain semiconductor devices which have operating temperature ranges that should be adhered to. This means that for reliable operation, the thermal design of the conga-IC87/IC97 must be carefully considered. For this reason, it is imperative to provide sufficient air flow to each of the components, to ensure the specified operating temperature of the conga-IC87/IC97 is maintained.

congatec AG offers two cooling possibilities for the conga-IC87/IC97:

- A congatec customized conga-IC87/IC97 active cooling solution (fan attached with heatsink) in combination with the conga-IC87/IC97 retention frame. This cooling solution is adapted to the Thin Mini-ITX height specification and features a Hi-Flow 225UT pressure sensitive, phase change thermal interface. The retention frame acts as a mounting backplate and also as board reinforcement to prevent PCB deformation. Refer to section 4.2 "Active Cooling Dimensions" for the dimensions of the active cooling solution.
- The use of a custom cooling solution in combination with the conga-IC87/IC97 retention frame.

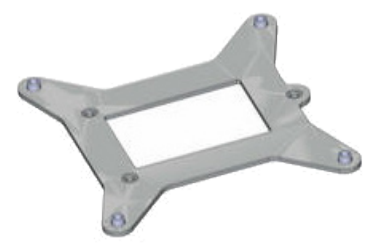

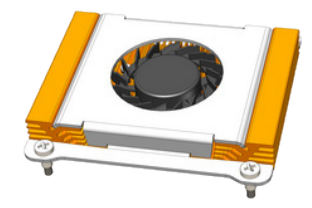

Retention Frame **Active Cooling Solution Retention** Frame

## **Note**

*When a passive cooling is used, the end user must ensure that adequate air flow is maintained.*

 *See section 1.2.2 "Optional Accessories/Cables" for the part numbers of the cooling accessories.* 

## <span id="page-17-0"></span>4.1 Cooling Installation

#### Assembly Instruction:

- Flip over the SBC and locate the position of the CPU
- Place retention frame on the bottom side of the board with insulating foil facing the PCB & standoffs inserted to mounting holes in PCB.
- Remove the protection pull tab foil from the phase changer and carefully place the cooling solution.
- Insert assembling screws.
- Slightly tighten each of the screws so that they hold the cooling solution in place. To do so, start with one screw and then slightly tighten the other screws in a crossover pattern.
- Now you can fully tighten the screws. Once again start with one and then continue to tighten the other screws in a crossover pattern.
- Connect the fan's power cable.

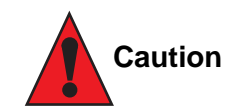

*Do not remove the insulating foil of the retention frame. Doing so could damage the board.*

*congatec cooling solutions have been specifically designed for use within commercial temperature ranges (0° to 60°C) only. It is the responsibility of the end user to design an optimized thermal solution that meets the needs of their application within the industrial environmental conditions it is required to operate in. Attention must be given to the mounting solution used to mount the cooling solution and SBC into the system chassis.* 

## <span id="page-18-0"></span>4.2 Active Cooling Dimensions

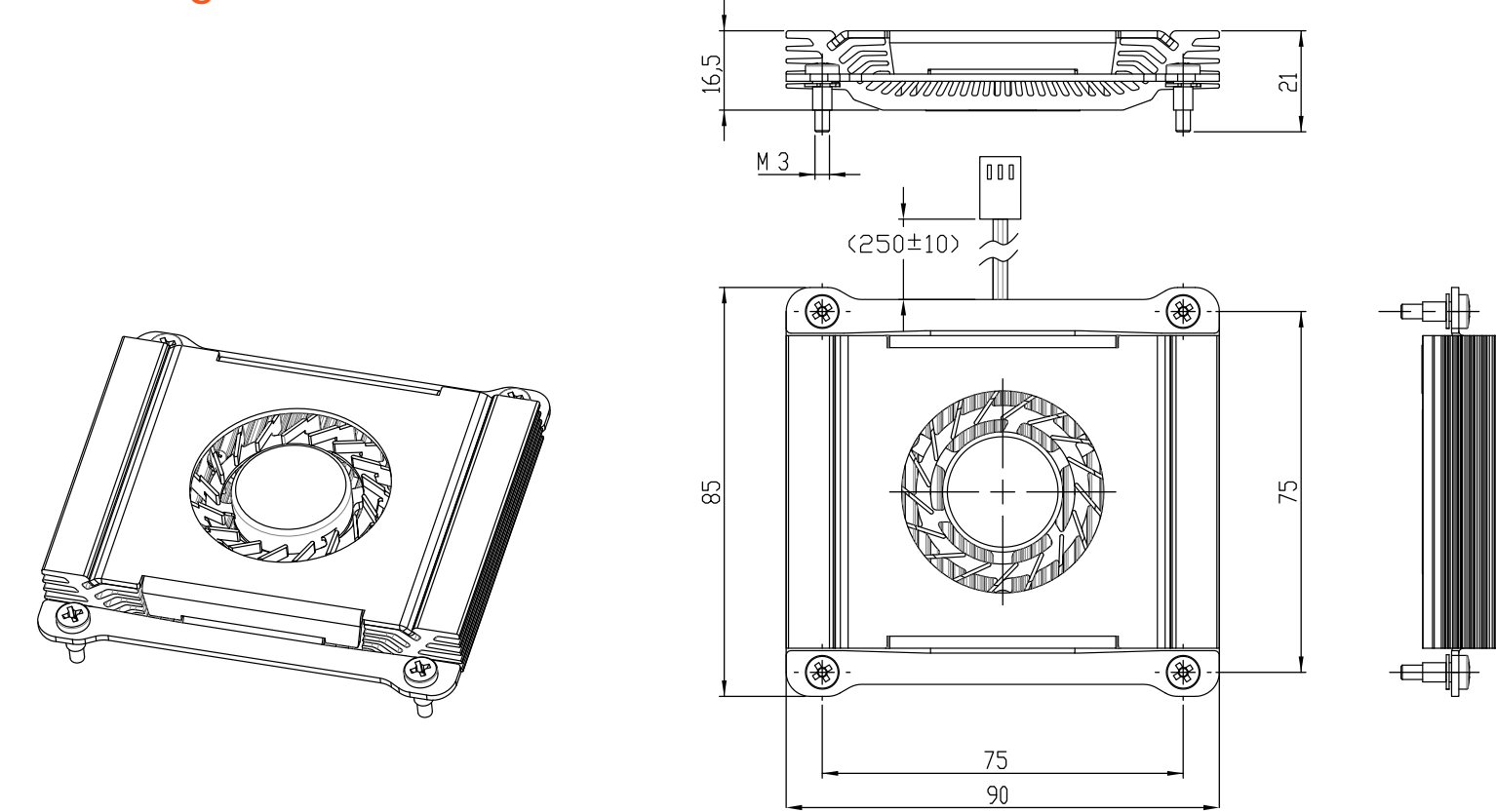

#### **(a)** Note

*All measurements are in millimeters. Torque specification for cooling solution screws is 0.6 Nm. Mechanical system assembly mounting shall follow the valid DIN/IS0 specifications.*

*To replace the fan, use equivalent fan with similar parameters. The replacement fan must be approved by congatec AG.*

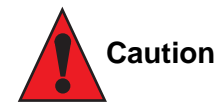

When using the heatspreader in a high shock and/or vibration environment, congatec recommends the use of a thread-locking fluid on the *cooling solution screws to ensure the above mentioned torque specification is maintained.*

## <span id="page-19-0"></span>5 Connector Description

## 5.1 Power Supply

You can power the conga-IC87/IC97 SBC with a 4 pin internal power supply (on connector X49) or 12V-24V laptop type DC power supply (on connector X48). Connector X48 also supports a variable D.C voltage range of 12-24V.

Additionally, the SBC offers an optional SBM<sup>3</sup> power connector (only BOM option). When this connector (X47) is populated, you can power the SBC with it.

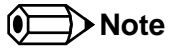

*The supplied voltages must be within a tolerance of ± 10%*

## 5.1.1 DC Power Jack (Rear I/O)

The conga-IC87/IC97 SBC can be powered from an external power supply connected to the DC power jack on the rear I/O. This power input protects against polarity reversal and over/under voltage.

center

DC Power Jack - Connector X48

#### Connector X48 Pinout Description

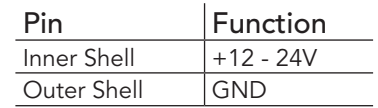

**HHH** Connector Type

X48 : DC Power Jack, 7.4x5.1mm Diameter

### **Note**

*The conga-IC87/IC97 is configured by default to boot up immediately an external power is supplied.*

 $1 = + DC (12-24V)$  $2 = GND$ 12-24 V max. 120 Watt Plug: 7.4 x 5.0 mm

+ inner

outer

## <span id="page-20-0"></span>5.1.2 Power Supply (Internal Connector)

The conga-IC87/IC97 offers an internal 4-pin power connector. This connector makes it possible to customize the power supply cables/ connector.

#### Connector X49 Pinout Description

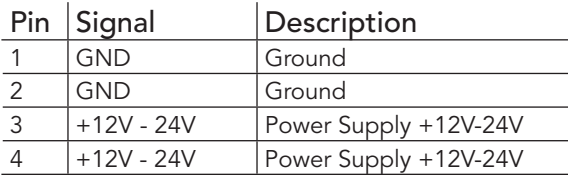

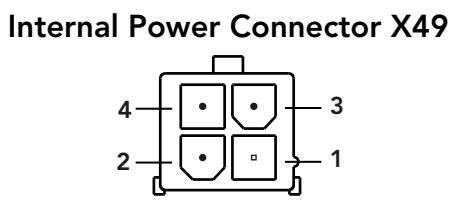

#### **Connector Type**

X49 : 4 Pos, Pitch 4.2mm Internal Power Connector (PN: 41500079).

Mating Connector: A possible mating connector for X49 is the Molex 39-01-2045.

**Note**

*The conga-IC87/IC97 is configured by default to boot up, immediately an external power is supplied.*

## 5.1.3 Optional SBM<sup>3</sup> Power Connector (Internal Connector)

You can also power the conga-IC87/IC97 SBC optionally with an SBM battery kit. The battery kit requires two connections - the SBM battery power on connector X46 and the SBM battery signals on connector X47. The SBM<sup>3</sup> feature requires a firmware update.

#### Connector X47 Pinout Description

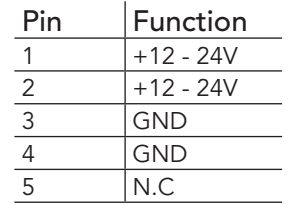

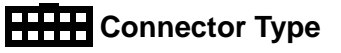

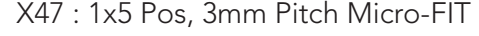

#### SBM3 Power - Connector X47

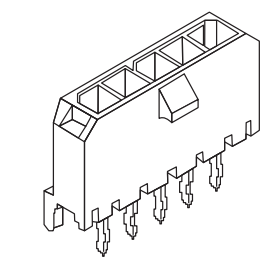

#### <span id="page-21-0"></span>5.1.3.1 Optional SBM3 Signal Connector

As mentioned above, if you need the optional SBM battery power connector (X47), then you need in addition the SBM battery signals connector (X46) for adequate communication between the conga-IC87/IC97 and the battery kit.

#### Connector X46 Pinout Description

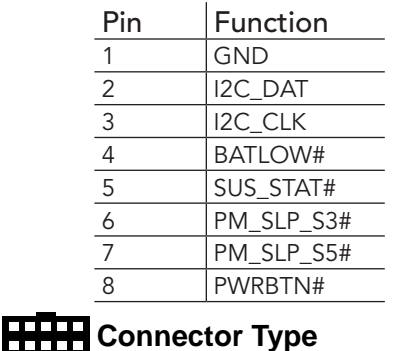

X46 : 1x8 Pos, 1.25mm Pitch PicoBlade

### 5.1.4 PWR\_OK Signal

The conga-IC87/IC97 generates the PWR\_OK signal onboard and additionally provides the PWR\_OK signal on the feature connector X38. When the signal goes high, it indicates to the SBC that the supplied power is stable. The SBC then begins with its onboard power sequencing.

When the signal goes low, the SBC is kept in reset until the PWR\_OK signal is asserted. This implies that the PWR\_OK signal can optionally be used to hold off the SBC from startup.

#### 5.1.5 Power Status LEDs

The conga-IC87/IC97 provides two LED signals (FP\_LED1 and P\_LED2) on pins 2 and 4 of the front panel connector X39. The signals indicate the different power states of the conga-IC87/IC97. Possible states and corresponding activity of the LEDs are shown below

SBM3 Signal - Connector X46

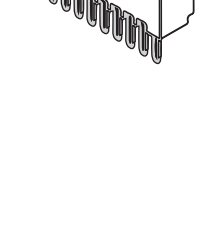

#### <span id="page-22-0"></span>Double-Color Power LED

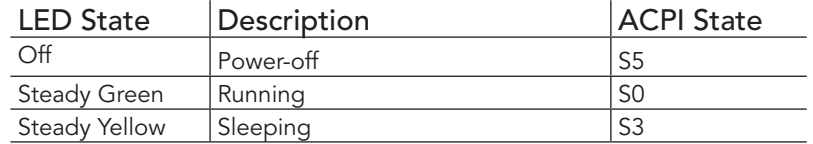

Single-Color Power LED

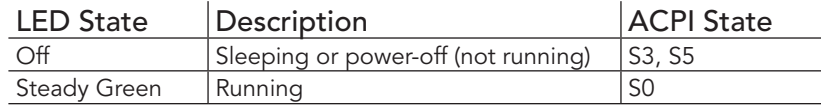

## **Note**

*For the front panel pinout description, see section 6.1 "Front Panel Connector".*

## 5.2 CMOS Battery/RTC

The conga-IC87/IC97 provides a CMOS battery on connector X44. The CMOS battery supplies the necessary power required to maintain the CMOS settings and configuration data in the UEFI flash chip. The specified battery type is CR2032.

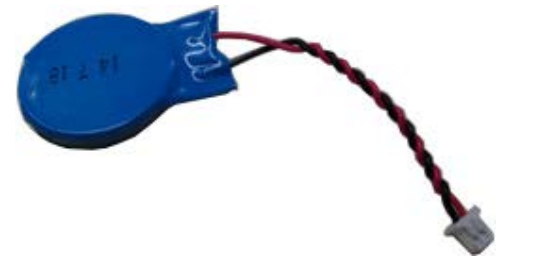

CR2032 Battery with cable and connector

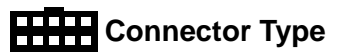

X44 : 2x1 Pos, 1.25mm Pitch PicoBlade Header.

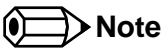

*congatec offers insulated CR2032 CMOS battery with cable and connector (PN: 46500010). For more information, contact congatec technical* 

CMOS Battery - Connector X47

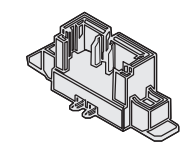

*solution department.*

<span id="page-23-0"></span>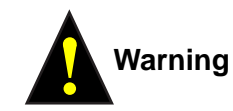

*Danger of explosion if battery is incorrectly replaced. Replace only with same or equivalent type recommended by the manufacturer. Dispose of used batteries according to the manufacturer's instructions.*

## 5.3 Audio Interface

The conga-IC87/IC97 provides audio connectors both internally and on the rear side. The audio line-OUT and MIC-IN connectors are provided on the rear side.

## 5.3.1 Rear Audio Connectors

The conga-IC87/IC97 has a high definition audio codec (Realtek ALC888S) mounted on it. The line output signals and the MIC signals are routed to connectors X31 (line-OUT) and X29 (MIC-IN) on the rear side respectively. The drivers for this codec can be found in the 'Drivers' section under 'conga-IC87/IC97' on the congatec website at www.congatec.com

#### MIC-IN (Connector X29) Pinout Description

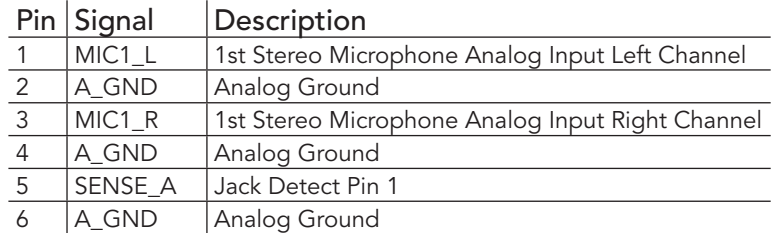

#### Line-OUT (Connector X31) Pinout Description

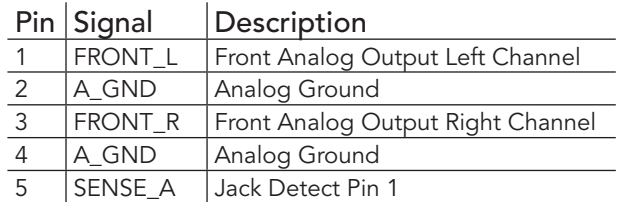

Copyright © 2015 congatec AG 24/140 congate

MIC IN - Connector X29

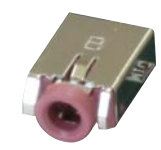

Line OUT - Connector X31

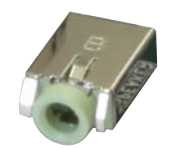

Pin Signal Description 6 | A\_GND | Analog Ground

## <span id="page-24-0"></span>**Connector Type**

X31: 6 Pin, Single Audio Jack - lime color

X29: 6 Pin, Single Audio Jack - pink color

## 5.3.2 Internal Audio Connectors

The conga-IC87/IC97 provides the front panel HD, stereo speaker, digital microphone, and surround audio connectors internally.

#### 5.3.2.1 Stereo Speaker Header

The first analog line input channels (left and right) of the Realtek ALC888S HDA audio codec are routed via a TPA2012D2 amplifier to internal stereo speaker - connector X30. The amplifier offers a maximum wattage of 2.1W per channel into 4 ohms at 5 V.

#### Stereo Speaker (Connector X30) Pinout Description

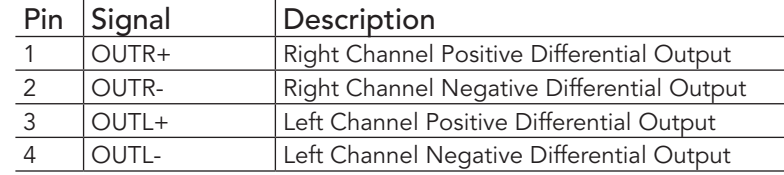

## **HHH** Connector Type

X30: 2mm Crimp Style Connector with 4 Pos.

Mating Connector: A possible mating connector for X30 is Chyao Shiunn JS-1124-04.

### 5.3.2.2 Digital Microphone/SPDIF

The Digital Microphone/SPDIF signals of the Realtek ALC888S HDA audio codec are routed to the internal digital microphone/SPDIF connector X28. This connector offers two power supply pins 3,3V and 5V. Power Budget of these pins is limited to 500mA.

#### Stereo Speaker - Connector X30

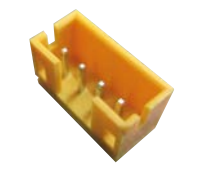

#### <span id="page-25-0"></span>Internal Digital Microphone/SPDIF (Connector X28) Pinout Description

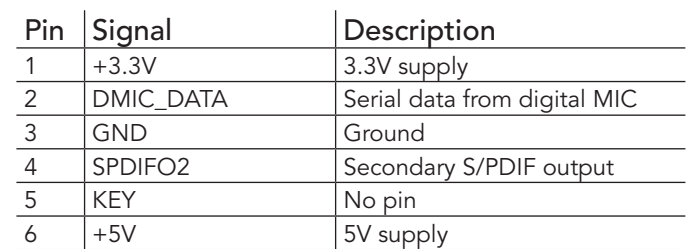

## **Connector Type**

X28: 2.54mm, 1x6 Pos. Header

#### 5.3.2.3 Front Panel HD Audio

The front panel HD audio signals of the Realtek ALC888S HDA audio codec are routed to connector X27. The pinout description of the connector is shown below:

#### Front Panel HD Audio (Connector X27) Pinout Description

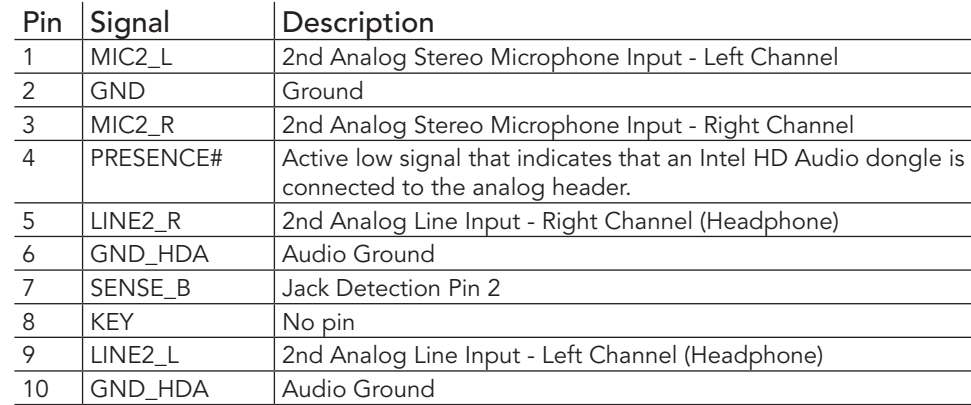

Front Panel Audio - Connector X27

Pin 1

Digital MIC/SPDIF - Connector X28

No Pin

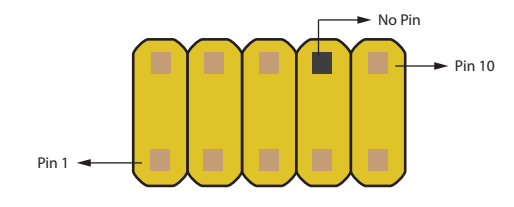

## **Connector Type**

X27: 2.54mm, 2x5 Pin Header

#### <span id="page-26-0"></span>5.3.2.4 Surround header

The surround signals of the Realtek ALC888S HDA audio codec are routed to the internal surround connector.

Surround (Connector X26) Pinout Description

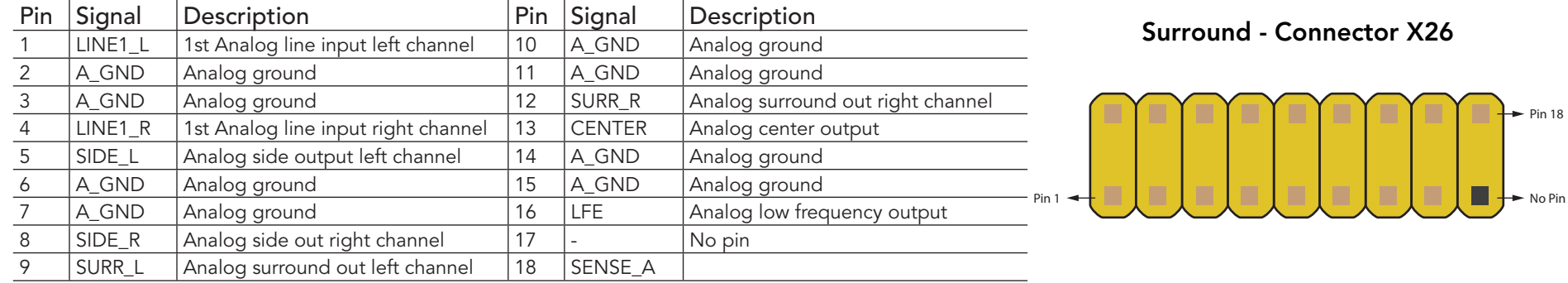

## **Connector Type**

X26: 2mm, 2x9 Pos. Header.

## 5.4 Communication Bus

The conga-IC87/IC97 supports both SMBus and I2C compliant devices.

## 5.4.1 SMBus

The SMBus signals are available in different locations on the conga-IC87/IC97, including the feature connector (X38) described in section 6.11 of this document.

## 5.4.2 I²C Bus

The congatec Board controller provides I²C signals. These signals are available in different locations on the conga-IC87/IC97, including the feature connector (X38) described in section 6.11 of this document.

## <span id="page-27-0"></span>5.4.3 SPI Bus

The SPI signals are connected to the onboard SPI flash and additionally to the feature connector (X38). The SPI signals on the feature connector provides the ability to boot the conga-IC87/IC97 from external flash. This however requires a customized adapter for triggering the BIOS\_DISABLE# signal (pin 46) of the feature connector.

#### **Note**

*The congatec customized adapter for the feature connector is currently for internal use only.*

## 5.5 LPC Super I/O Device

The conga-IC87/IC97 has an onboard Super I/O controller that provides additional interfaces such as two serial interfaces, optional ccTALK, GPOs, intrusion detection, 4-wire CPU and system fans. The Nutoton NCT6791D Super I/O controller is connected to the LPC Bus of the Intel® SoC.

## 5.5.1 GPIOs

The GPIO signals are routed to the feature connector (X38) described in section 6.11.

## 5.5.2 Serial Ports (COM)

The Super IO controller on the conga-IC87/IC97 provides two fully featured RS-232 compliant UART interfaces (COM 1 and 2). The COM 2 interface can be optionally used as ccTALK compliant interface. The COM ports support legacy speeds up to 115.2 kbits/s as well as higher baud rates of 230, 460 or 921 kbits/s for higher speed communication.

#### Serial Ports (Connectors X34/X37) Pinout Description

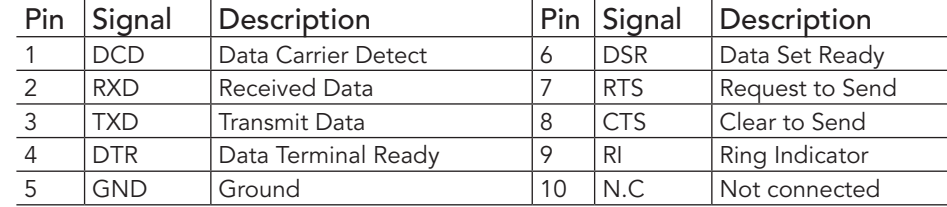

## **Connector Type**

## Copyright © 2015 congatec AG 28/140 congatec

#### Pin 2

COM 1 & 2 - Connectors X34/X37

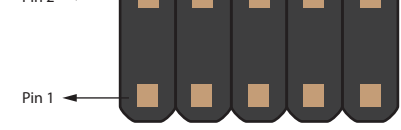

X34,X37: 2x5 Pin Headers

<span id="page-28-0"></span>**Note**

*congatec offers the adapter cable for the COM ports (see section 1.2.2 "Optional Accessories/Cables). For more information, contact congatec technical solution department.*

## 5.5.3 CPU/System Fan Connector & Power Configuration

The conga-IC87/IC97 supports the connection of 5V or 12V cooling fans. The signals of the CPU and system fans are routed to 4-pin connectors X33 and X36 respectively. Use jumper X32 to select the CPU fan voltage and jumper X35 to select the system fan voltage.

The following tables describe the pinouts and jumper configuration.

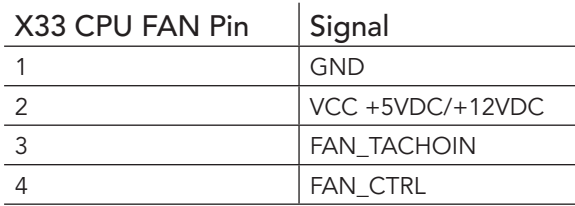

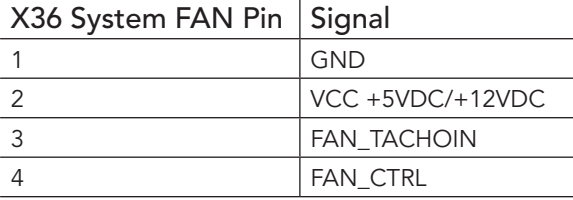

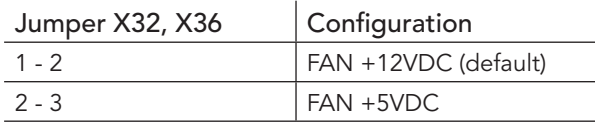

## **Connector Type**

X33, X36: 4 pin 2.54mm Grid Female Fan Connector.

X32, X35: 2.54mm Grid Jumper.

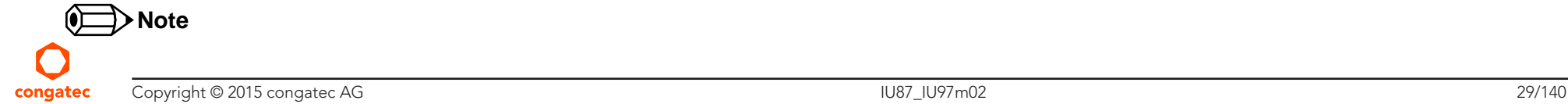

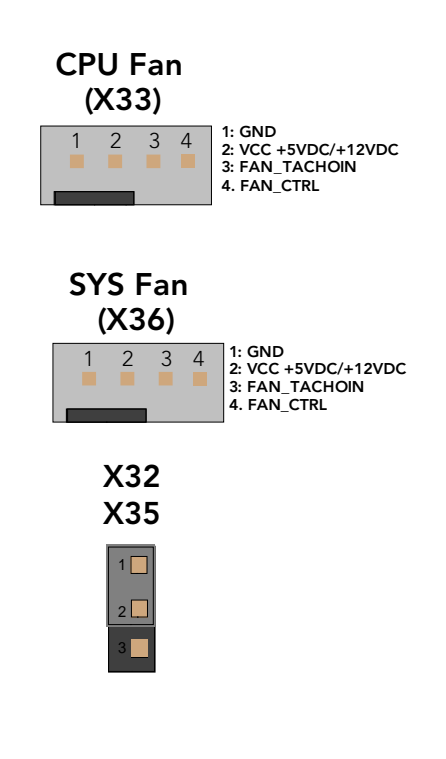

*The maximum power of the CPU fan is approximately 3W while the system fan has a maximum power of approx. 4.5W.*

## <span id="page-29-0"></span>5.6 Universal Serial Bus (USB)

The conga-IC87/IC97 provides 8 USB connectors both on the rear side and internally. The rear and internal connectors have 4 USB ports each.

### 5.6.1 Rear USB Connectors

The conga-IC87/IC97 offers 4 USB 3.0 ports (port 0-3) on the rear side. These ports are routed directly from the Intel SoC to dual port ,Type A connectors X13 and X14 on the rear side. The ports support also USB 2.0 devices

#### USB 3.0 (Connectors X13 and X14) Pinout Descriptions

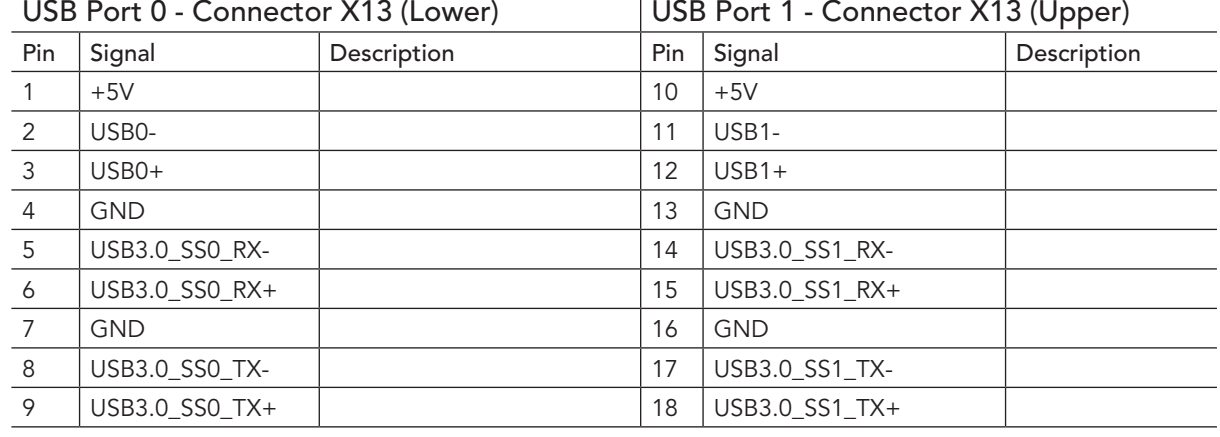

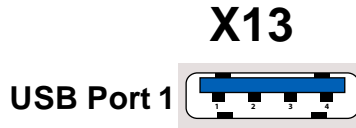

**1 2 3 4 USB Port 0**

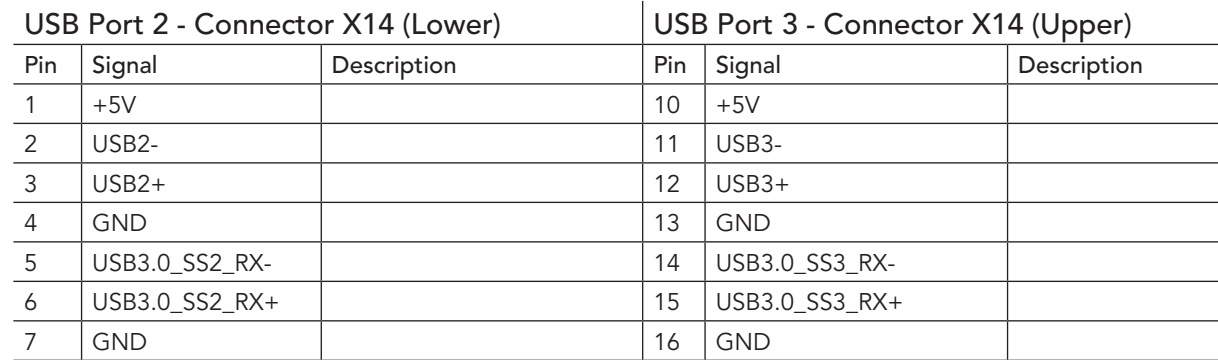

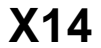

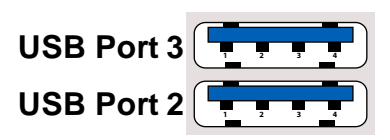

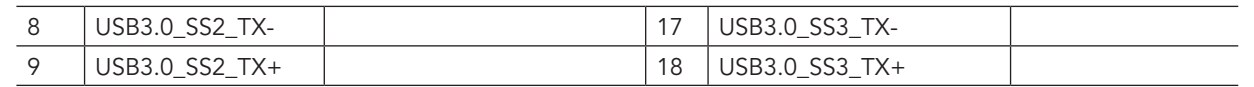

### <span id="page-30-0"></span>**HHH** Connector Type

X13,X14: Two Type A, Dual Port USB Connectors

## **Note**

*The +5V signals of connector X13 and X14 have a maximum current of 1.2A each.*

## 5.6.2 Internal USB Connectors

The conga-IC87/IC97 offers 4 USB ports (ports 4-7) internally. These ports are routed to different connectors on the SBC. Ports 4 and 5 are routed to connector X15, port 6 to connector X16 and port 7 to connector X17. Port 7 is routed to connector X17 via a USB Hub and is shared with mSATA/mPCIe socket 2 (connector X10) and mPCIe socket 1 (connector X8).

#### Connector X15 Pinout Description

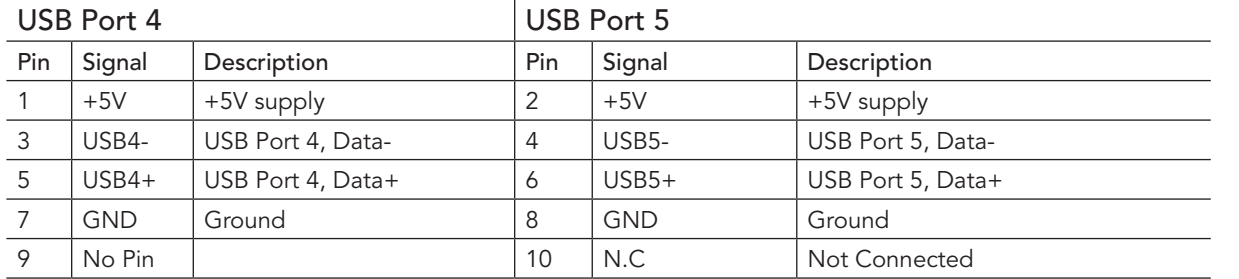

#### Internal USB - Connectors X15

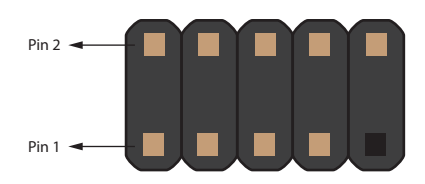

#### Internal USB - Connectors X16

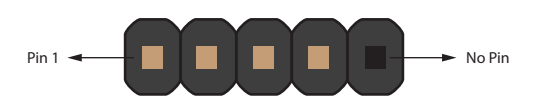

#### Connectors X16 and X17 Pinout Description

USB Port 6 (connector  $X16$ )  $\vert$  USB Port 7 (connector  $X17$ )

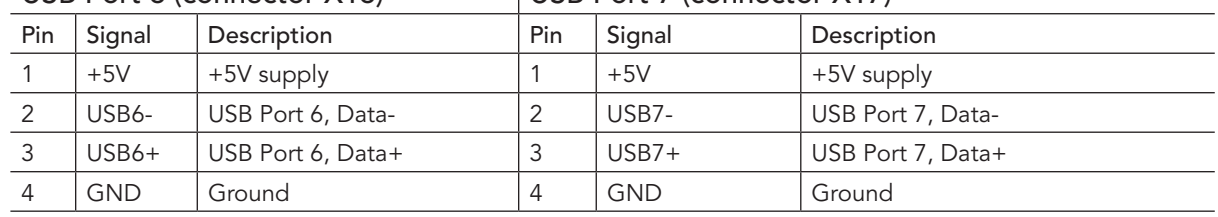

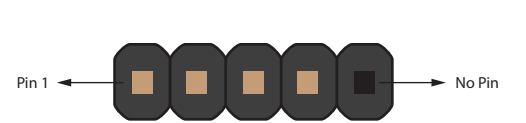

Internal USB - Connectors X17

## <span id="page-31-0"></span>**HTTH** Connector Type

X15: 2x5 Pin Header

X16,X17: 1x5 Pin Header

## **(a)** Note

*The +5V signals of connector X15, X16 and X17 have maximum current of 0.5A each.*

*congatec offers adapter cables for the Internal USB connectors (see section 1.2.2 "Optional Accessories/Cables). For more information, contact congatec technical solution department.*

## 5.7 Ethernet 10/100/1000

The conga-IC87/IC97 provides two Gigabit Ethernet ports (connectors X5 and X6) on the rear side. The Intel Gigabit Ethernet controller i218LM with Intel Active Management Technology, supports the interface on connector X5. The LAN interface on connector X6 is supported via the Intel Gigabit Ethernet controller i211. This interface does not support the Intel AMT.

#### Connectors X5/X6 Pinout Description

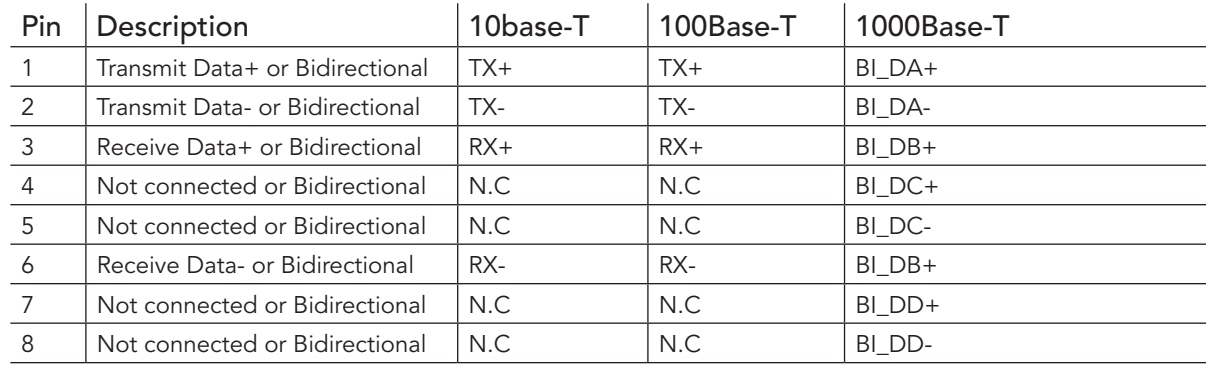

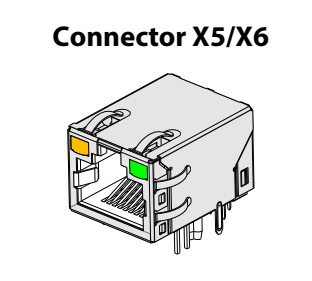

#### <span id="page-32-0"></span>LED descriptions

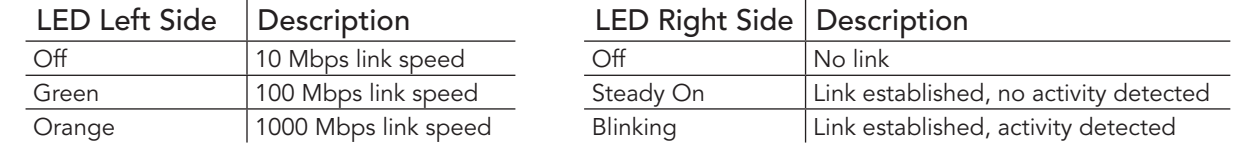

## **Connector Type**

X5/X6: 8 Pin RJ45 Connector with Gigabit Magnetic and LEDs.

## 5.8 SATA Interfaces

## 5.8.1 Standard SATA Ports

The conga-IC87/IC97 provides three SATA ports. The SATA ports are routed to connectors X50-52 and support data rates up to 6GB/s. The SATA LED on the front panel connector (X39) is lit when there is activity on any of the SATA interfaces.

#### Connectors X50/X51/X52 Pinout Description.

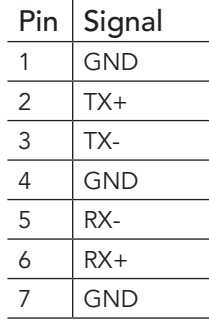

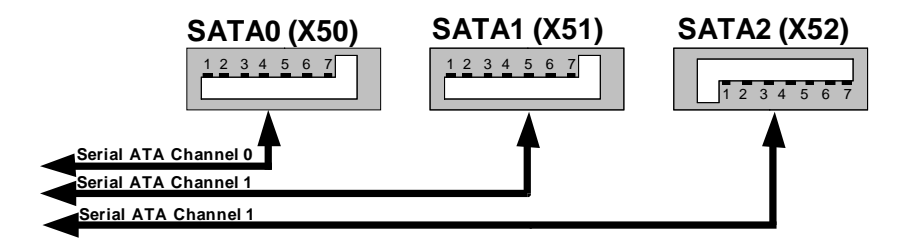

**Connector Type** 

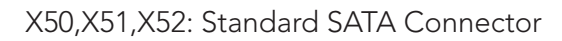

## <span id="page-33-0"></span>5.8.2 SATA Power

The conga-IC87/IC97 provides an internal SATA power for hard drives on connector X12. This connector supplies 3.3V, 5V and 12V.

Connectors X12 Pinout Description.

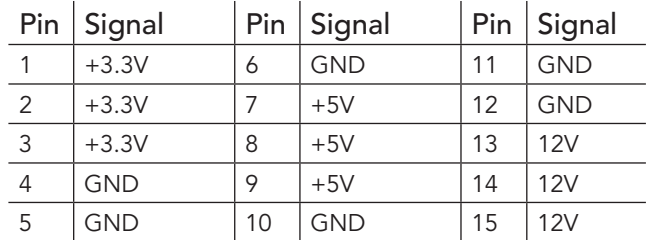

#### **SATA Power (X12)**

 $15$  14 13 12 11 10 9 8 7 6 5 4 3 2

## **Connector Type**

X12: 15 Pos. SATA Connector.

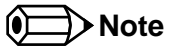

*The voltage rails +3.3V, +5V and +12V have maximum current of 2 amps each.*

## 5.8.3 Mini SATA

The mini SATA connector X10 on the conga-IC87/IC97 is used to connect mSATA devices. This connector can also be used for mini PCIe devices. The BIOS automatically detects when an mSATA or mPCIe device is connected to X10.

mSATA/mPCIe (Connector X10) Pin Description.

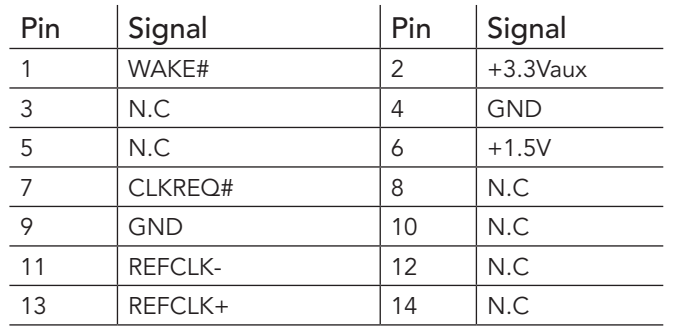

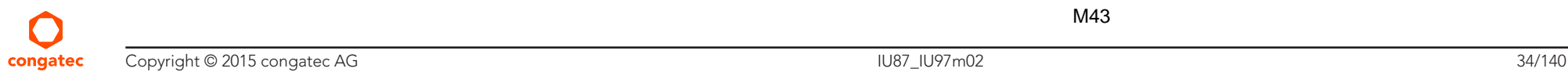

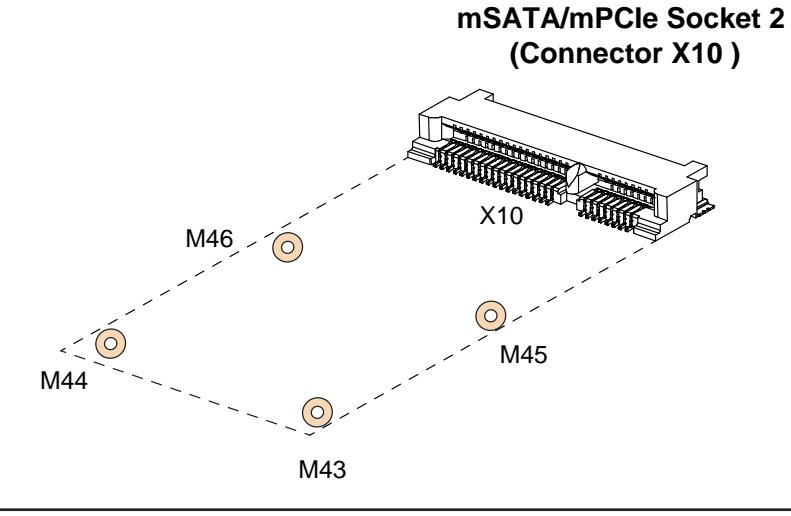

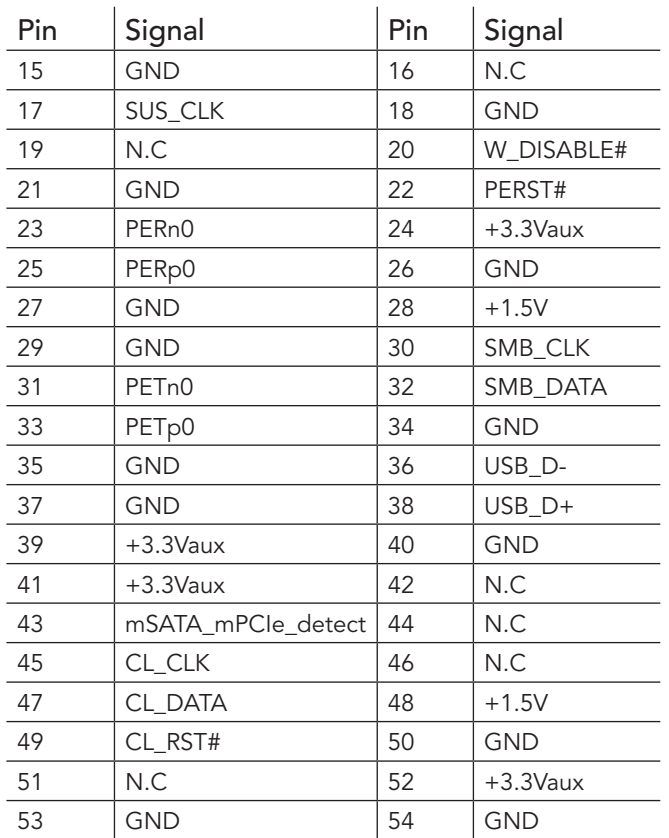

## **Connector Type**

X10: 0.8mm Pitch, 52 Pos. Mini PCI Socket

## <span id="page-35-0"></span>5.9 Display Interfaces

The conga-IC87/IC97 supports up to three independent displays. The interfaces supported are two Digital Display Interfaces and one embedded Display or LVDS interface.

## 5.9.1 Display Port Interface DP++

The conga-IC87/IC97 SBC has two DP++ connectors (X18 and X19) located at the rear I/O panel. The display ports (B and C) support the connection of DP, HDMI and DVI displays.

#### Connectors X18 / X19 Pinout Description.

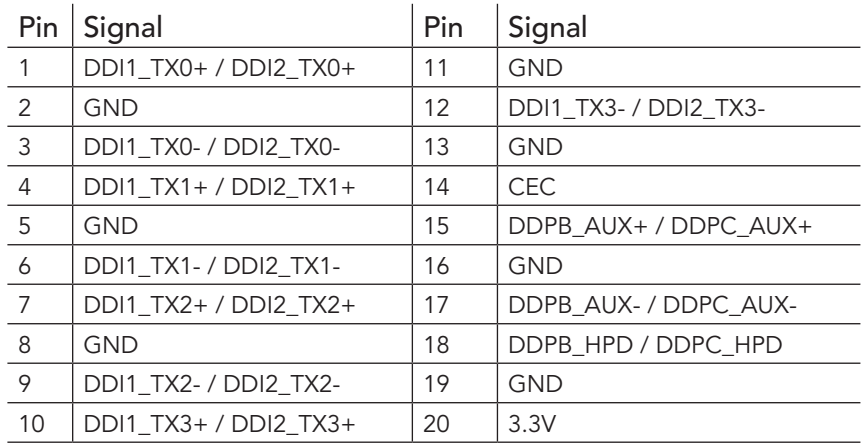

DP++ Connectors X18/X19

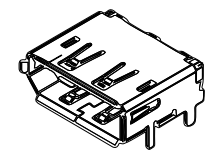

## 5.9.2 LVDS

The conga-IC87/IC97 offers LVDS interface on connector X25 - a standard 40 pin LVDS connector. The LVDS signals are sourced from incoming eDP stream via a multiplexer. Depending on the BIOS setup, the multiplexer routes the eDP stream either directly to the eDP connector X20 or to the LVDS connector X25 via an eDP to LVDS bridge. The multiplexer is configured in the BIOS setup by default to route the eDP signals to the eDP to LVDS bridge. The eDP to LVDS bridge processes and converts the eDP stream to LVDS format.

The LVDS interface is found on the top side of the SBC and supports 24 bit single channel, selectable backlight voltage, VESA color mappings, automatic panel detection and resolution up to 1920x1200 in dual LVDS mode.
#### Connector X25 Pinout Description

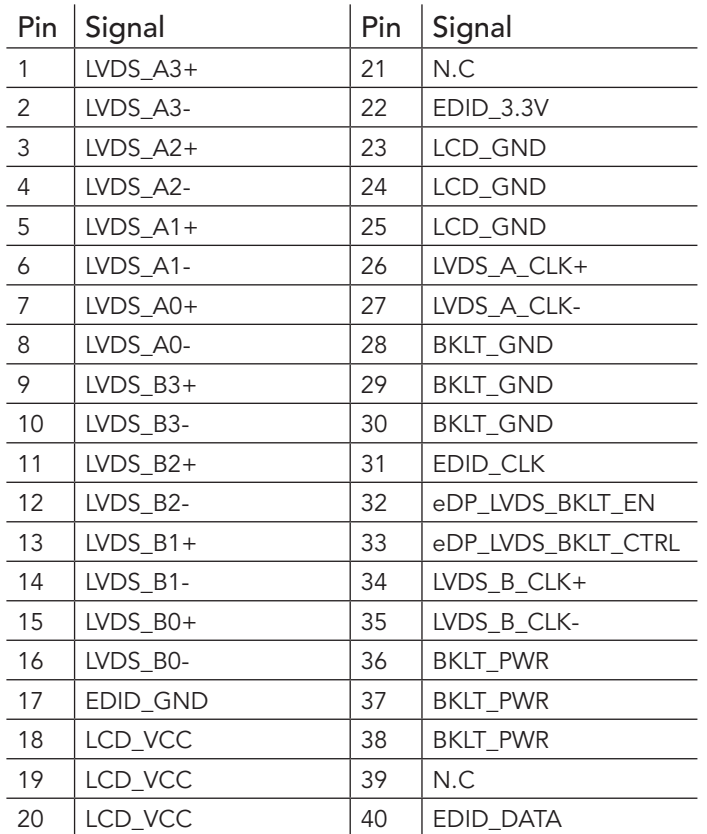

LVDS Connector X25

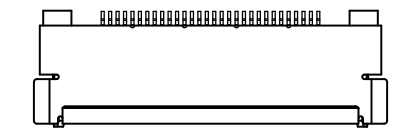

## **Connector Type**

X25: 0.5mm, 40 Pos. ACES Connector.

Mating Connector: Possible mating connectors for X25 are ACES 88441-40 and ACES 50204-40.

**Note**

*congatec offers cables and adapter for the LVDS interface (see section 1.2.2 "Optional Accessories/Cables"). For more information, contact congatec technical solution department.*

## 5.9.3 Embedded Display Port (eDP)

The conga-IC87/IC97 provides eDP interface on connector X20 - a standard 40 pin DisplayPort connector. The eDP signals are sourced from incoming eDP stream via a multiplexer. Depending on the BIOS setup, the multiplexer routes the eDP stream either directly to the eDP connector X20 on the bottom side of the SBC or to the LVDS connector X25 (top side) via an eDP to LVDS bridge. The multiplexer is by default configured in the BIOS setup to route the eDP signals to the eDP to LVDS bridge.

To route eDP signals to connector X20, change the default BIOS setup.

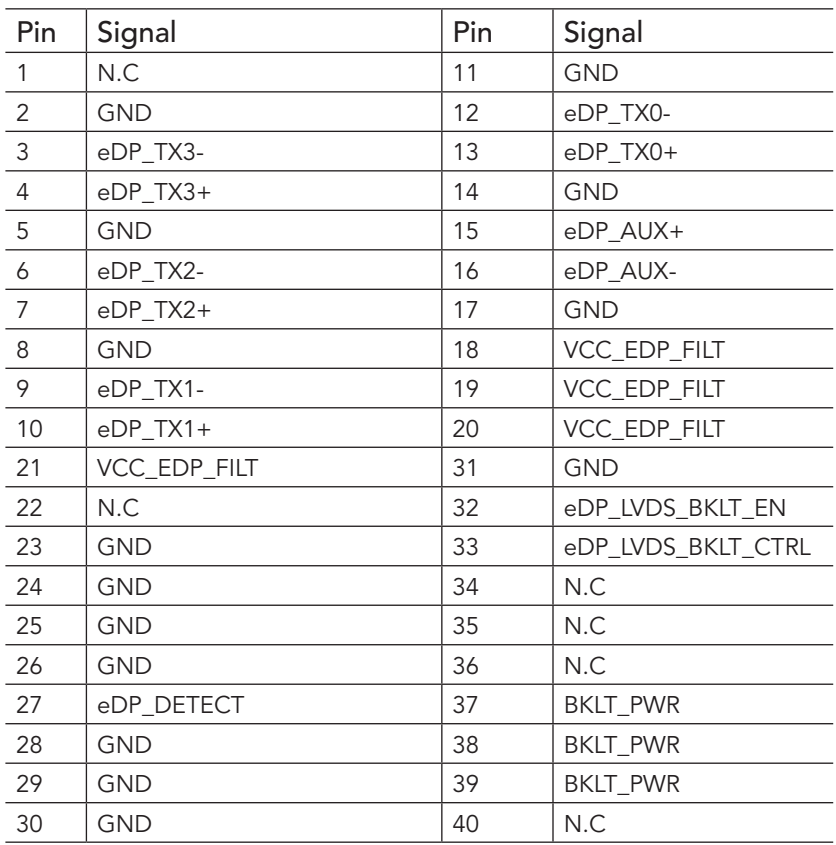

#### Connector X20 Pinout Description

## **HHH** Connector Type

X20: 0.5mm , 40 Pos. ACES Connector.

#### eDP Connector X20

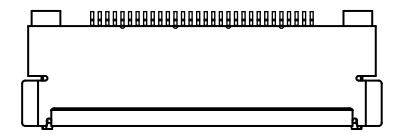

Mating Connector: Possible mating connectors for X20 are ACES 88441-40 and ACES 50204-40.

**Note**

*congatec offers cables and adapter for the eDP interface (see section 1.2.2 "Optional Accessories/Cables"). For more information, contact the congatec technical solution department.*

## 5.9.3.1 Backlight Power Connector

The conga-IC87/IC97 provides backlight power on connector X22.

#### Connector X22 Pinout Description

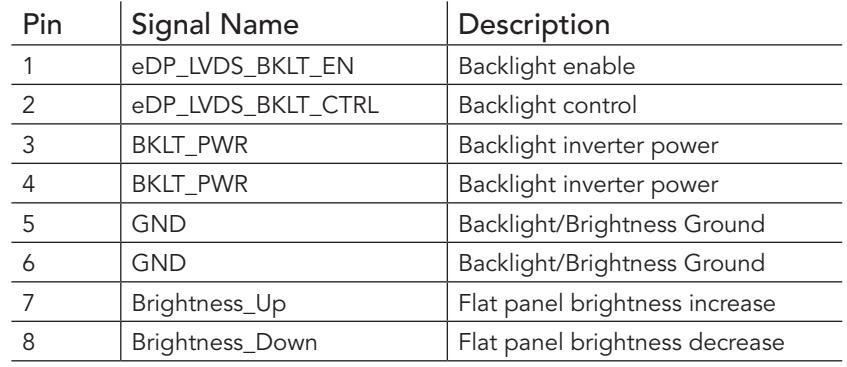

#### Backlight Power - Connector X22

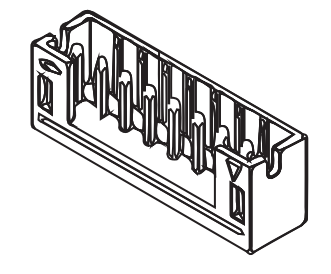

## **Connector Type**

X22: 2mm, 8 Pos. Crimp Style Connectors.

Mating Connector: Possible mating connector for X22 is Chyao Shiunn JS-1124-08.

## **Note**

*congatec offers an open-end cable for this interface (see section 1.2.2 "Optional Accessories/Cables"). For more information, contact the congatec technical solution department.*

#### 5.9.3.2 Backlight/Panel Power Selection

The conga-IC87/IC97 supports different voltages for the panel and backlight. With jumper X23, you can set the panel voltage to 3,3V, 5V or 12V. With jumper X24, you can set the backlight voltage to 5V or 12V.

#### Connector X23 Pinout Description

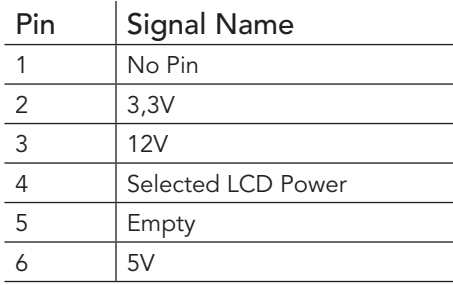

#### Connector X24 Pinout Description

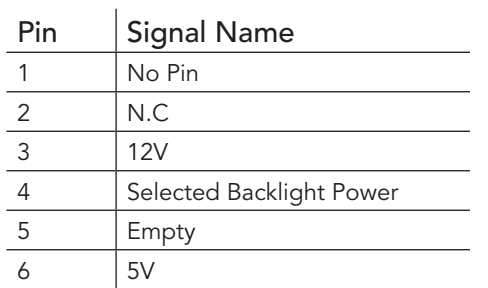

## **Connector Type**

X23, X24: 2.54mm, 2x3 Pos. Connector (without pins 1 and 5)

#### Panel Voltage Selector - Jumper X23

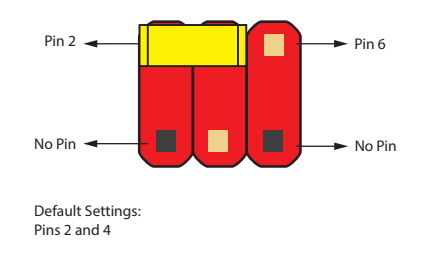

#### Backlight Voltage Selector - Jumper X24

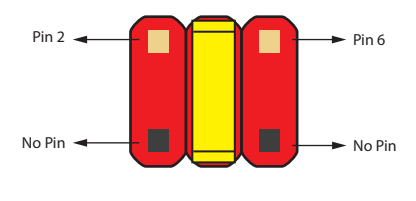

Default Settings: Pins 3 and 4

#### 5.9.3.3 Monitor OFF connector

The monitor OFF connector X21 offers the possibility to switch off the displays attached to LVDS or eDP port.

#### Connector X25 Pinout Description

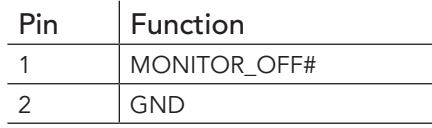

**HHH** Connector Type

X25: 2.54mm, 2 Pos. Molex Connector.

## 5.9.4 PCI Express

The conga-IC87/IC97 provides 3 PCIe interfaces - a x4 PCIe slot on connector X7, a half size mini PCIe (mPCIe) slot on connector X8 and a full size mini PCIe/mini SATA slot on connector X10.

#### 5.9.4.1 x4 PCIe Slot

The conga-IC87/IC97 offers one PCIe x4 slot on connector X7. The first PCIe lane of connector X7 is shared with the mPCIe slot on connector X8 and controlled via a multiplexer. The PCIe slot on connector X7 is configured by default to operate in x4 mode. If an mPCIe card is inserted into the mPCIe connector X8, the multiplexer automatically switches the PCIe signals from connector X7 to connector X8.

#### x1/ x4 PCIe Slot (Connector X7) Pinout Description

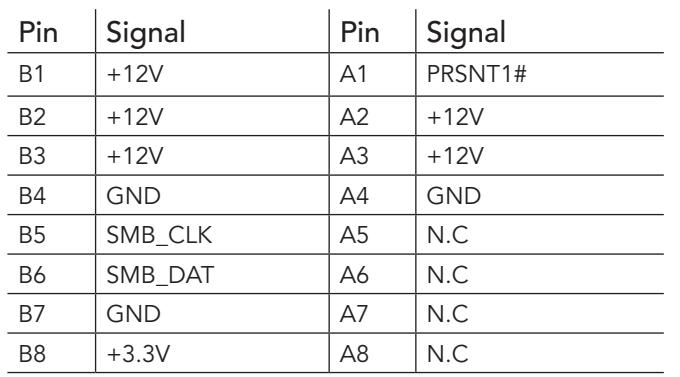

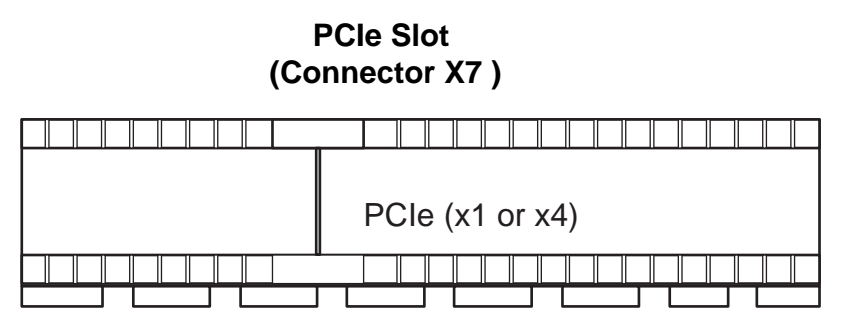

Monitor OFF - Connector X21

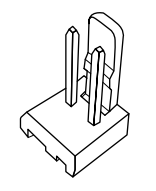

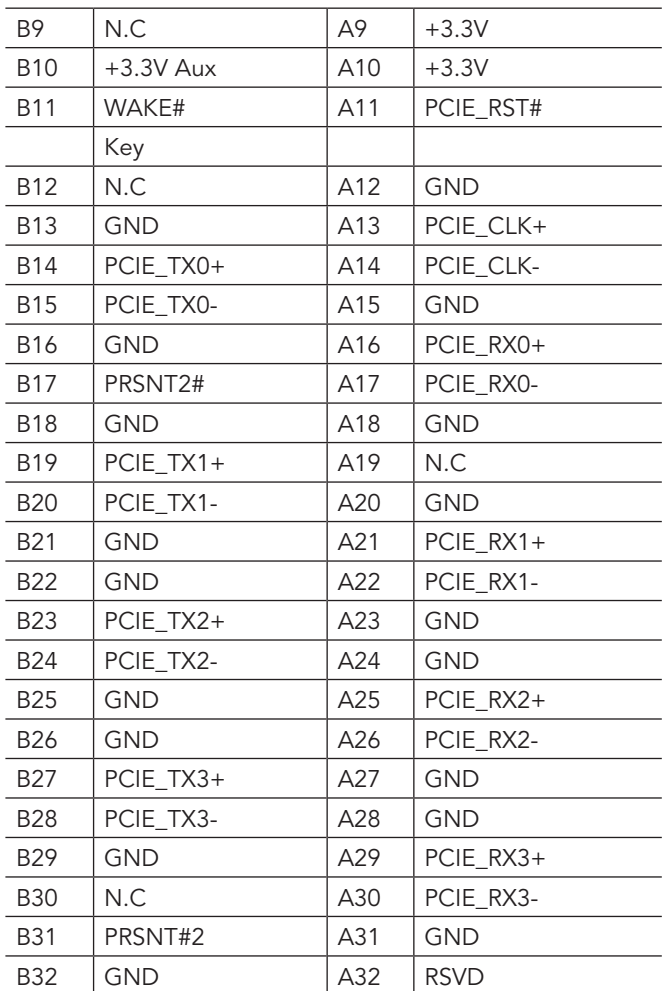

## **Connector Type**

X7: PCIe x4 Connector

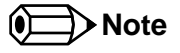

*The PCIe x4 slot on connector X7 will not function if you insert a mini PCIe card into the mPCIe slot (connector X8). To use the PCIe x4 slot, do not insert any device into the mPCIe slot.*

## 5.9.4.2 Mini PCIe

The conga-IC87/IC97 is equipped with a PCI Express Mini Card socket. PCI Express Mini Card is a unique small size form factor optimized for mobile computing platforms equipped with communication applications. The small footprint connector can be implemented on SBCs, providing the ability to insert different removable PCI Express Mini Cards. Using this approach gives the flexibility to mount an upgradable, standardized PCI Express Mini Card device to the SBC without additional expenditure of a redesign. The table below lists the default pinout of the PCI Express Mini Card.

#### mPCIe (Connector X8) Pinout Description

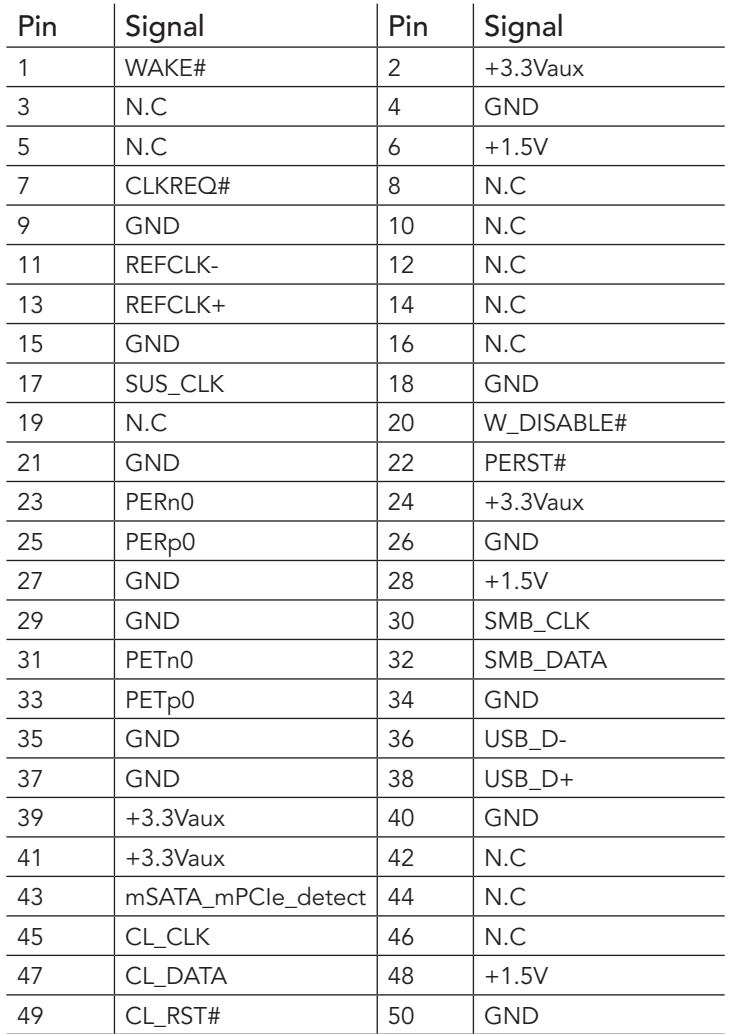

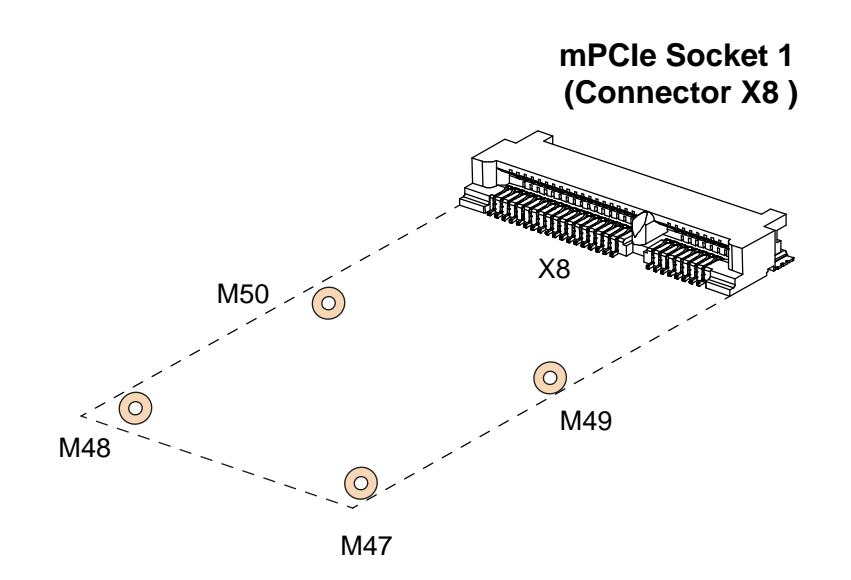

congated

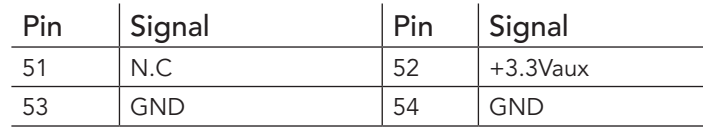

## **Connector Type**

X8: PCIe Mini Card Socket

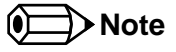

*The PCIe x4 slot on connector X7 will not function if you insert a mini PCIe card into the mPCIe slot (connector X8). To make use of the PCIe x4 slot, do not insert any device into the mPCIe slot.*

#### 5.9.4.3 Mini PCIe /Mini SATA (Full Size)

The second mini PCIe socket (connector X10) supports both mSATA and mPCIe devices. When an mPCIe or mSATA device is attached to connector X10, the SoC detects the connected device via the signal detect pin (pin 43) and subsequently sets the communication mode to PCIe or SATA.

mSATA/mPCIe (Connector X10) Pinout Description.

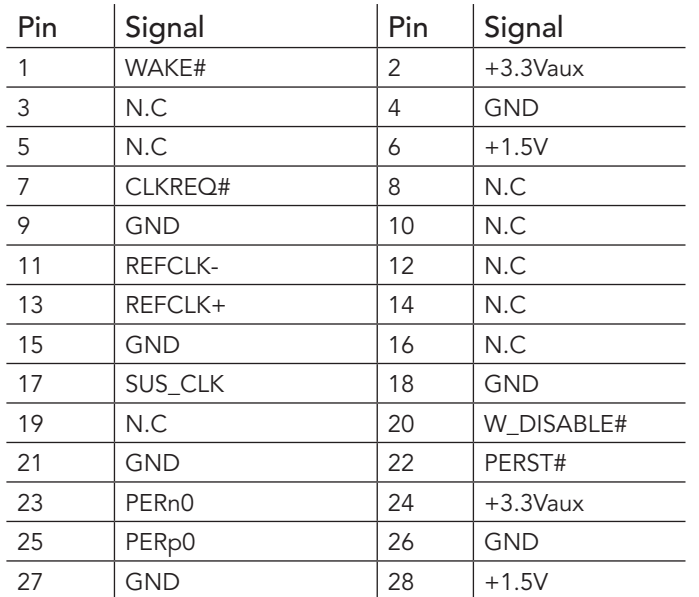

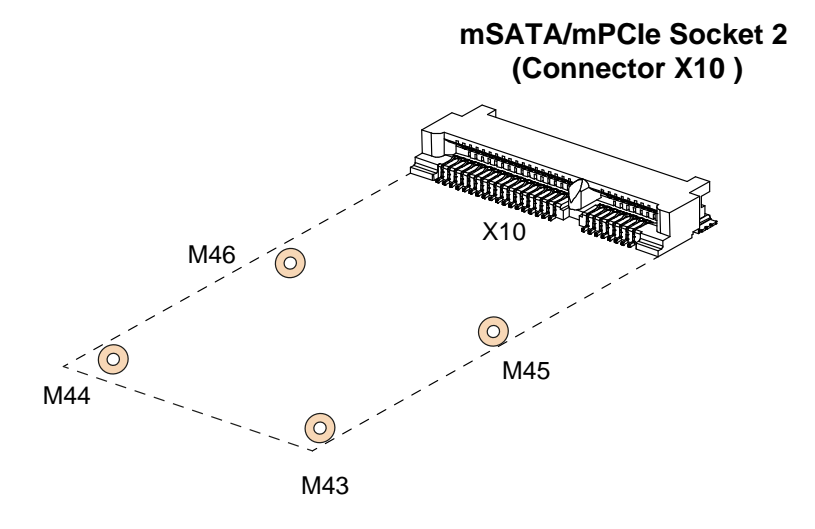

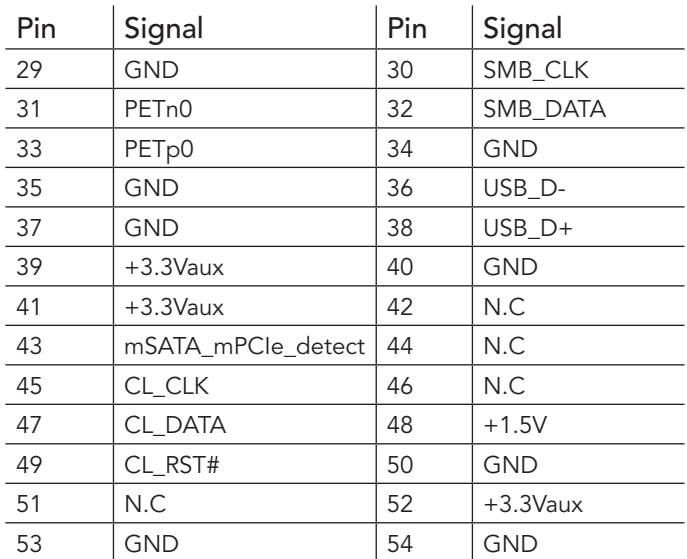

# **Connector Type**

X10: PCIe Mini Card Socket

#### 5.9.4.4 PCI Express Routing

The diagram below shows how the PCIe lanes are routed to the PCIe connectors.

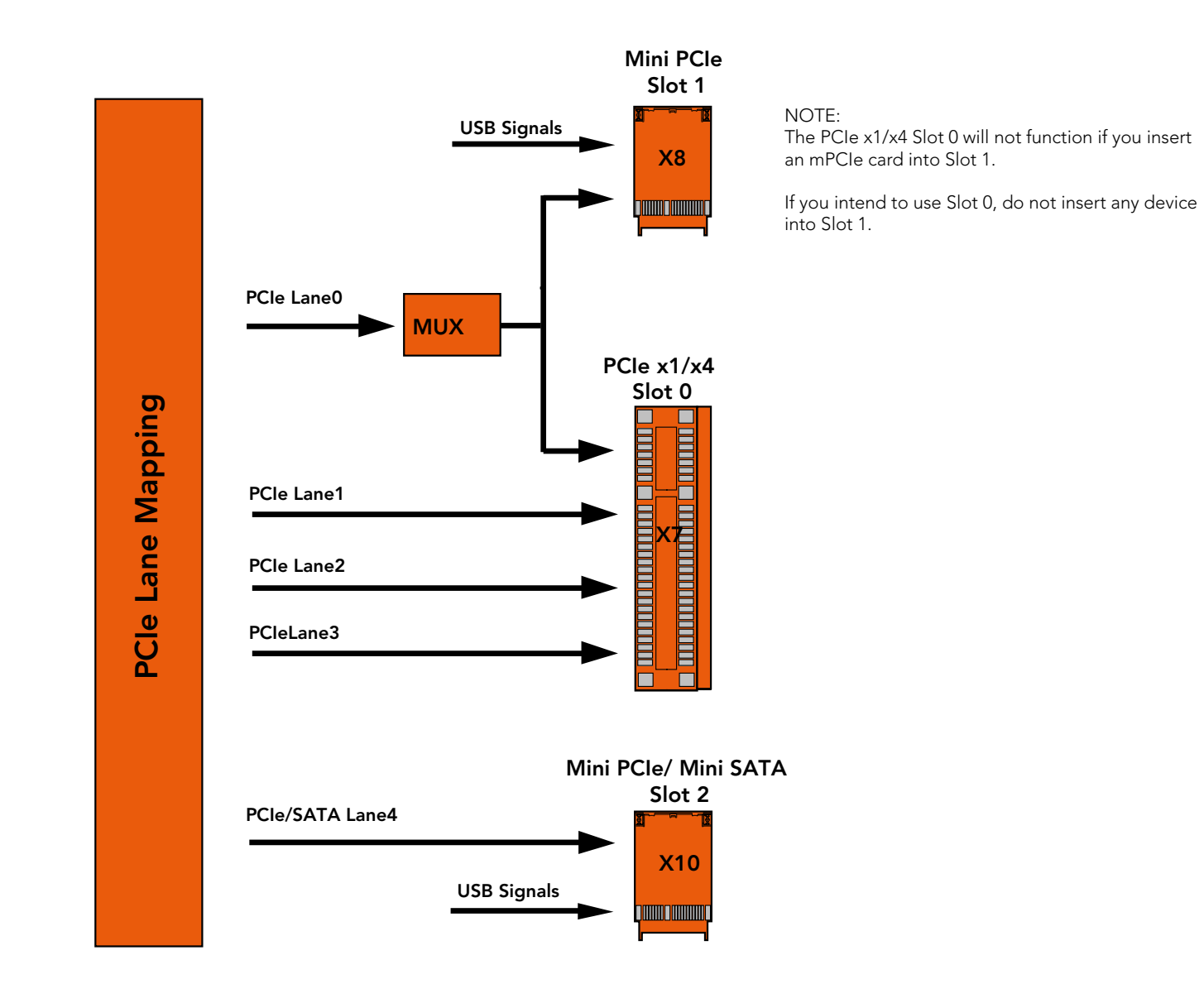

# 6 Additional Features

## 6.1 Front Panel Connector

The conga-IC87/IC97 SBC supports front panel features such as power button, status LEDs and reset button via connector X39 - a 10-pin internal header. This connector offers one power supply pin (5V). The signals FP\_LED+ and FP\_LED- communicates the system states to two LEDs connected to this header.

See section 5.1.5 "Power Status LED" for the possible states and corresponding activity of the LEDs. The pinout of the front panel connector is described below:.

#### Front Panel (Connector X39) Pinout Description

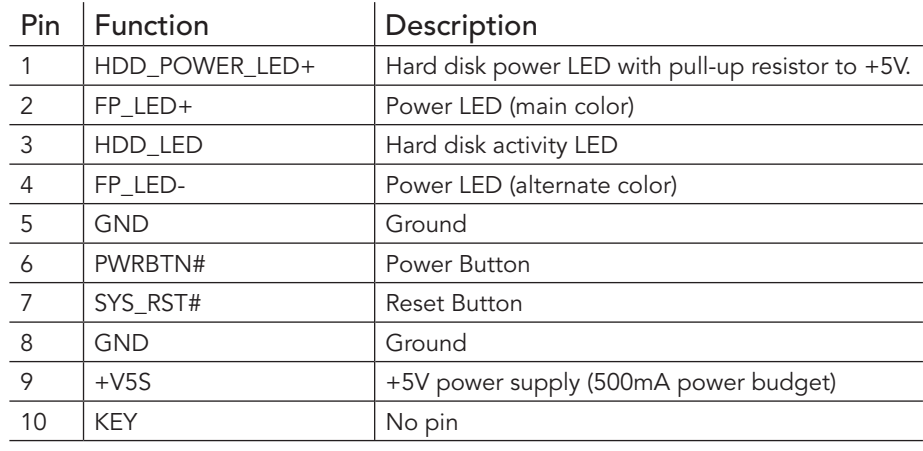

Front Panel - Connector X39

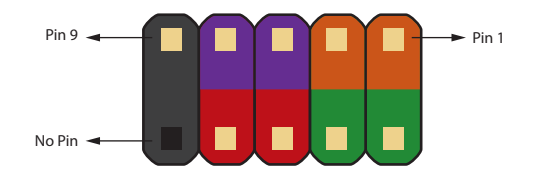

**Connector Type** 

X39: 10 Pin Header

# 6.2 Case Open Intrusion Connector

The conga-IC87/IC97 provides connector X2 for case-open intrusion detection.

#### Case Open Intrusion (Connector X2) Pinout Description

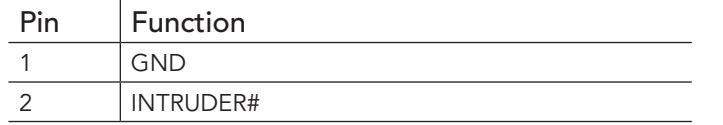

**Connector Type** 

X2 : 2.54mm, 2 Pos Molex Connector.

# 6.3 Trusted Platform Module – TPM (Optional)

The conga-IC87/IC97 SBC can optionally be equipped with a TPM 1.2/2.0 compliant security chip. The TPM security chip is connected to the LPC bus provided by the integrated Intel Chipset. The basic TPM chip initialization is performed by the SBC's UEFI Boot firmware.

Case Open Intrusion - Connector X2

## 6.4 congatec Board Controller (cBC)

The conga-IC87/IC97 is equipped with a Texas Instruments Tiva™ TM4E1231H6ZRBI microcontroller. This onboard microcontroller plays an important role for most of the congatec BIOS features. It fully isolates some of the embedded features such as system monitoring or the I²C bus from the x86 core architecture, which results in higher embedded feature performance and more reliability, even when the x86 processor is in a low power mode.

## 6.4.1 Fan Control

The conga-IC87/IC97 has additional signals and functions to further improve system management. One of these signals is an output signal called FAN\_PWMOUT that allows system fan control using a PWM (Pulse Width Modulation) output. Additionally, there is an input signal called FAN TACHOIN that provides the ability to monitor the system's fan RPMs (revolutions per minute). This signal must receive two pulses per revolution in order to produce an accurate reading. For this reason, a two pulse per revolution fan or similar hardware solution is recommended.

## 6.4.2 Power Loss Control

The cBC has full control of the power-up of the SBC and therefore can be used to specify the behavior of the system after an AC power loss condition. Supported modes are "Always On", "Remain Off" and "Last State".

## 6.4.3 Board Information

The cBC provides a rich data-set of manufacturing and board information such as serial number, EAN number, hardware and firmware revisions, and so on. It also keeps track of dynamically changing data like runtime meter and boot counter.

## 6.5 Embedded BIOS

The conga-IC87/IC97 is equipped with congatec Embedded BIOS, which is based on American Megatrends Inc. Aptio UEFI firmware. The BIOS provides the features described below:

## 6.5.1 OEM Default Settings and OEM BIOS Logo

This feature allows system designers to create and store their own default configuration and BIOS logo (splash screen) within the BIOS flash device. Customized BIOS development by congatec for these changes is no longer necessary because customers can easily do these changes by themselves using the congatec system utility CGUTIL.

## 6.5.2 OEM BIOS Code

With the congatec embedded BIOS it is even possible for system designers to add their own code to the BIOS POST process. Except for custom specific code, this feature can also be used to support Window 7 SLIC table, verb tables for HDA codecs, rare graphic modes and Super I/O controllers.

For more information about customizing the congatec embedded BIOS, refer to the congatec system utility user's guide (CGUTLm1x.pdf) and can be found on the congatec AG website at www.congatec.com or contact congatec technical support.

### 6.5.3 congatec Battery Management Interface

In order to facilitate the development of battery powered mobile systems based on embedded modules, congatec AG defined an interface for the exchange of data between a CPU module (using an ACPI operating system) and a smart battery system. A system developed according

to the congatec Battery Management Interface Specification can provide the battery management functions supported by an ACPI-capable operating system (e.g. charge state of the battery, information about the battery, alarms/events for certain battery states, ...) without the need for additional modifications to the system BIOS.

The conga-IC87/IC97 BIOS fully supports this interface. For more information about this subject, visit the congatec website and view the following documents:

- congatec Battery Management Interface Specification
- Battery System Design Guide
- conga-SBM3 User's Guide

## 6.5.4 API Support (CGOS)

In order to benefit from the above mentioned non-industry standard feature set, congatec provides an API that allows application software developers to easily integrate all these features into their code. The CGOS API (congatec Operating System Application Programming Interface) is the congatec proprietary API that is available for all commonly used Operating Systems such as Win32, Win64, Win CE and Linux. The architecture of the CGOS API driver provides the ability to write application software that runs unmodified on all congatec CPU modules. All the hardware related code is contained within the congatec embedded BIOS on the module. See section 1.1 of the CGOS API software developers guide, which is available on the congatec website .

# 6.6 GPIOs

The conga-IC87/IC97 SBC provides eight General Purpose Inputs via the congatec board controller and eight General Purpose Outputs via the onboard Super I/O. The GPIO signals are routed to the feature connector X38.

# 6.7 Thermal/Voltage Monitoring

The conga-IC87/IC97 SBC features three temperature sensors - the CPU, memory and board controller sensors.

The board controller can monitor six different voltages which are main power, 5V (runtime), 5V (standby), 1.05V (runtime), VCORE, 3,3V (runtime) and 3,3V (standby).

# 6.8 Beeper

The board-mounted speaker (M16) provides audible error code (beep code) information during POST.

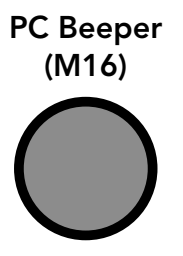

# 6.9 External System Wake Event

The conga-IC87/IC97 supports LAN, USB, PCIe and PWRBTN driven wake up events.

# 6.10 Feature Connector

The conga-IC87/IC97 provides an internal 50 pol. 2mm pin header as feature connector. The pinout is described below:

#### Feature Connector X38 Pinout Description

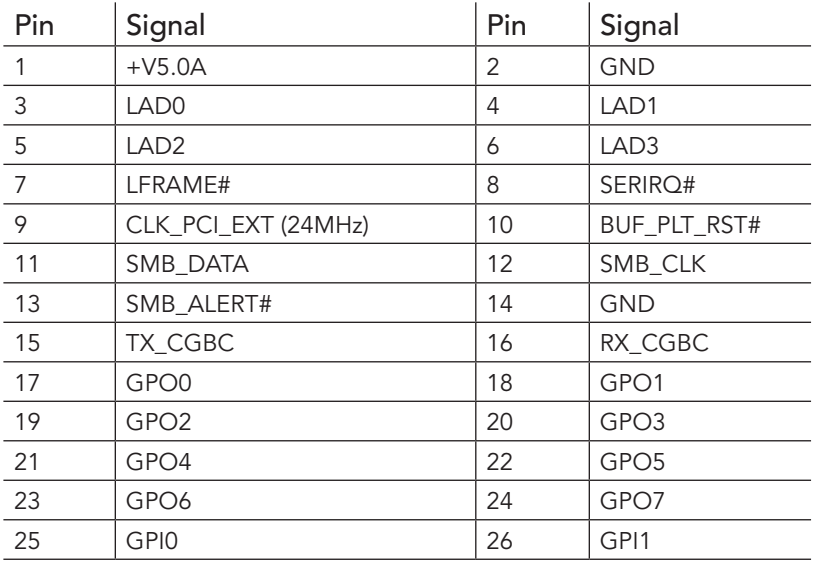

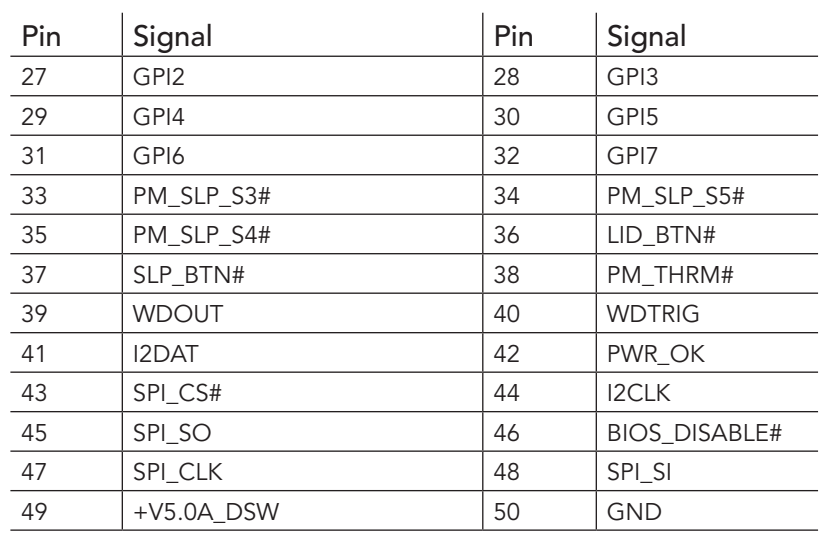

# **Connector Type**

X38: 2mm, 2 x 25 Pos Header.

in Li Ξ ×, ×

# 7 conga-IC87/IC97 Mechanical Drawing

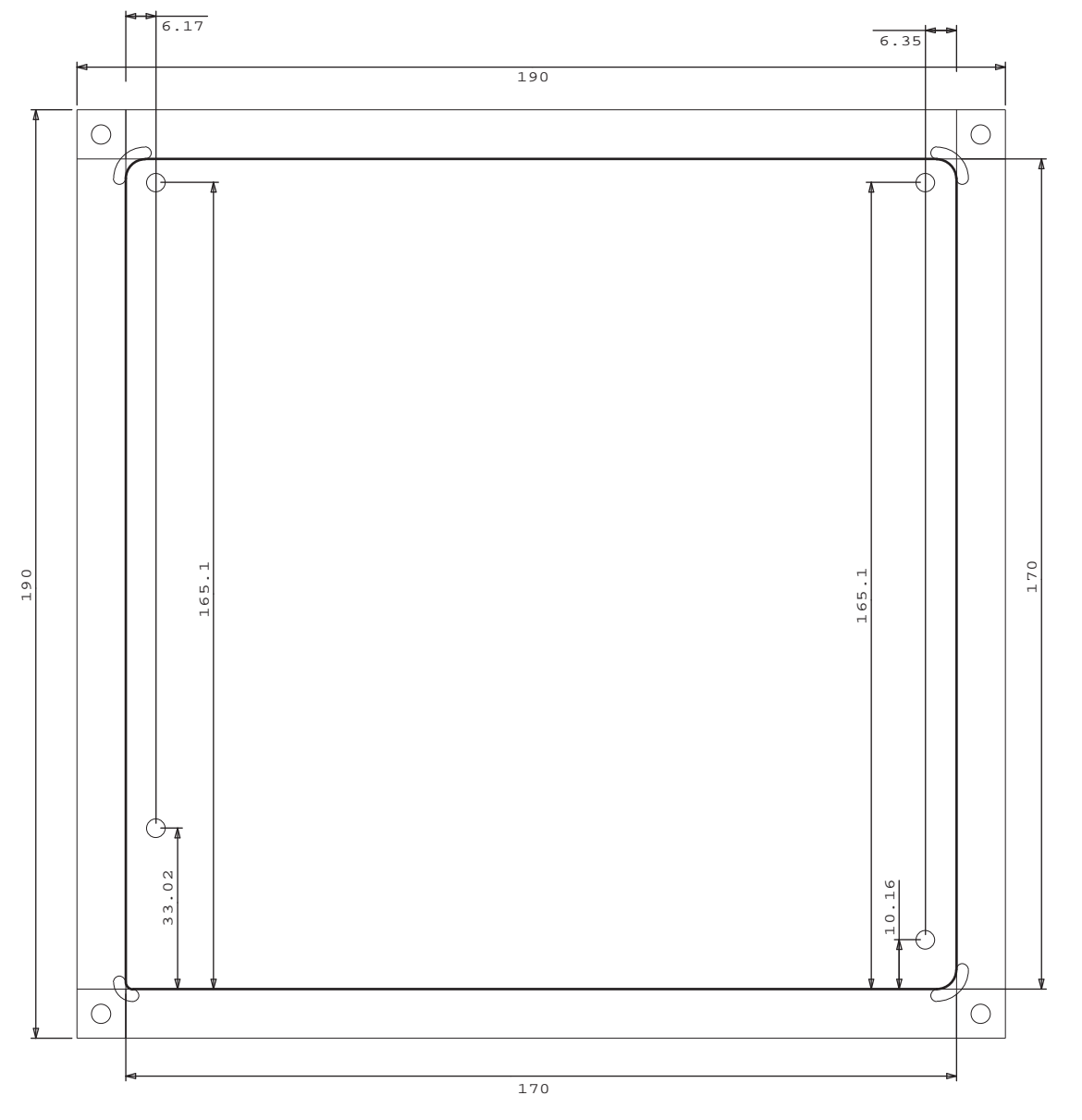

# 8 conga-IC87 BIOS Setup Description

This section describes the BIOS setup program. The BIOS setup program can be used to view and change the BIOS settings for the module. Only experienced users should change the default BIOS settings.

# 8.1 Entering the BIOS Setup Program.

The BIOS setup program can be accessed by pressing the <DEL> or <F2> key during POST.

## 8.1.1 Boot Selection Popup

Press the <F11> key during POST to access the Boot Selection Popup menu. A selection menu displays immediately after POST, allowing the operator to select either the boot device that should be used or an option to enter the BIOS setup program.

## 8.2 Setup Menu and Navigation

The congatec BIOS setup screen is composed of the menu bar, left frame and right frame. The menu bar is shown below:

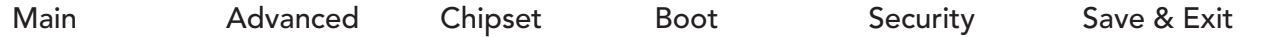

The left frame displays all the options that can be configured in the selected menu. Grayed-out options cannot be configured. Only the blue options can be configured. When an option is selected, it is highlighted in white.

The right frame displays the key legend. Above the key legend is an area reserved for text messages. These text messages explain the options and the possible impacts when changing the selected option in the left frame.

### **Note**

*Entries in the option column that are displayed in bold indicate BIOS default values.*

The setup program uses a key-based navigation system. Most of the keys can be used at any time while in setup. The table below explains the supported keys:

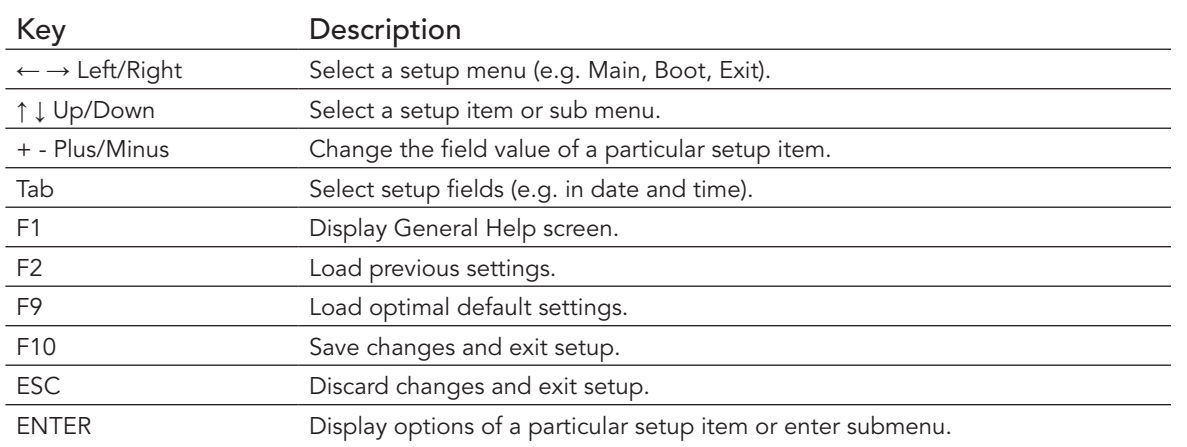

# 8.3 Main Setup Screen

When you first enter the BIOS setup, you will enter the main setup screen. The main setup screen reports BIOS, processor, memory and board information and is for configuring the system date and time. You can always return to the main setup screen by selecting the 'Main' tab.

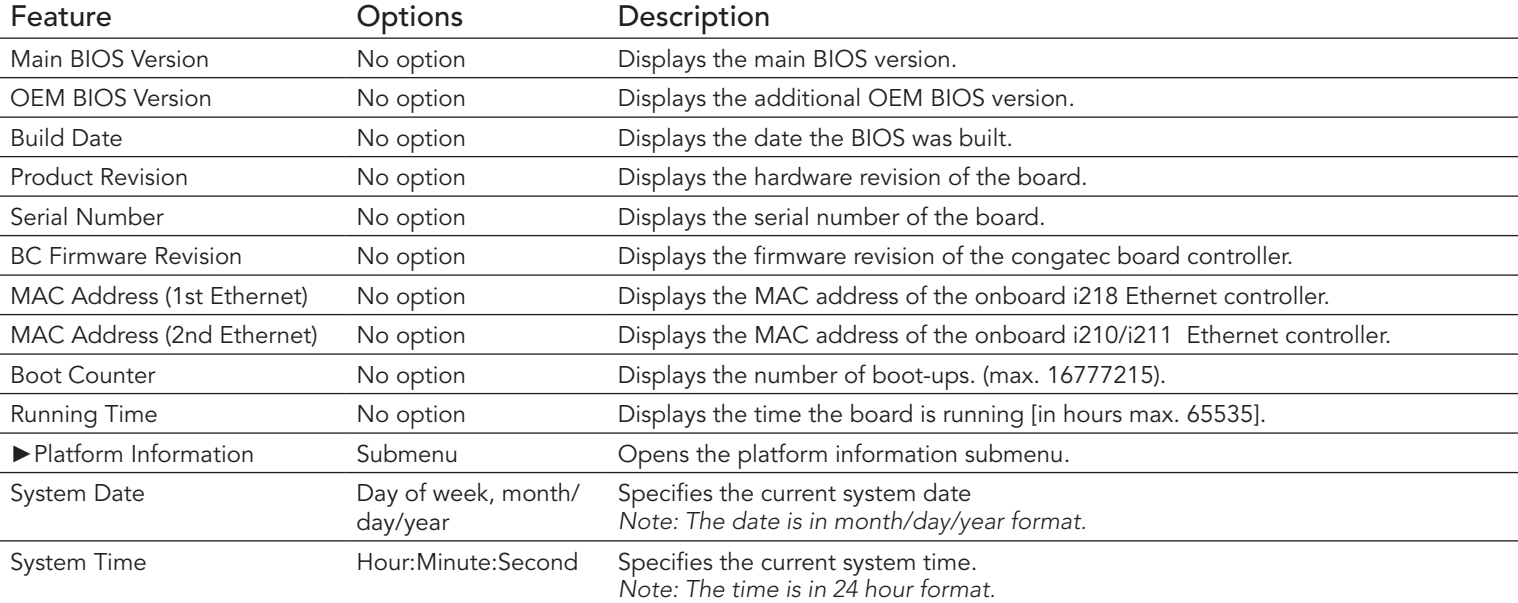

## 8.3.1 Platform Information Submenu

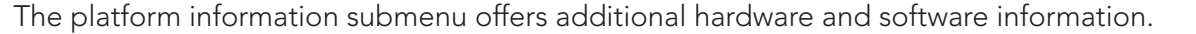

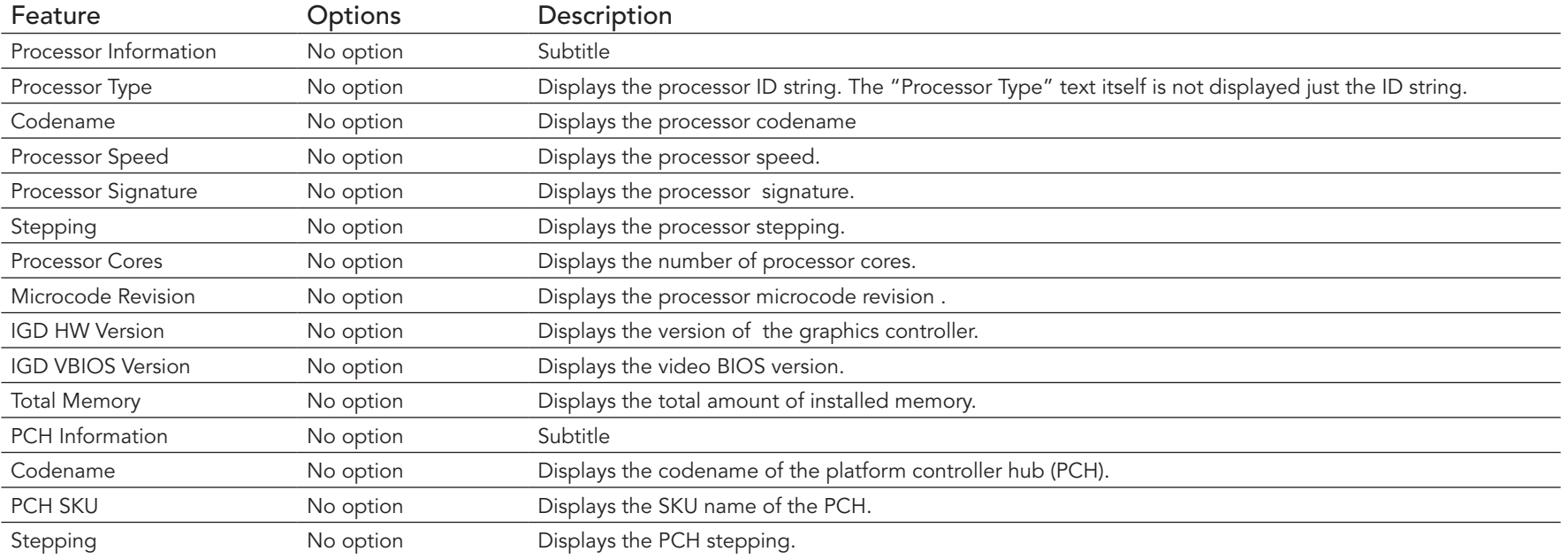

# 8.4 Advanced Setup

Select the advanced tab from the setup menu to enter the advanced BIOS setup screen. The menu is used for setting advanced features and only features described within this user's guide are listed.

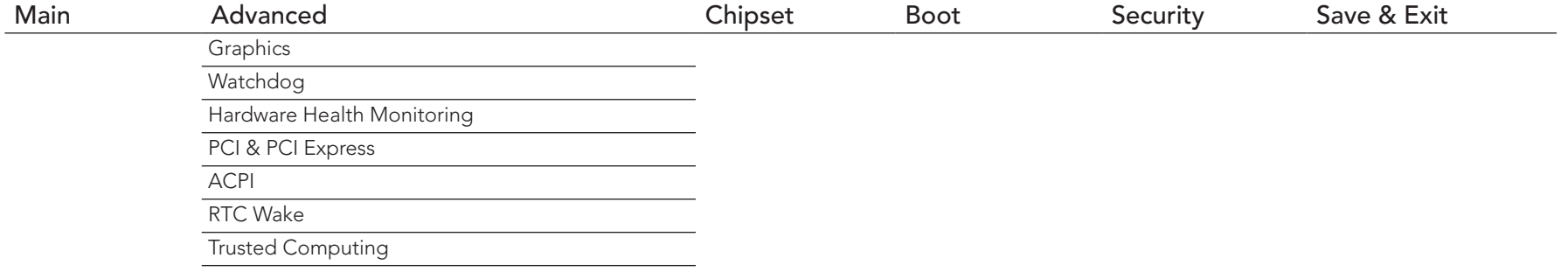

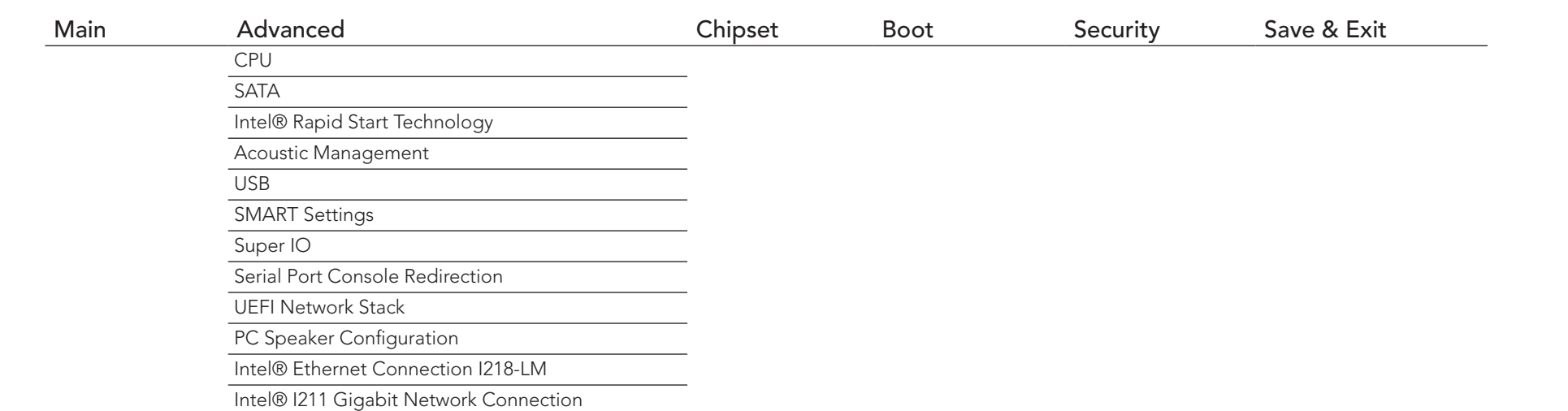

# 8.4.1 Graphics Submenu

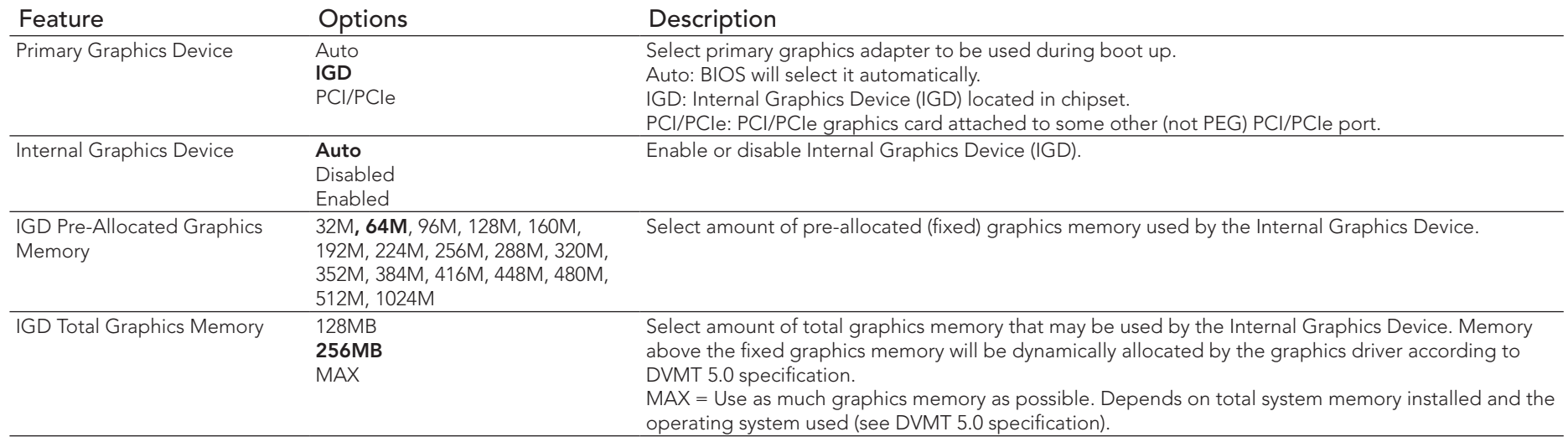

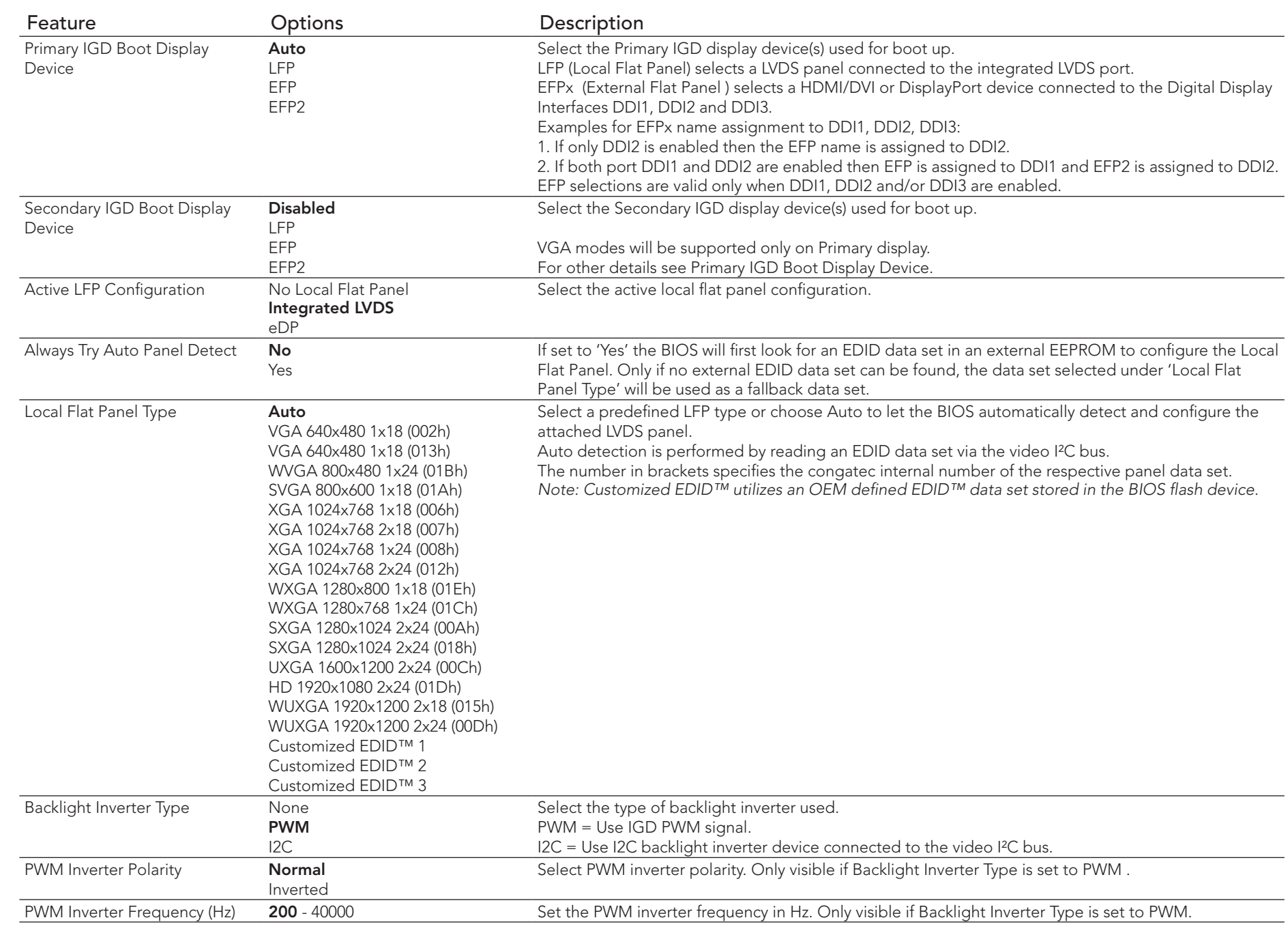

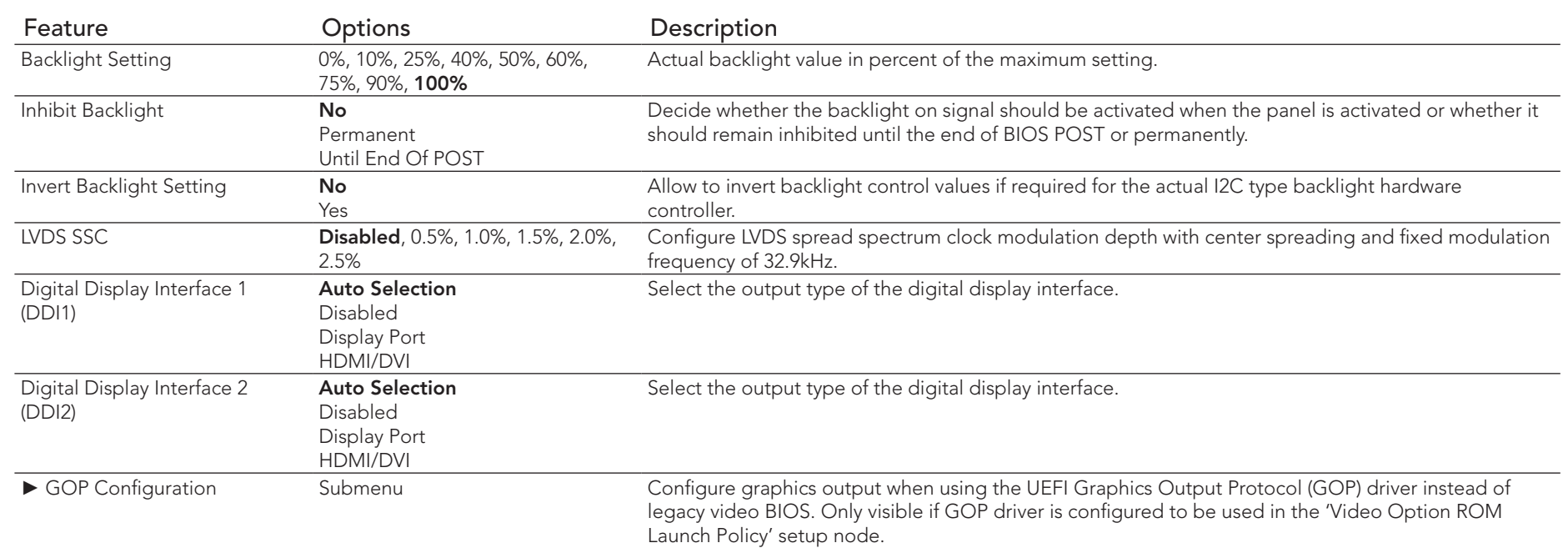

## 8.4.1.1 GOP Configuration Submenu

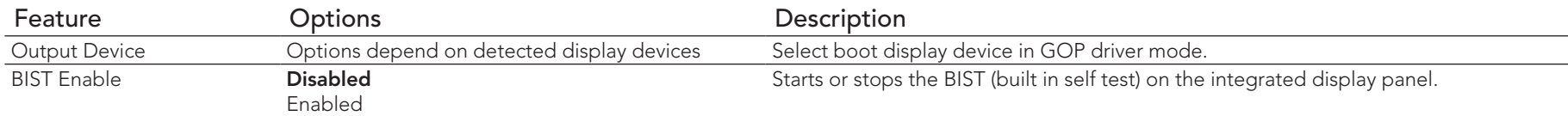

# 8.4.2 Watchdog Submenu

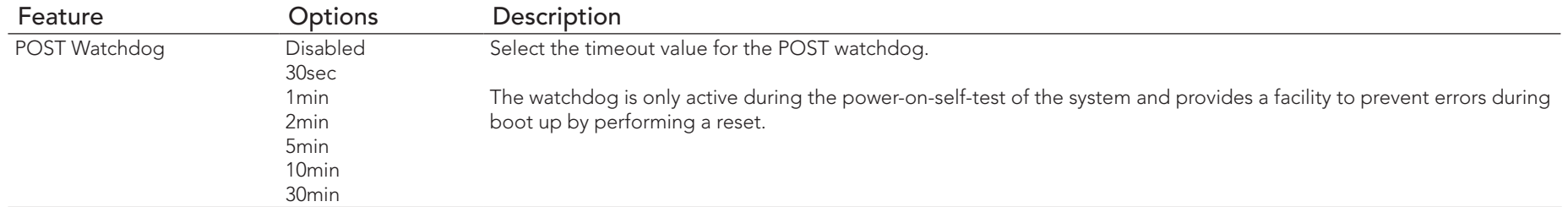

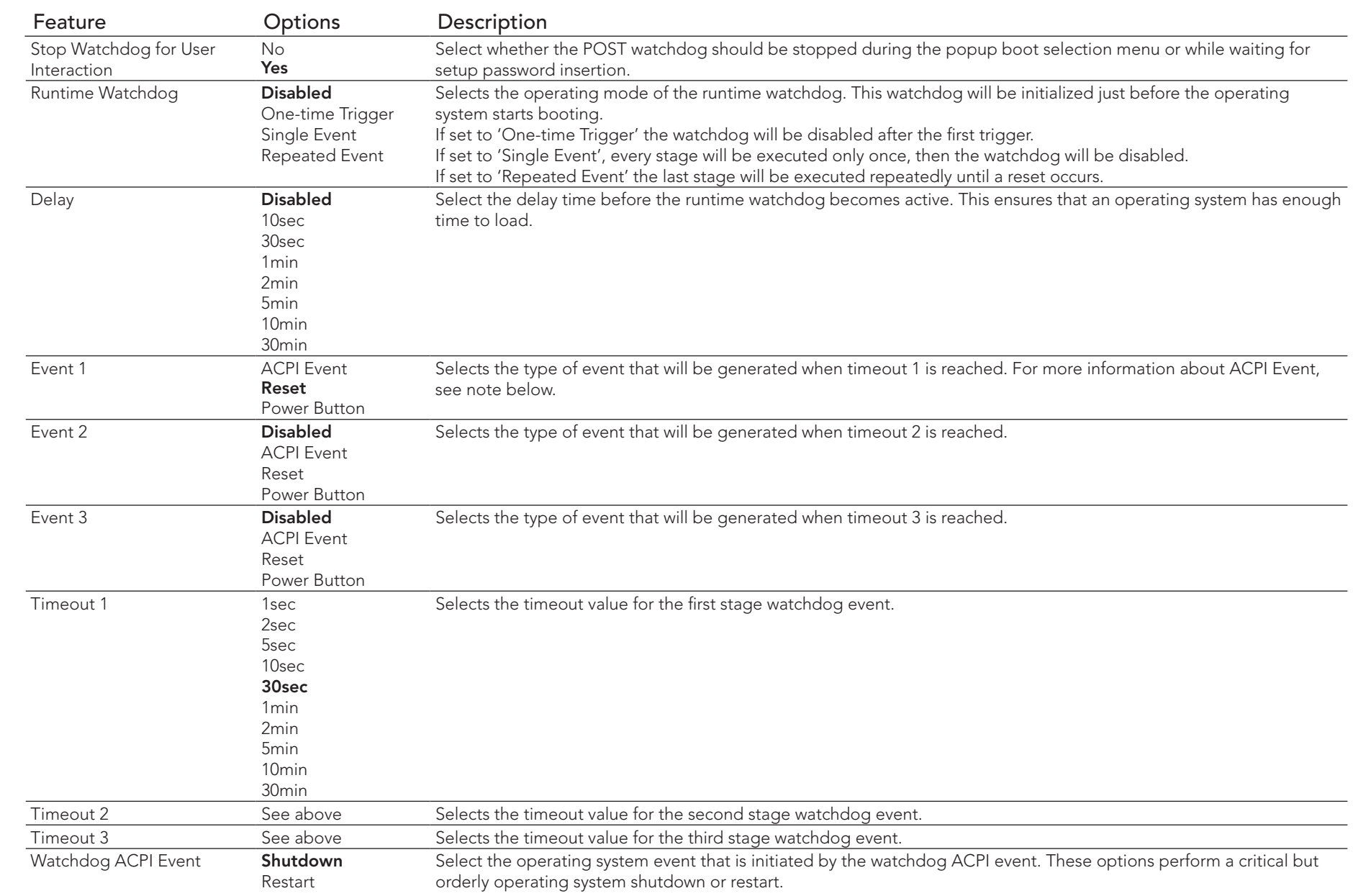

## **ID** Note

*In ACPI mode, it is not possible for a "Watchdog ACPI Event" handler to directly restart or shutdown the OS. For this reason the congatec* 

*BIOS will do one of the following:*

*For Shutdown: An over temperature notification is executed. This causes the OS to shut down in an orderly fashion.*

*For Restart: An ACPI fatal error is reported to the OS.* 

*Additionally, the conga-IC87 module does not support the watchdog NMI mode.* 

## 8.4.3 Hardware Health Monitoring Submenu

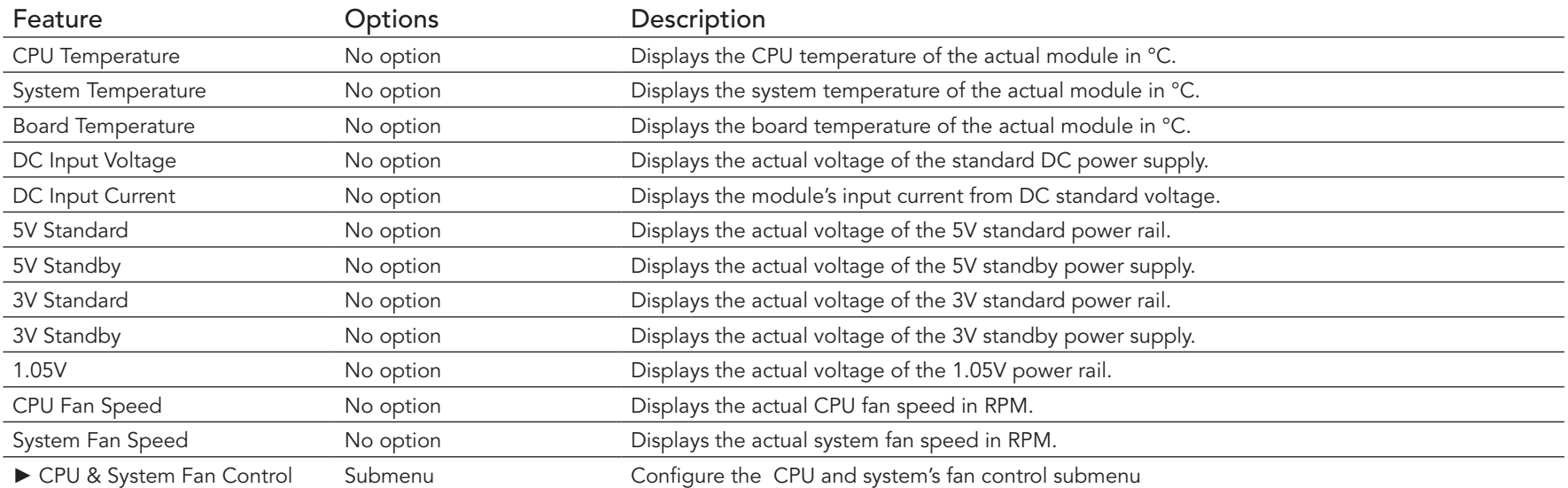

### 8.4.3.1 CPU & System Fan Control Submenu

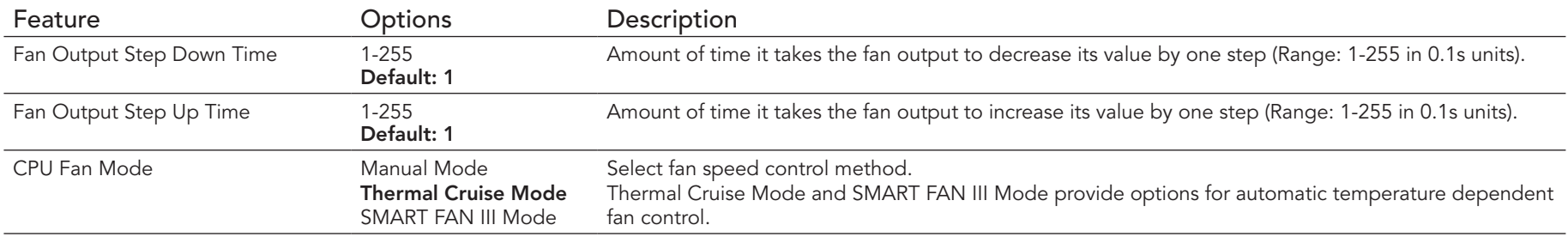

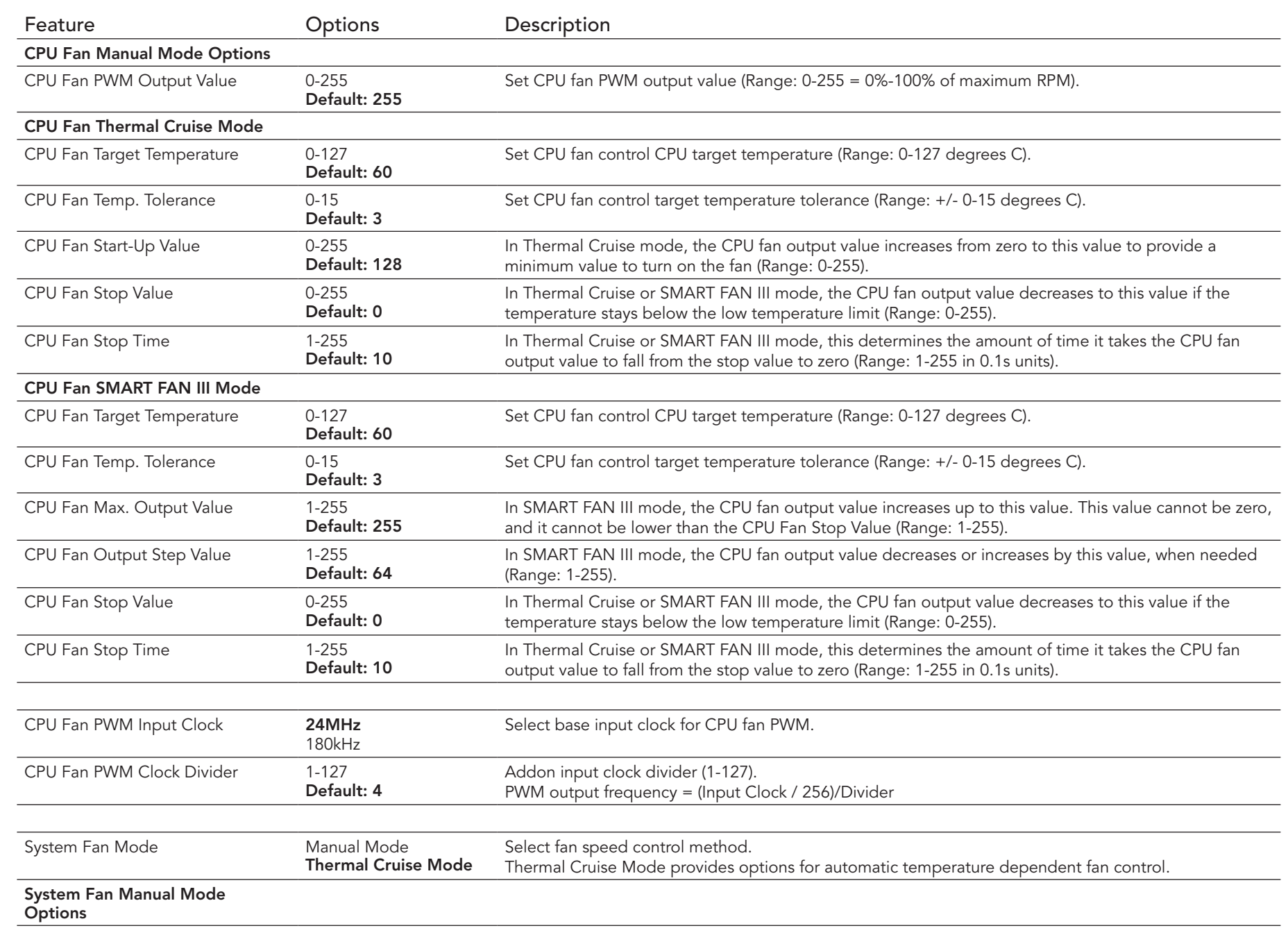

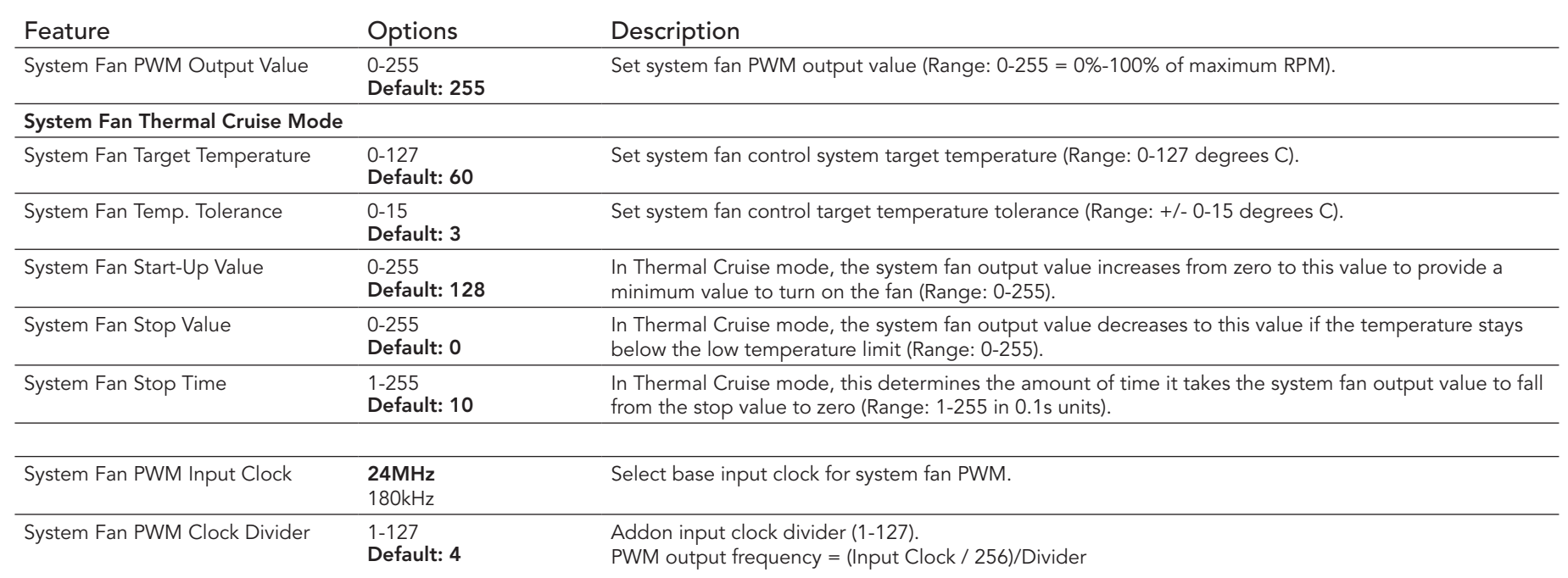

# 8.4.4 PCI & PCI Express Submenu

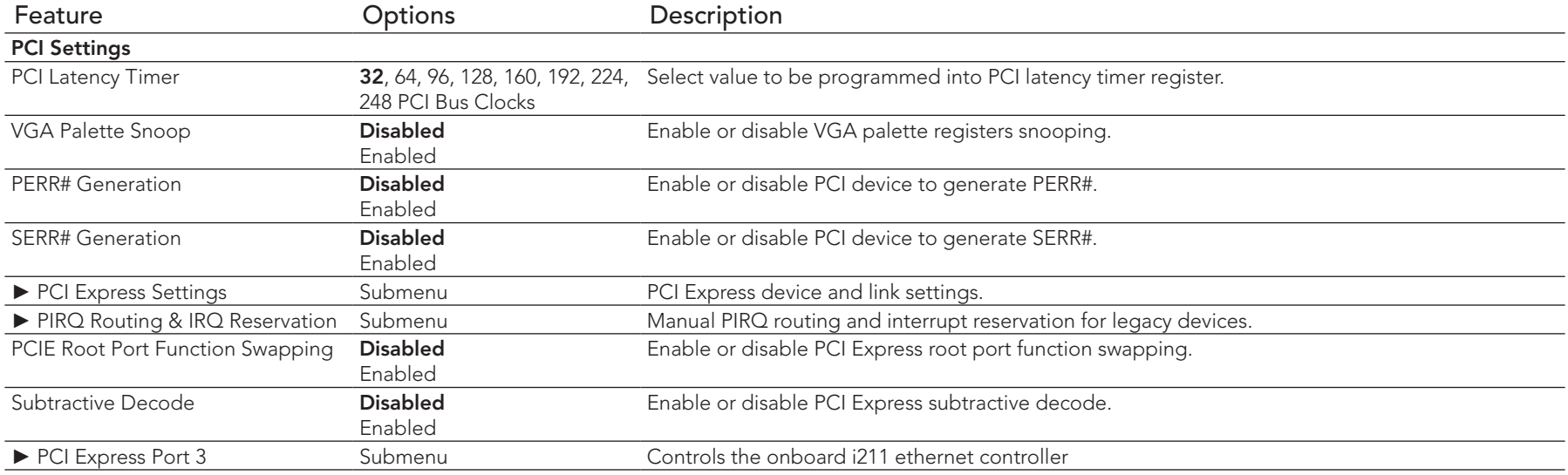

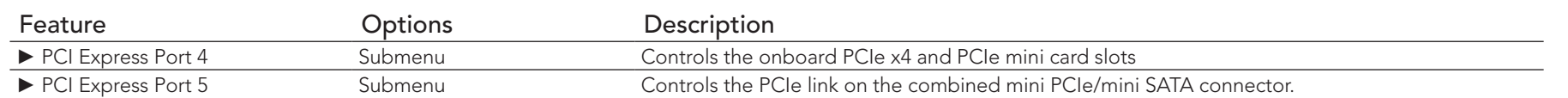

# 8.4.4.1 PCI Express Settings Submenu

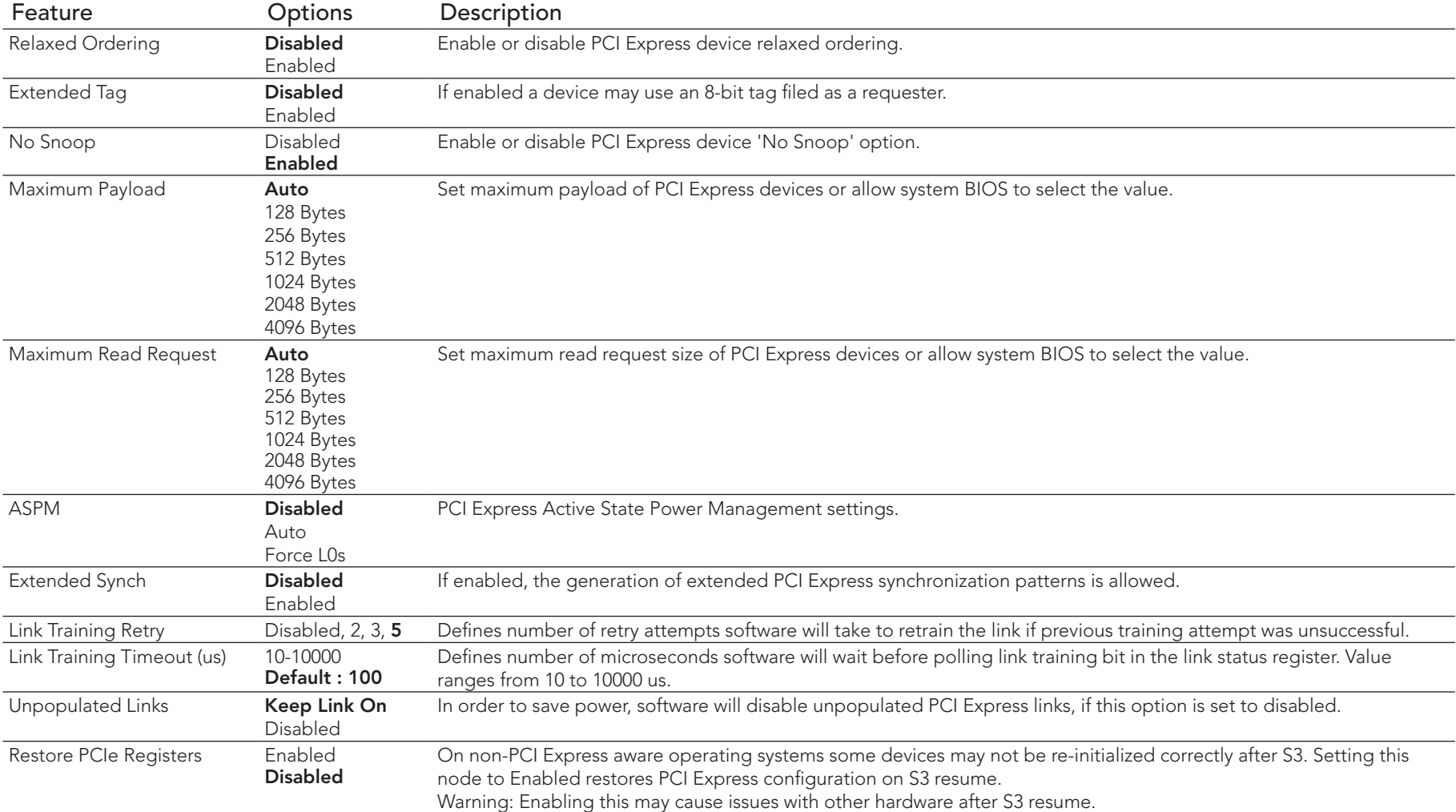

## 8.4.4.2 PIRQ Routing & IRQ Reservation Submenu

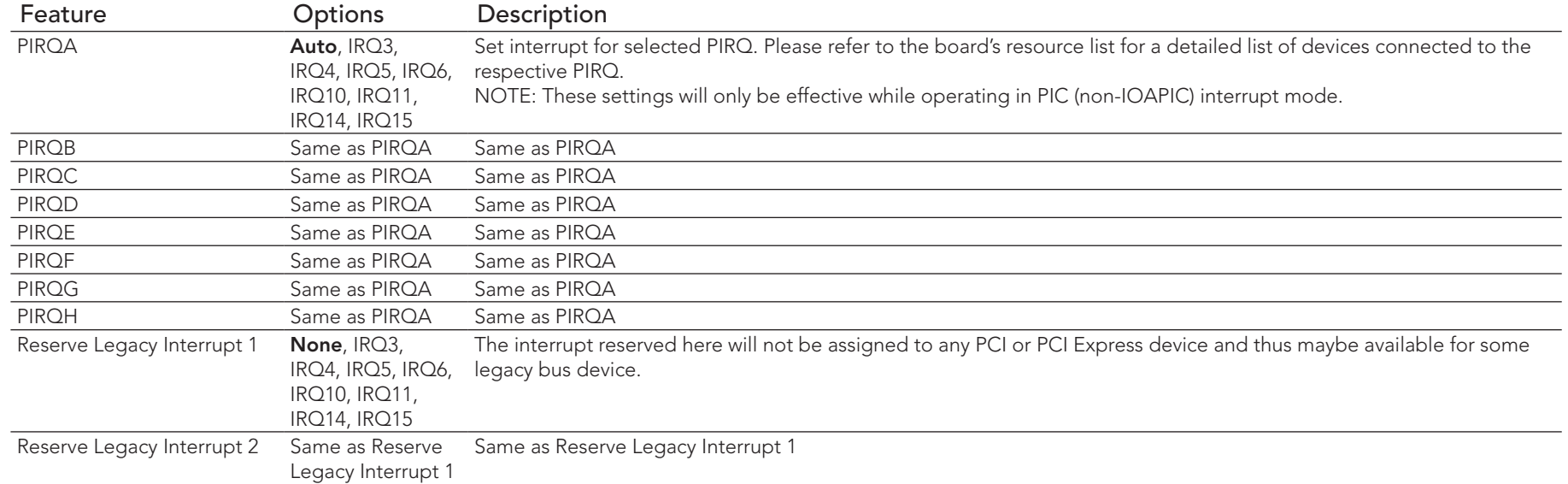

## 8.4.4.3 PCI Express Port Submenu

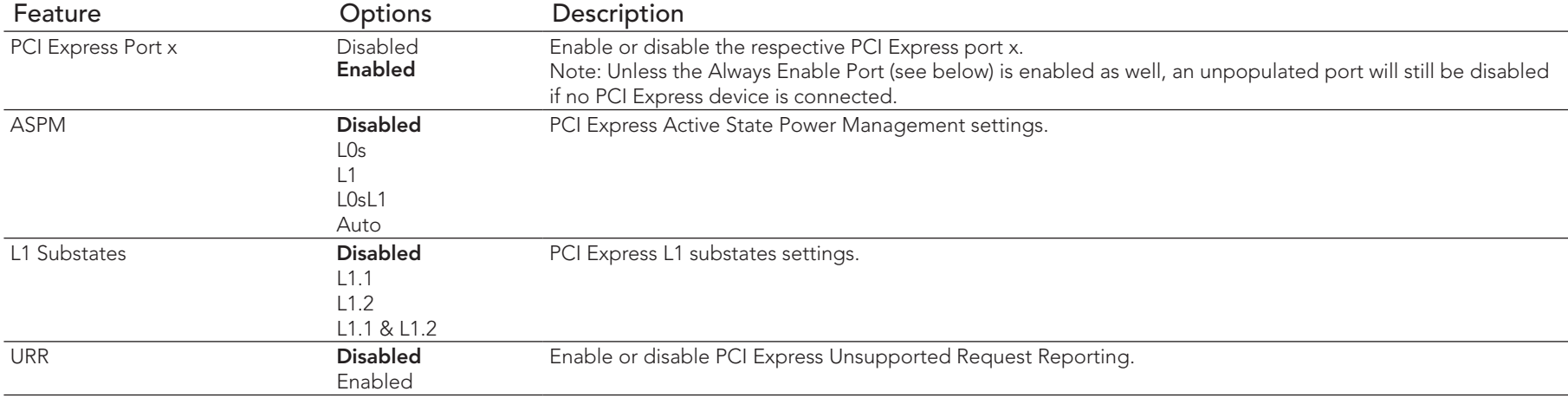

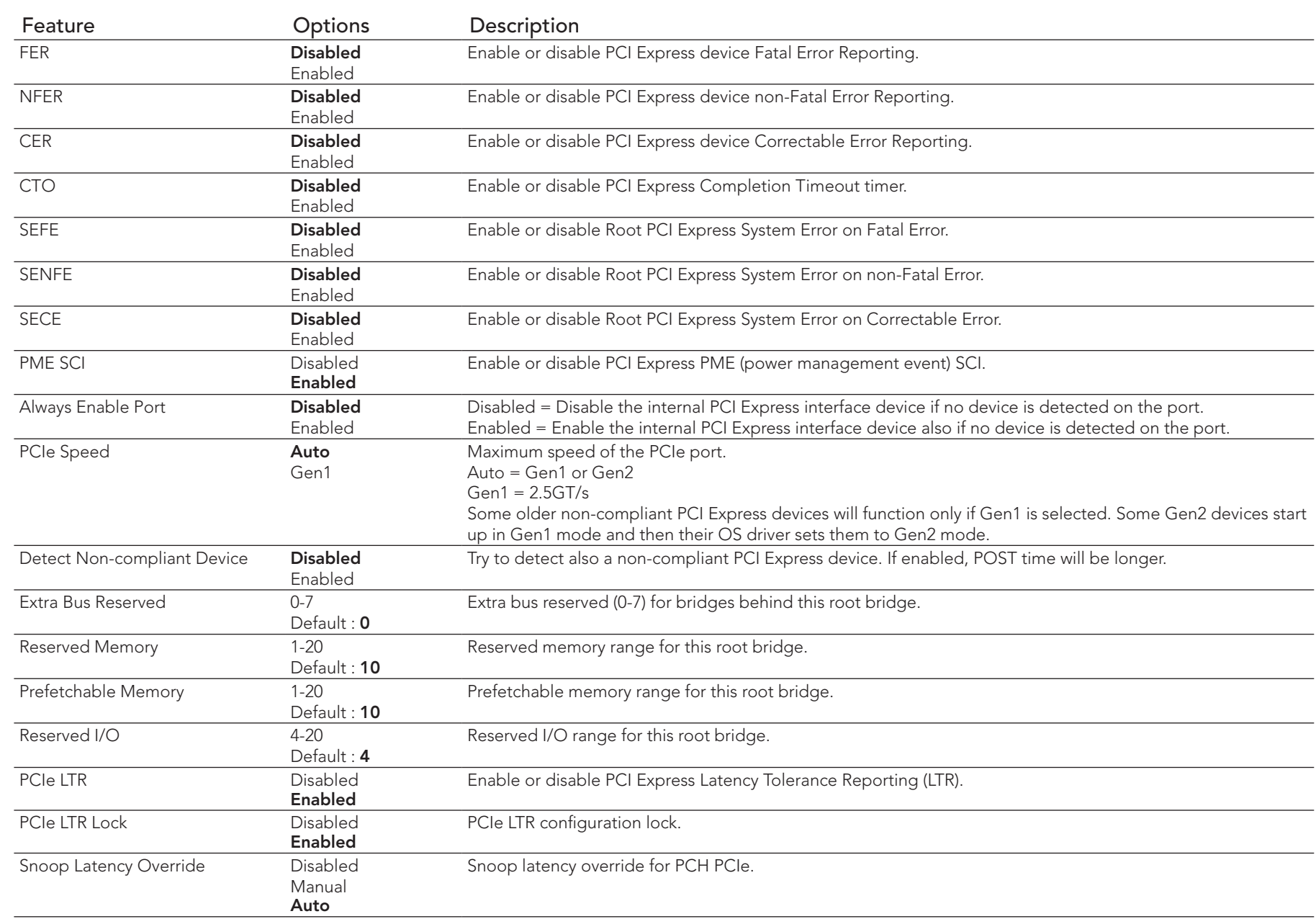

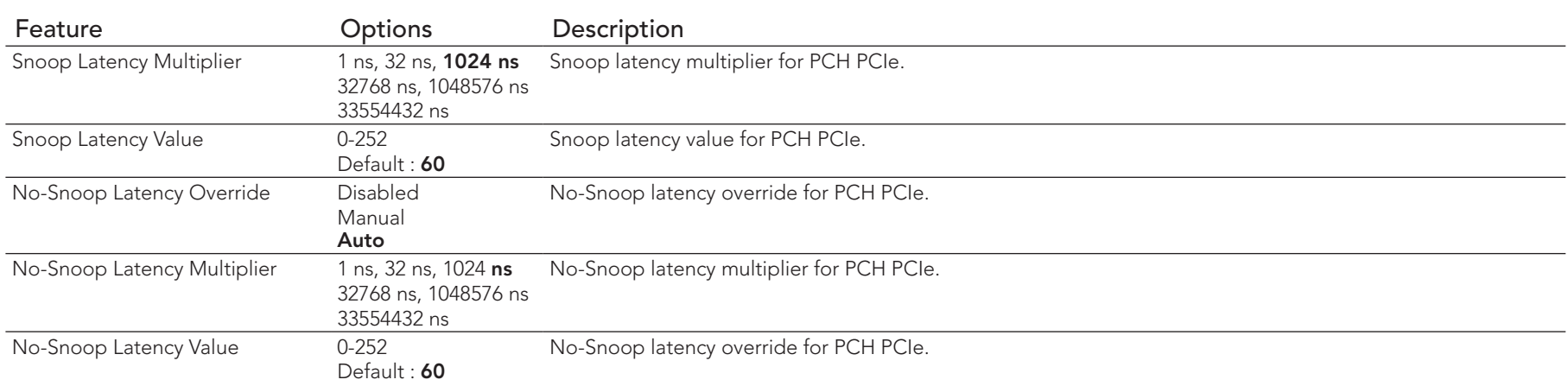

## 8.4.5 ACPI Submenu

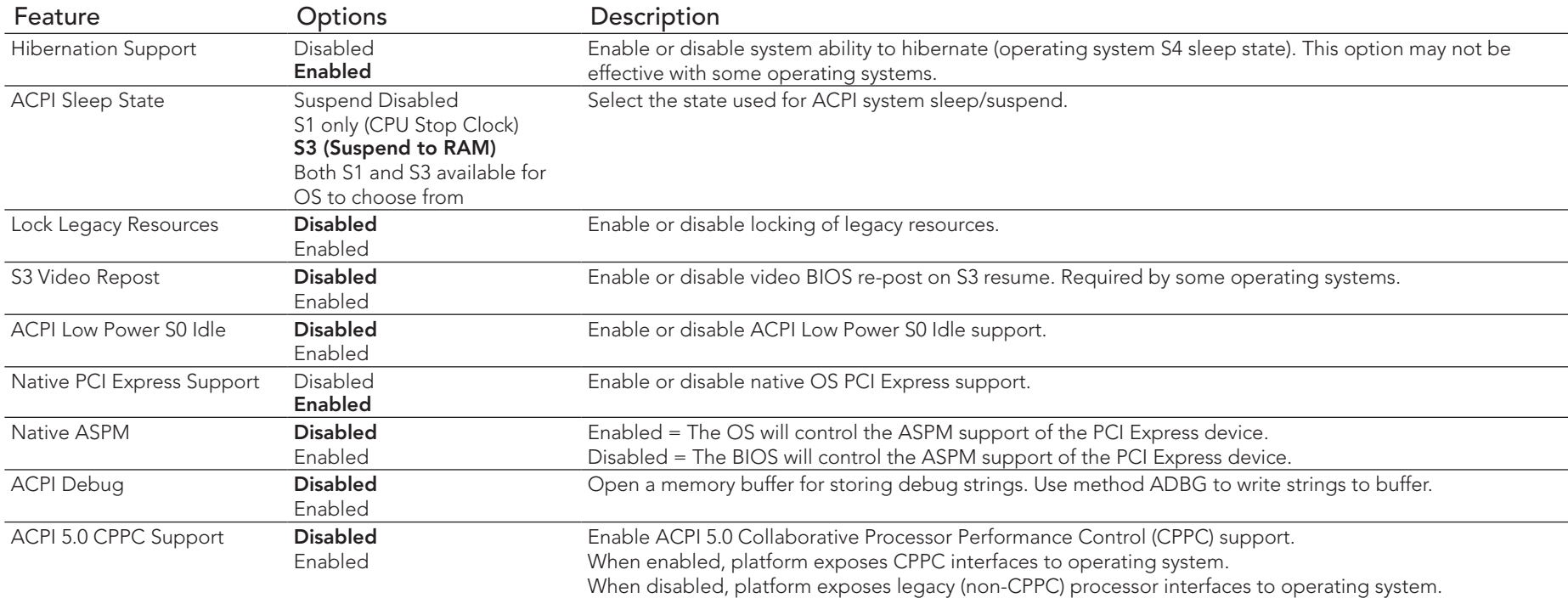

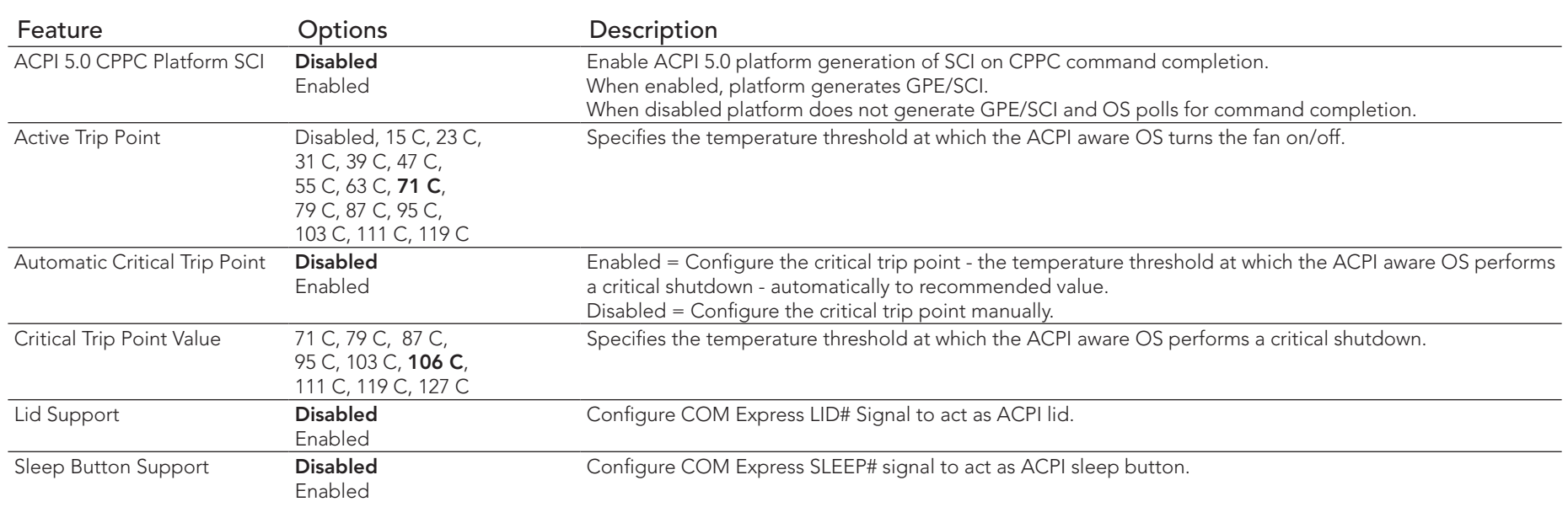

## 8.4.6 RTC Wake Submenu

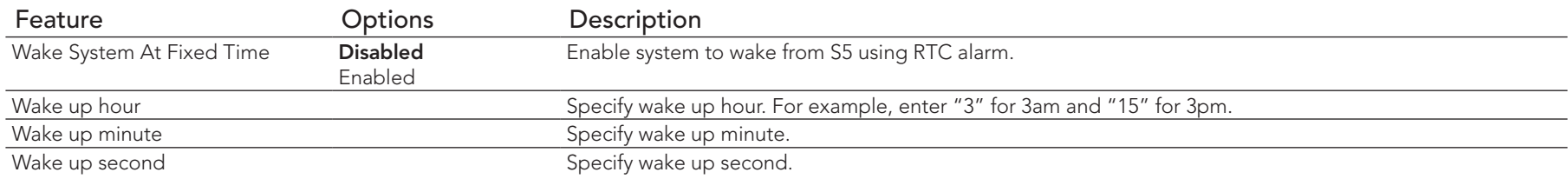

# 8.4.7 Trusted Computing Submenu

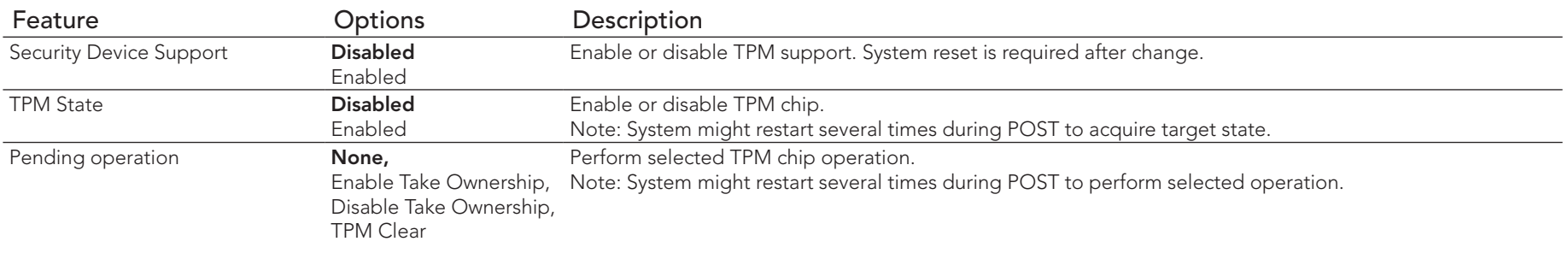

# 8.4.8 CPU Submenu

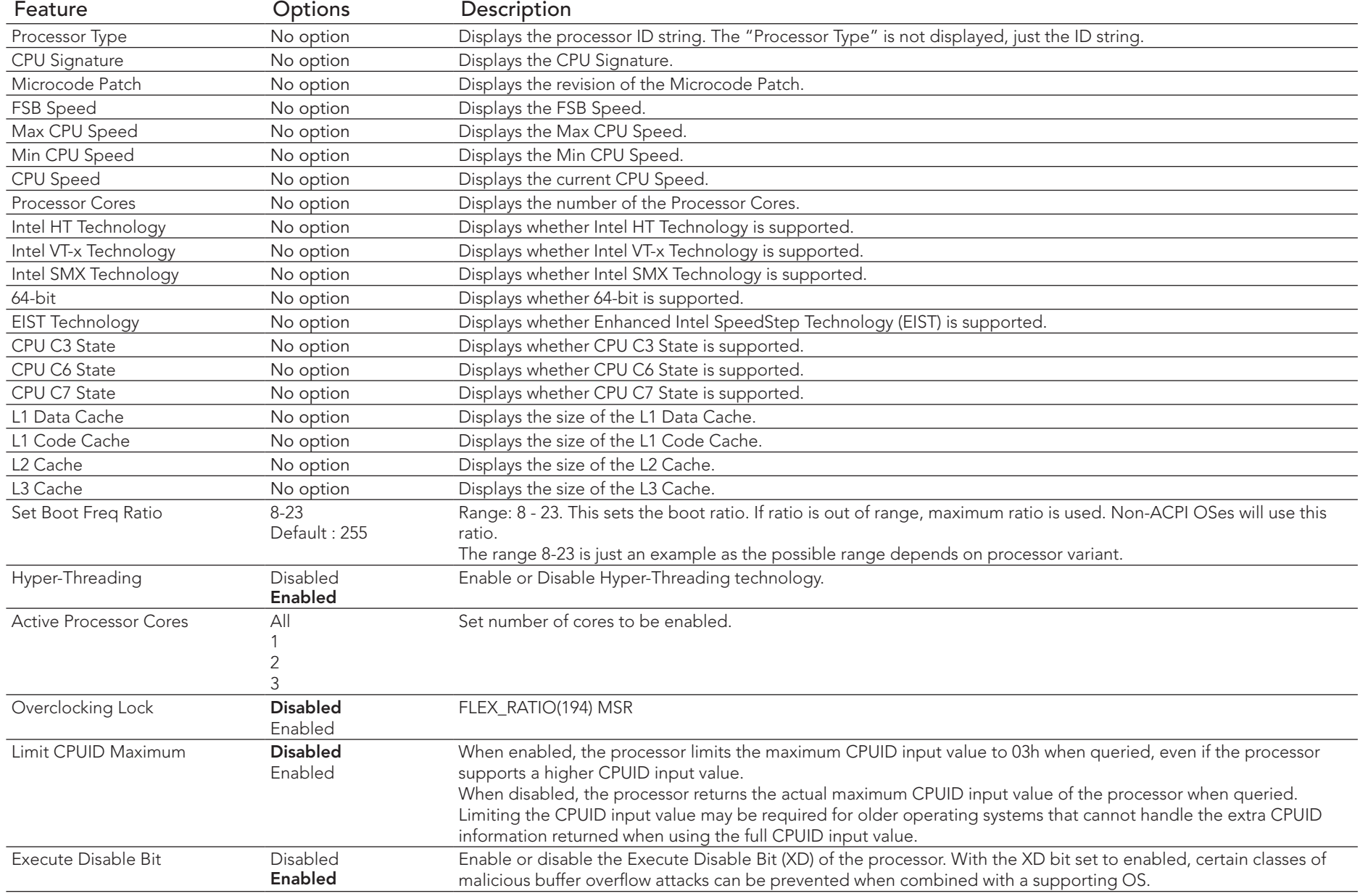

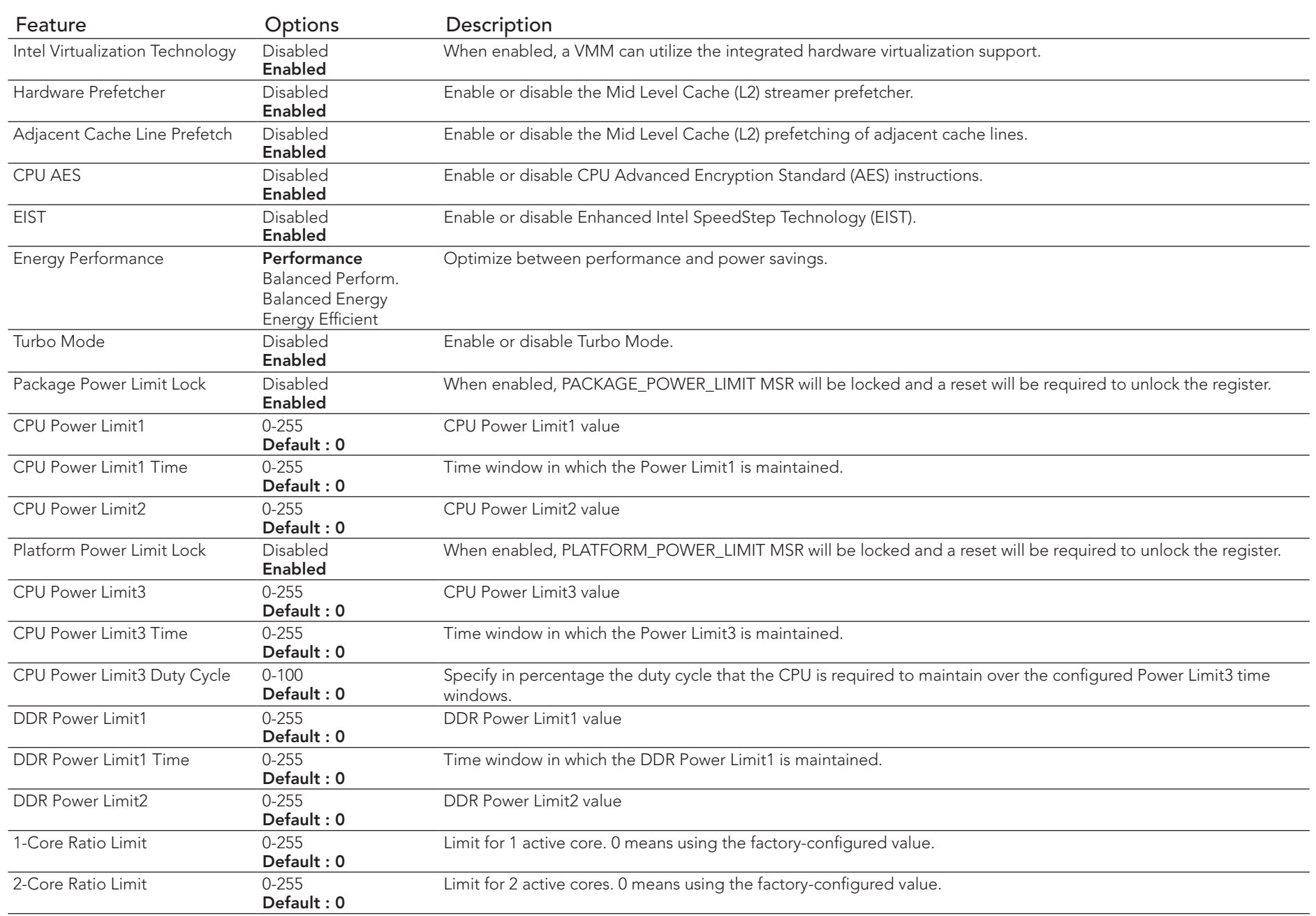

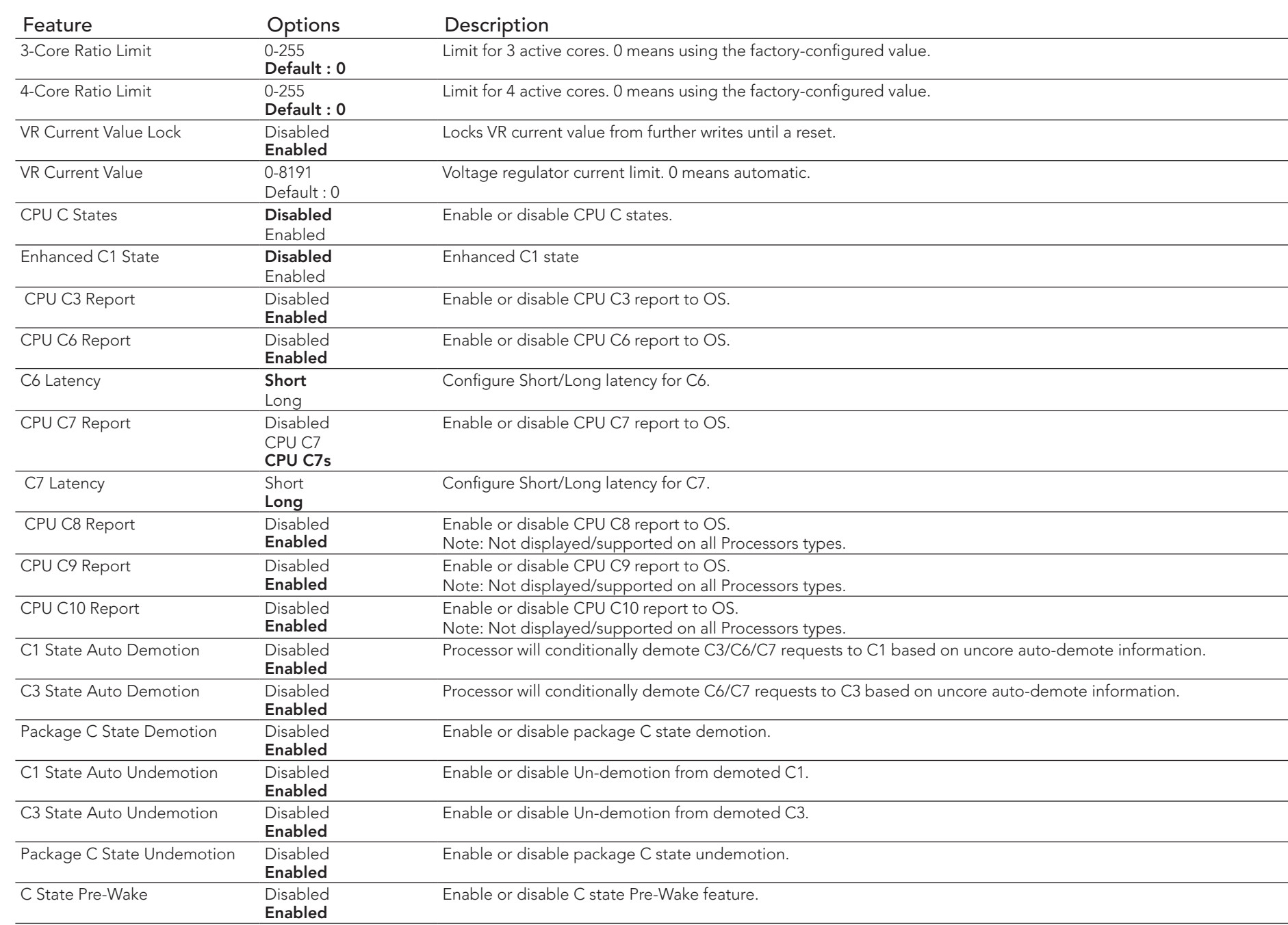

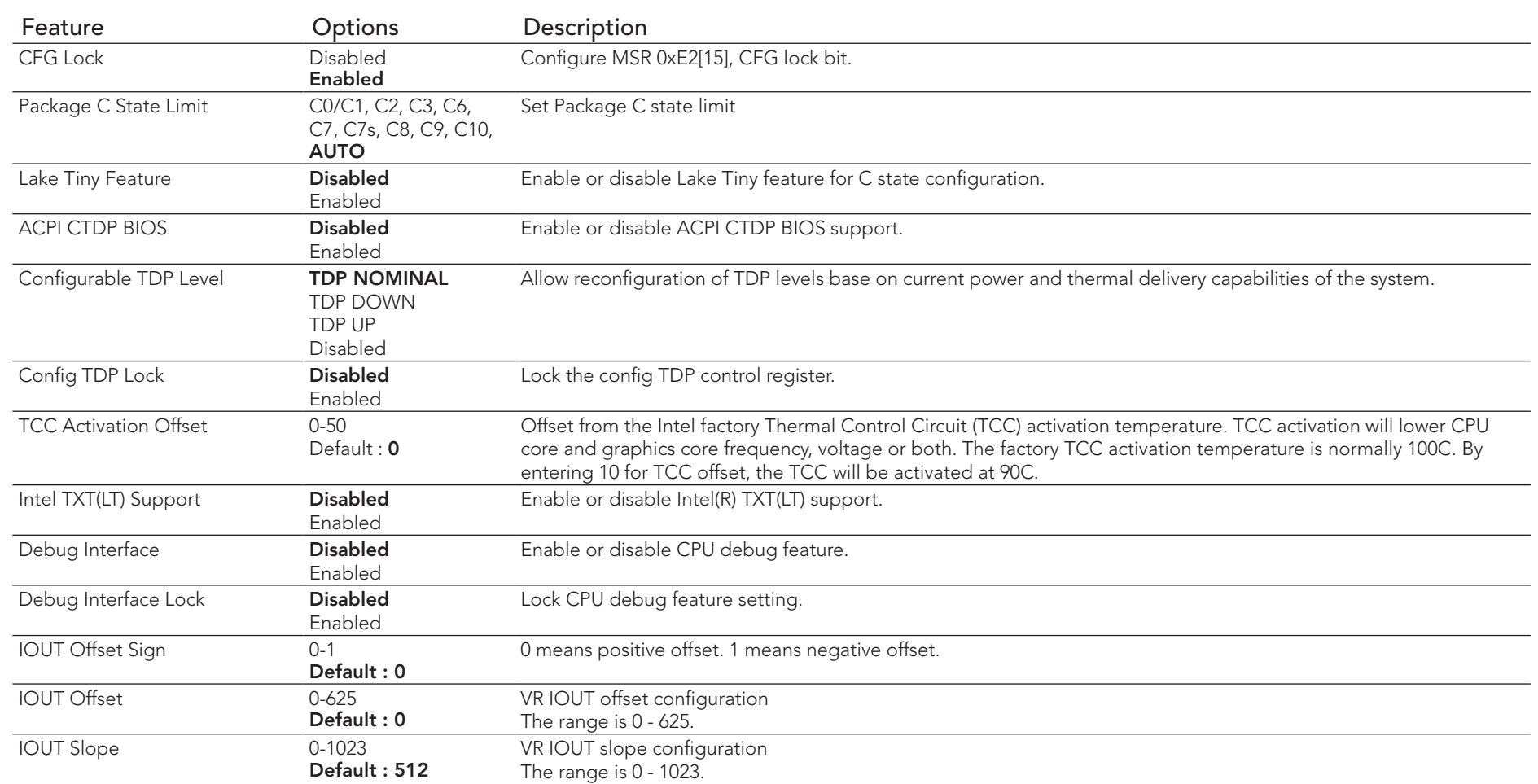

## 8.4.9 SATA Submenu

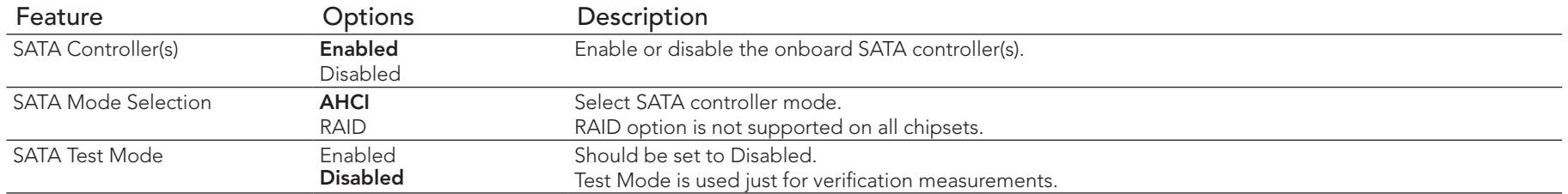
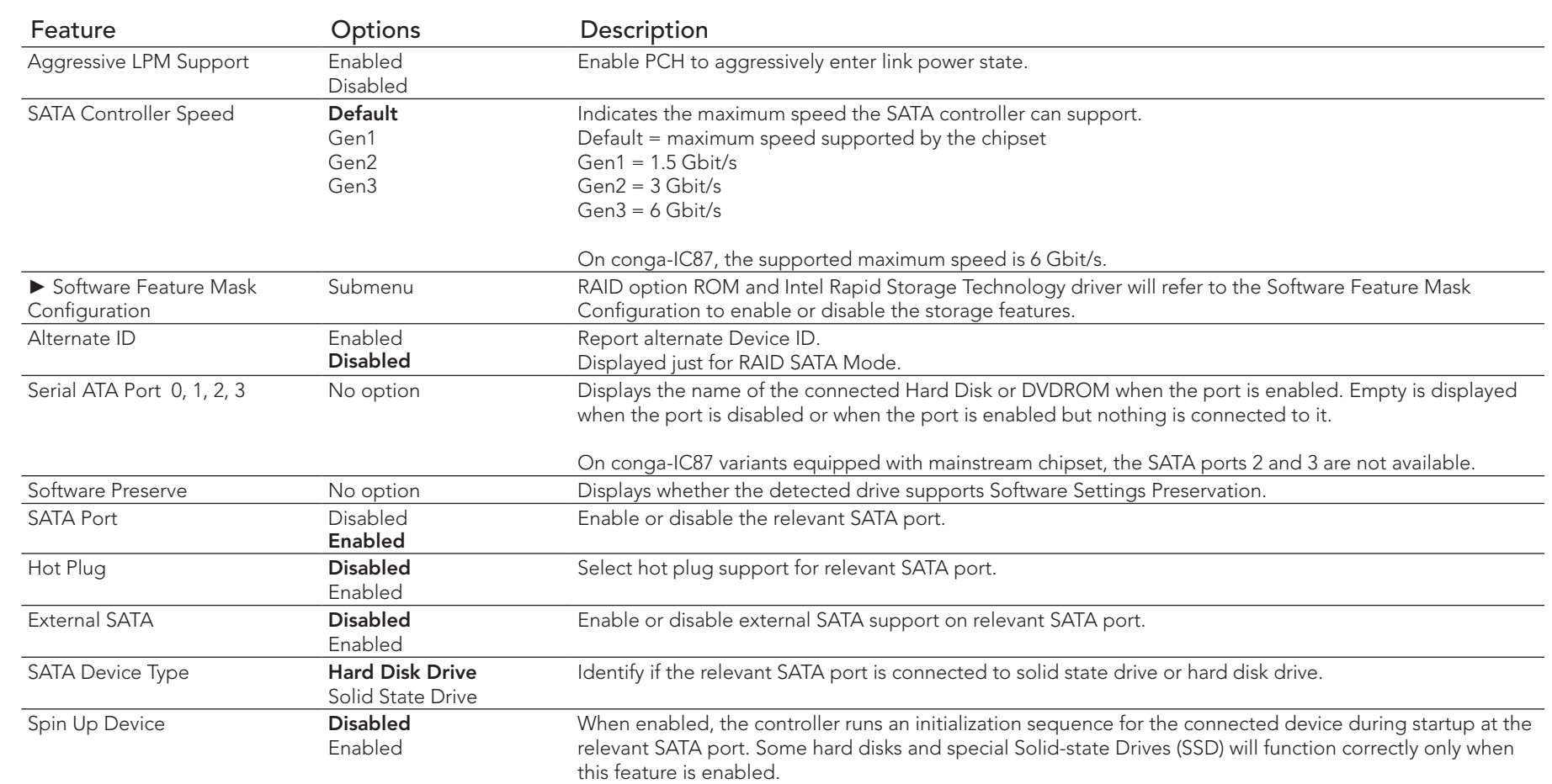

## 8.4.9.1 Software Feature Mask Configuration Submenu

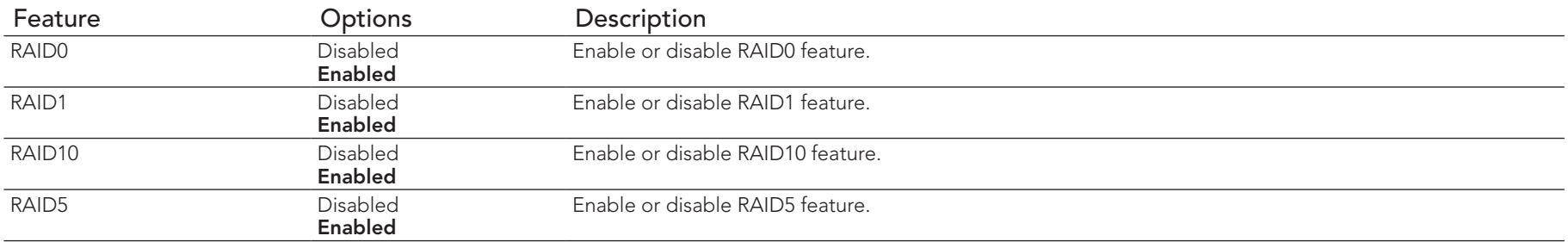

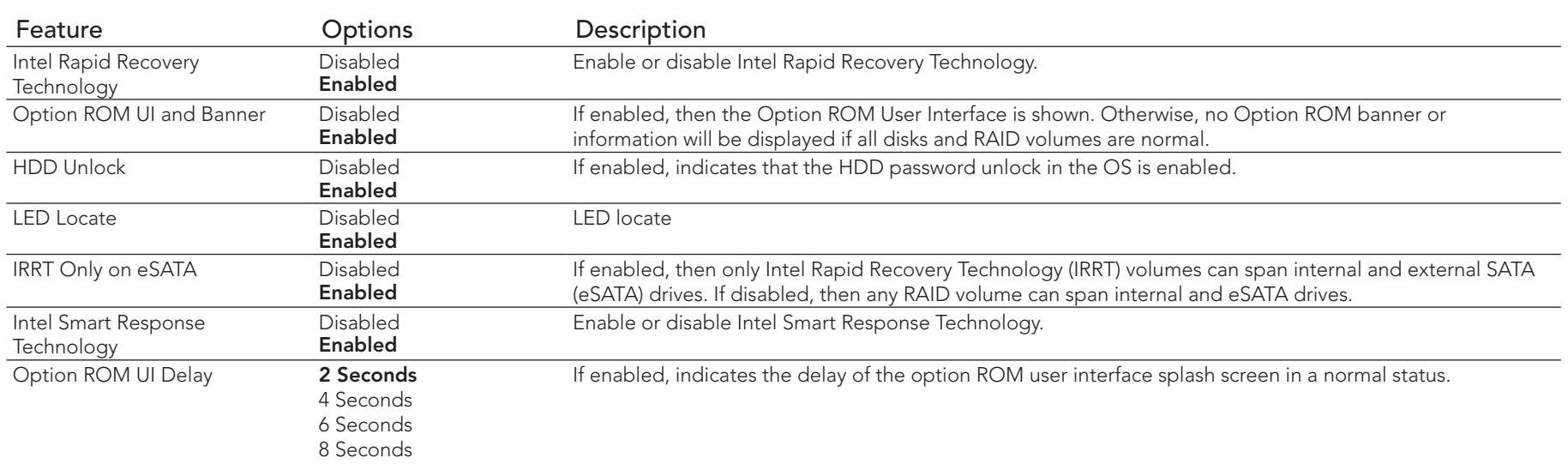

# 8.4.10 Intel(R) Rapid Start Technology Submenu

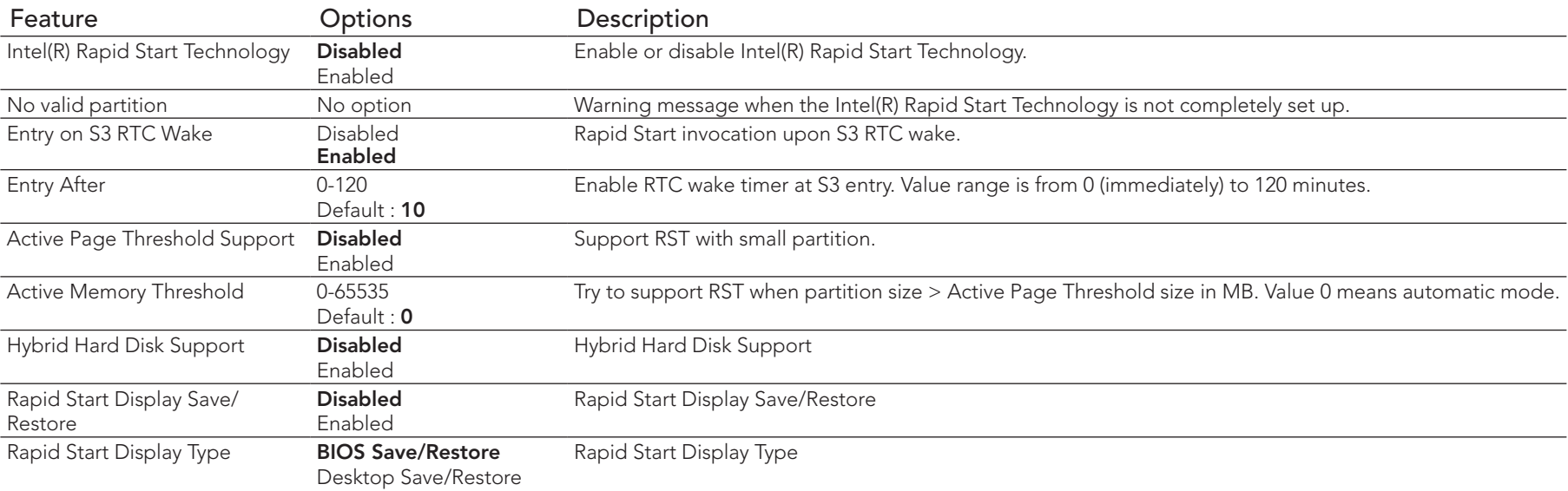

## 8.4.11 Acoustic Management Submenu

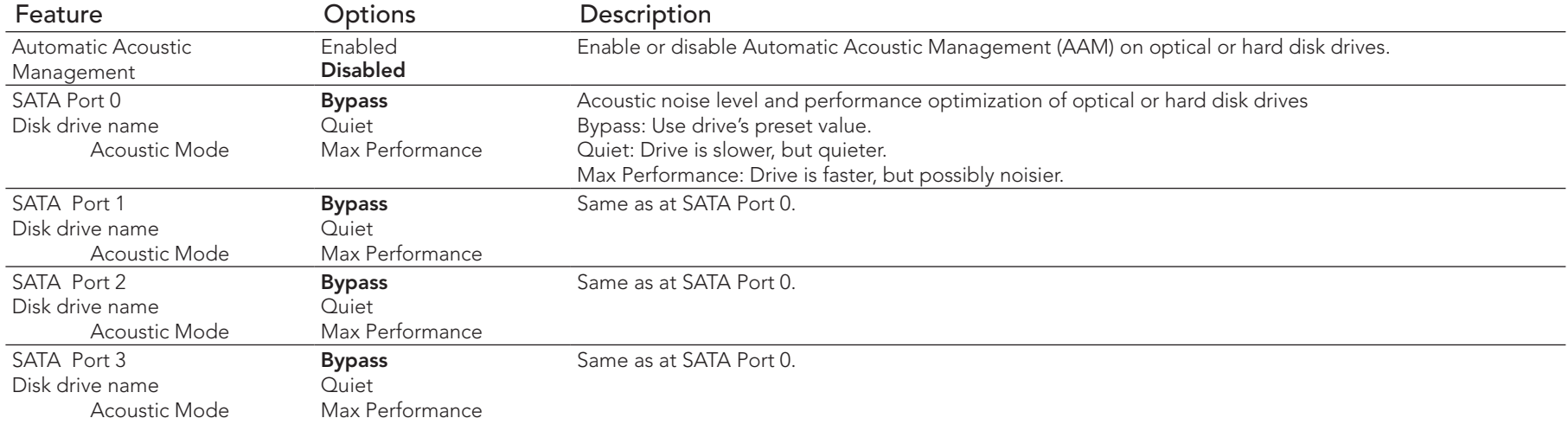

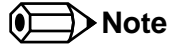

*This menu displays only the SATA ports on which the optical or hard disk drive is detected.*

## 8.4.12 USB Submenu

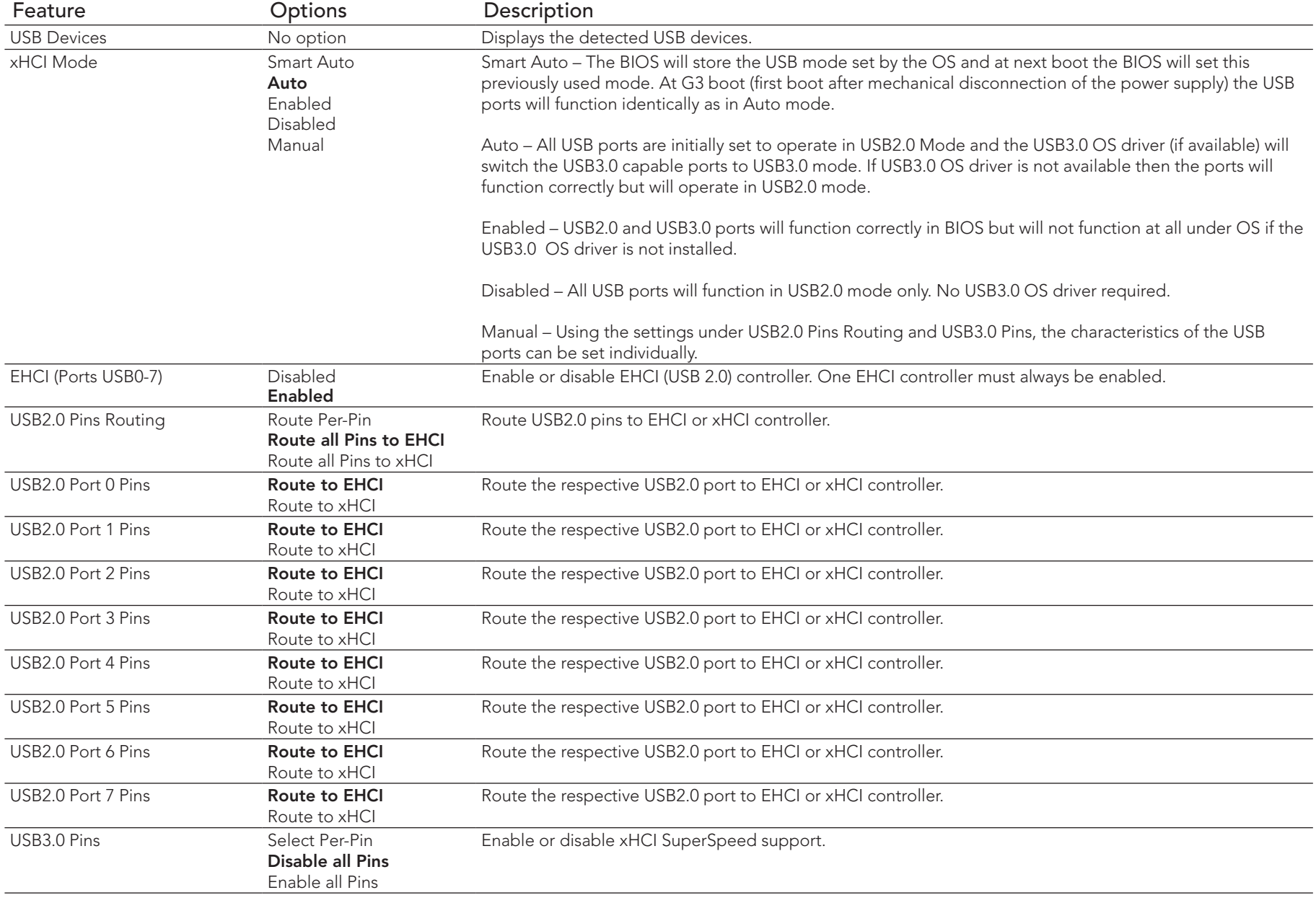

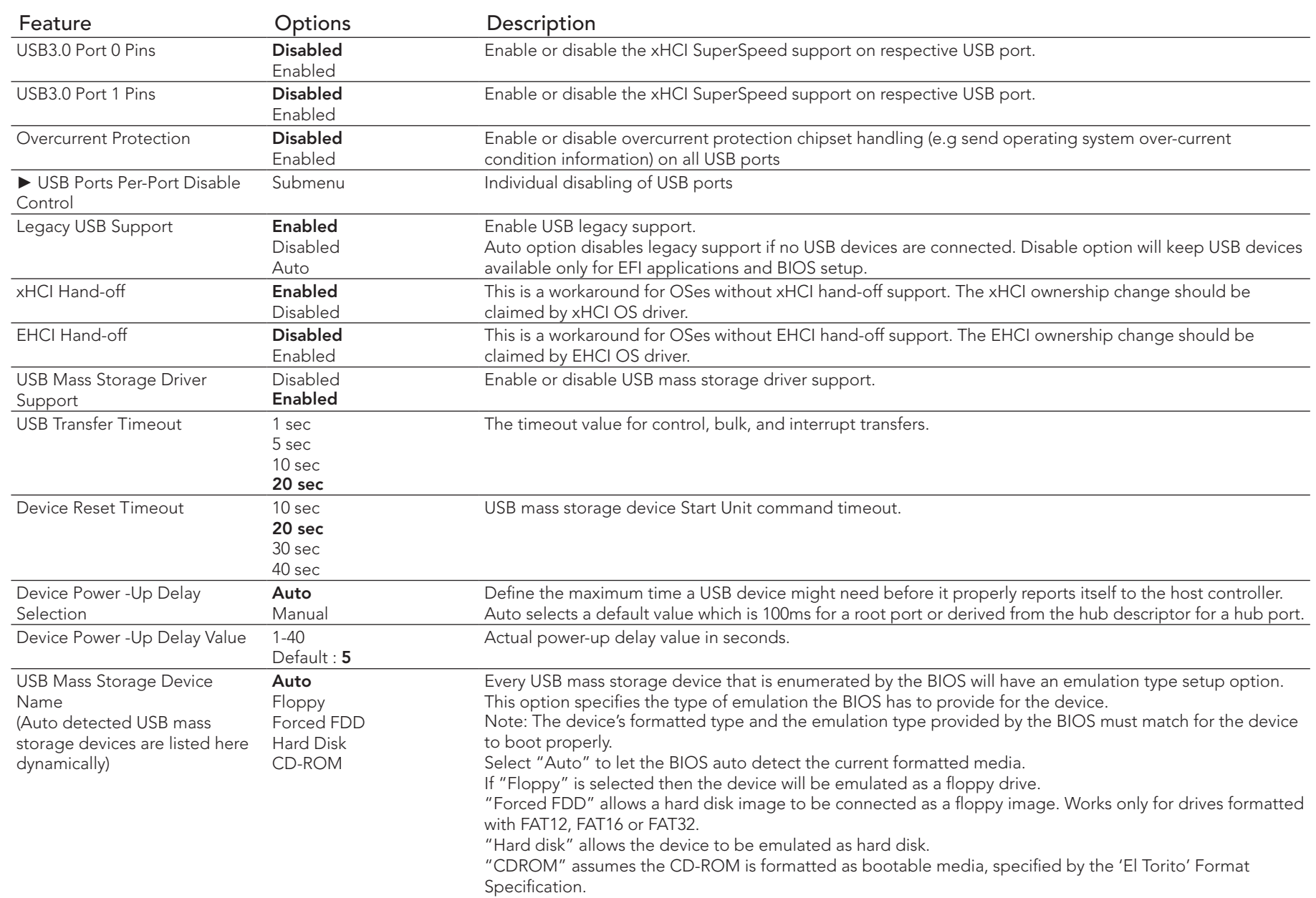

#### 8.4.12.1 USB Ports Per-Port Disable Control Submenu

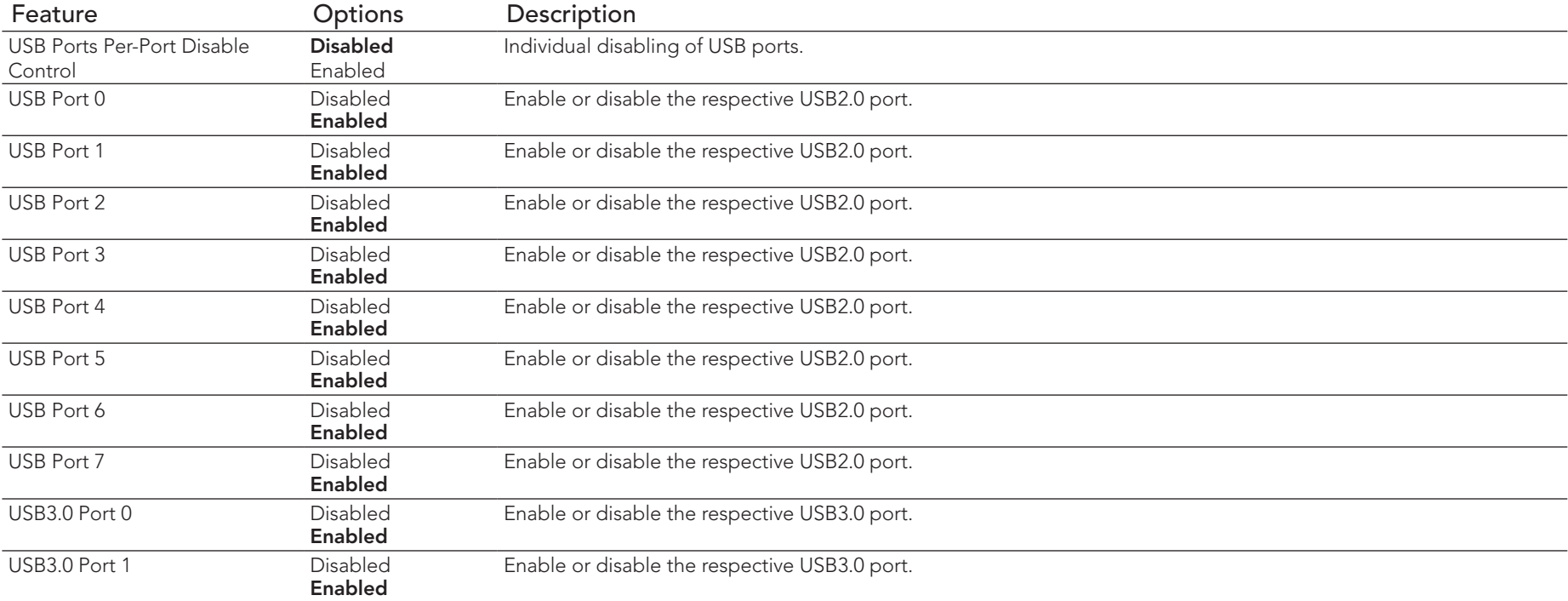

## 8.4.13 SMART Settings Submenu

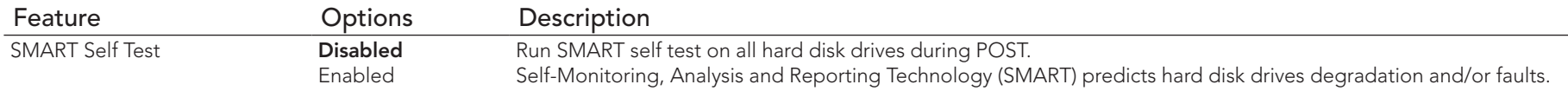

## 8.4.14 Super I/O Submenu

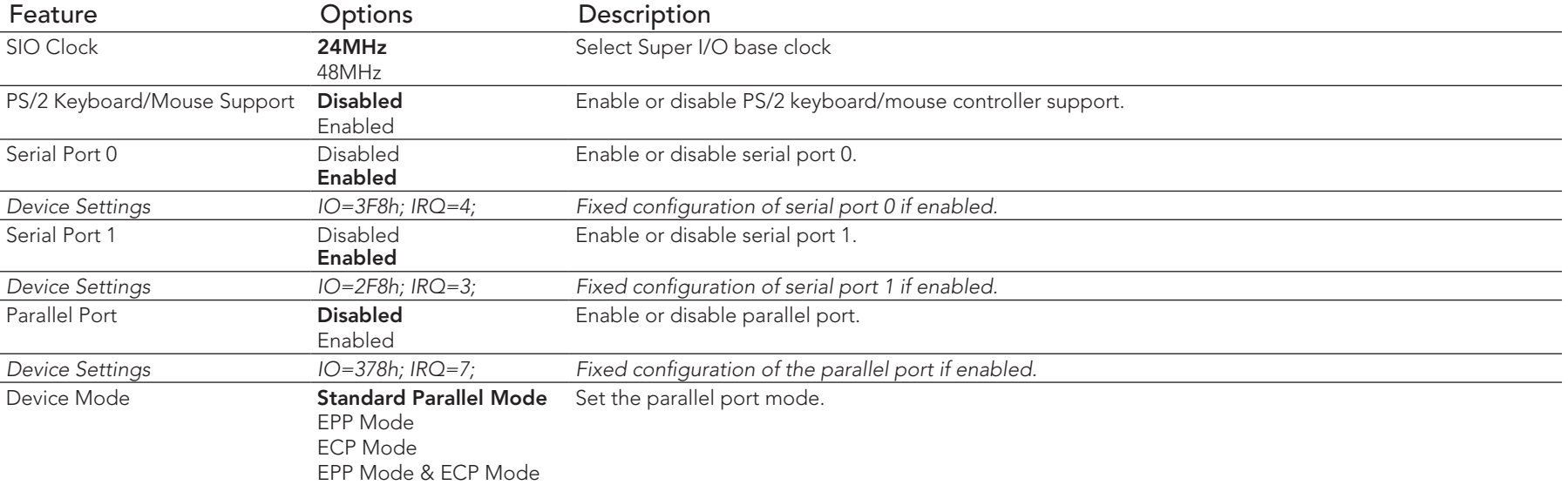

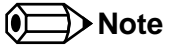

*This setup menu is only available if an external Winbond W83627 Super I/O has been implemented on the carrier board.*

#### 8.4.15 Serial Port Console Redirection Submenu

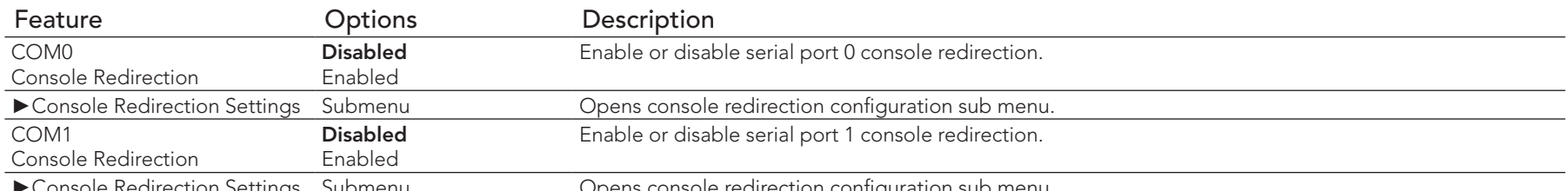

►Console Redirection Settings Submenu Opens console redirection configuration sub menu.

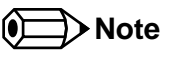

congatec

*The Serial Port Console Redirection can be enabled (functional) only if an external Super I/O offering UARTs has been implemented on the carrier board*

## 8.4.15.1 Console Redirection Settings Submenu

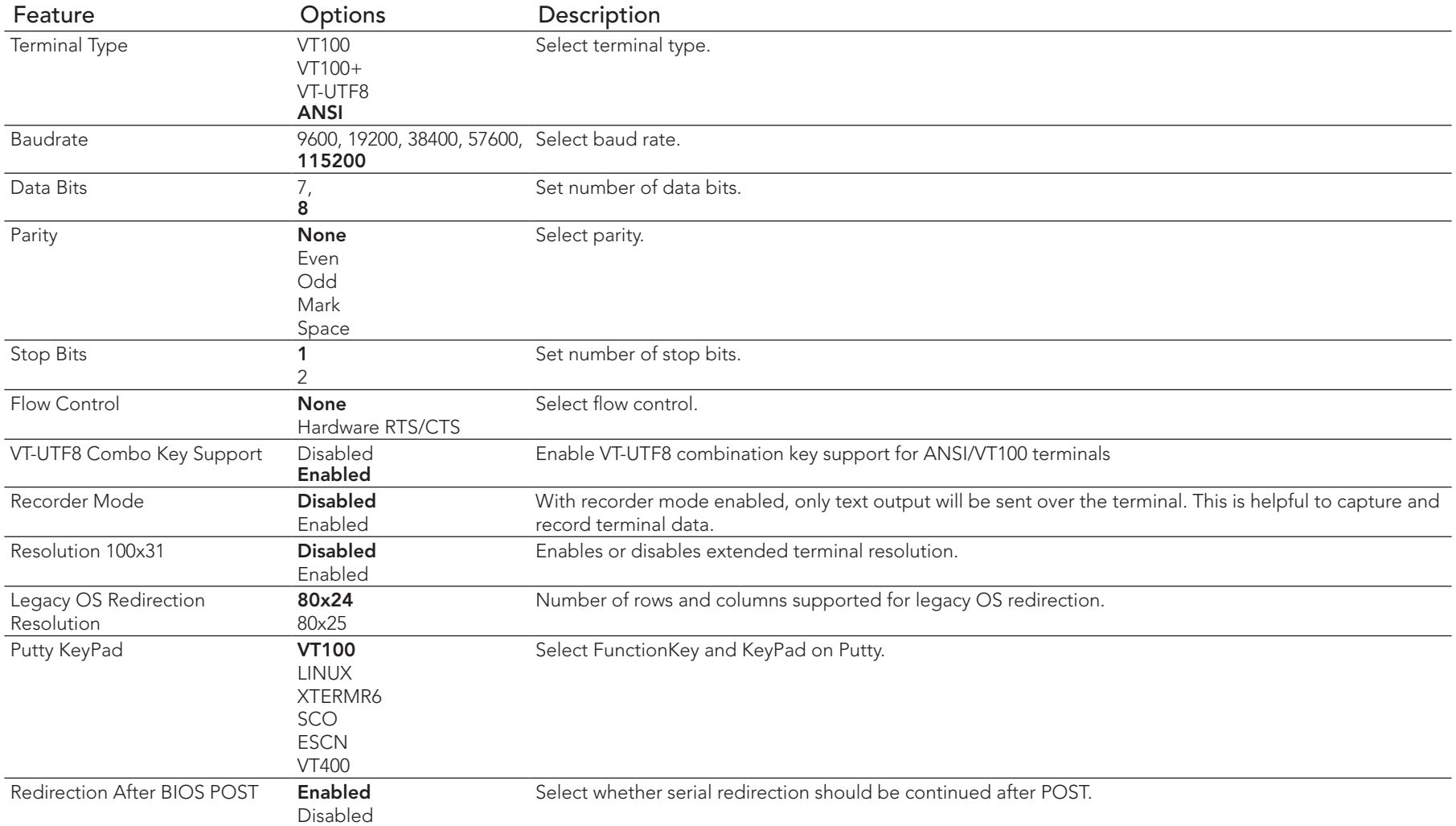

## 8.4.16 UEFI Network Stack Submenu

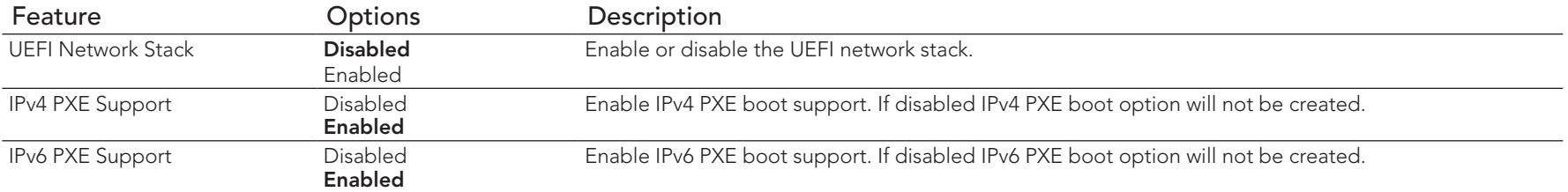

# 8.4.17 PC Speaker Configuration Submenu

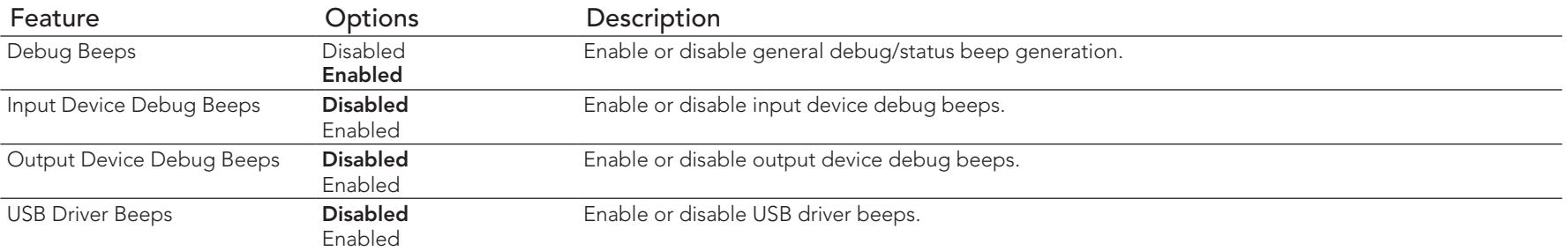

## 8.4.18 Intel® Ethernet Connection I218-LM Submenu

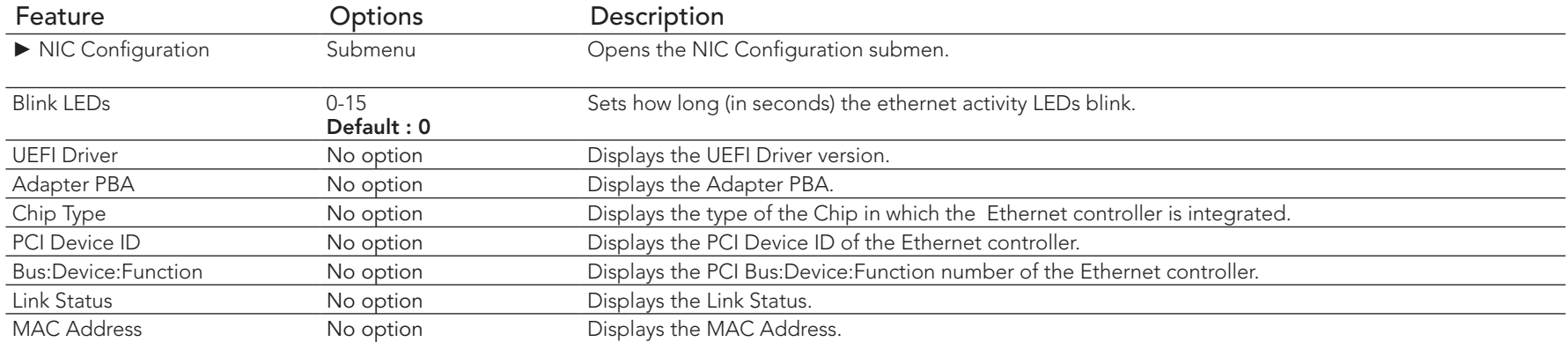

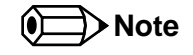

*The MAC address is also displayed in the submenu title.*

#### 8.4.18.1 NIC Configuration Submenu

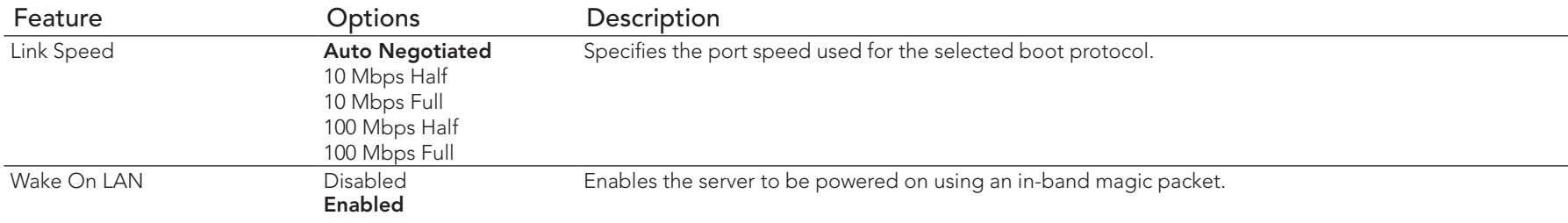

## 8.4.19 Intel® I210 Gigabit Network Connection Submenu

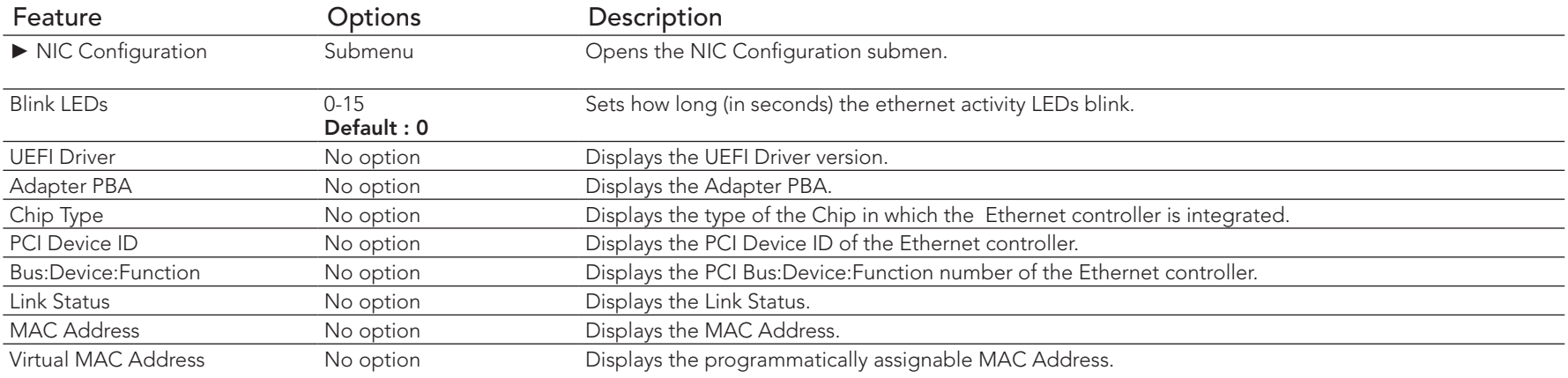

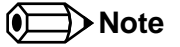

*The MAC address is also displayed in the submenu title.*

#### 8.4.19.1 NIC Configuration Submenu

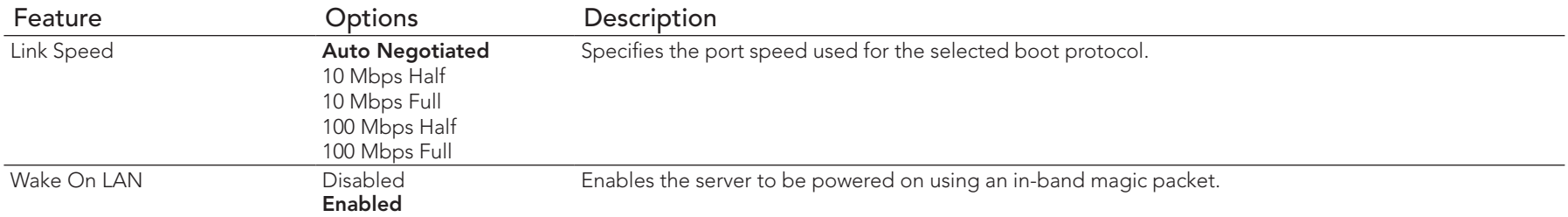

# 8.5 Chipset Setup

Select the Chipset tab from the setup menu to enter the Chipset BIOS Setup screen. The menu is used for setting chipset features.

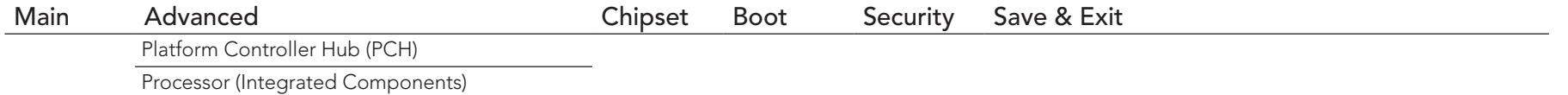

## 8.5.1 Platform Controller Hub (PCH) Submenu

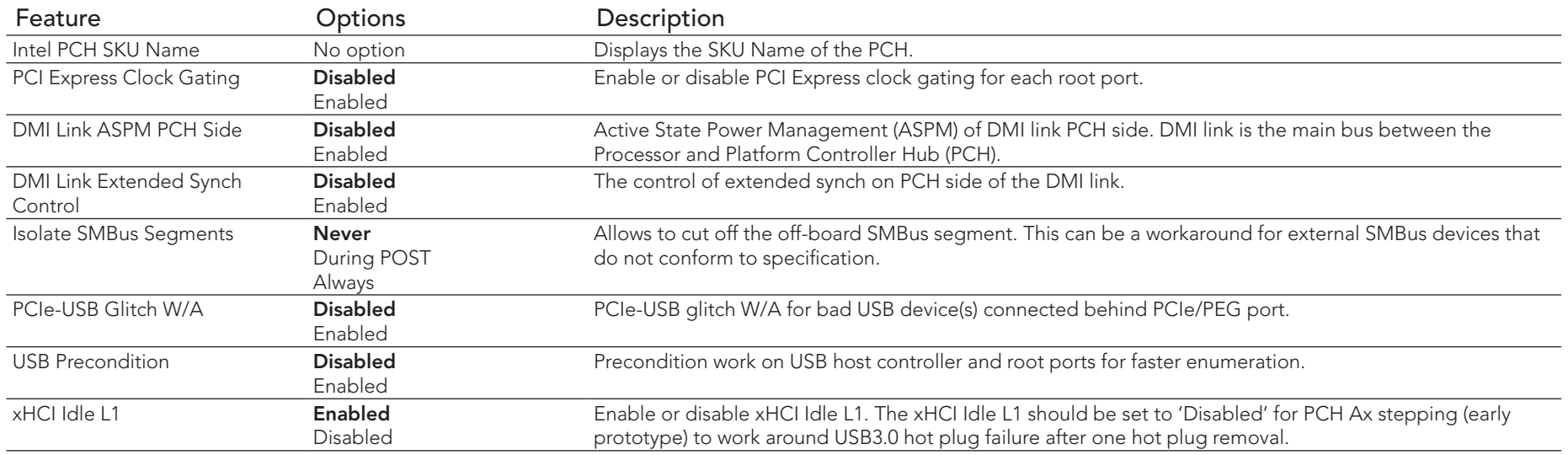

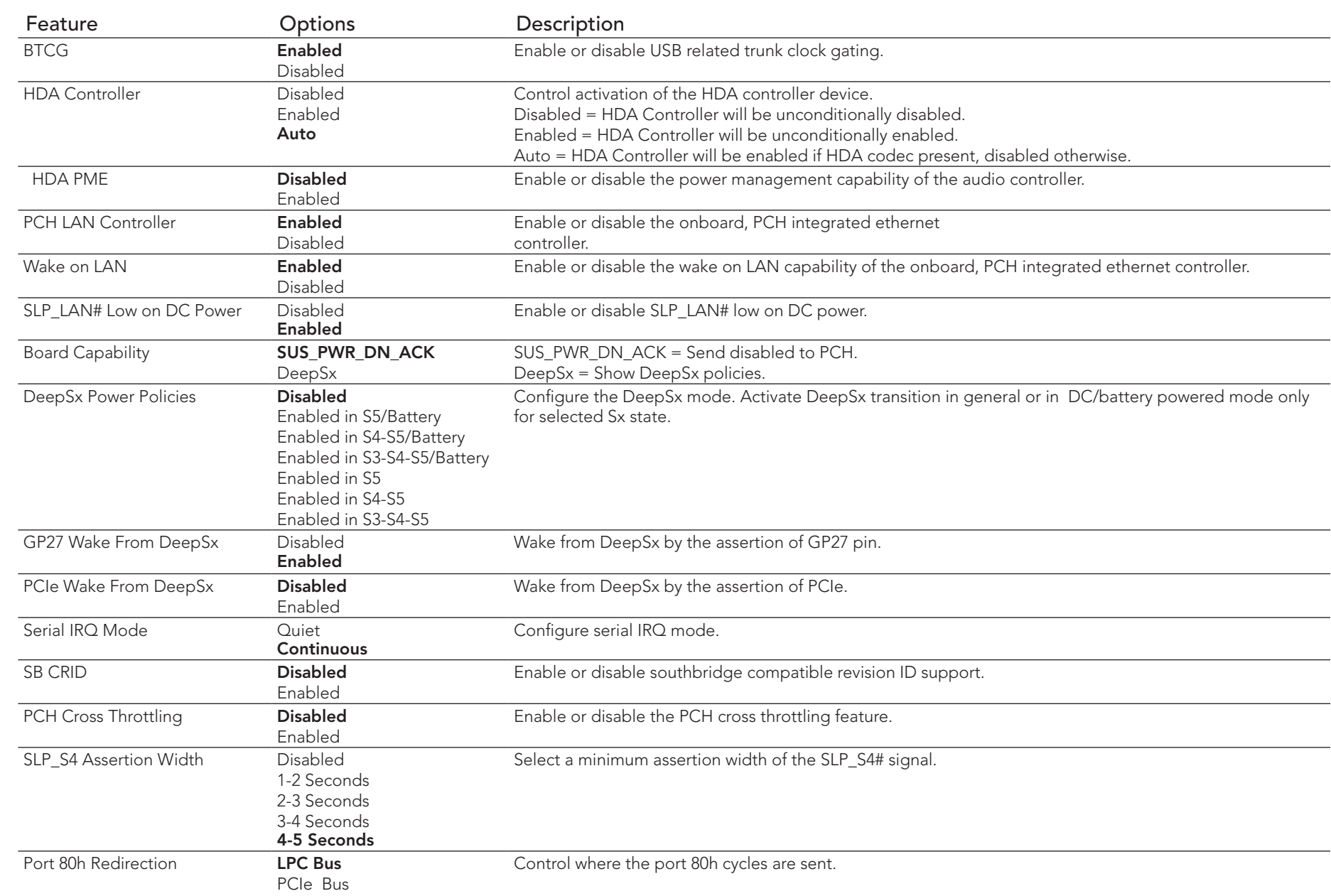

# 8.5.2 Processor (Integrated Components) Submenu

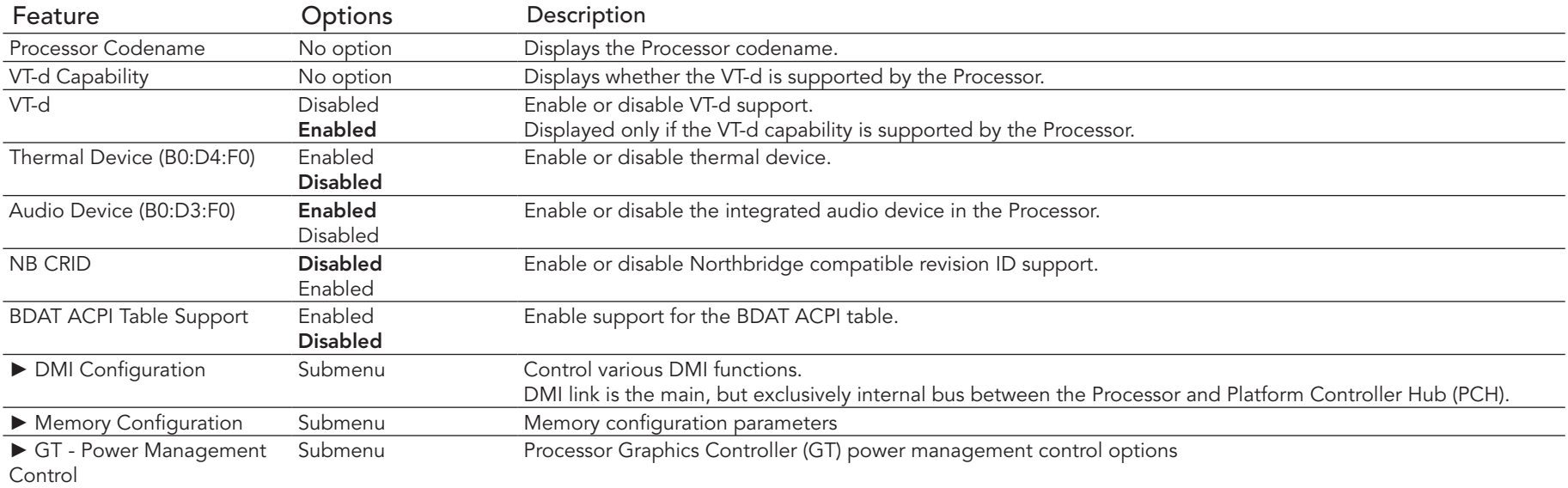

#### 8.5.2.1 DMI Configuration Submenu

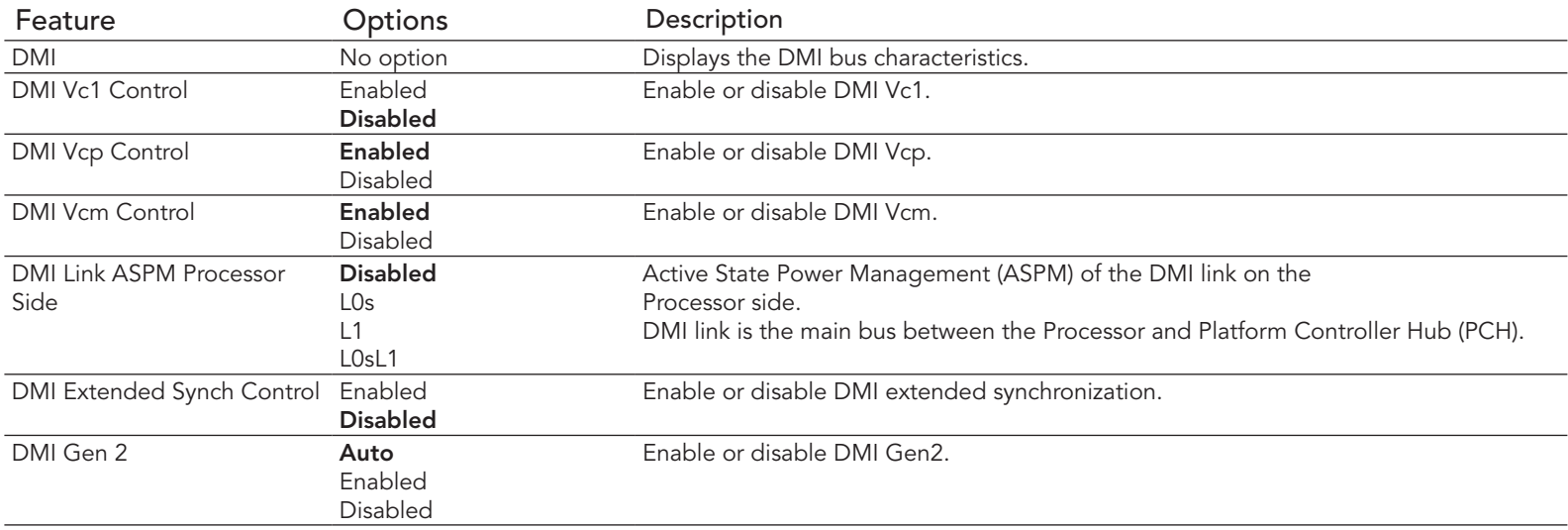

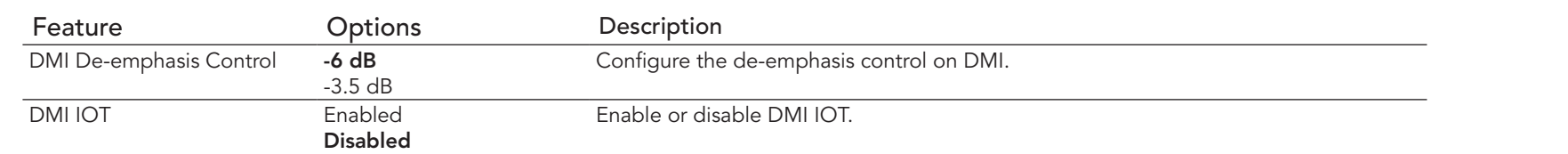

## 8.5.2.2 Memory Configuration Submenu

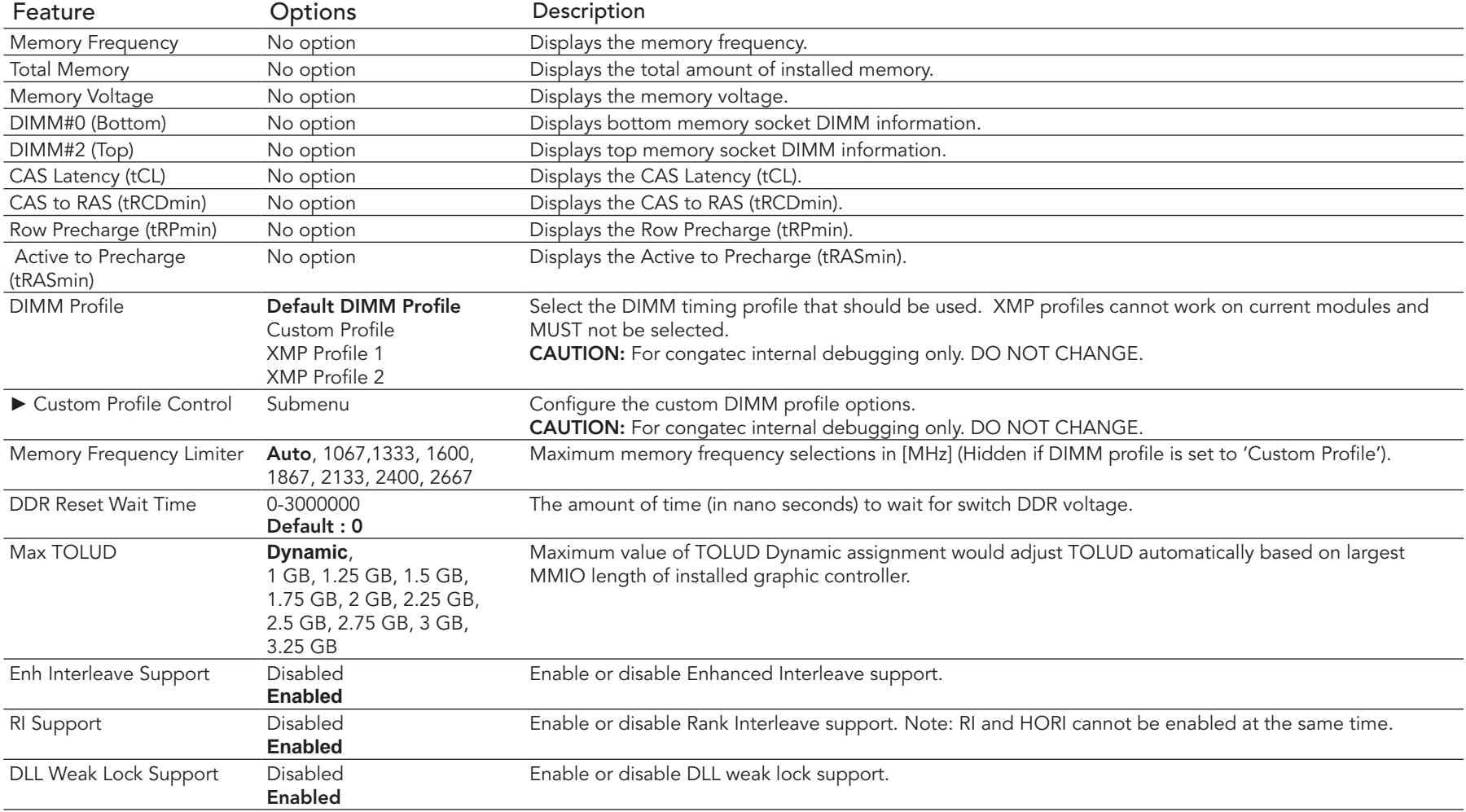

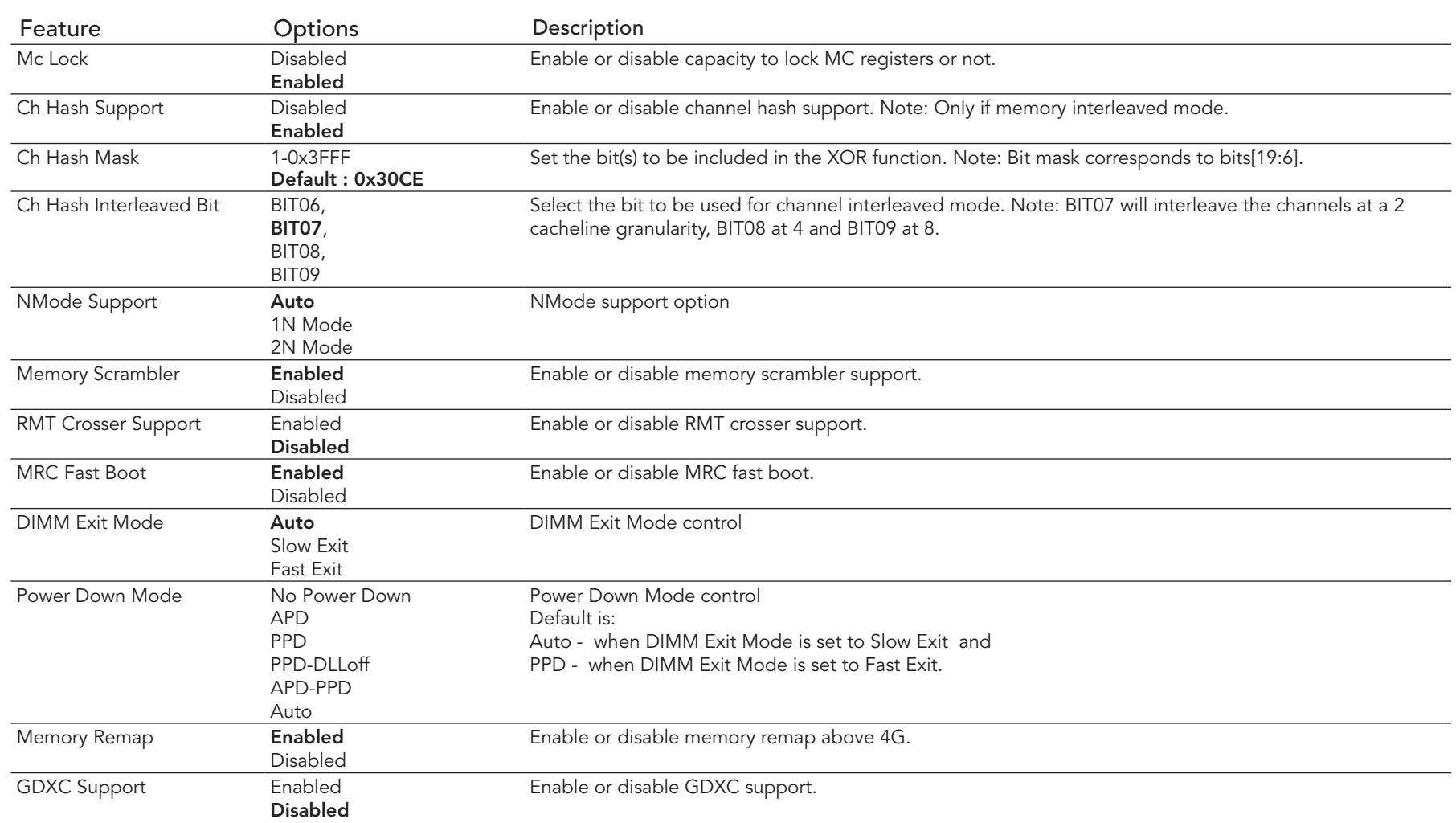

## 8.5.2.3 GT - Power Management Control Submenu

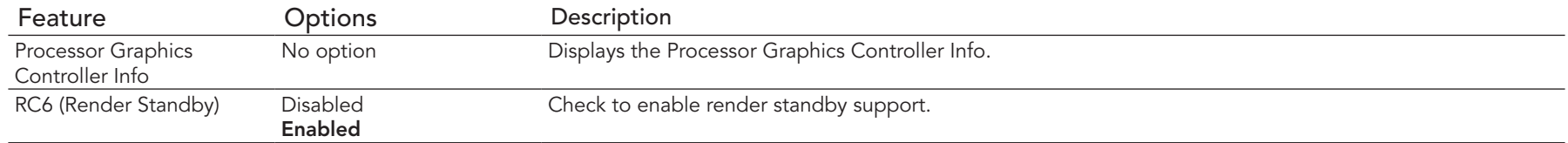

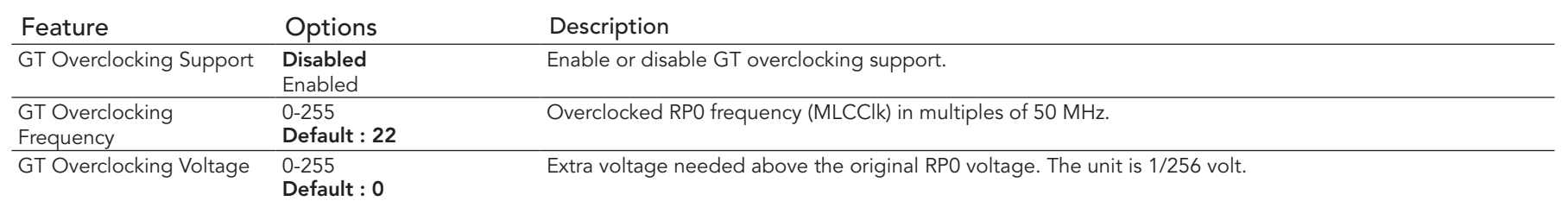

# 8.6 Boot Setup

Select the Boot tab from the setup menu to enter the Boot setup screen.

## 8.6.1 Boot Settings Configuration

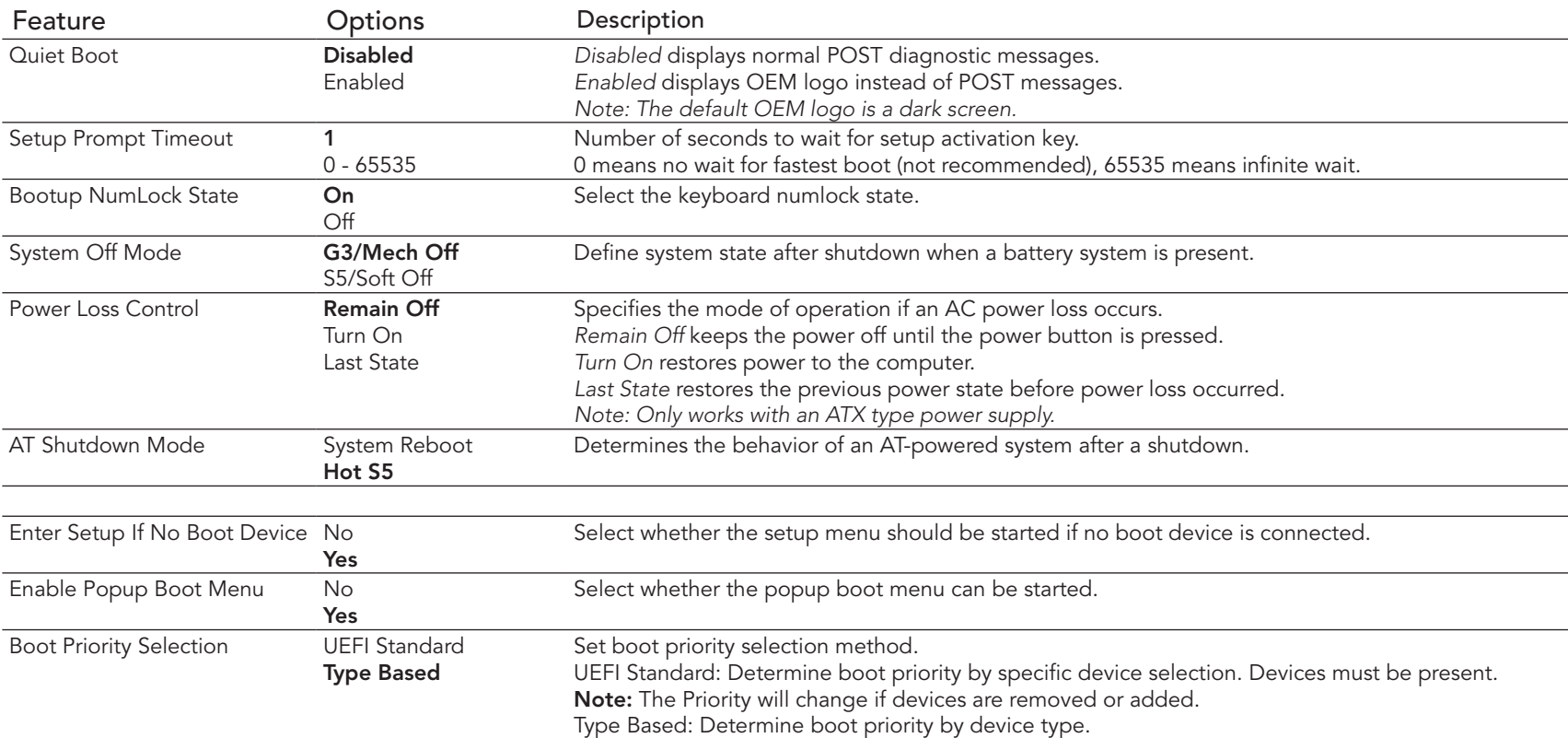

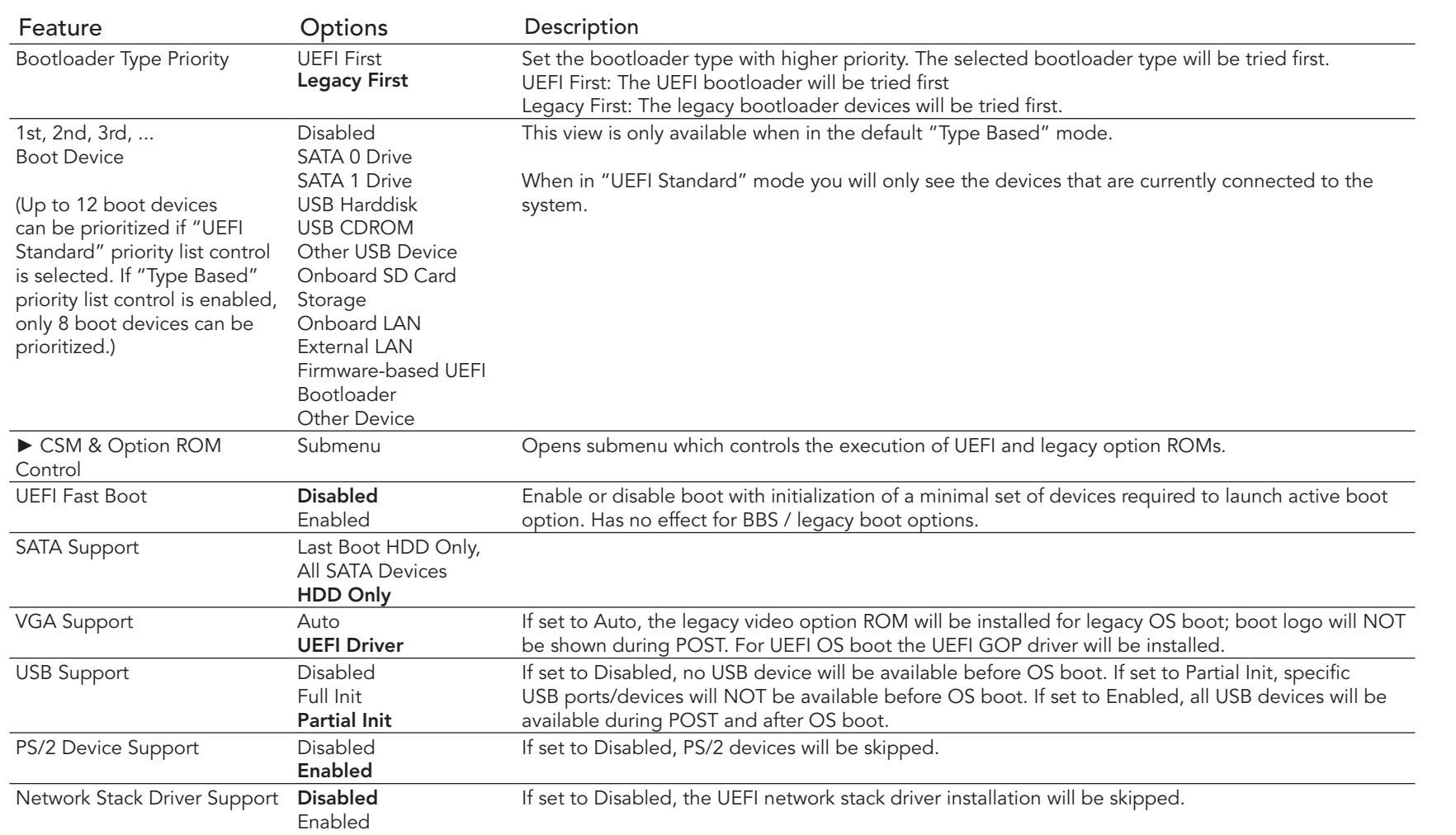

#### **(CCL)** Note

*The term 'AC power loss' stands for the state when the module looses the standby voltage on the 5V\_SB pins. On congatec modules, the standby voltage is continuously monitored after the system is turned off. If within 30 seconds the standby voltage is no longer detected, then this is considered an AC power loss condition. If the standby voltage remains stable for 30 seconds, then it is assumed that the system was switched off properly.*

## 8.6.1.1 CSM & Option ROM Control Submenu

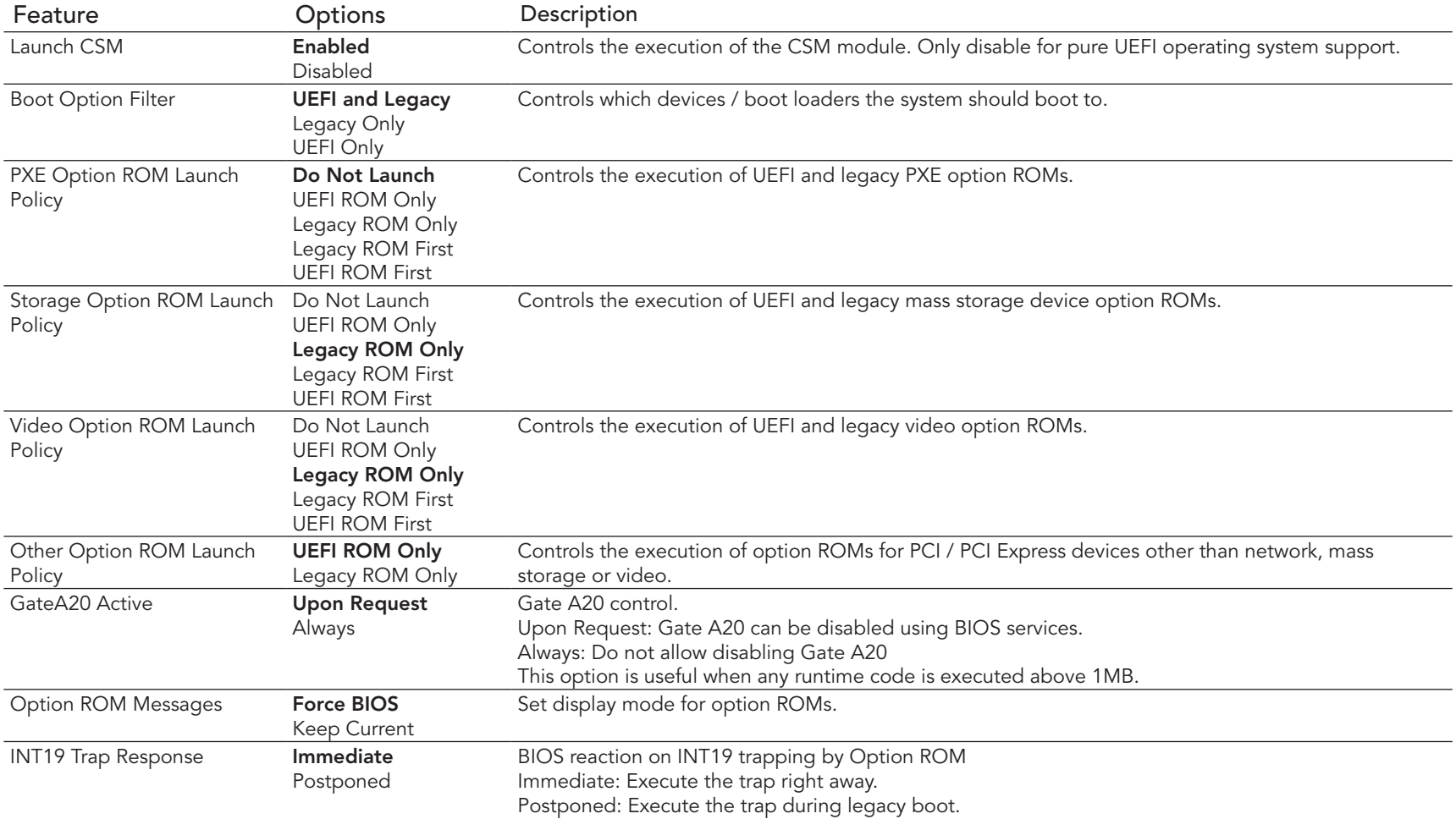

## 8.7 Security Setup

Select the Security tab from the setup menu to enter the Security setup screen.

## 8.7.1 Security Settings

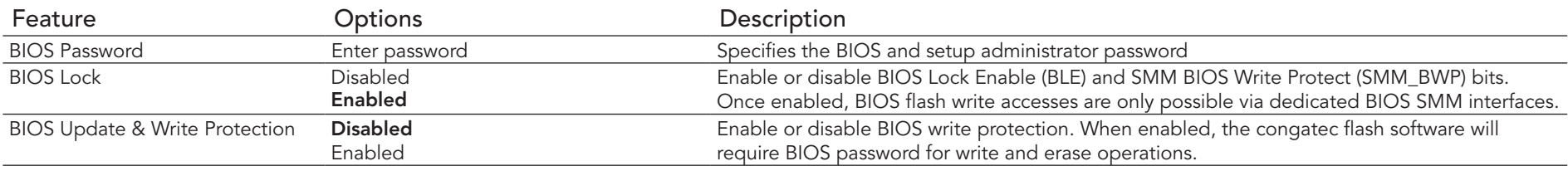

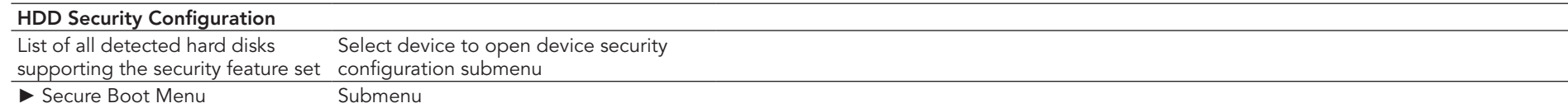

#### 8.7.1.1 BIOS Security Features

Refer to section 9.6.1.1 for more information.

#### 8.7.1.2 Hard Disk Security Features

Refer to section 9.6.1.2 for more information.

## 8.8 Save & Exit Menu

Select the Save & Exit tab from the setup menu to enter the Save & Exit setup screen.

You can display a Save & Exit screen option by highlighting it using the <Arrow> keys.

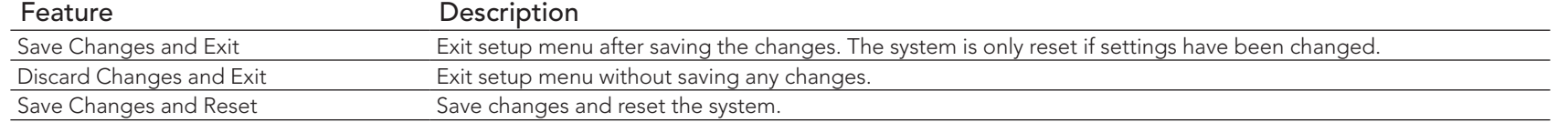

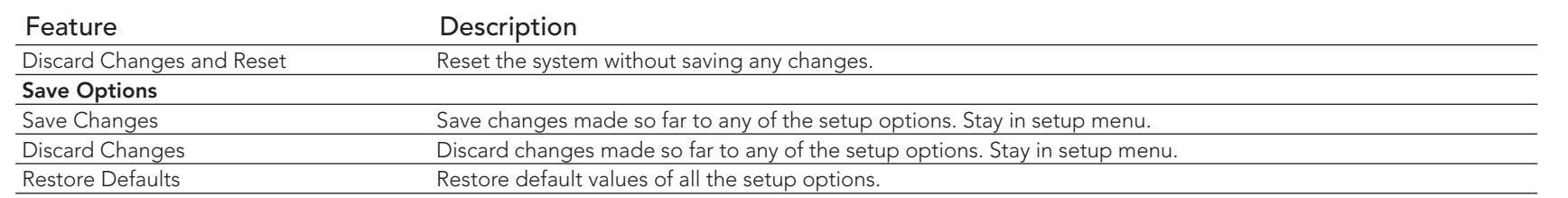

#### **►** Boot Override

List of all boot devices currently detected. Select device to leave setup menu and boot from the selected device. Only visible and active if Boot Priority Selection setup node is set to "Device Based".

# 9 conga-IC97 BIOS Setup Description

The following section describes the BIOS setup program. The BIOS setup program can be used to view and change the BIOS settings for the module. Only experienced users should change the default BIOS settings.

## 9.1 Entering the BIOS Setup Program.

The BIOS setup program can be accessed by pressing the <DEL> or <F2> key during POST.

### 9.1.1 Boot Selection Popup

Press the <F11> key during POST to access the Boot Selection Popup menu. A selection menu displays immediately after POST, allowing the operator to select either the boot device that should be used or an option to enter the BIOS setup program.

## 9.2 Setup Menu and Navigation

The congatec BIOS setup screen is composed of the menu bar, left frame and right frame. The menu bar is shown below:

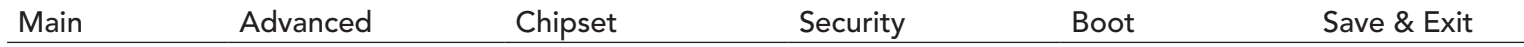

The left frame displays all the options that can be configured in the selected menu. Grayed-out options cannot be configured. Only the blue options can be configured. When an option is selected, it is highlighted in white.

The right frame displays the key legend. Above the key legend is an area reserved for text messages. These text messages explain the options and the possible impacts when changing the selected option in the left frame.

#### **Note**

*Entries in the option column that are displayed in bold indicate BIOS default values.*

The setup program uses a key-based navigation system. Most of the keys can be used at any time while in setup. The table below explains the supported keys:

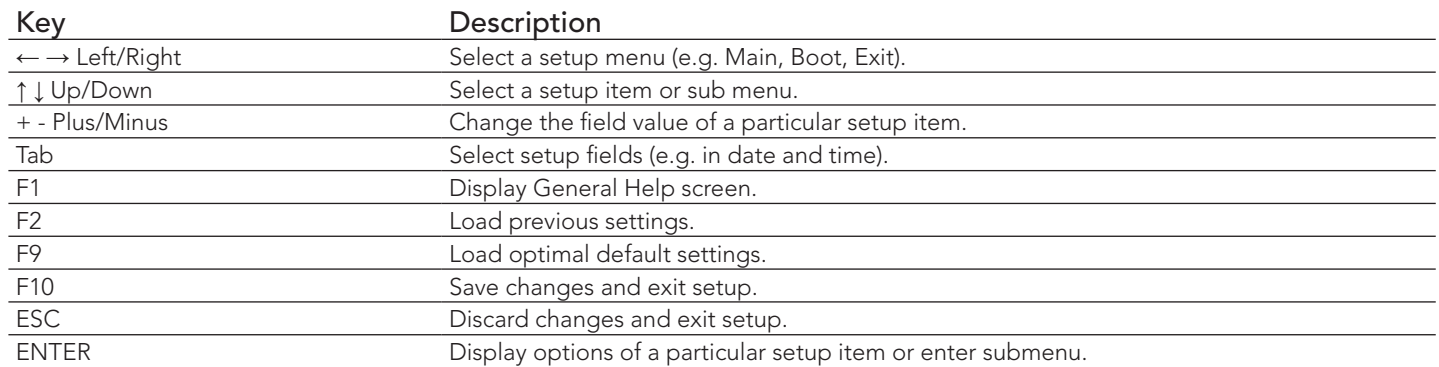

## 9.3 Main Setup Screen

When you first enter the BIOS setup, you will enter the main setup screen. The main setup screen reports BIOS, processor, memory and board information and is for configuring the system date and time. You can always return to the main setup screen by selecting the 'Main' tab.

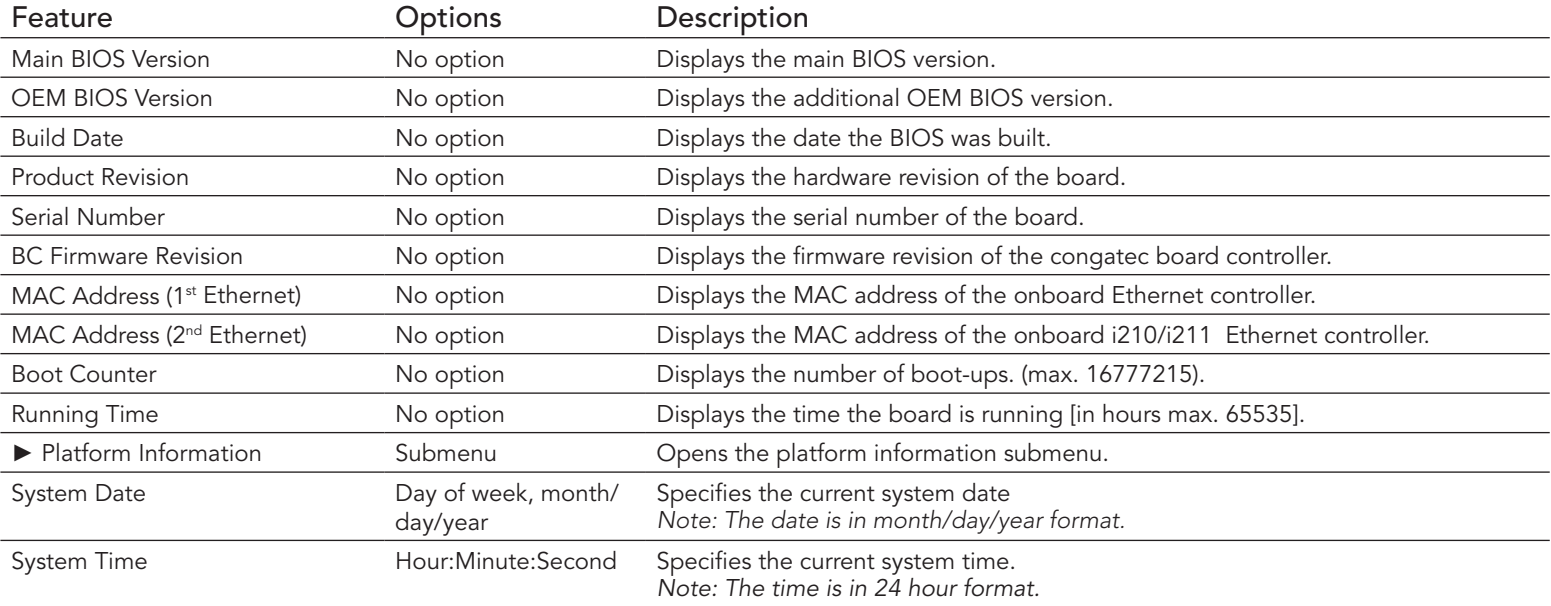

## 9.3.1 Platform Information Submenu

The platform information submenu offers additional hardware and software information.

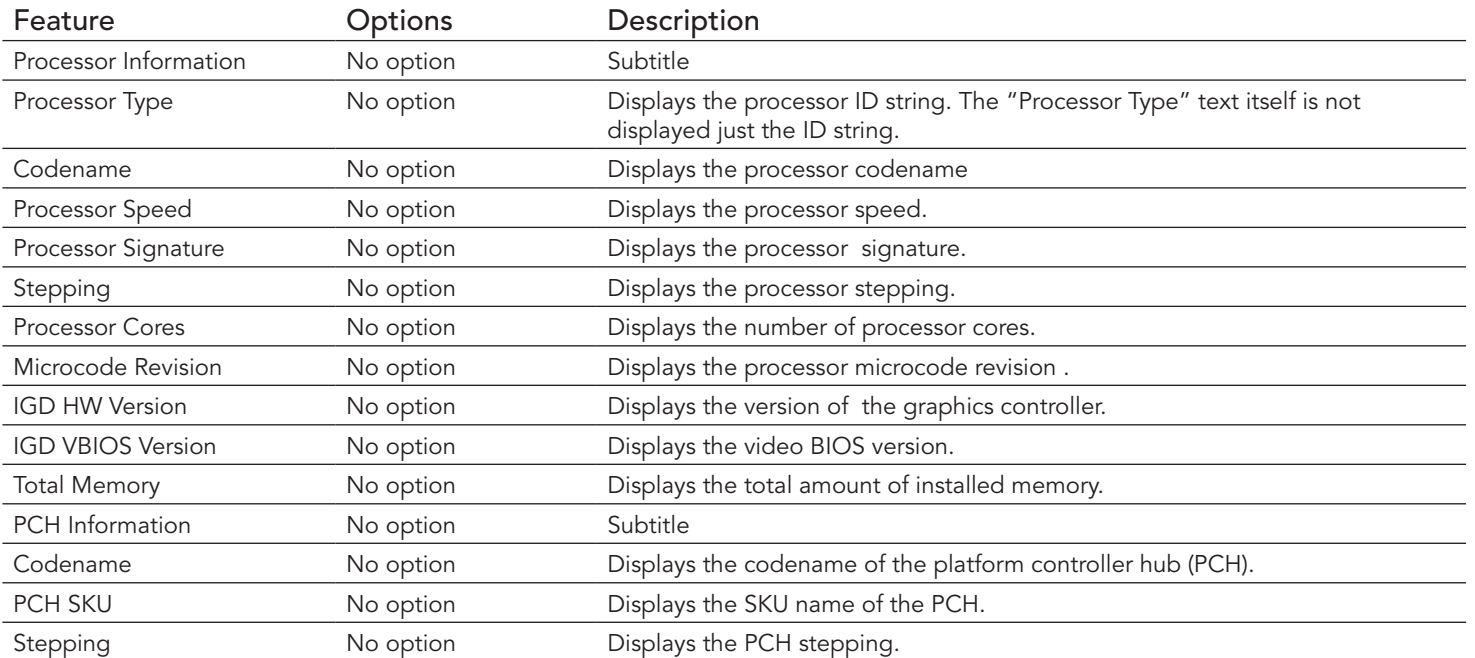

# 9.4 Advanced Setup

Select the advanced tab from the setup menu to enter the advanced BIOS setup screen. The menu is used for setting advanced features and only features described within this user's guide are listed.

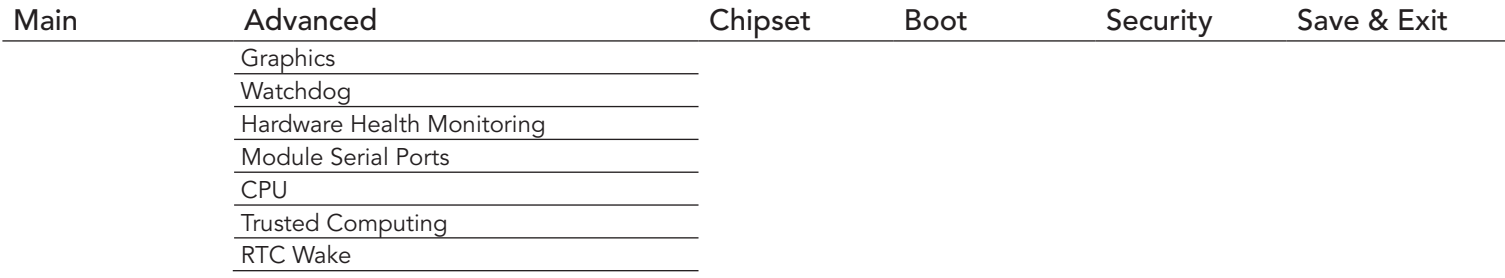

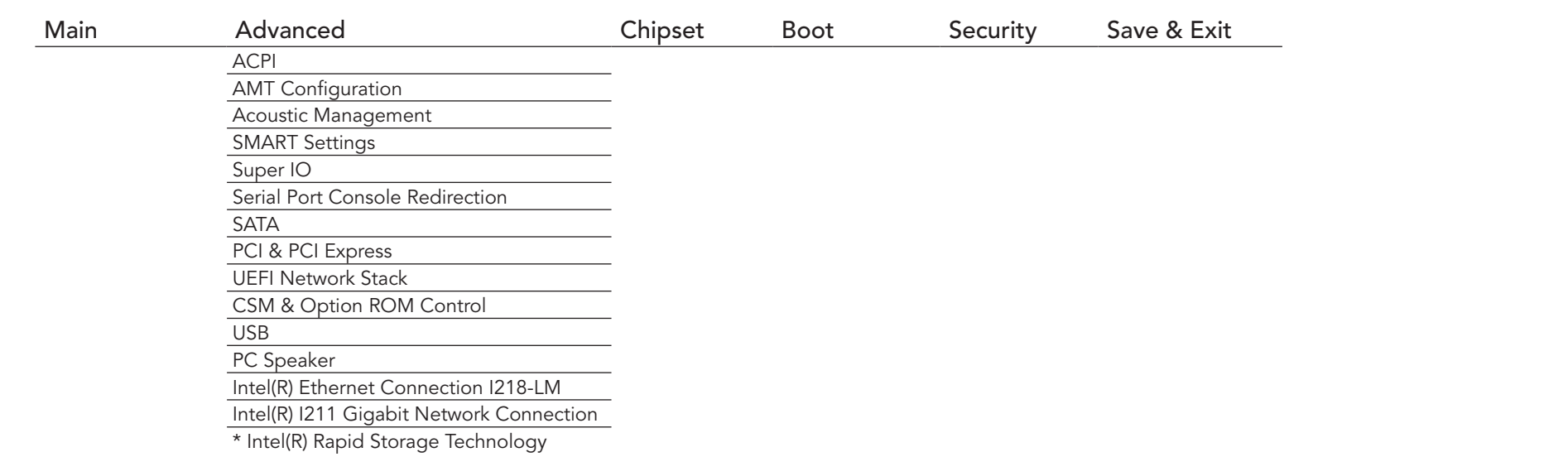

#### **(a)** Note

*\* The Intel(R) Rapid Storage Technology displays only if the SATA Mode Selection feature in SATA submenu is set to "RAID" and the Storage Option ROM Launch Policy feature in the CSM & Option ROM Control submenu is set to "UEFI ROM Only".*

## 9.4.1 Graphics Submenu

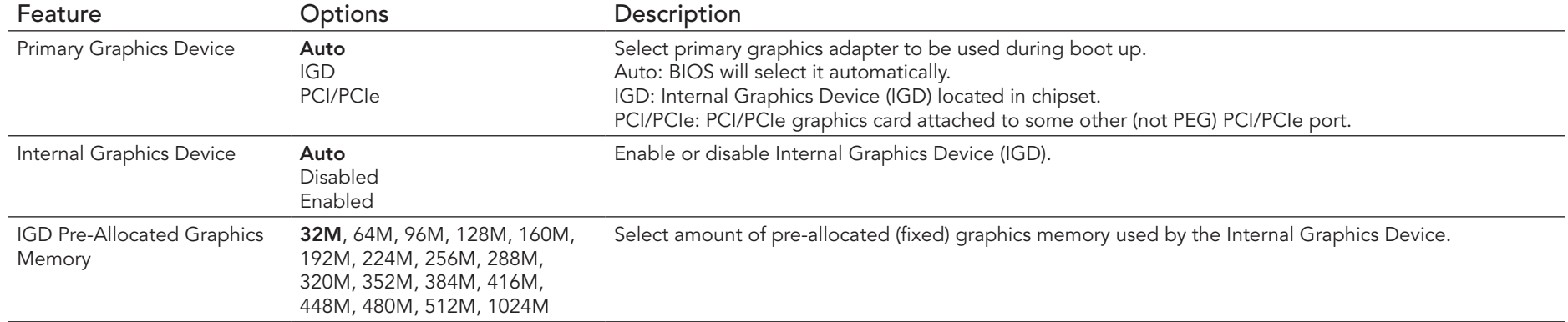

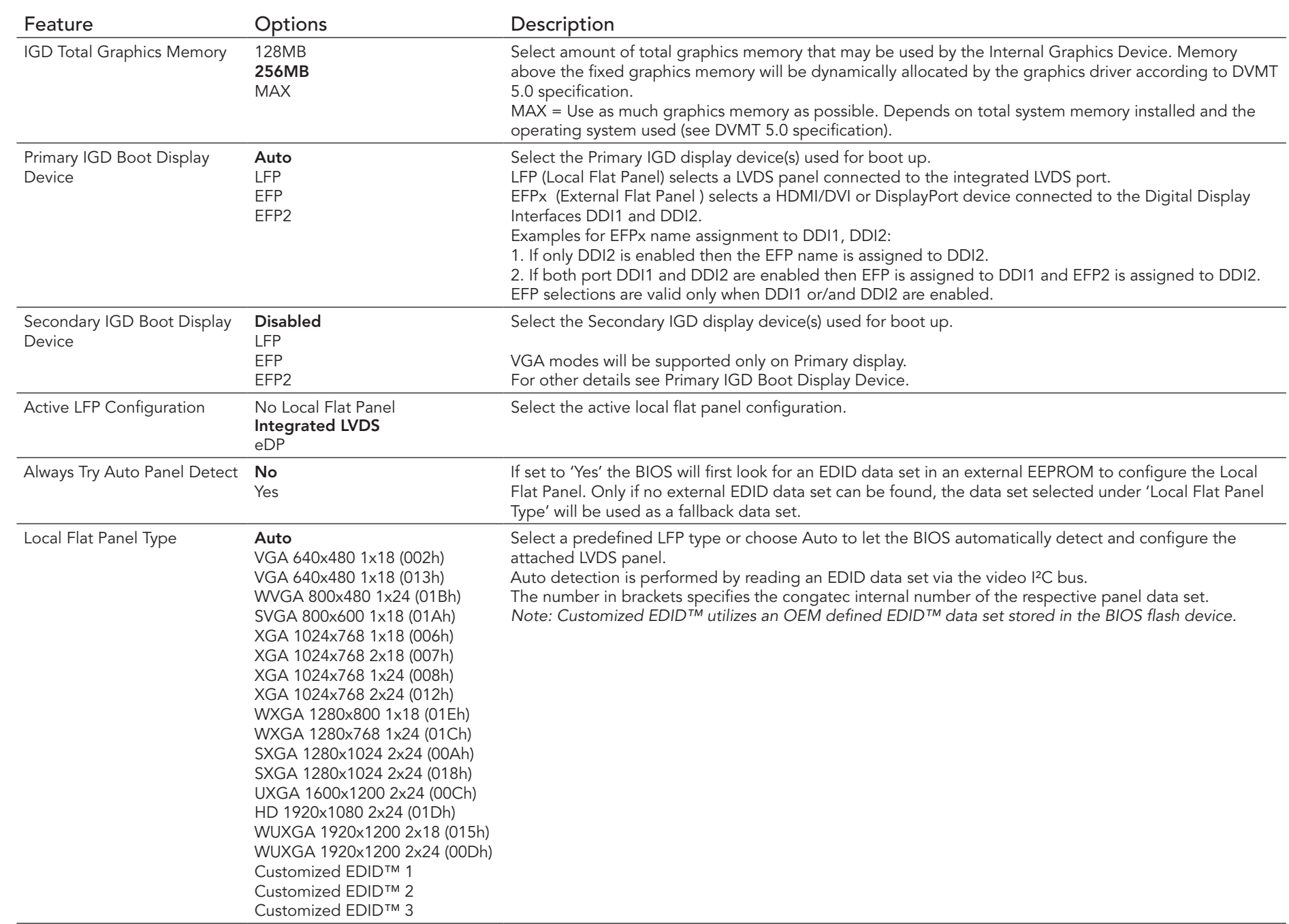

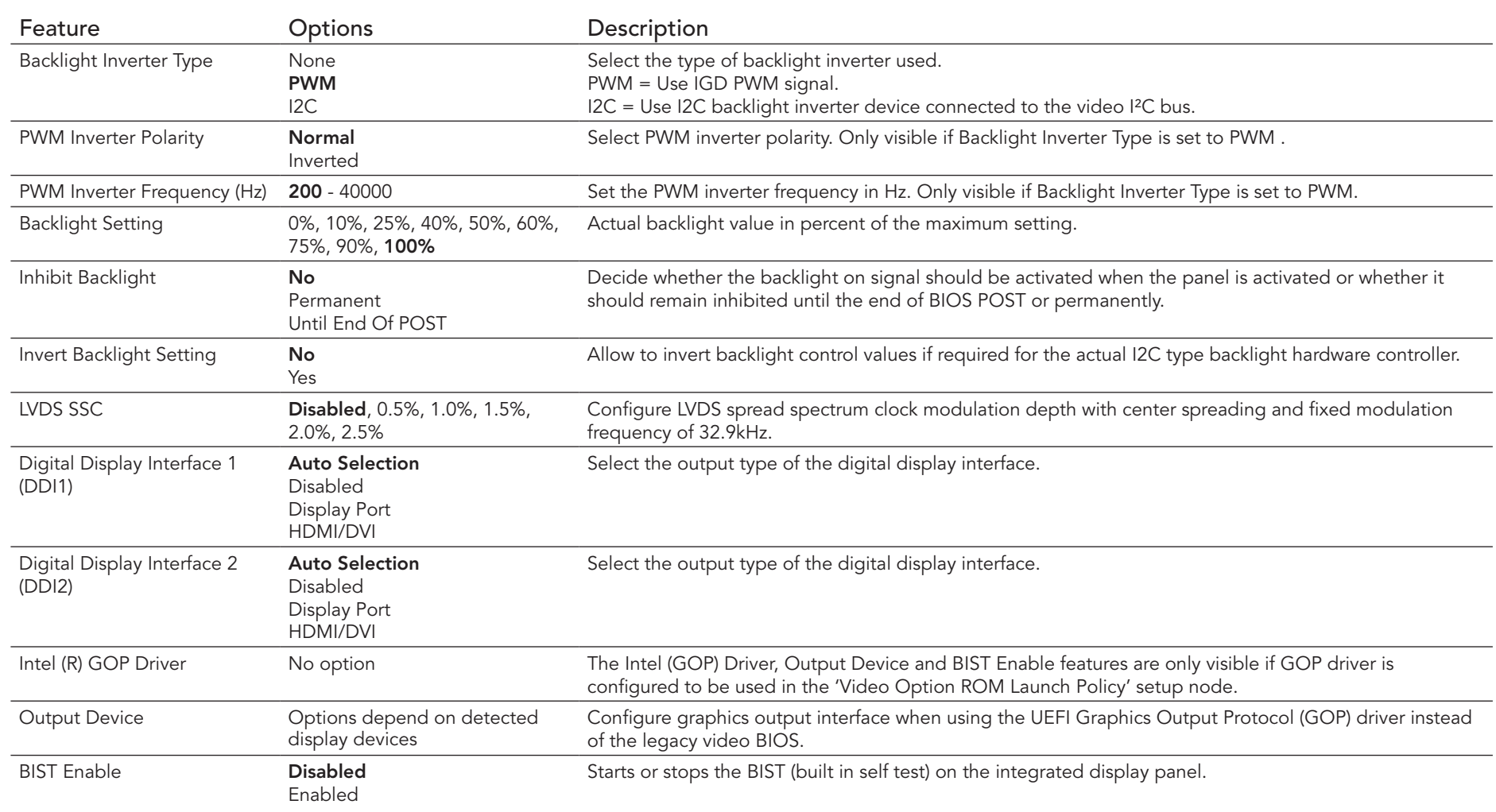

# 9.4.2 Watchdog Submenu

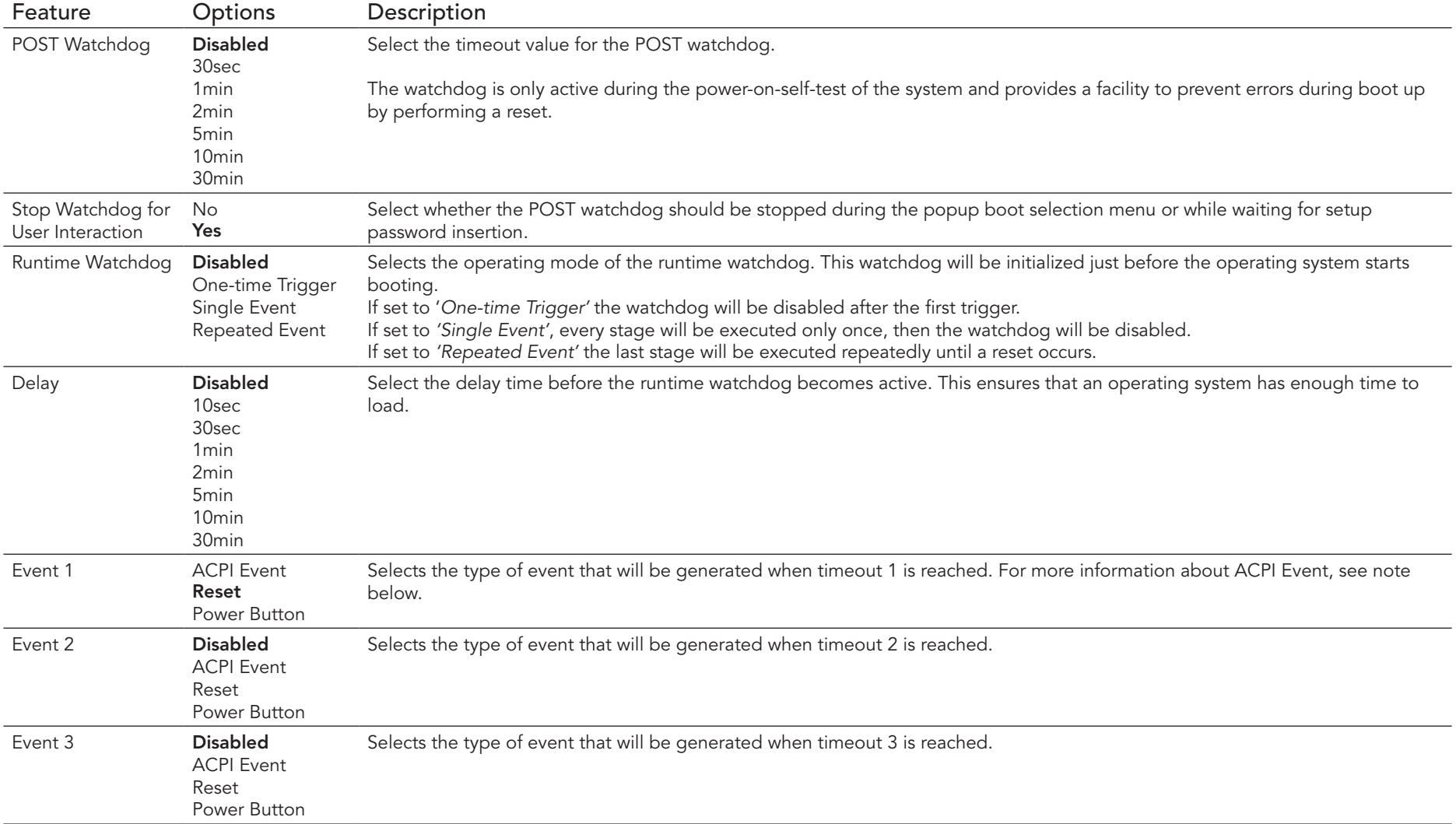

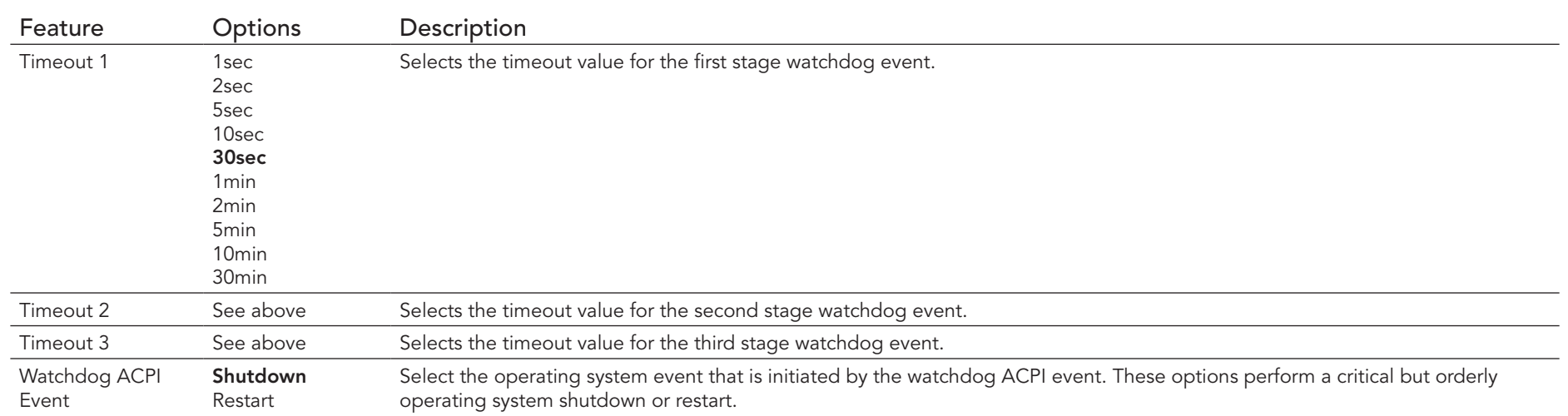

#### **Note**

*In ACPI mode, it is not possible for a "Watchdog ACPI Event" handler to directly restart or shutdown the OS. For this reason the congatec BIOS will do one of the following:*

*For Shutdown: An over temperature notification is executed. This causes the OS to shut down in an orderly fashion.*

*For Restart: An ACPI fatal error is reported to the OS.* 

## 9.4.3 Hardware Health Monitoring Submenu

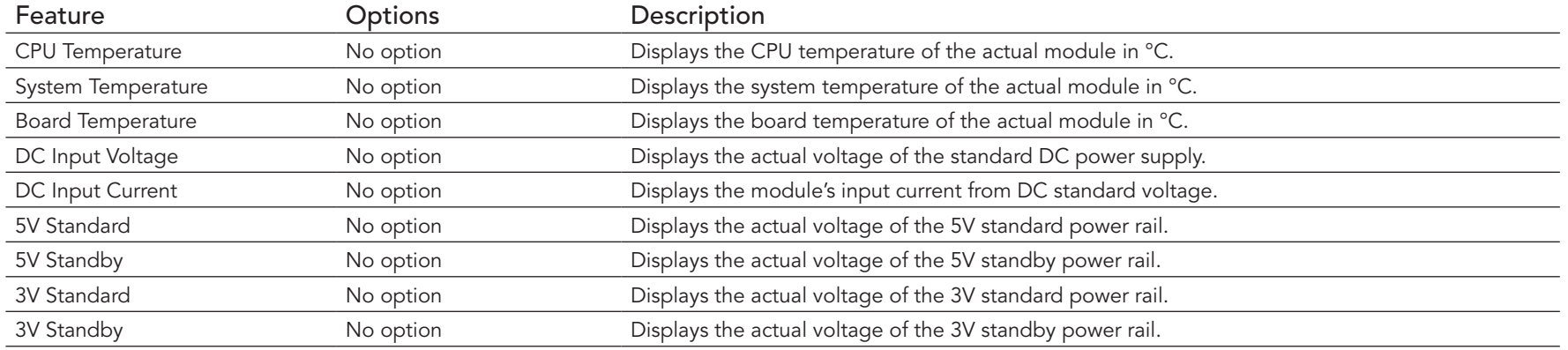

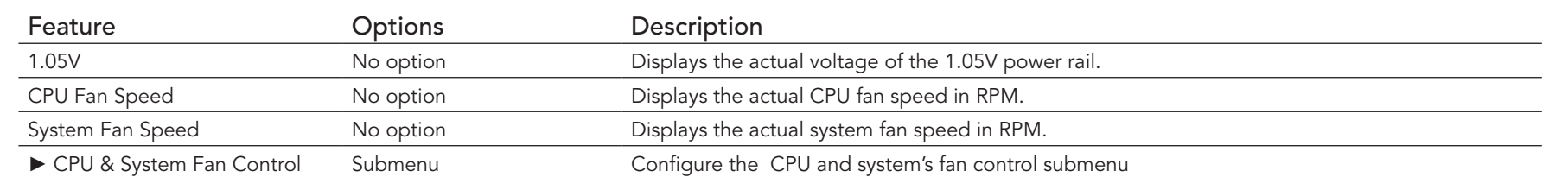

## 9.4.3.1 CPU & System Fan Control Submenu

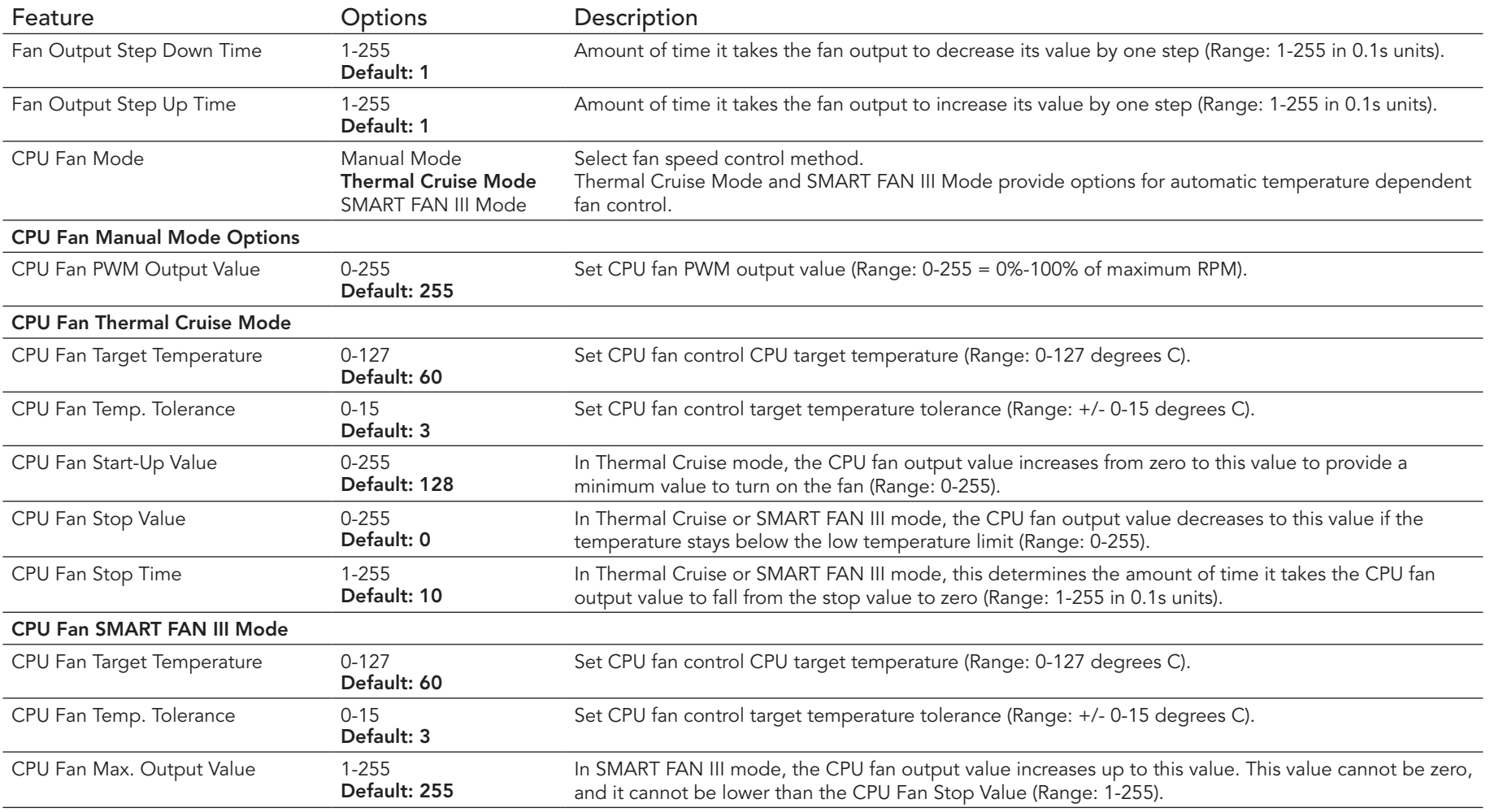

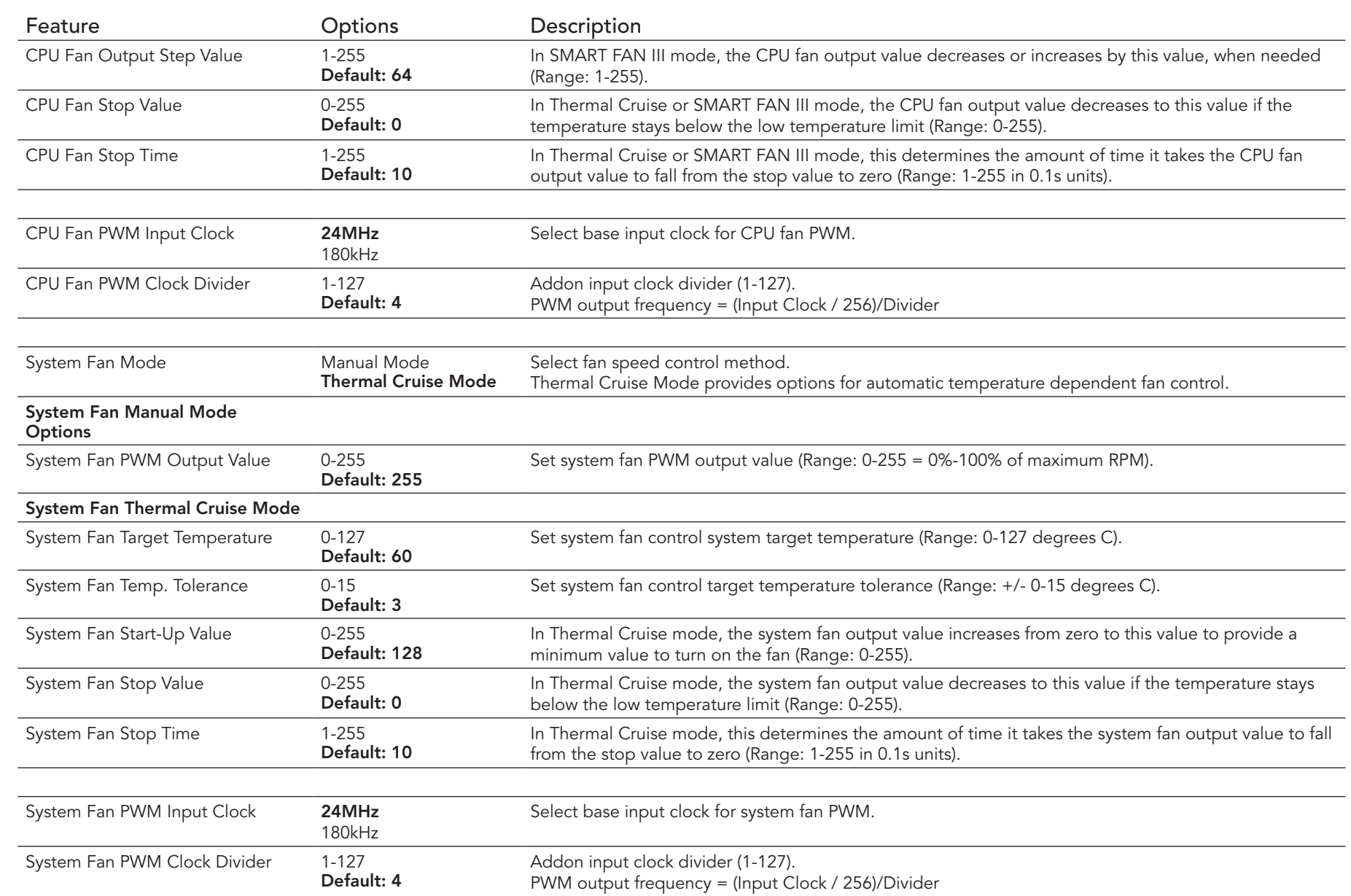

# 9.4.4 CPU Submenu

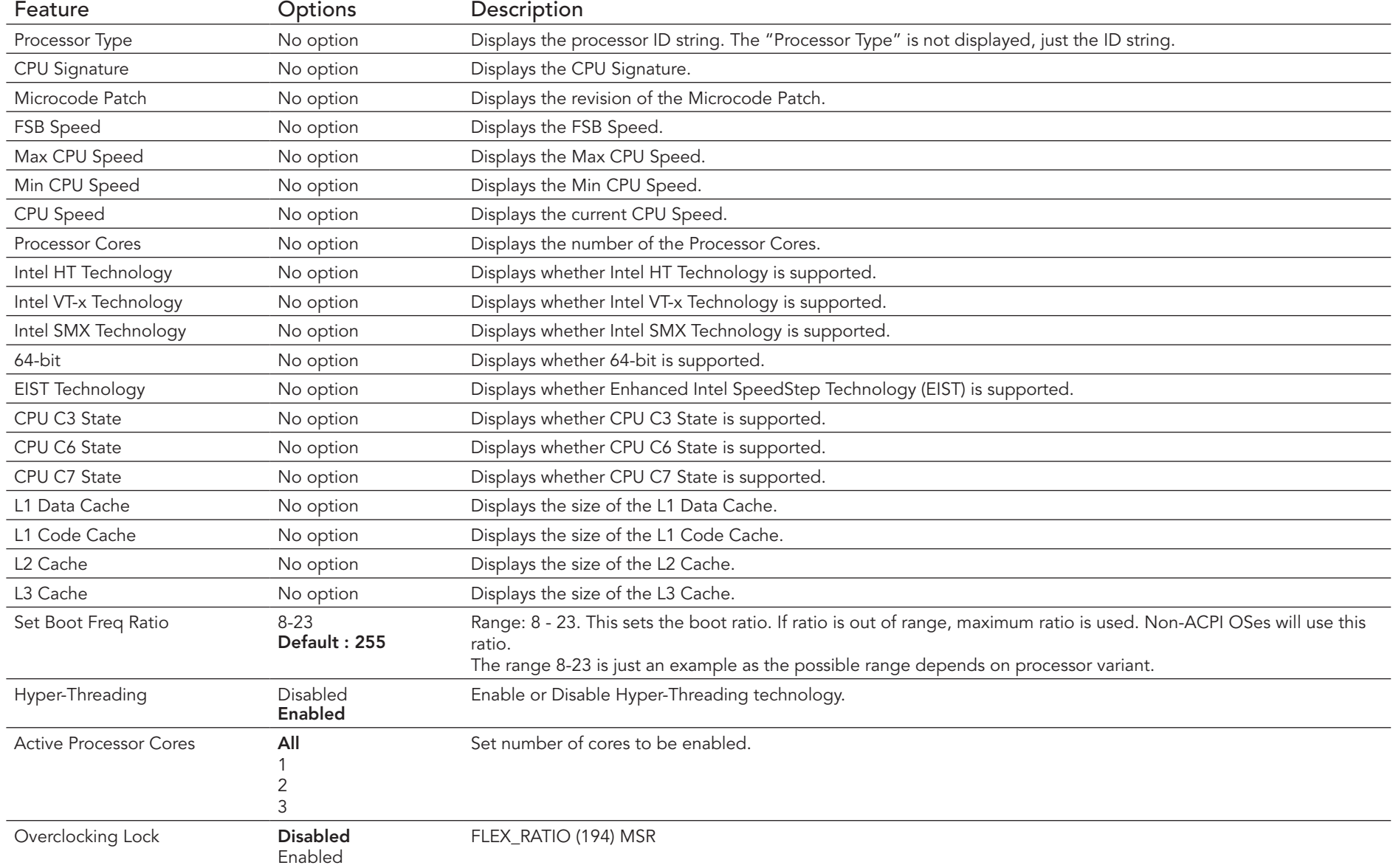

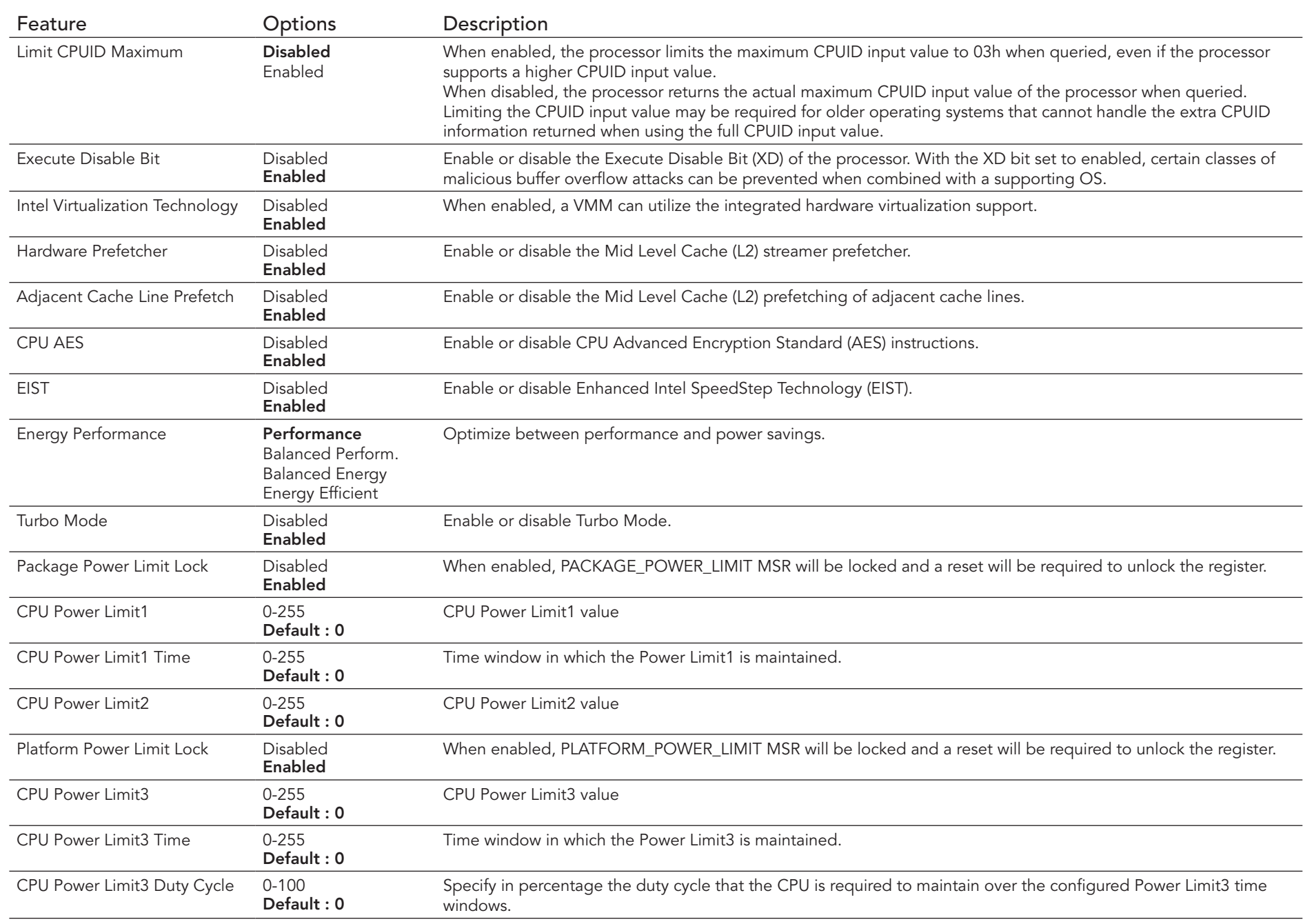

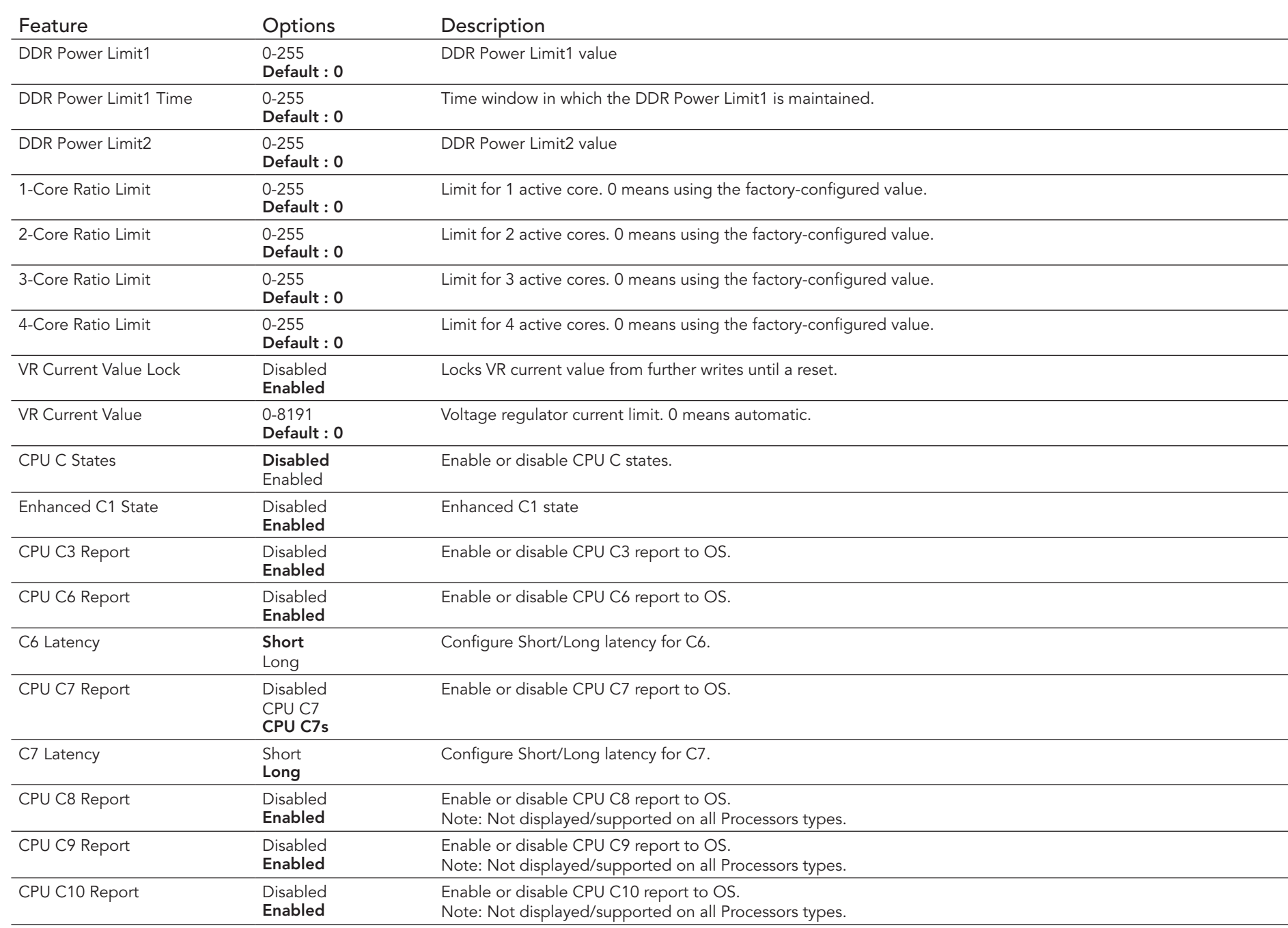

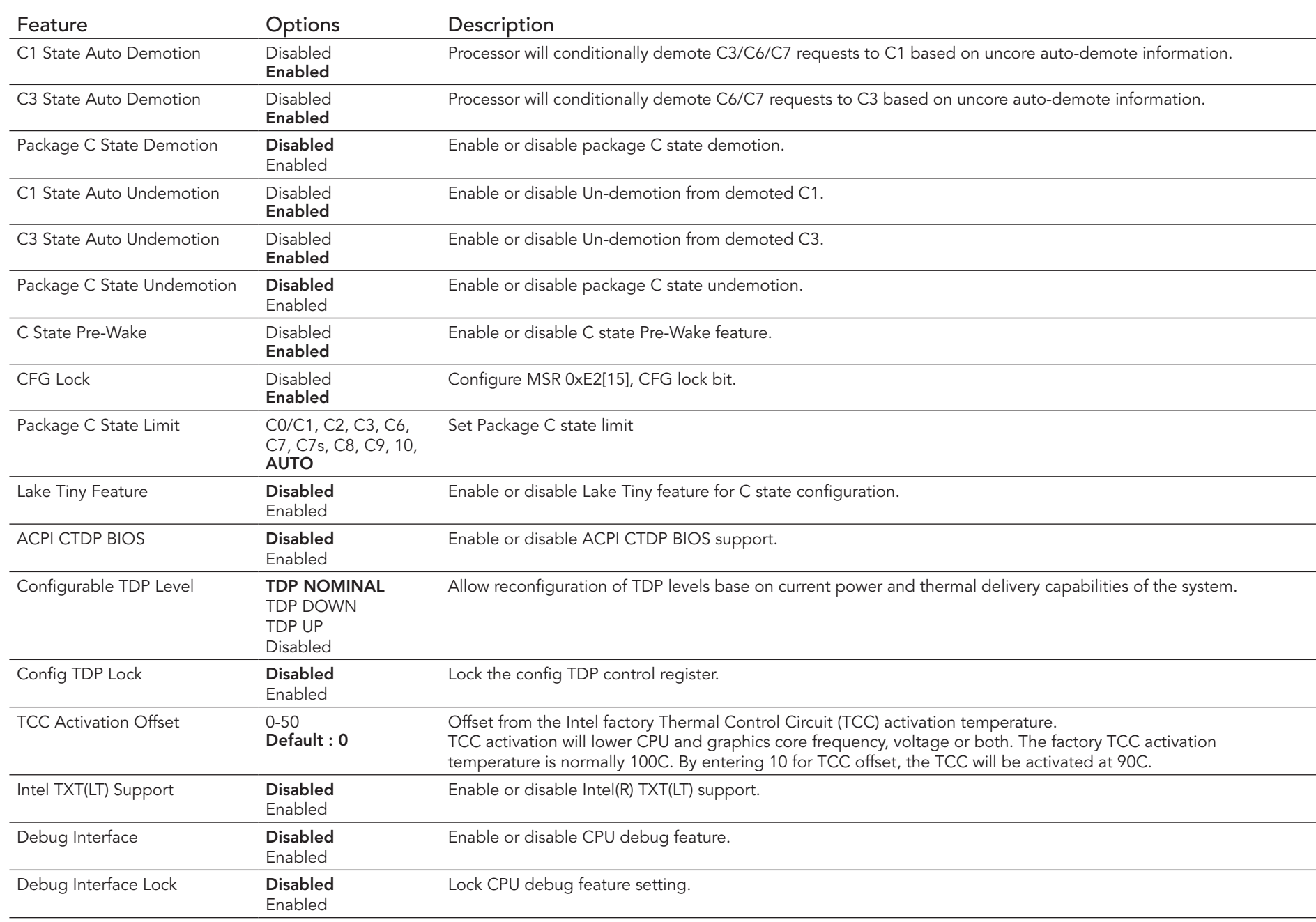

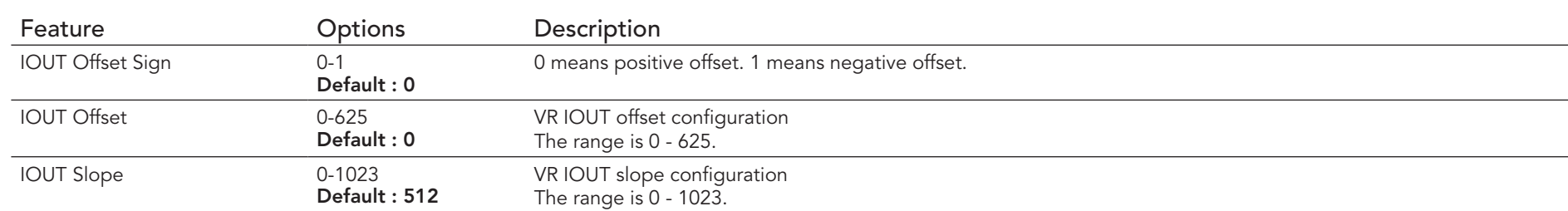

# 9.4.5 Trusted Computing Submenu

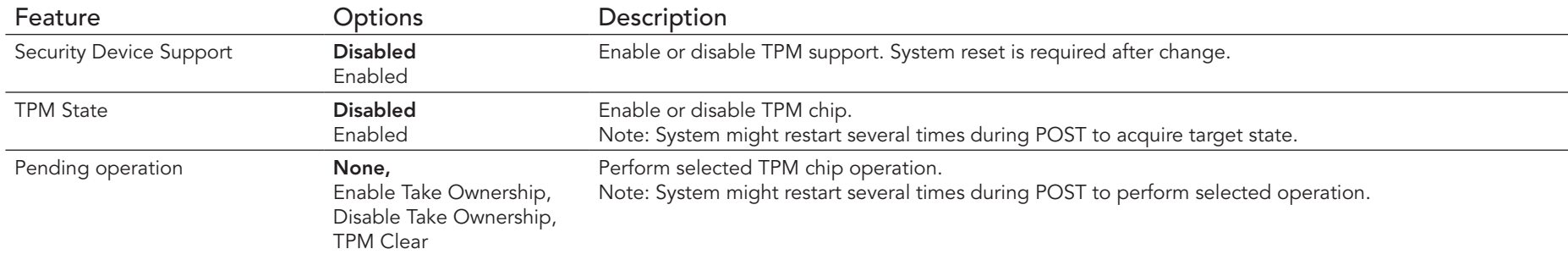

## 9.4.6 RTC Wake Submenu

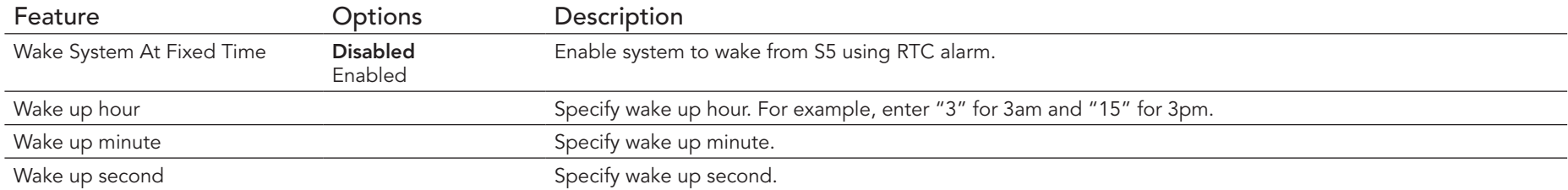

## 9.4.7 ACPI Submenu

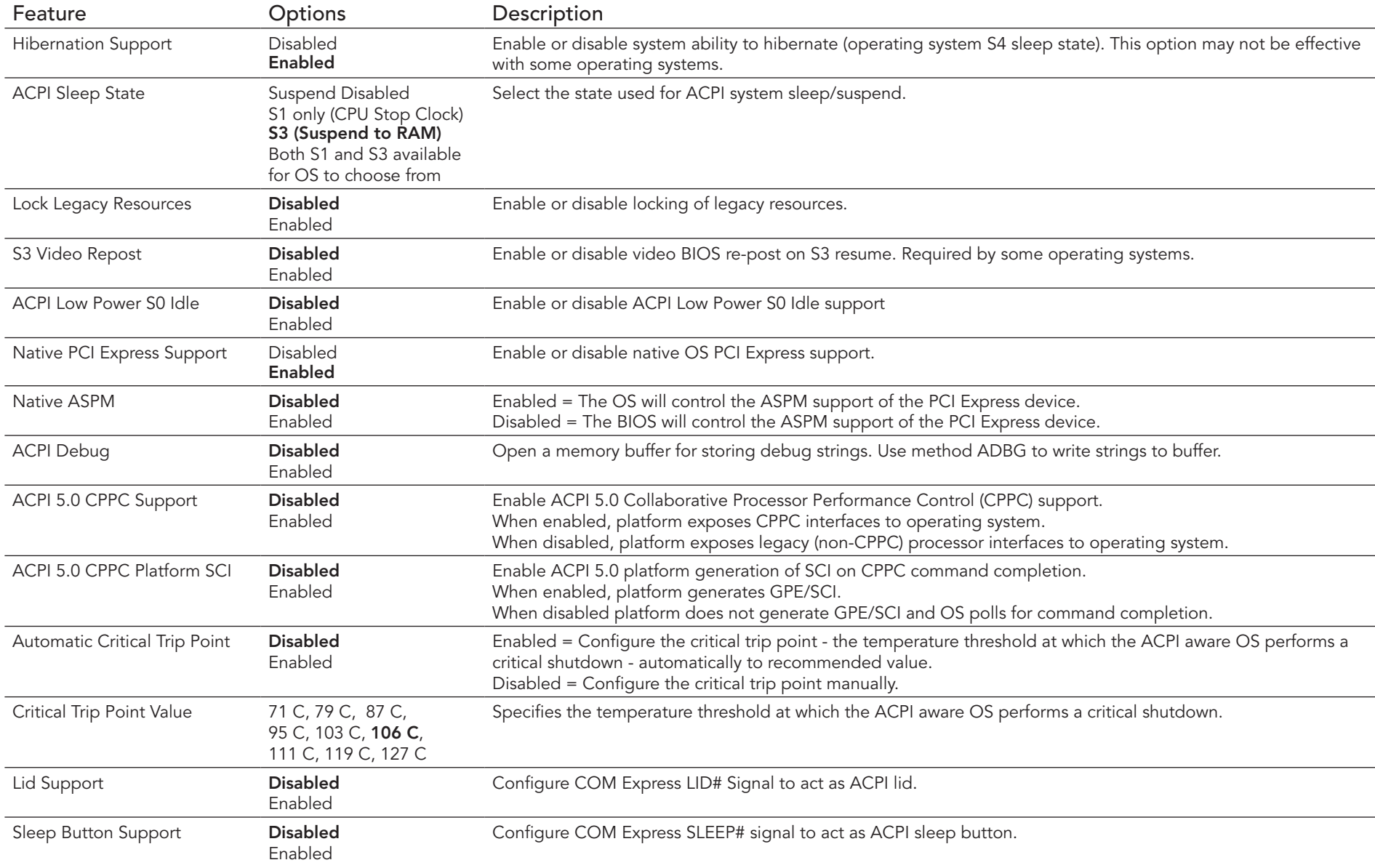
# 9.4.8 AMT Configuration

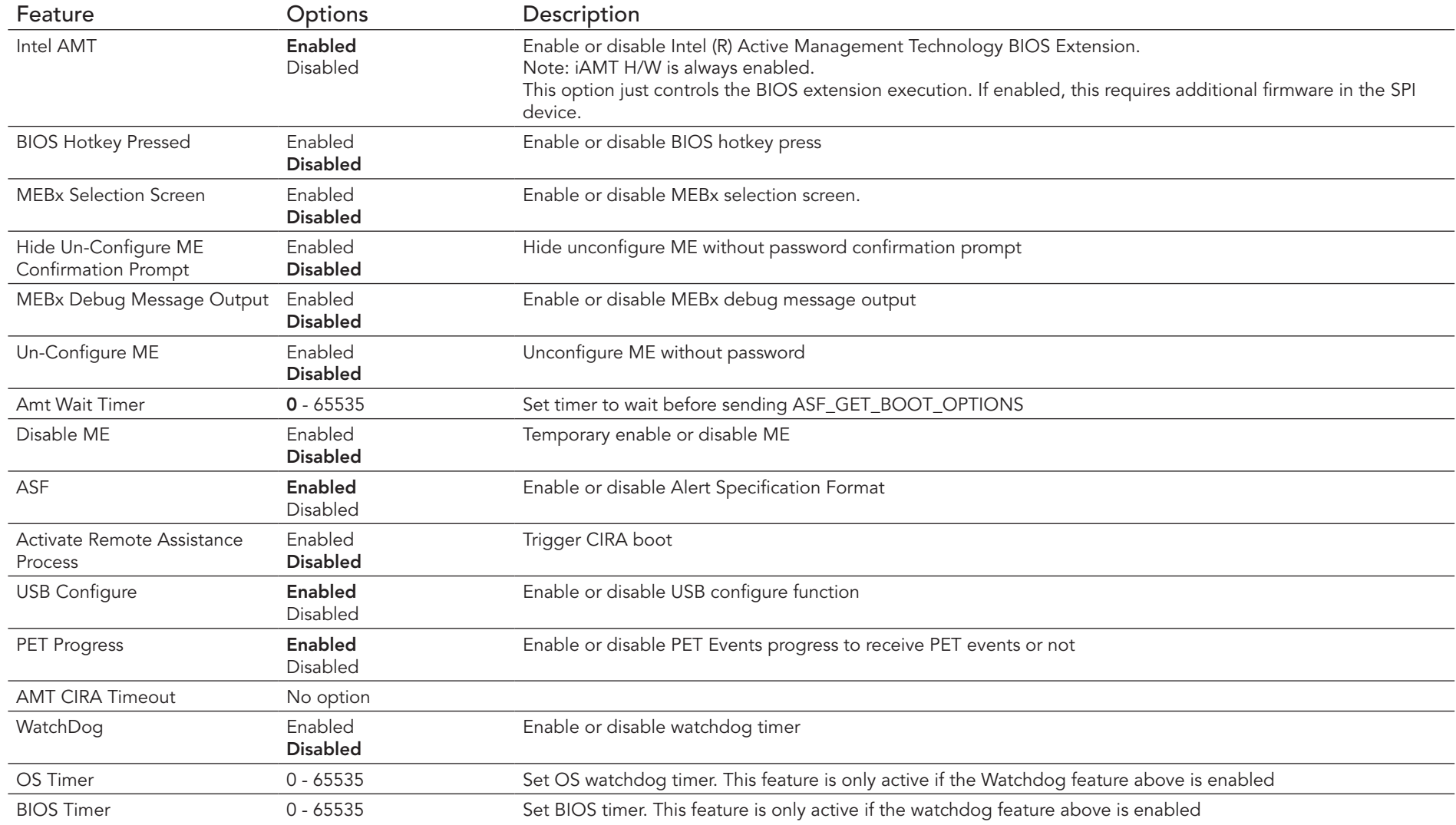

# 9.4.9 Acoustic Management Submenu

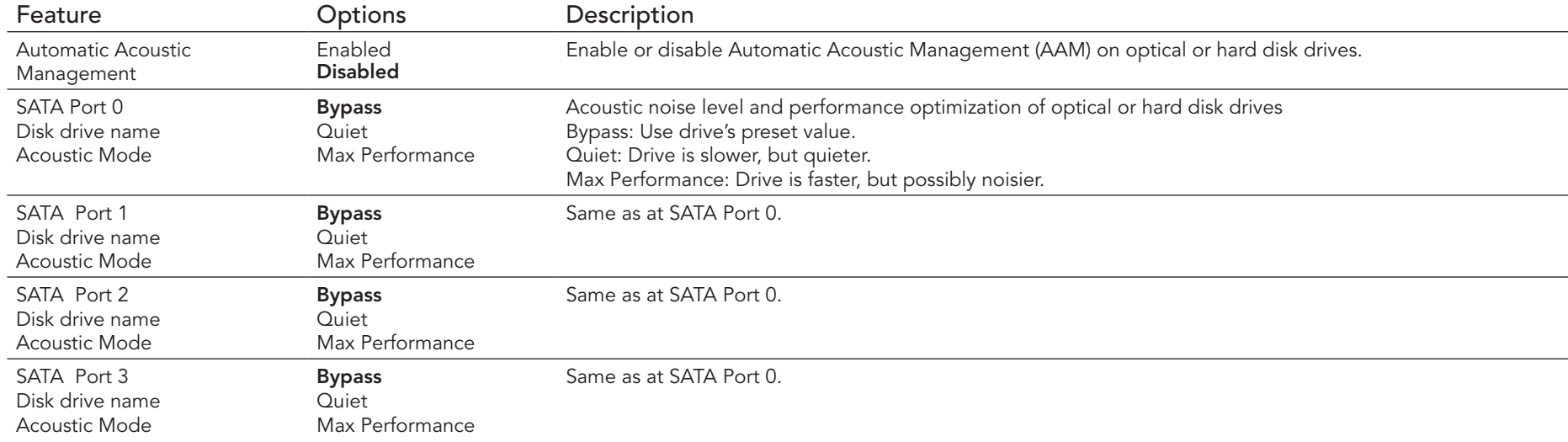

#### **O**<br>Note

*This menu displays only the SATA ports on which the optical or hard disk drive is detected.*

### 9.4.10 SMART Settings Submenu

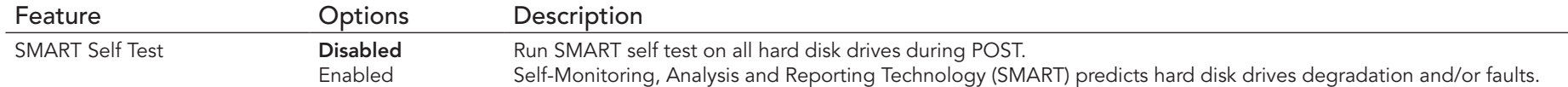

### 9.4.11 Super I/O Submenu

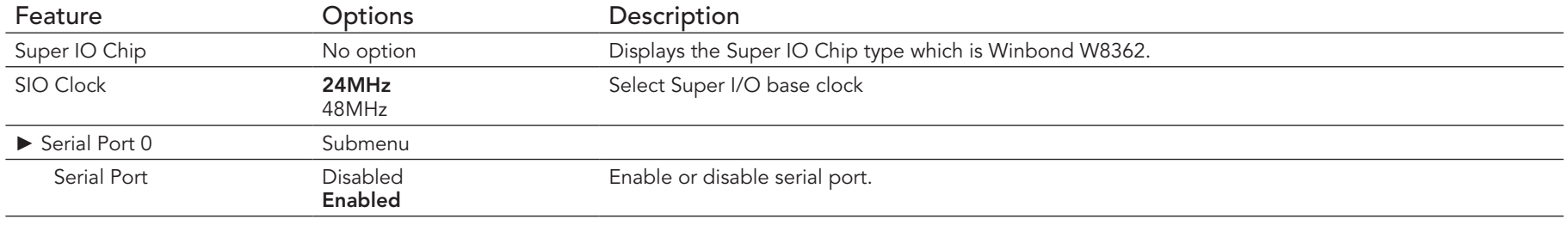

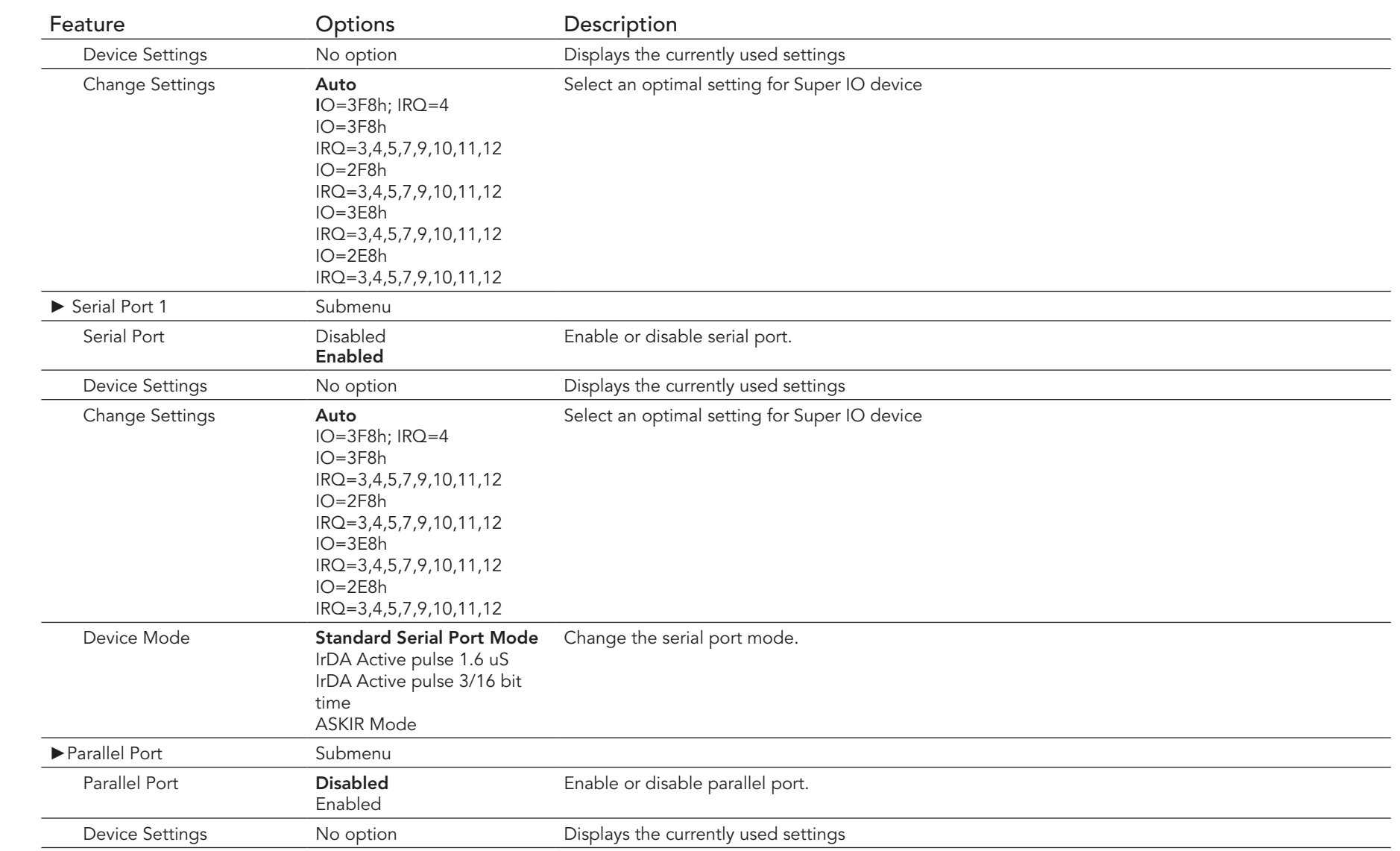

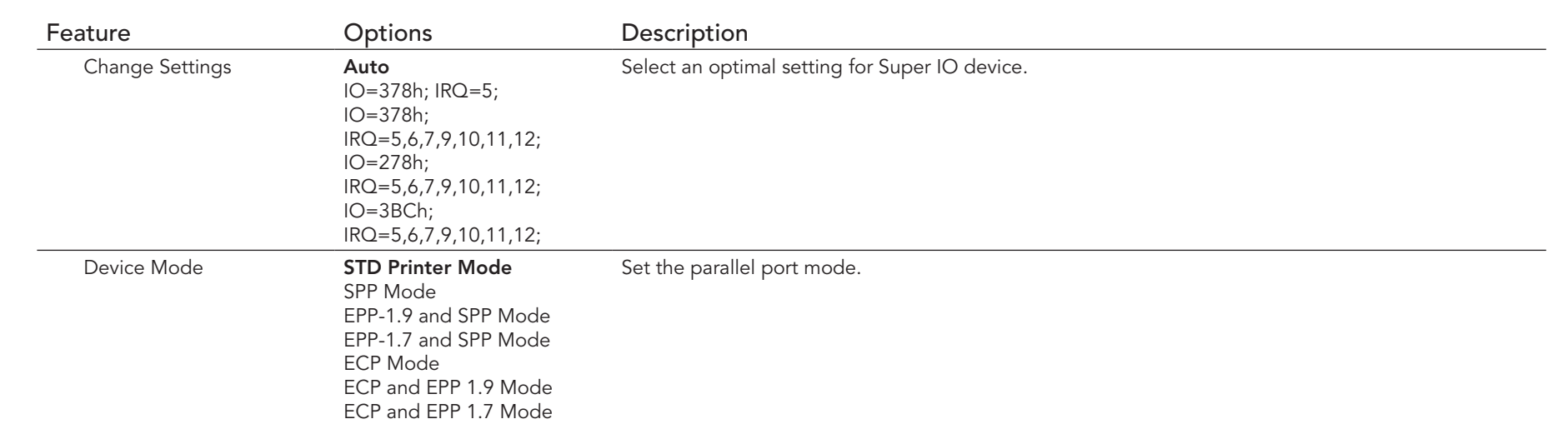

*This setup menu is only available if an external Winbond W83627 Super I/O has been implemented on the carrier board.*

#### 9.4.12 Serial Port Console Redirection Submenu

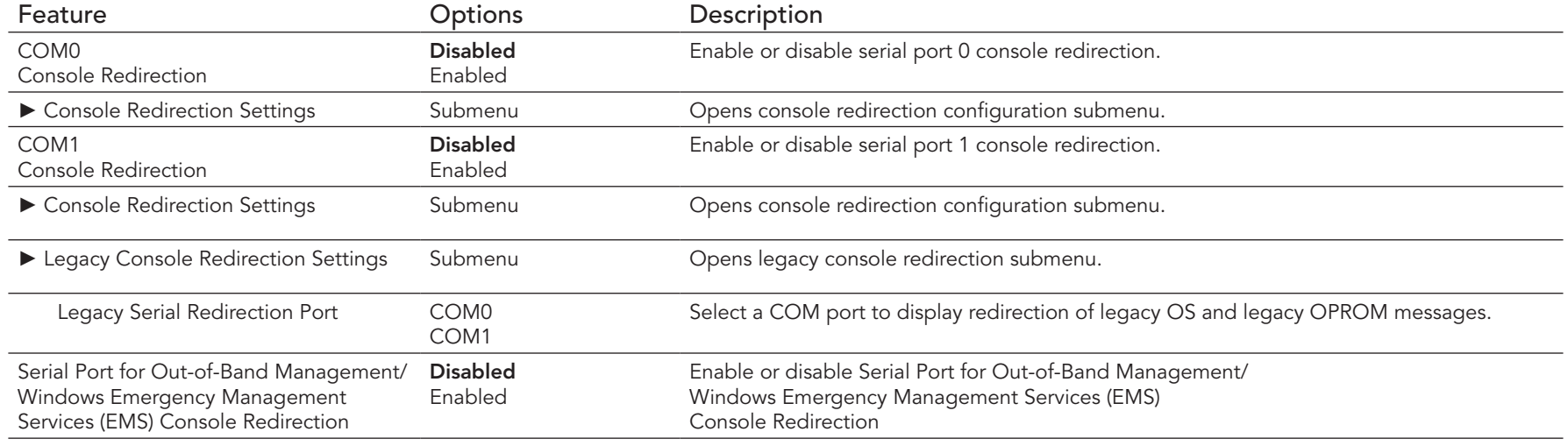

**O** Note

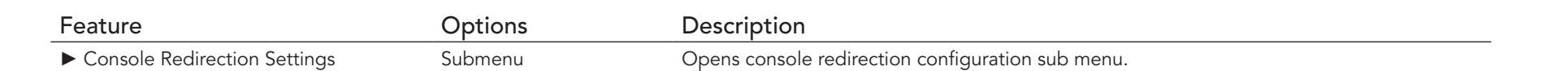

**O** Note

*The Serial Port Console Redirection can be enabled (functional) only if an external Super I/O offering UARTs has been implemented on the carrier board*

#### 9.4.12.1 Console Redirection Settings Submenu

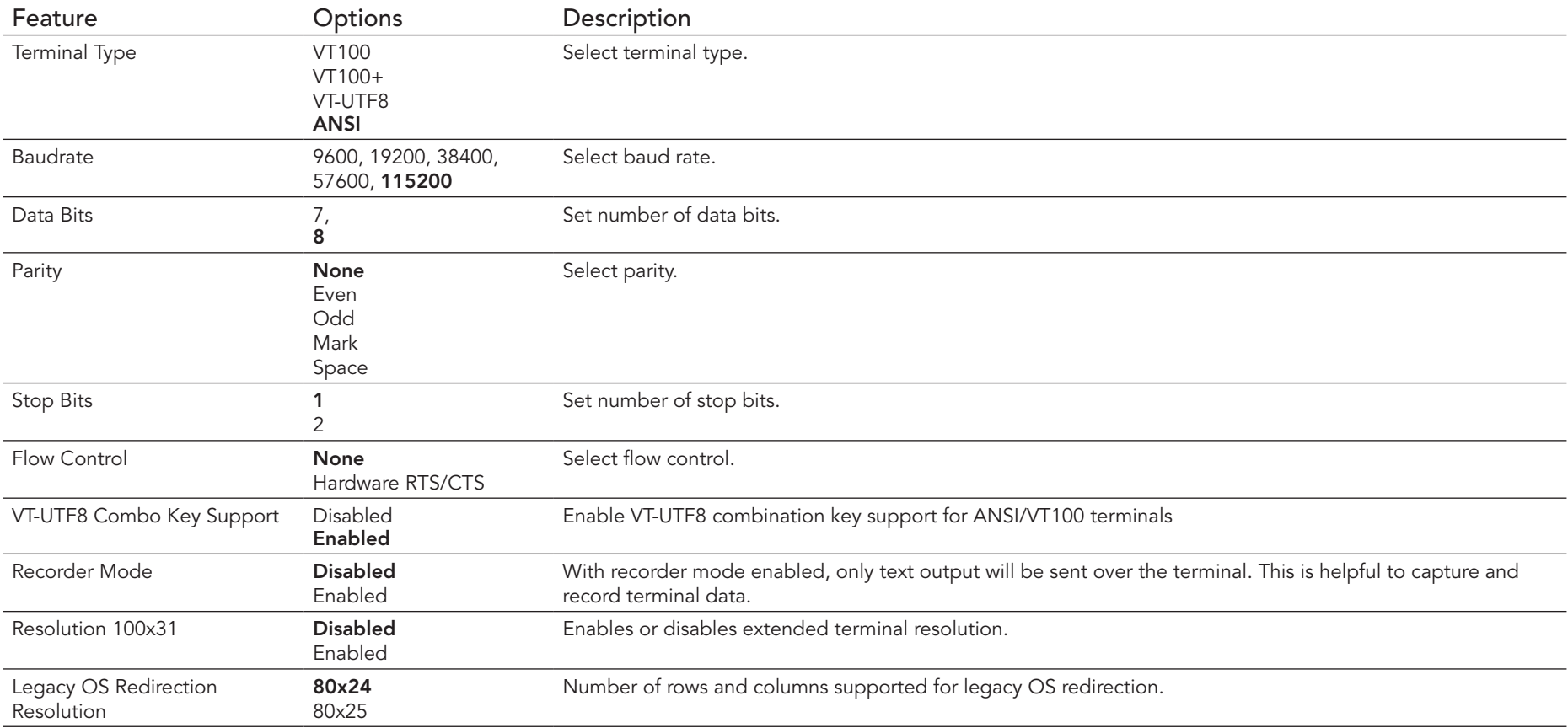

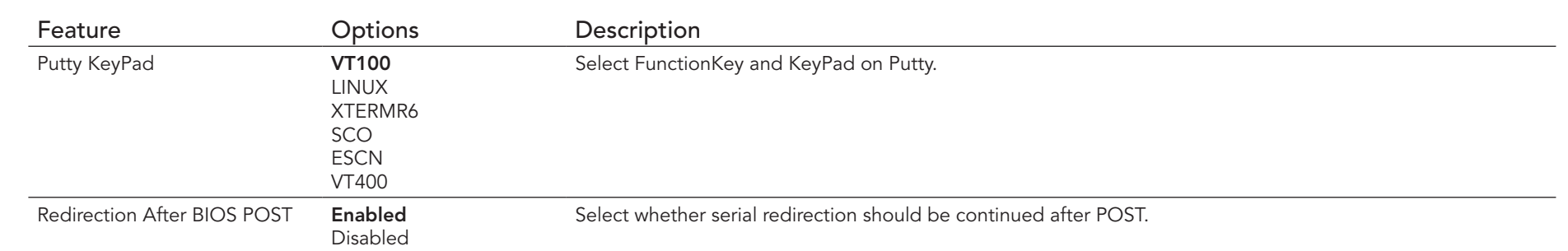

#### **Note**

*The Serial Port Console Redirection submenu in section 10.4.13 has three console redirection submenus - COM 0, COM 1 and Out of Band Management/Windows EMS console redirection submenus. Section 10.4.13.1 shows the console redirection submenu for COM 0 and COM 1. The Out of Band Management/Windows EMS console redirection submenu does not have all the features listed above. It however contains an Out-of-Band Management Port Selection feature which is not listed above.*

#### 9.4.13 SATA Submenu

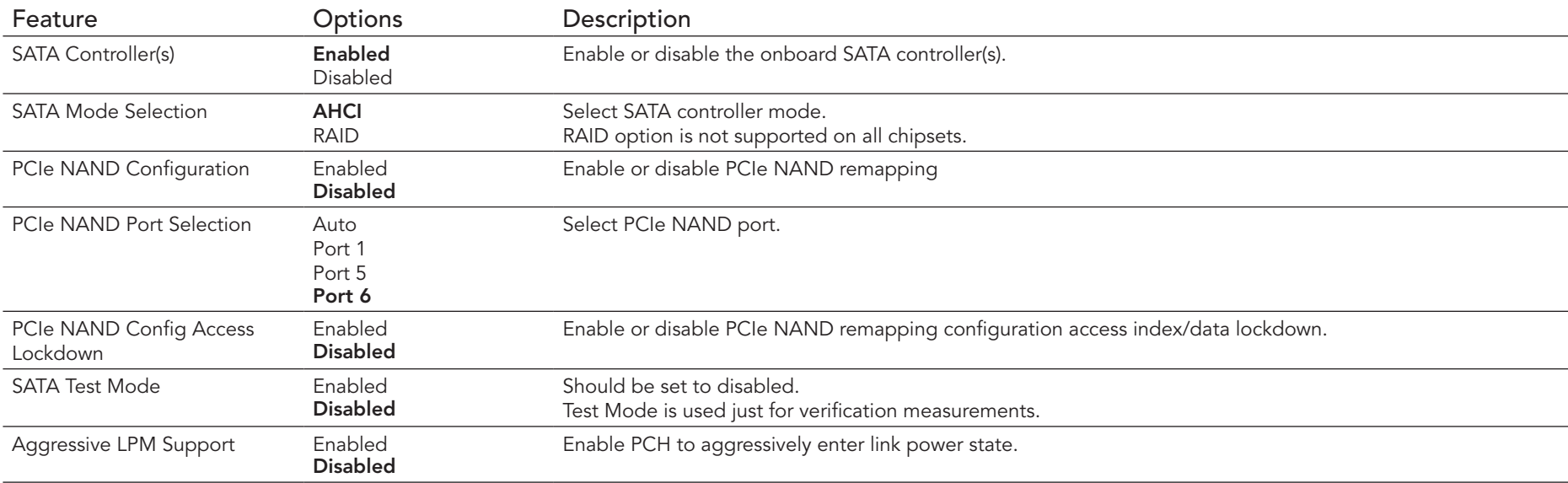

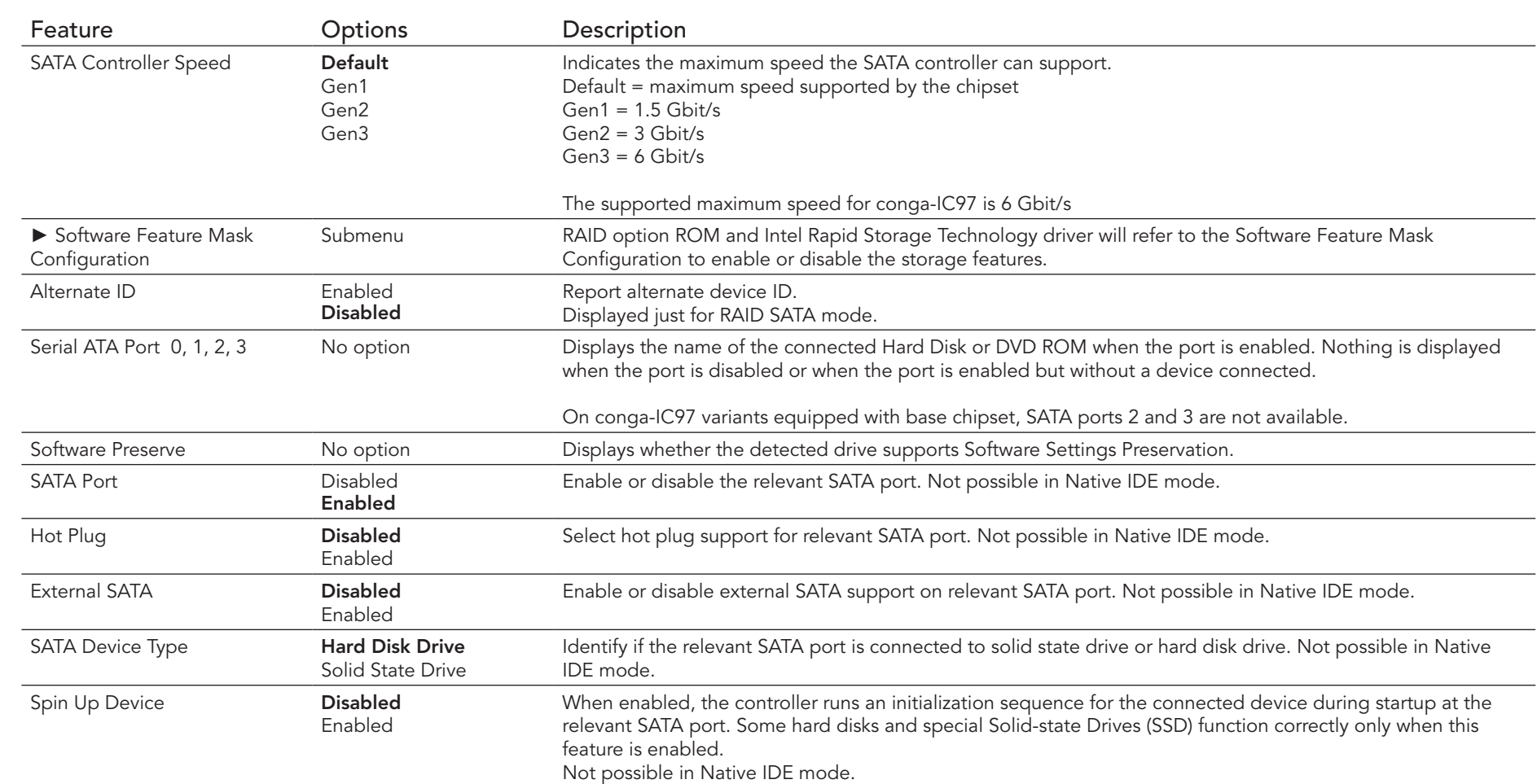

### 9.4.13.1 Software Feature Mask Configuration Submenu

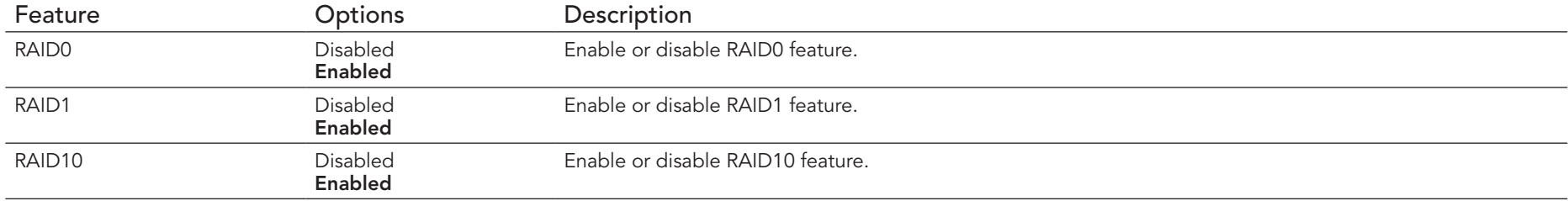

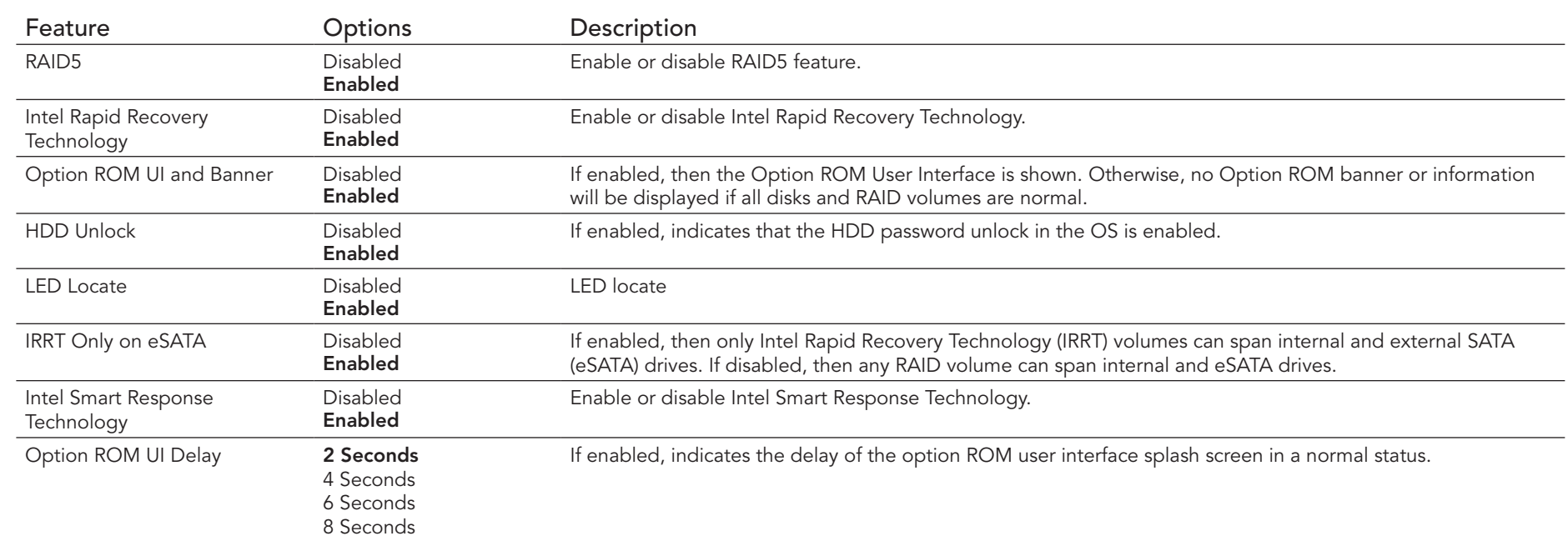

# 9.4.14 PCI & PCI Express Submenu

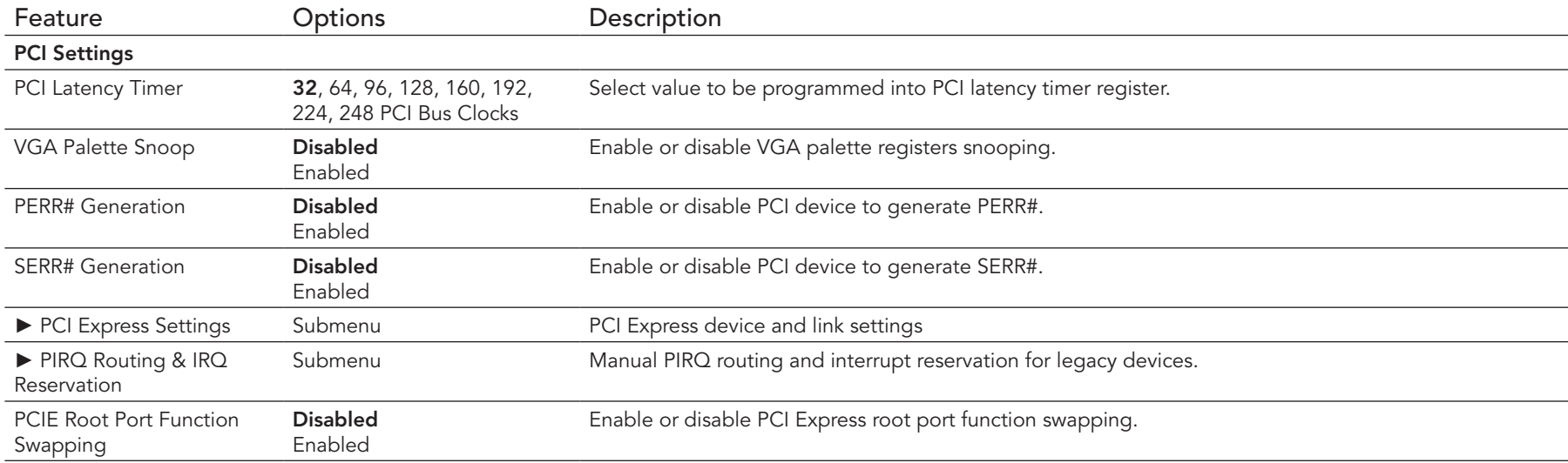

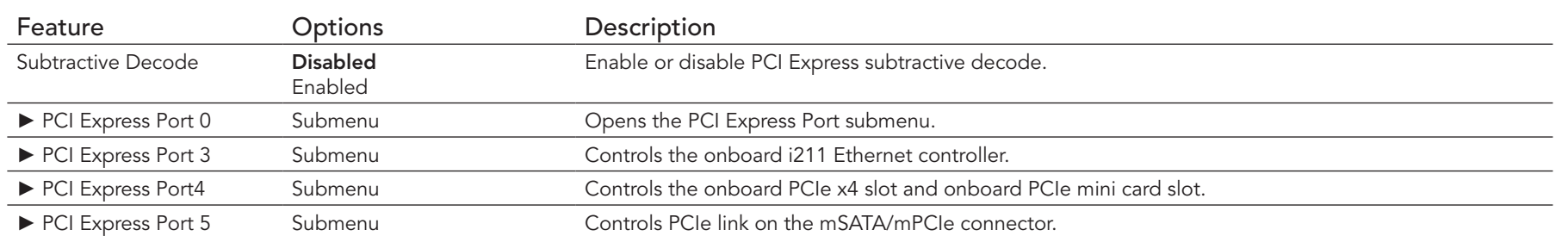

### 9.4.14.1 PCI Hot-Plug Settings Submenu

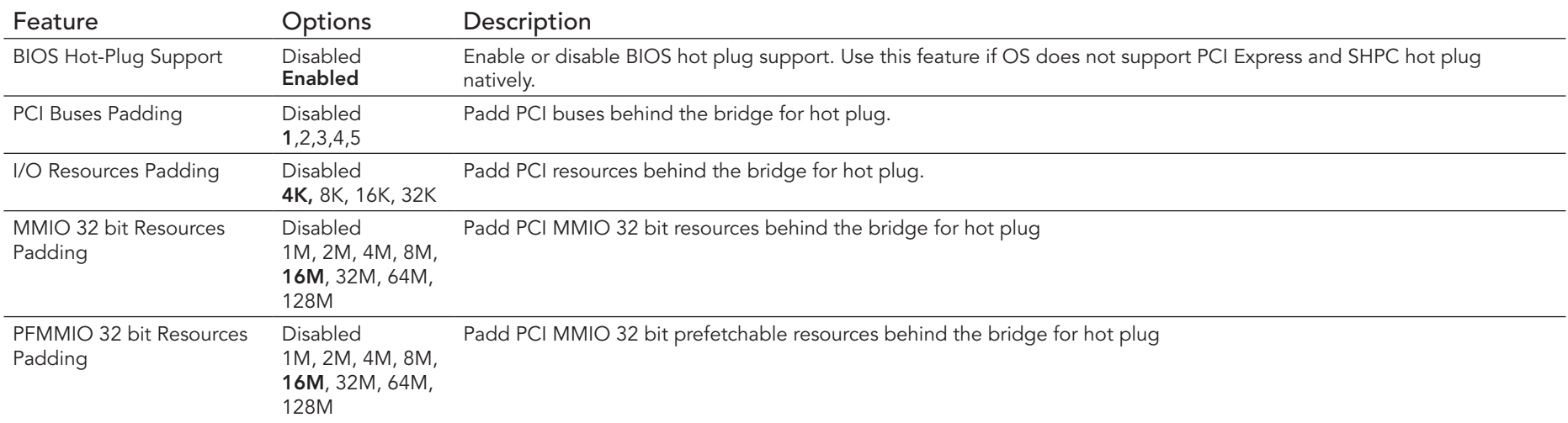

#### 9.4.14.2 PIRQ Routing & IRQ Reservation Submenu

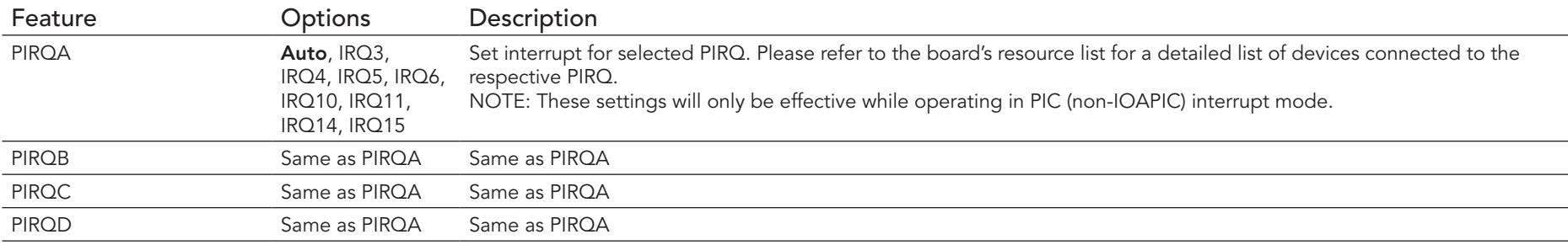

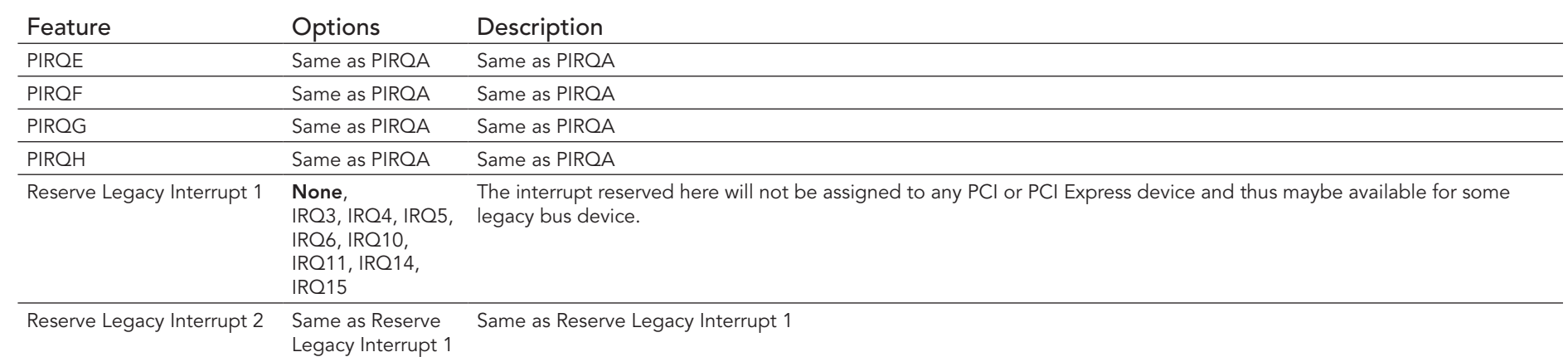

### 9.4.14.3 PCI Express Port Submenu

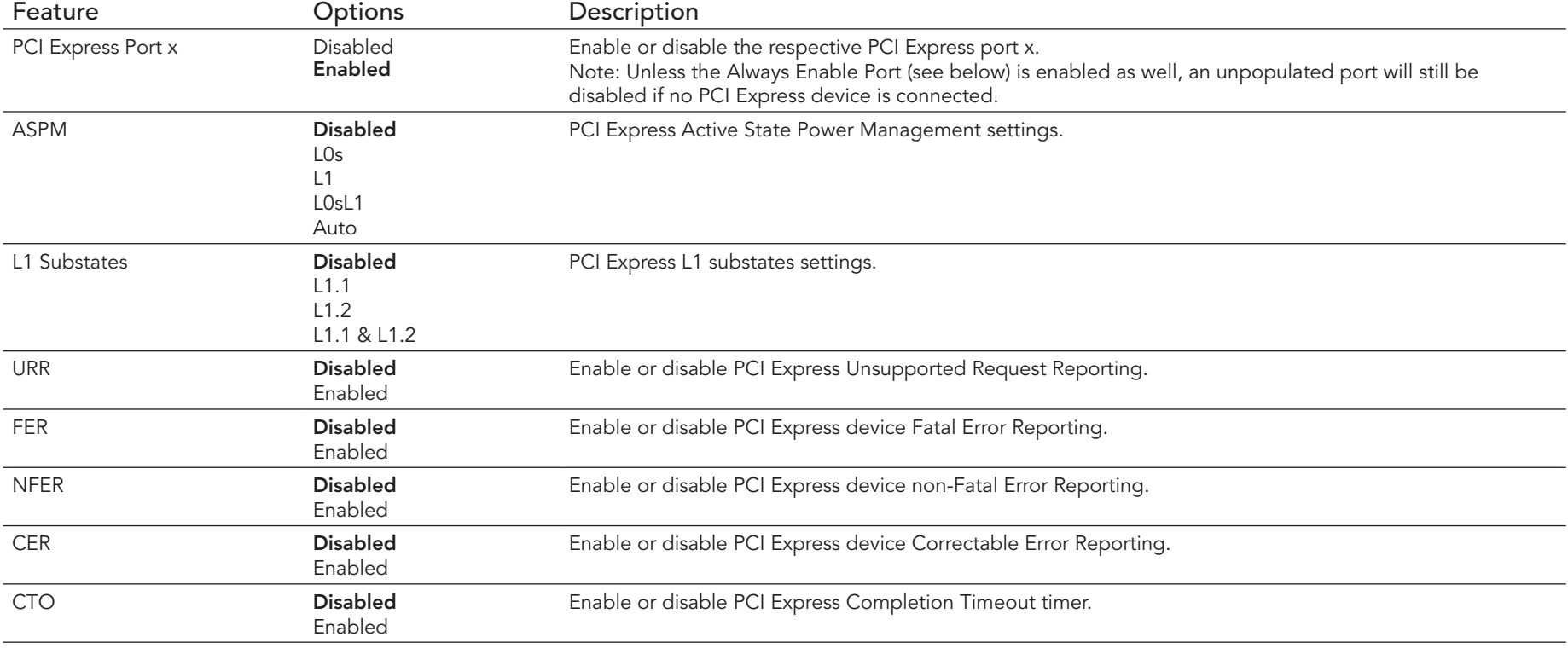

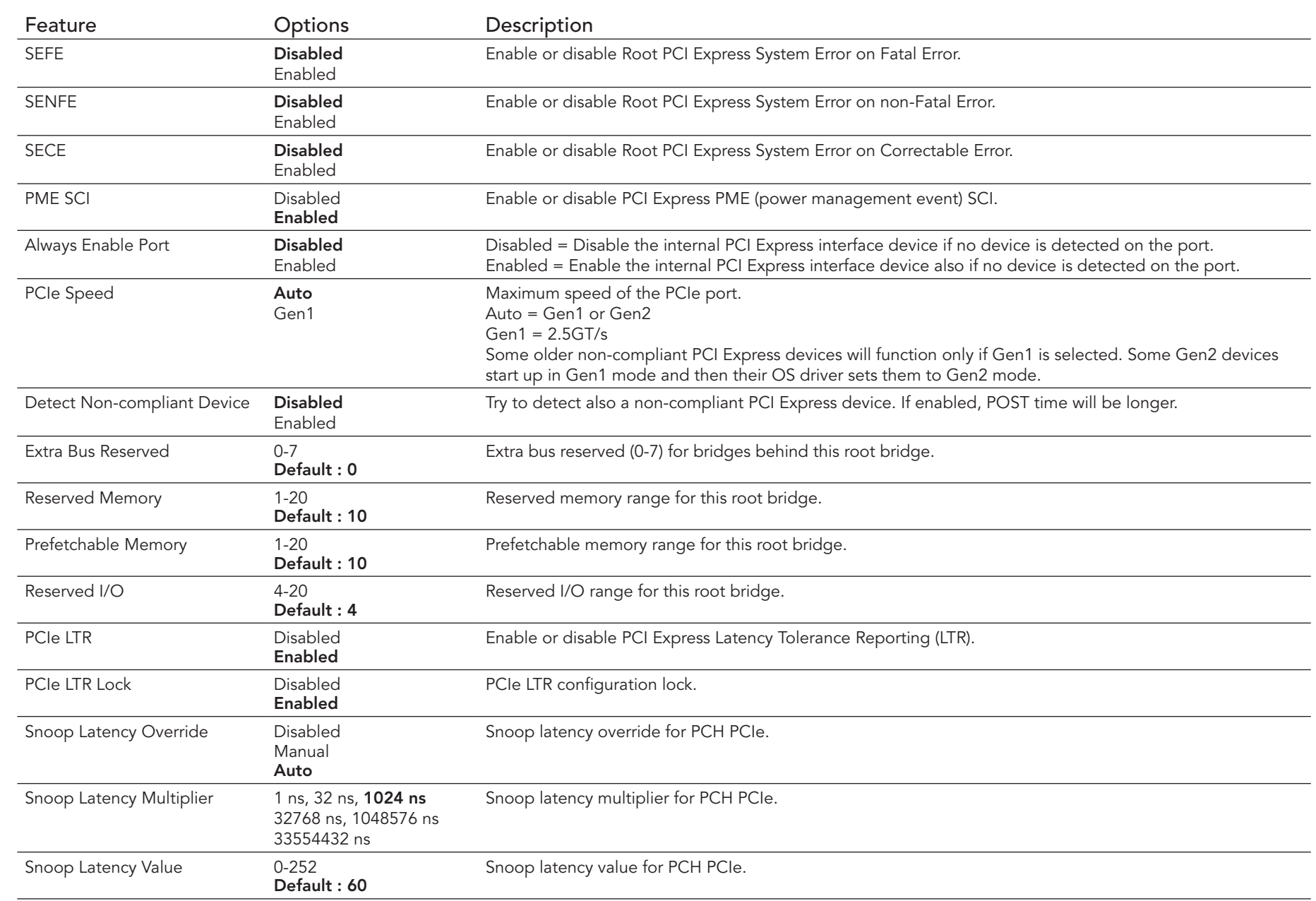

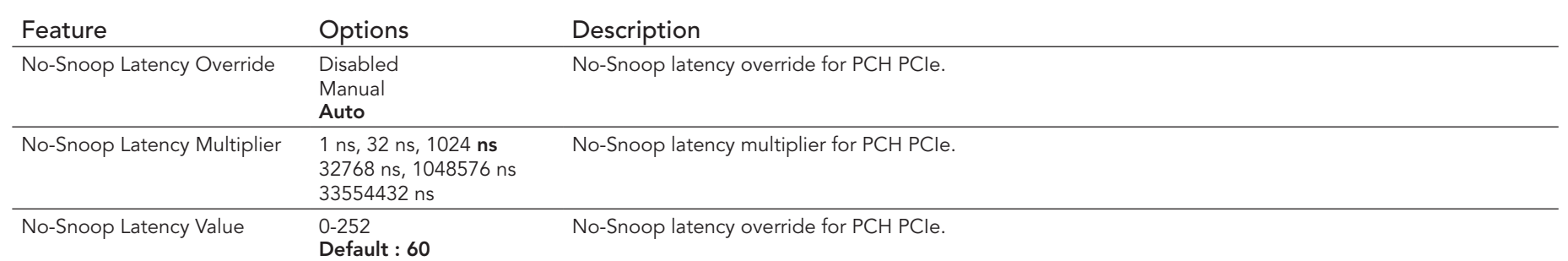

#### 9.4.15 UEFI Network Stack Submenu

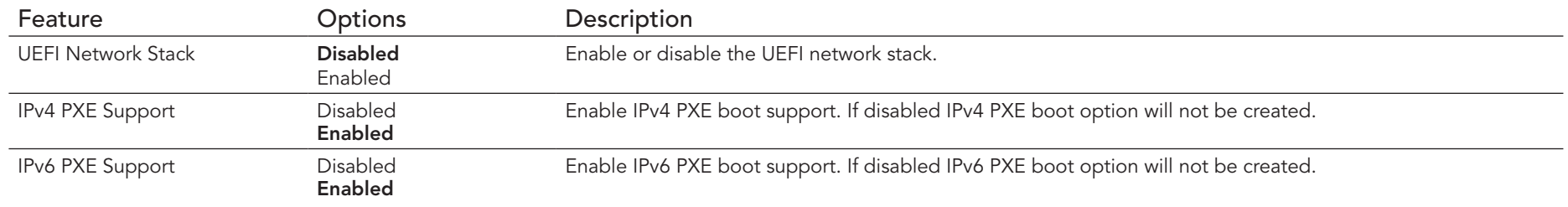

# 9.4.16 CSM & Option ROM Control Submenu

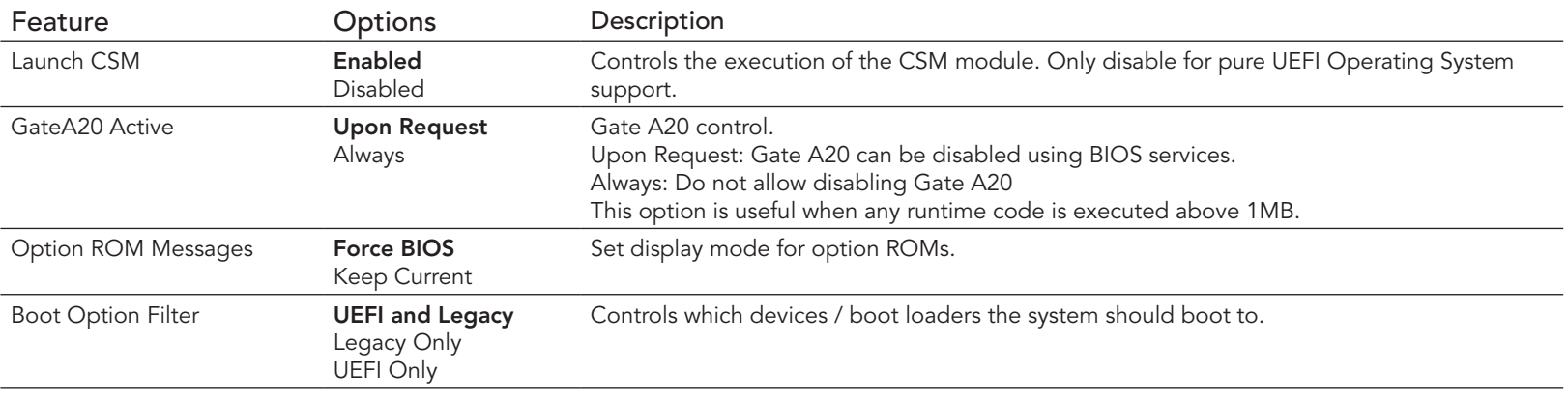

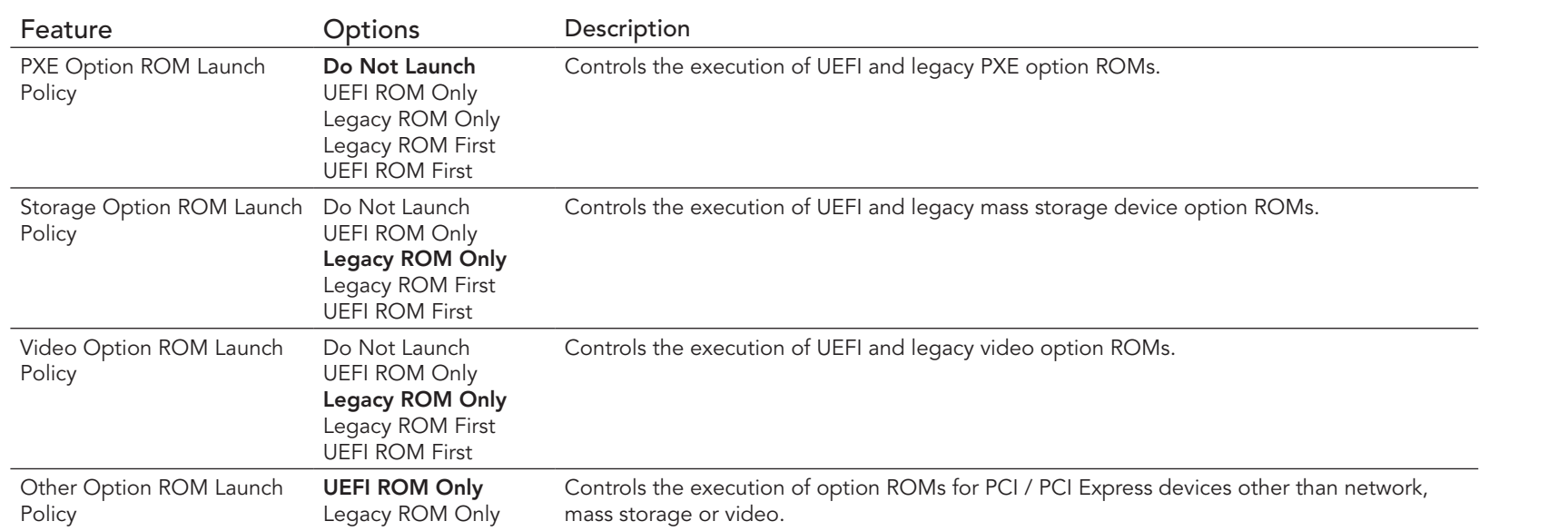

### 9.4.17 USB Submenu

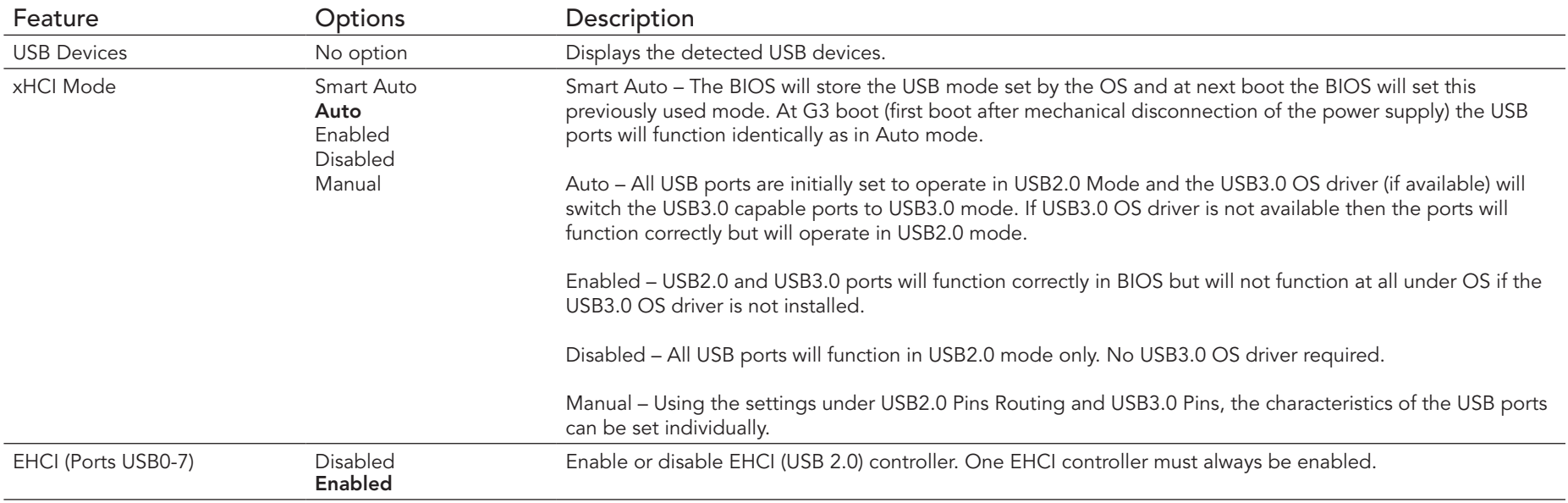

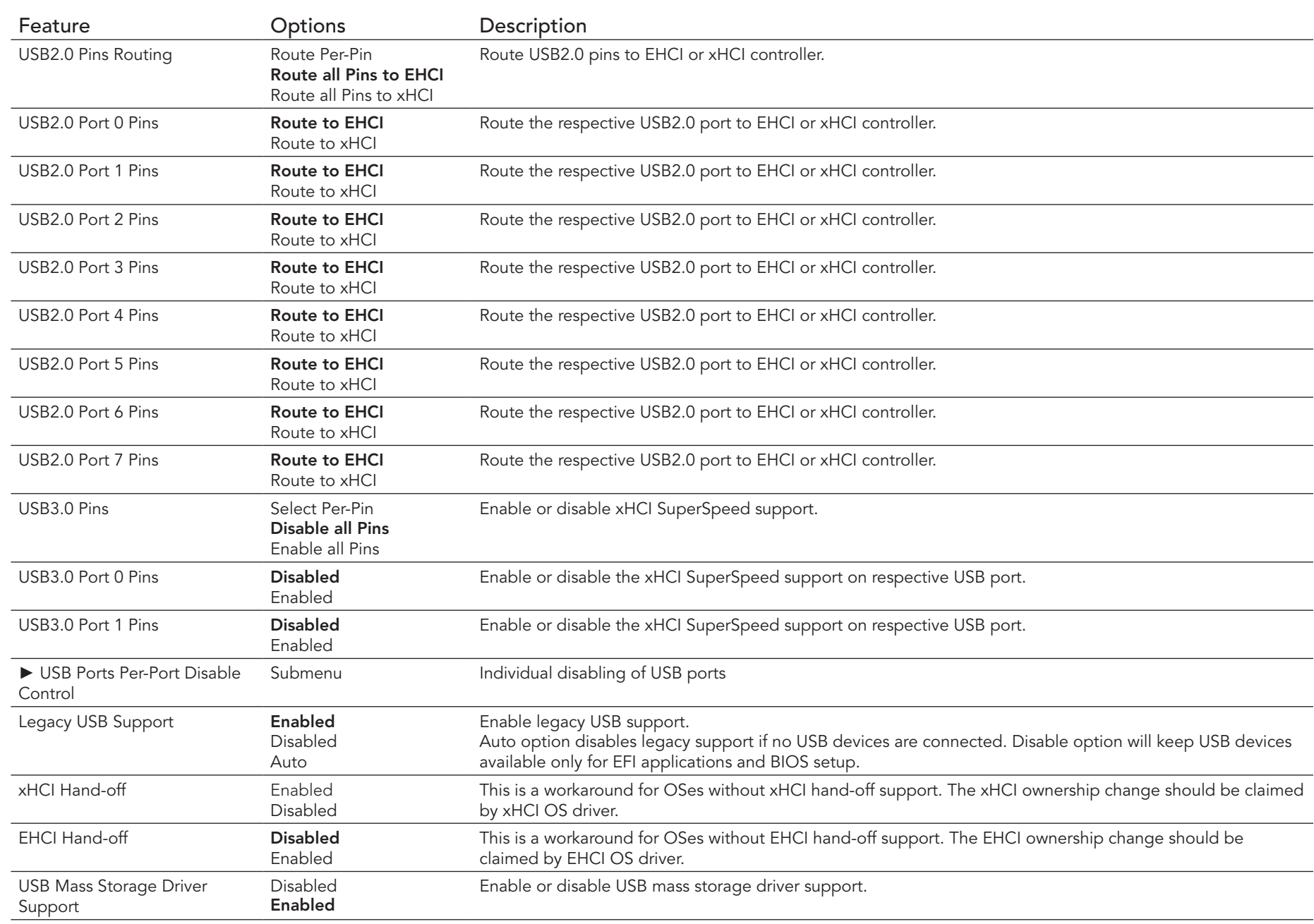

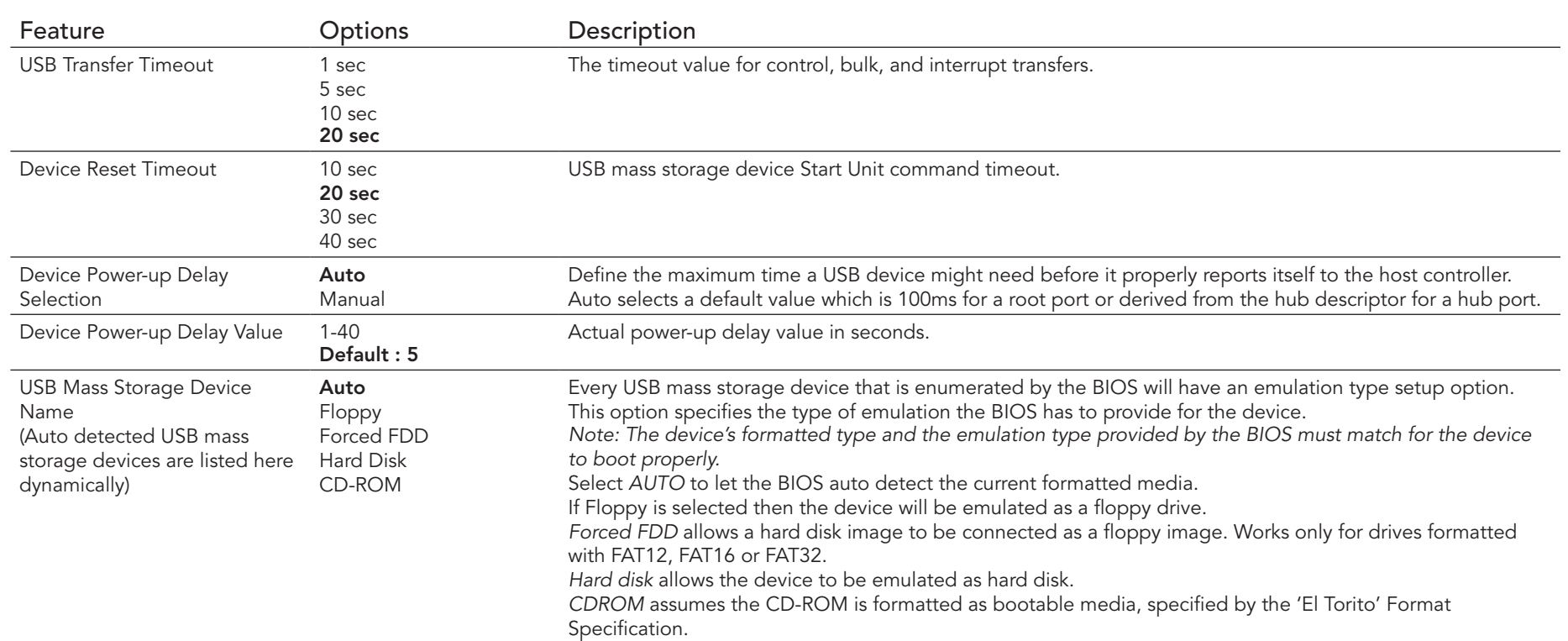

#### 9.4.17.1 USB Ports Per-Port Disable Control Submenu

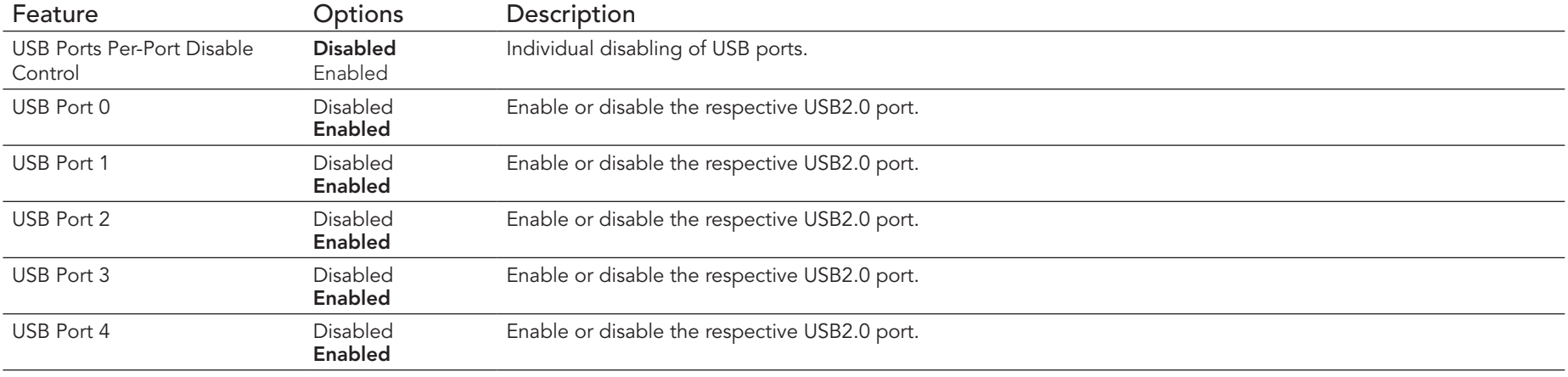

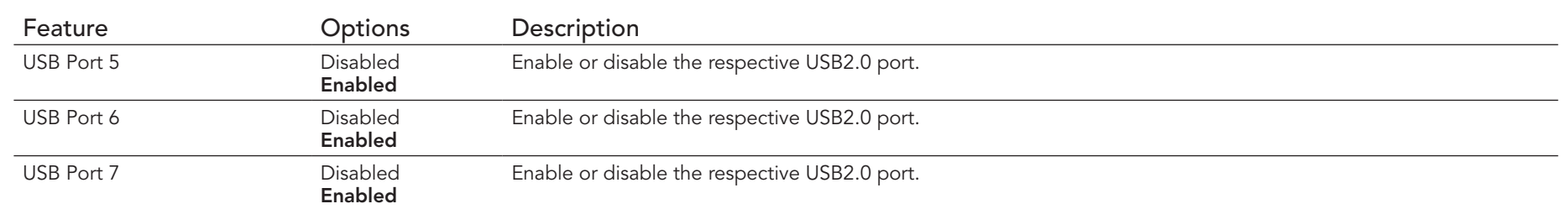

# 9.4.18 PC Speaker Configuration Submenu

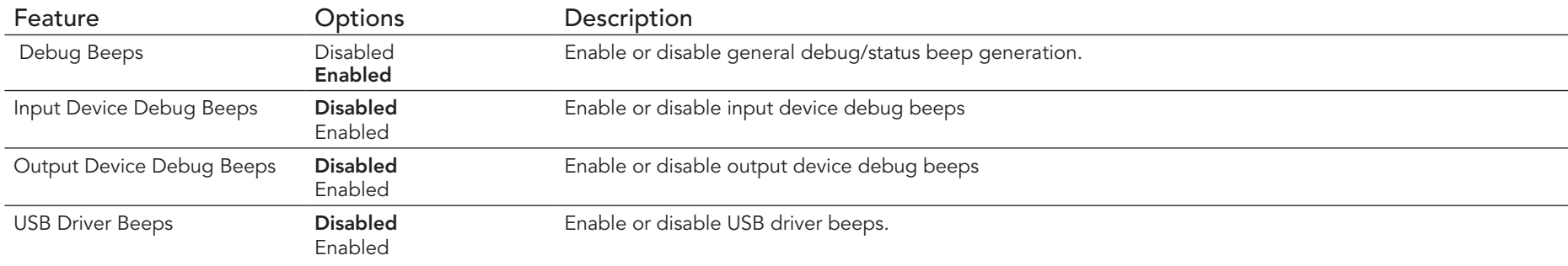

#### 9.4.19 Intel (R) Ethernet Connection I218-LM Submenu

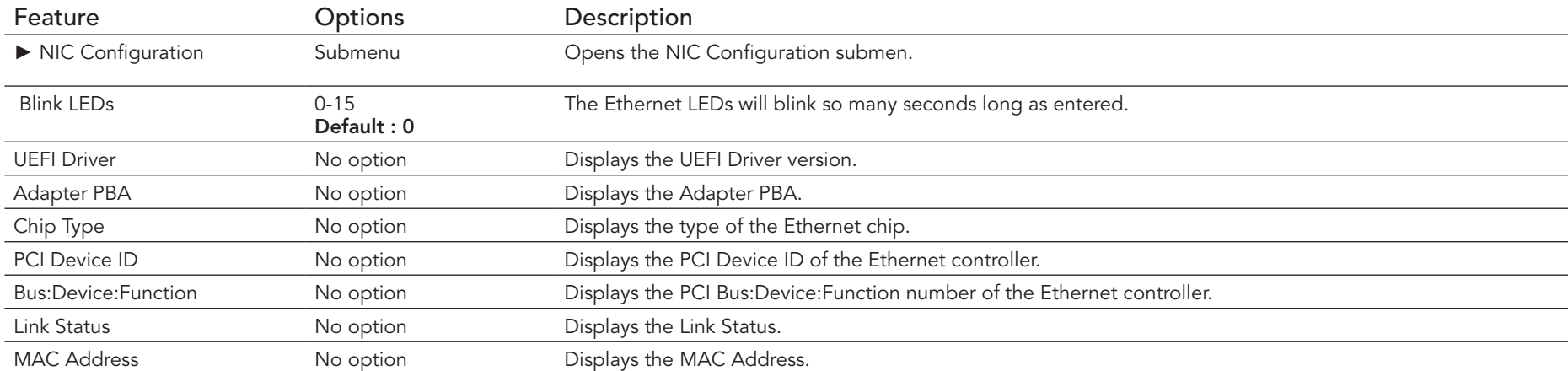

#### 9.4.19.1 NIC Configuration Submenu

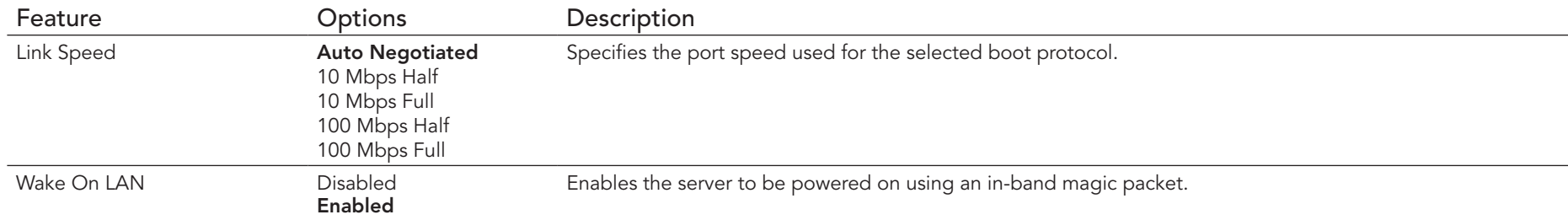

### 9.4.20 Intel® I210 Gigabit Network Connection Submenu

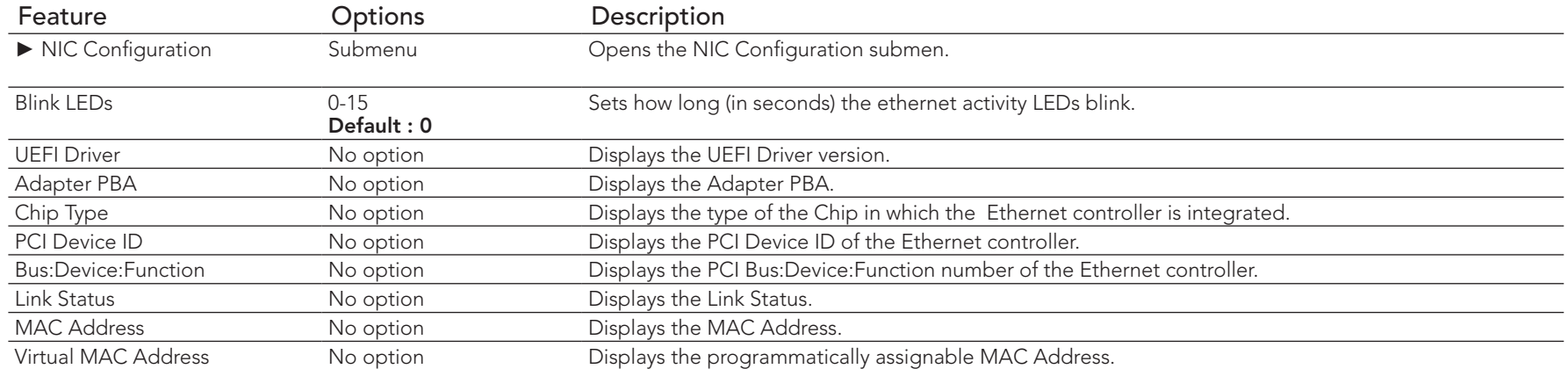

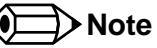

*The MAC address is also displayed in the submenu title.*

### 9.4.20.1 NIC Configuration Submenu

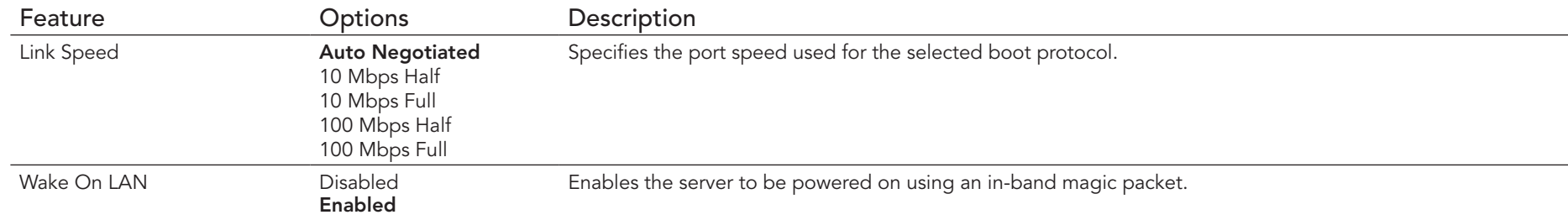

# 9.4.21 Intel(R) Rapid Start Technology Submenu

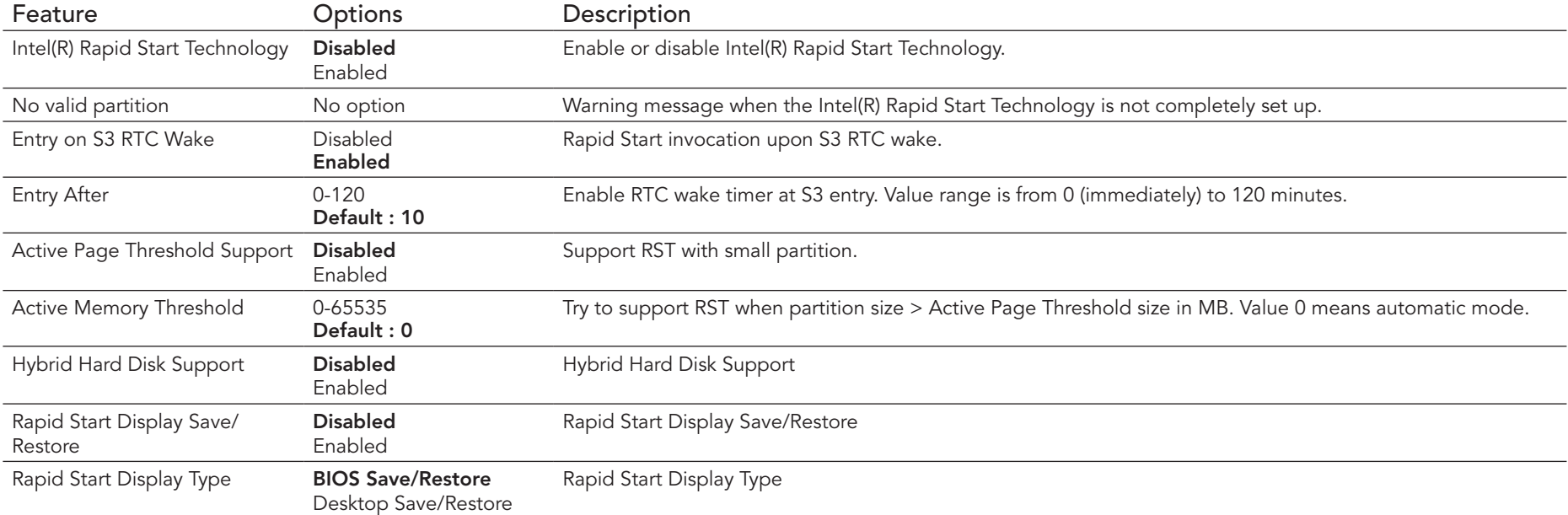

# 9.5 Chipset Setup

Select the Chipset tab from the setup menu to enter the Chipset BIOS Setup screen. The menu is used for setting chipset features.

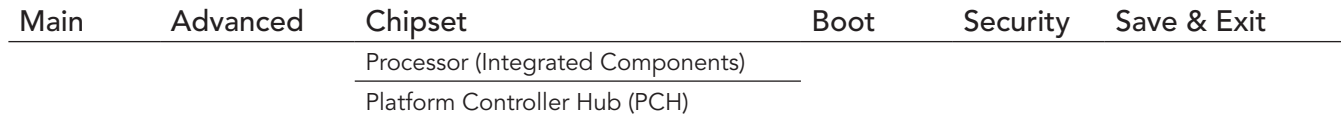

### 9.5.1 Processor (Integrated Components) Submenu

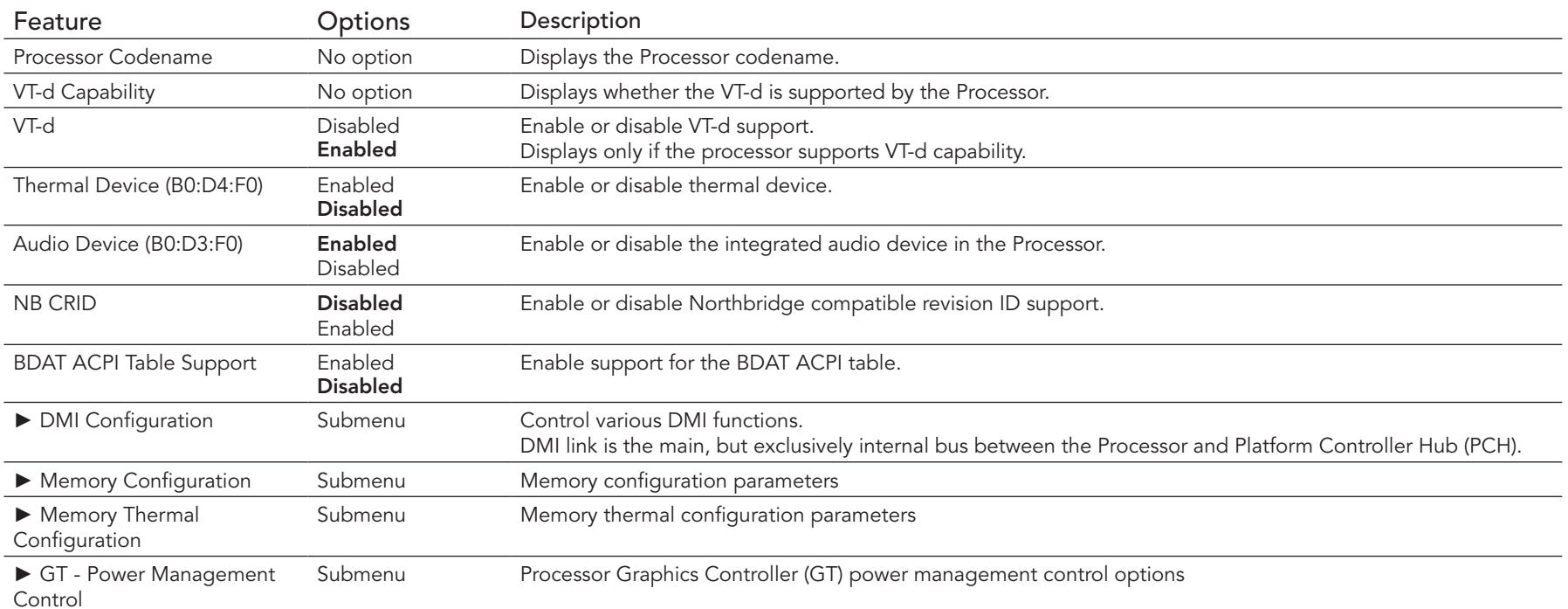

### 9.5.1.1 DMI Configuration Submenu

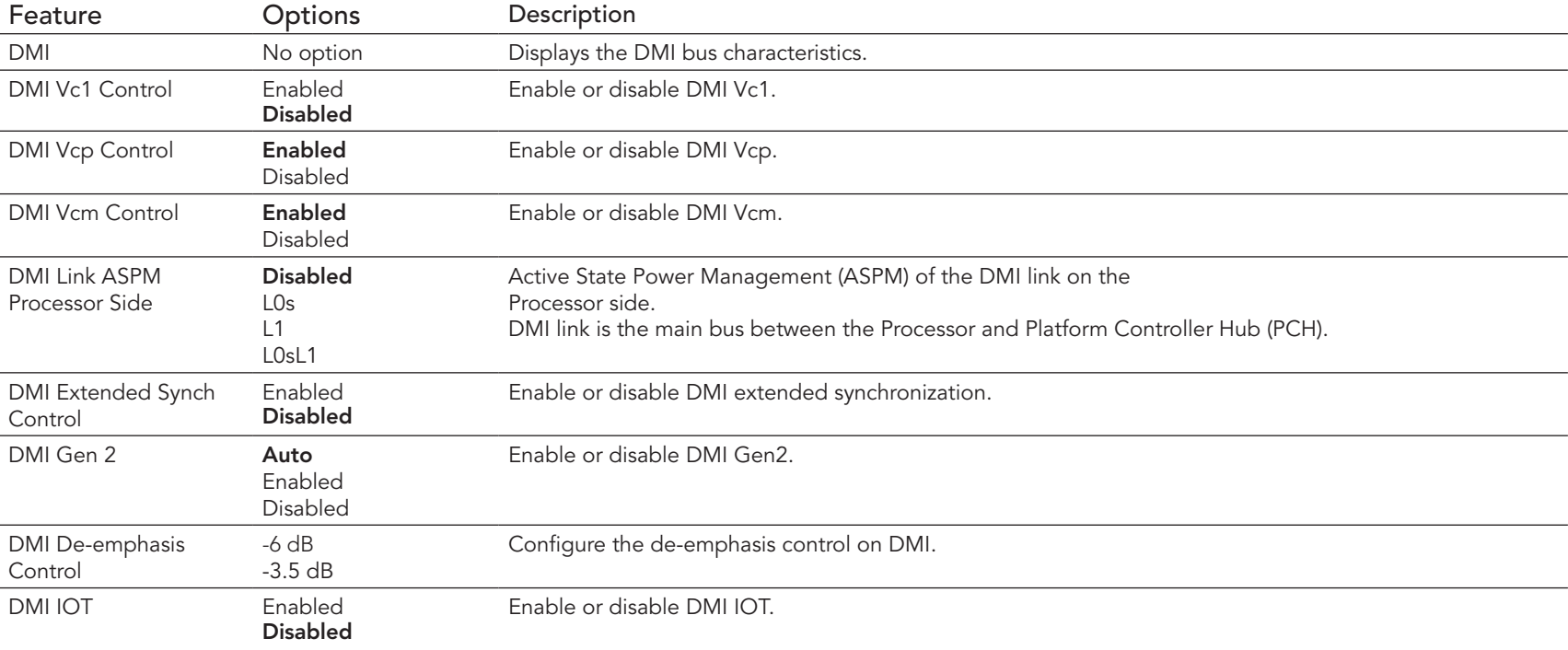

### 9.5.1.2 Memory Configuration Submenu

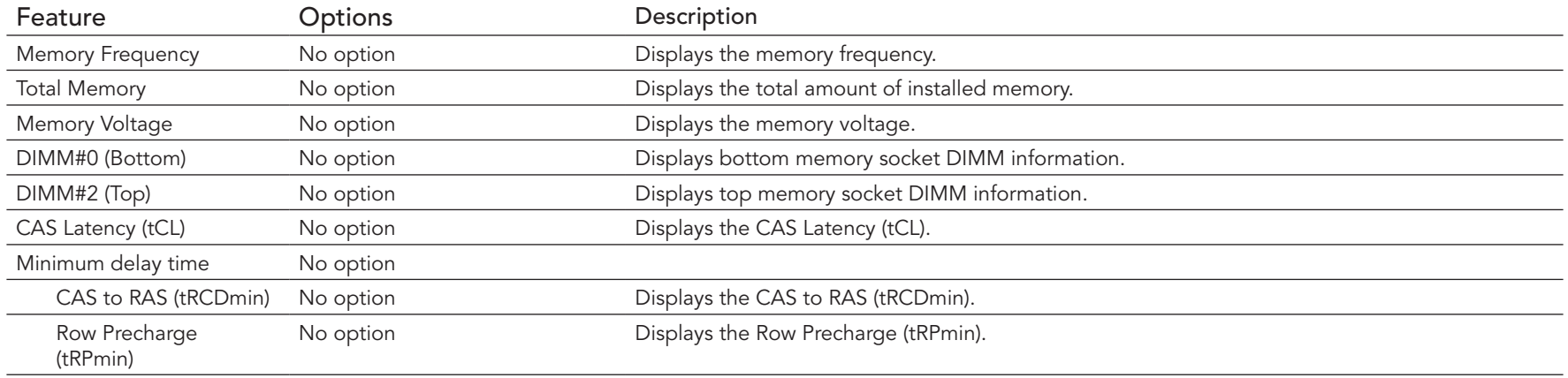

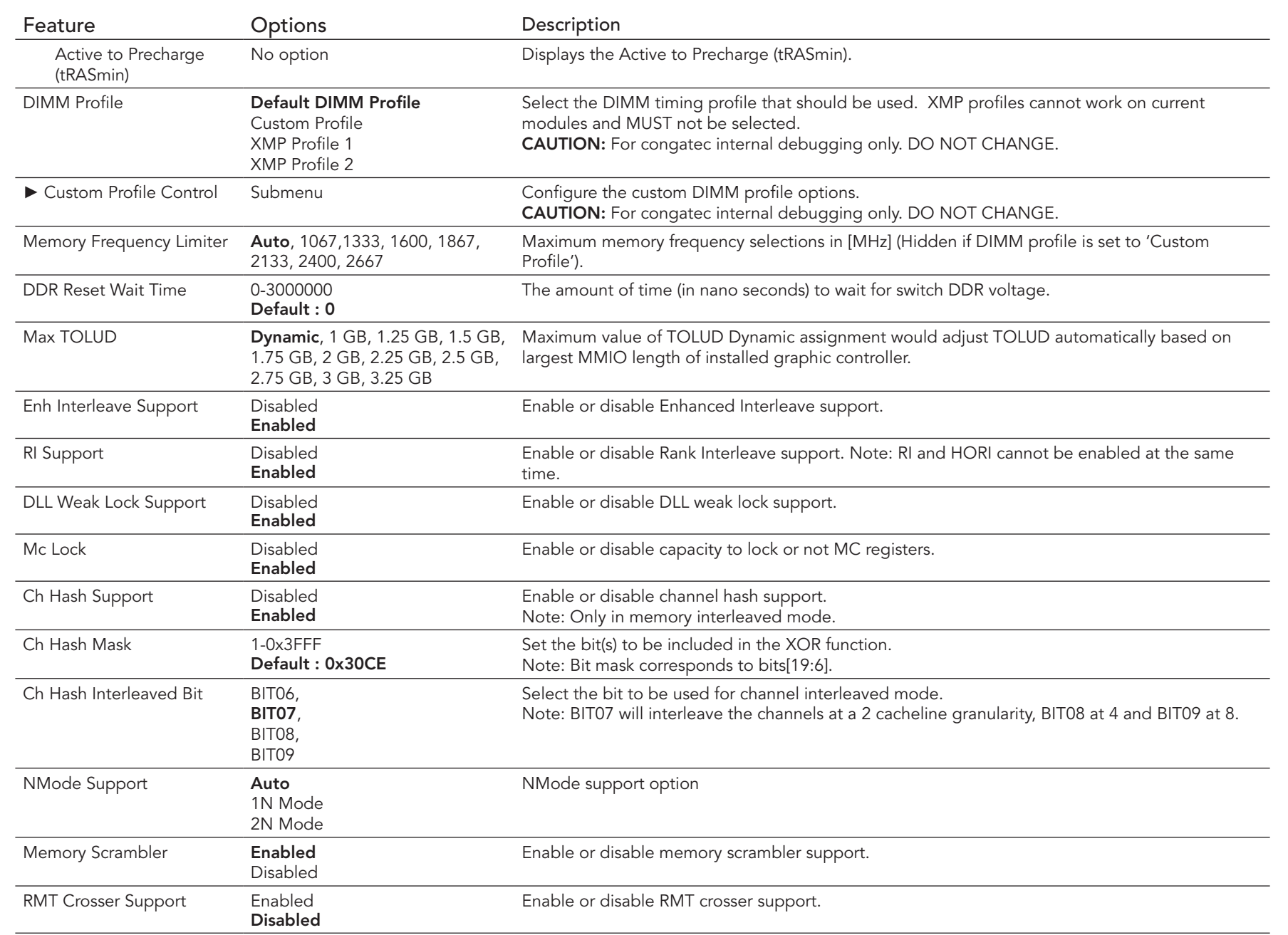

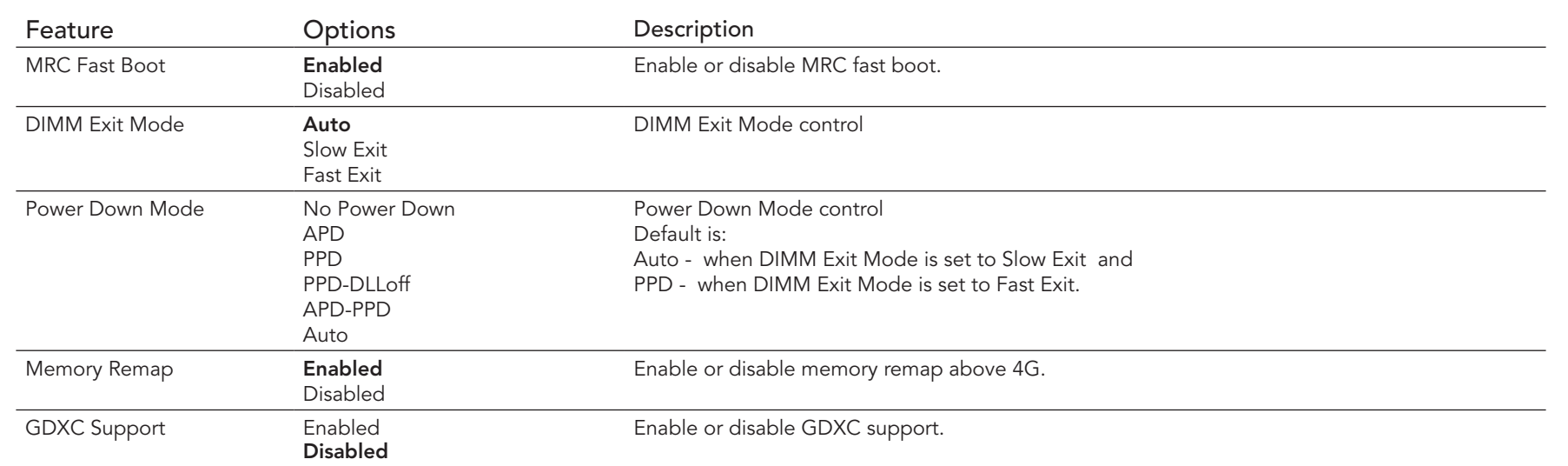

### 9.5.1.3 Memory Thermal Configuration

The description of this feature is beyond the scope ot this document

#### 9.5.1.4 GT - Power Management Control Submenu

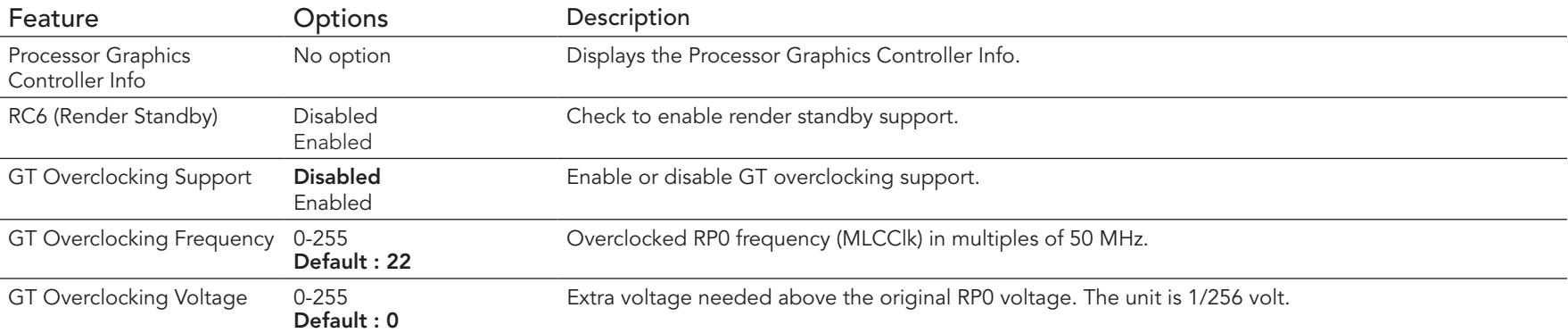

# 9.5.2 Platform Controller Hub (PCH) Submenu

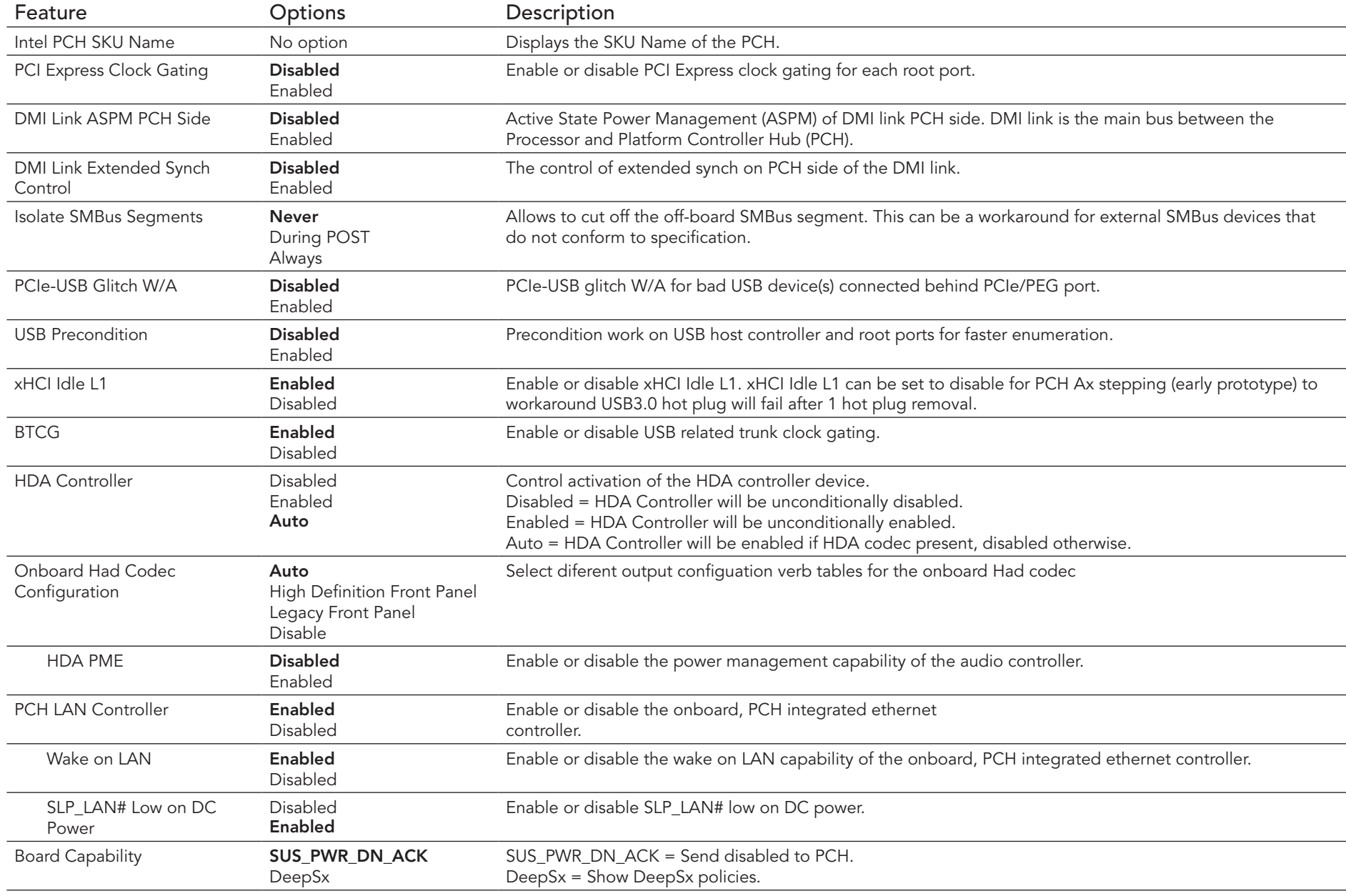

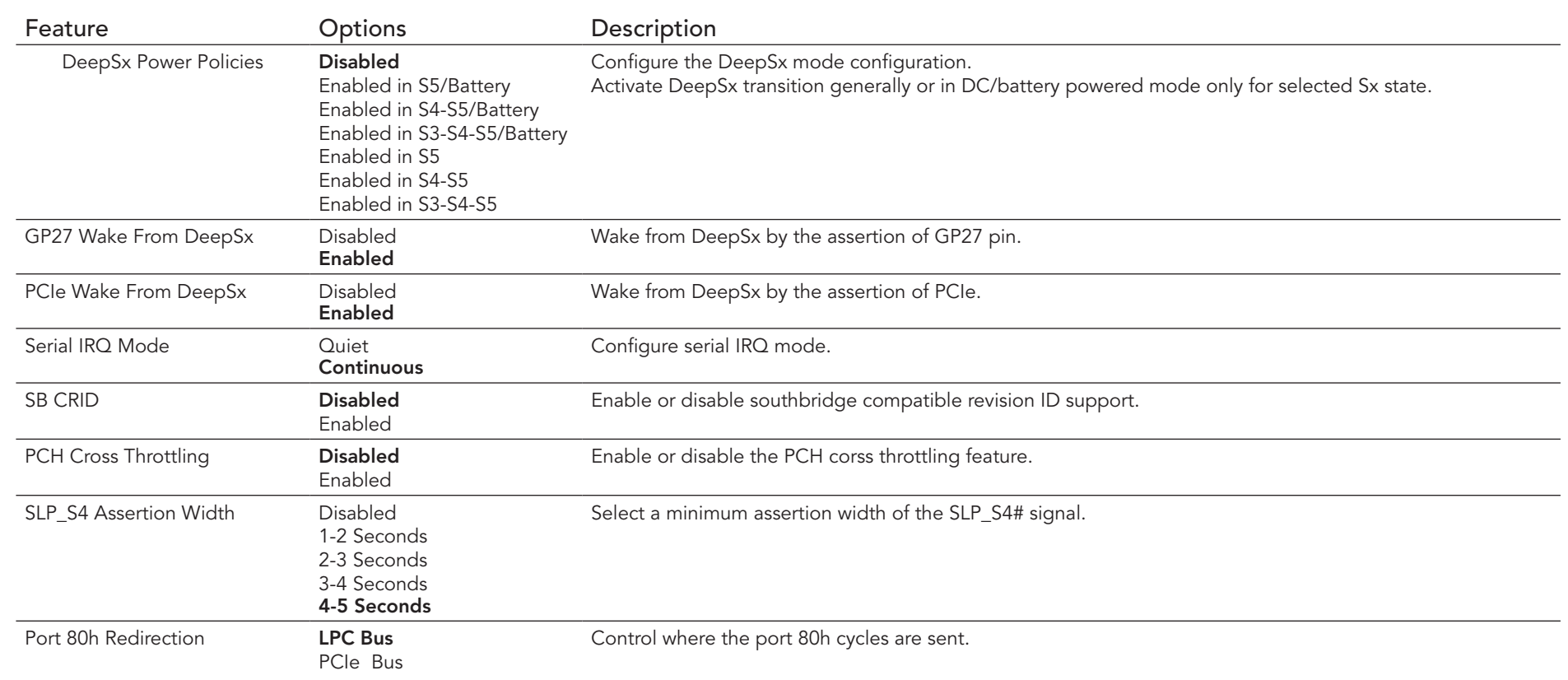

### 9.6 Security Setup

Select the Security tab from the setup menu to enter the Security setup screen.

#### 9.6.1 Security Settings

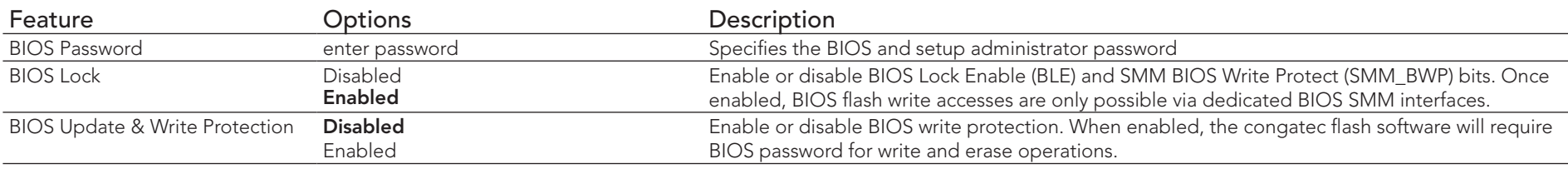

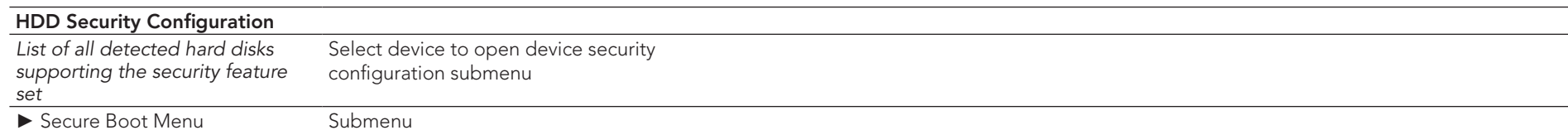

#### 9.6.1.1 BIOS Security Features

#### BIOS Password/ BIOS Write Protection

A BIOS password protects the BIOS setup program from unauthorized access. This ensures that end users cannot change the system configuration without authorization. With an assigned BIOS password, the BIOS prompts the user for a password on a setup entry. If the password entered is wrong, the BIOS setup program will not launch.

The congatec BIOS uses a SHA256 based encryption for the password, which is more secured than the original AMI encryption. The BIOS password is case sensitive with a minimum of 3 characters and a maximum of 20 characters. Once a BIOS password has been assigned, the BIOS activates the grayed out 'BIOS Update and Write Protection' option. If this option is set to 'enabled', only authorized users (users with the correct password) can update the BIOS. To update the BIOS, use the congatec system utility cgutlcmd.exe with the following syntax:

CGUTLCMD BFLASH <BIOS file> /BP: <password> where <password> is the assigned BIOS password.

For more information about "Updating the BIOS" refer to the congatec system utility user's guide, which is called CGUTLm1x.pdf and can be found on the congatec AG website at www.congatec.com.

With the BIOS password protection and the BIOS update and write protection, the system configuration is completely secured. If the BIOS is password protected, you cannot change the configuration of an end application without the correct password.

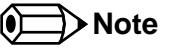

*Use cgutlcmd.exe version 1.5.3 or later.*

*Built in BIOS recovery is disabled in the congatec BIOS firmware to prevent the BIOS from updating itself due to the user pressing a special key combination or a corrupt BIOS being detected. congatec considers such a recovery update a security risk because the BIOS internal update process bypasses the implemented BIOS security explained above.*

*Only the congatec utility interface to the SMI handler of the BIOS flash update is enabled. Other interfaces to the SMI handler are disabled to prevent non congatec tools from writing to the BIOS flash. As a result of this restriction, flash utilities supplied by AMI or Intel will not work .*

#### UEFI Secure Boot

Secure Boot is a security standard defined in UEFI specification 2.3.1 that helps prevent malicious software applications and unauthorized operating systems from loading during system start up process. Without secure boot enabled (not supported or disabled), the computer simply hands over control to the bootloader without checking whether it is a trusted operating system or malware. With secure boot supported and enabled, the UEFI firmware starts the bootloader only if the bootloader's signature has maintained integrity and also if one of the following conditions is true:

- The bootloader was signed by a trusted authority that is registered in the UEFI database.
- The user has added the bootloader's digital signature to the UEFI database. The BIOS provides the key management setup sub-menu for this purpose.

#### **Note**

*The congatec BIOS by default enables CSM (Compatibility Support Module) and disables secure boot because most of the industrial computers today boot in legacy (non-UEFI) mode. Since secure boot is only enabled when booting in native UEFI mode, you must therefore disable the CSM (compatibility support module) in the BIOS setup to enable Secure Boot.*

*A full description of secure boot is beyond the scope of this users guide. For more information about how secure boot leverages signature databases and keys, see the secure boot vverview in the windows deployment options section of the Microsoft TechNet Library at http:// technet.microsoft.com.* 

#### 9.6.1.2 Hard Disk Security Features

Hard Disk Security uses the Security Mode feature commands defined in the ATA specification. This functionality allows users to protect data using drive-level passwords. The passwords are kept within the drive, so data is protected even if the drive is moved to another computer system.

The BIOS provides the ability to 'lock' and 'unlock' drives using the security password. A 'locked' drive will be detected by the system, but no data can be accessed. Accessing data on a 'locked' drive requires the proper password to 'unlock' the disk.

The BIOS enables users to enable/disable hard disk security for each hard drive in setup. A master password is available if the user cannot remember the user password. Both passwords can be set independently however the drive will only lock if a user password is installed. The max length of the passwords is 32 bytes.

During POST each hard drive is checked for security mode feature support. In case the drive supports the feature and it is locked, the BIOS prompts the user for the user password. If the user does not enter the correct user password within four attempts, the user is notified that the drive is locked and POST continues as normal. If the user enters the correct password, the drive is unlocked until the next reboot.

In order to ensure that the ATA security features are not compromised by viruses or malicious programs when the drive is typically unlocked, the BIOS disables the ATA security features at the end of POST to prevent their misuse. Without this protection it would be possible for viruses or malicious programs to set a password on a drive thereby blocking the user from accessing the data.

#### **Note**

*If the user enables password support, a power cycle must occur for the hard drive to lock using the new password. Both user and master password can be set independently however the drive will only lock if a user password is installed.*

# 9.7 Boot Setup

Select the Boot tab from the setup menu to enter the Boot setup screen.

### 9.7.1 Boot Settings Configuration

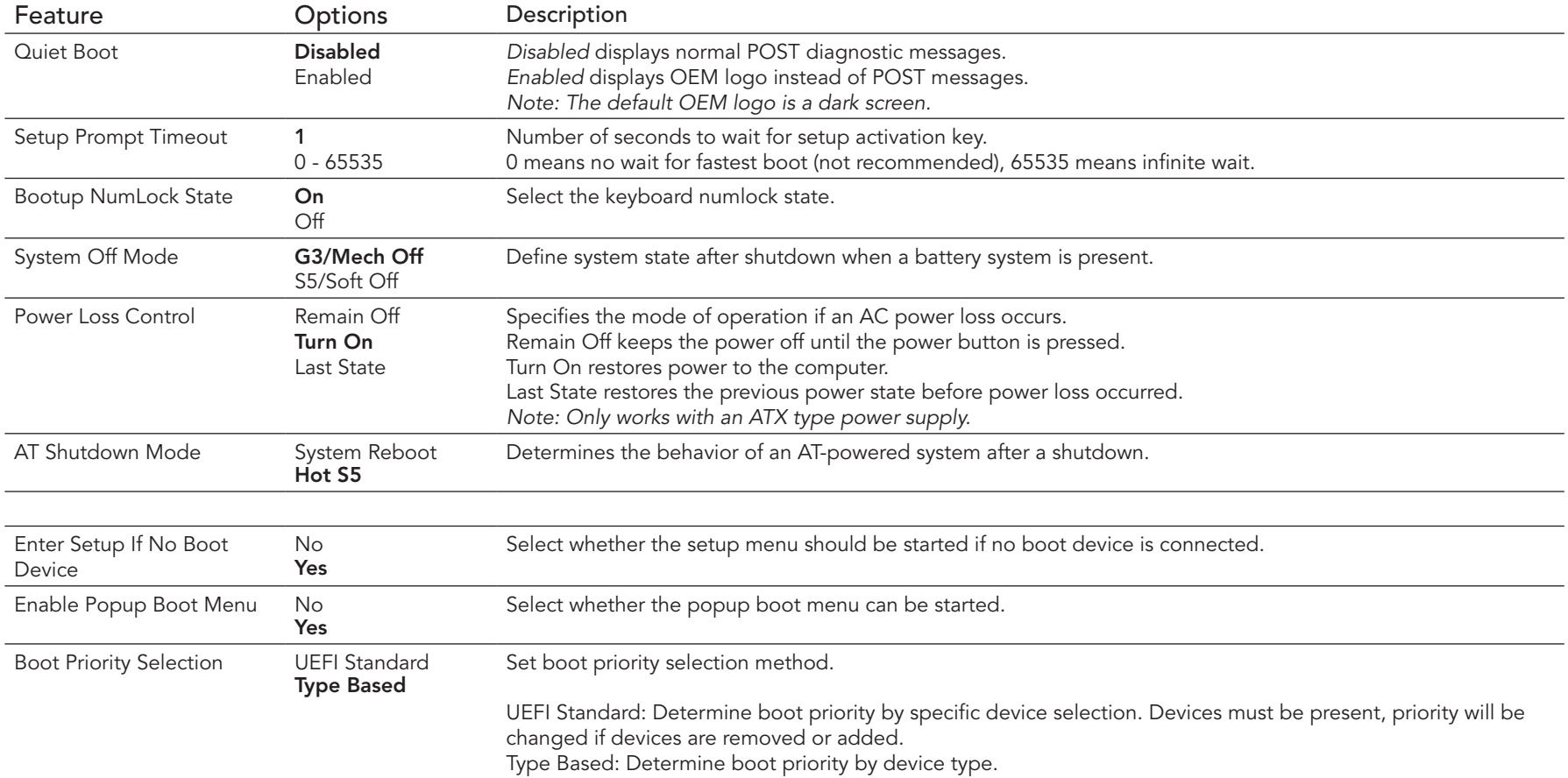

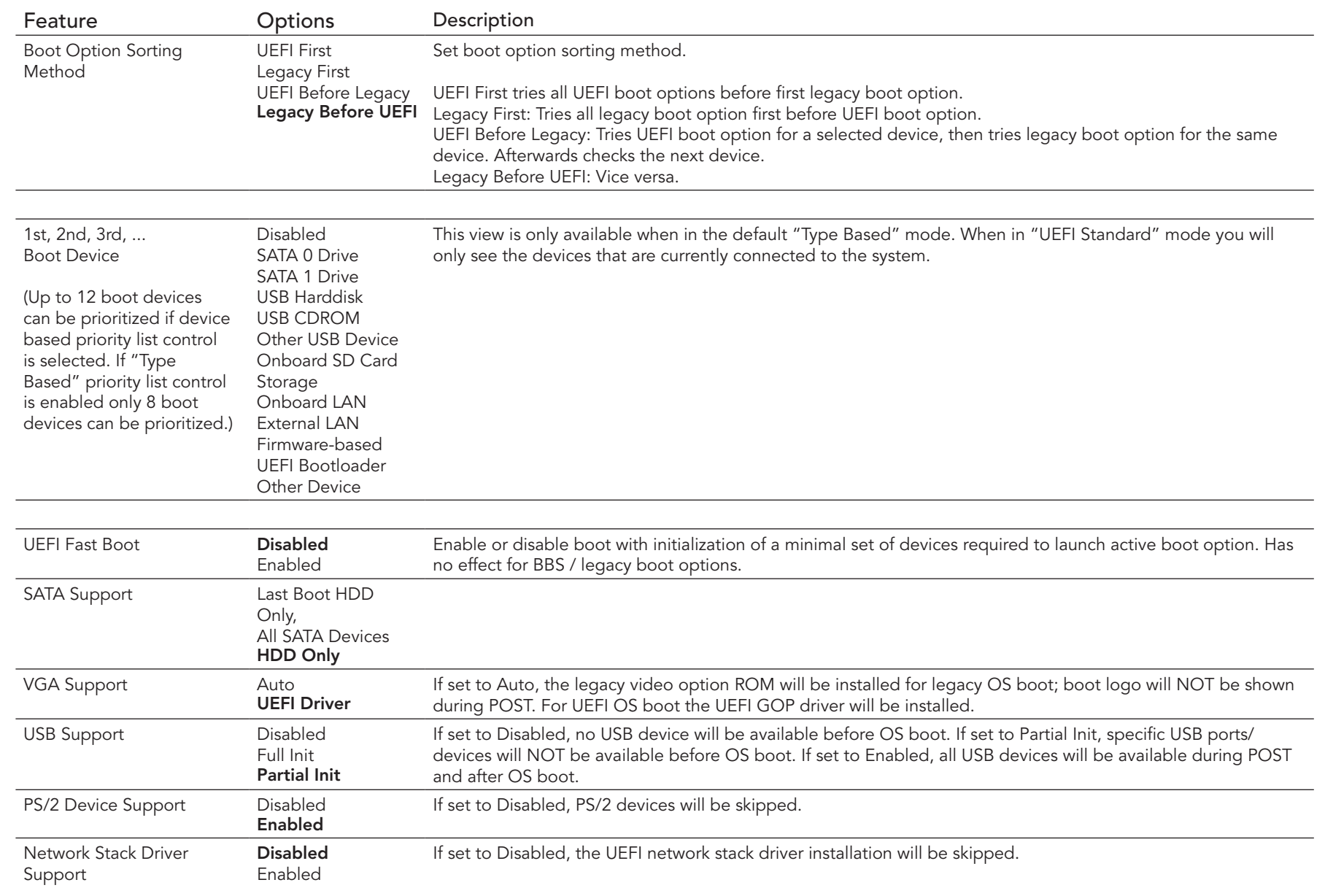

### **ID** Note

*1. The term 'AC power loss' stands for the state when the module looses the standby voltage on the 5V\_SB pins. On congatec modules, the* 

*standby voltage is continuously monitored after the system is turned off. If within 30 seconds the standby voltage is no longer detected, then this is considered an AC power loss condition. If the standby voltage remains stable for 30 seconds, then it is assumed that the system was switched off properly.*

*2. Inexpensive ATX power supplies often have problems with short AC power sags. When using these ATX power supplies it is possible that the system turns off but does not switch back on, even when the PS\_ON# signal is asserted correctly by the module. In this case, the internal circuitry of the ATX power supply has become confused. Usually another AC power off/on cycle is necessary to recover from this situation.*

#### 9.8 Save & Exit Menu

Select the Save & Exit tab from the setup menu to enter the Save & Exit setup screen.

You can display a Save & Exit screen option by highlighting it using the <Arrow> keys.

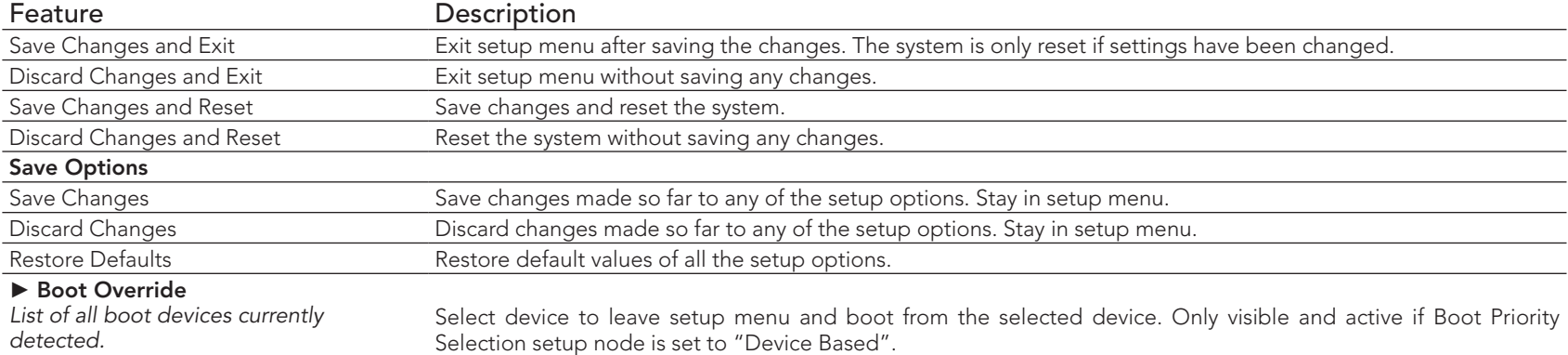

# 10 Additional BIOS Features

The conga-IC87/IC97 uses a congatec/AMI AptioEFI that is stored in an onboard Flash Rom chip and can be updated using the congatec System Utility (version 1.5.0 and later), which is available in a DOS based command line, Win32 command line, Win32 GUI, and Linux version.

The BIOS displays a message during POST and on the main setup screen identifying the BIOS project name and a revision code. The initial production BIOS is identified as IV87R1xx or IU87R1xx for conga-IC87 and as IV97R1xx or IU97R1xx for conga-IC97where:

- IV87 or IV97 is the BIOS for modules with premium chipset
- IU87 or IU97 is the BIOS for modules with mainstream chipset
- R is the identifier for a BIOS ROM file, 1 is the so called feature number and xx is the major and minor revision number.

The IV87/IV97 BIOS binary size is 16MB. The IU87/IU97 BIOS binary size is 8MB.

### 10.1 Supported Flash Devices

The conga-IC87 supports the following flash devices:

- Winbond W25Q128FVSIG (16MB)
- Spansion S25FL064K0SMFI01 (8MB)
- Winbond W25Q64CVSSIG (8MB)

The flash devices listed above can be used for external BIOS support. For more information about external BIOS support, refer to the Application Note AN7\_External\_BIOS\_Update.pdf on the congatec website at http://www.congatec.com.

### 10.2 Updating the BIOS

BIOS updates are often used by OEMs to correct platform issues discovered after the board has been shipped or when new features are added to the BIOS.

For more information about "Updating the BIOS" refer to the user's guide for the congatec System Utility, which is called CGUTLm1x.pdf and can be found on the congatec AG website at www.congatec.com.

# 11 Industry Specifications

The list below provides links to industry specifications that apply to congatec AG modules.

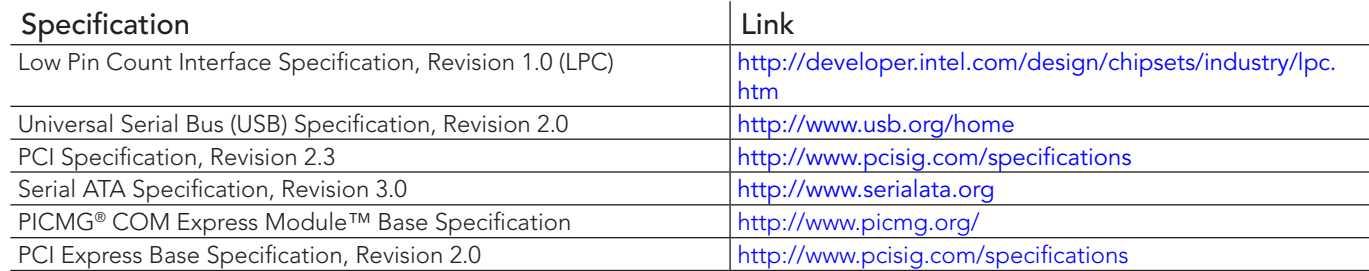